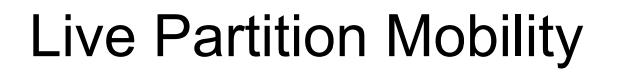

ESCALA Power7 ESCALA Power7

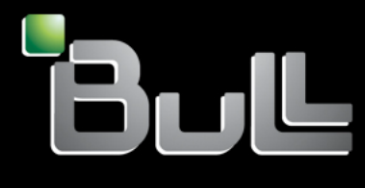

**REFERENCE 86 F1 40FF 07**

# Référence des modèles ESCALA

Les publications pour ESCALA Power7 concernent les modèles suivants :

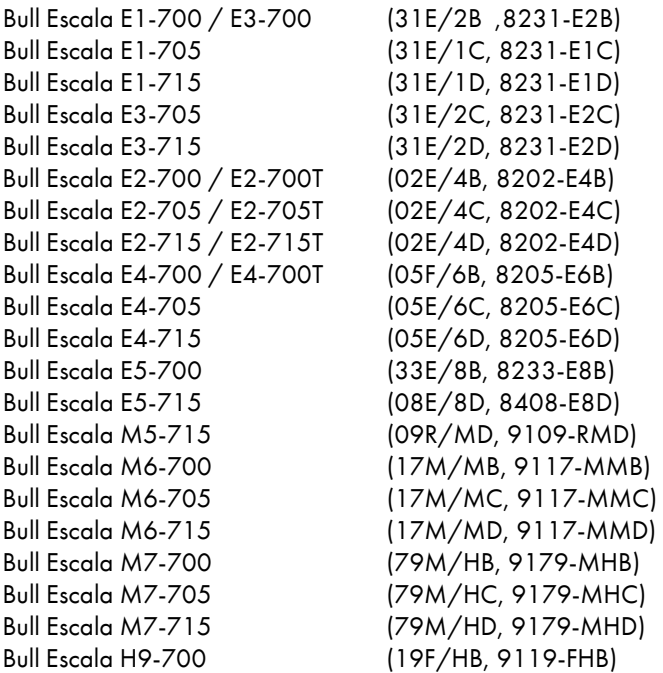

Les références au modèle 8236-E8C sont sans objet.

# Matériel

## Février 2013

BULL CEDOC 357 AVENUE PATTON B.P.20845 49008 ANGERS CEDEX 01 FRANCE

L'avis juridique de copyright ci–après place le présent document sous la protection des lois de Copyright qui prohibent, sans s'y limiter, des actions comme la copie, la distribution, la modification et la création de produits dérivés.

Copyright © Bull SAS 2013

Imprimé en France

## Marques déposées

Toutes les marques citées dans ce manuel sont la propriété de leurs détenteurs respectifs.

Tous les noms de marques ainsi que les noms de produits matériels et/ou logiciels sont régis par le droit des marques et/ou des brevets.

La citation des noms de marques et de produits est purement informative et ne constitue pas une violation du droit des marques et/ou des brevets.

*Des corrections ou des modifications au contenu de ce document peuvent intervenir sans préavis. Bull SAS ne pourra pas être tenu pour responsable des éventuelles erreurs qui pourraient être contenues dans ce manuel, ni pour tout dommage pouvant résulter de son application.*

# **Table des matières**

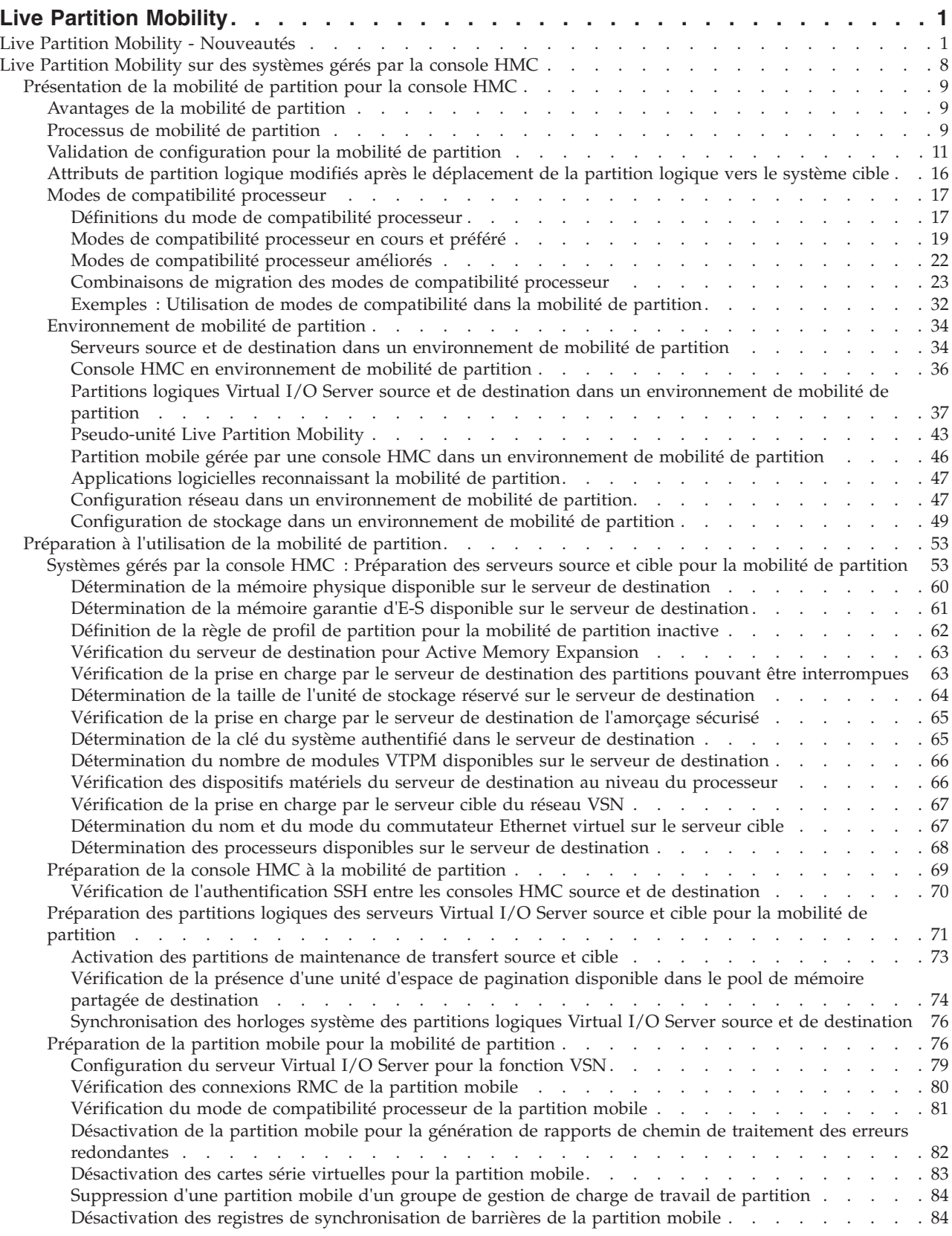

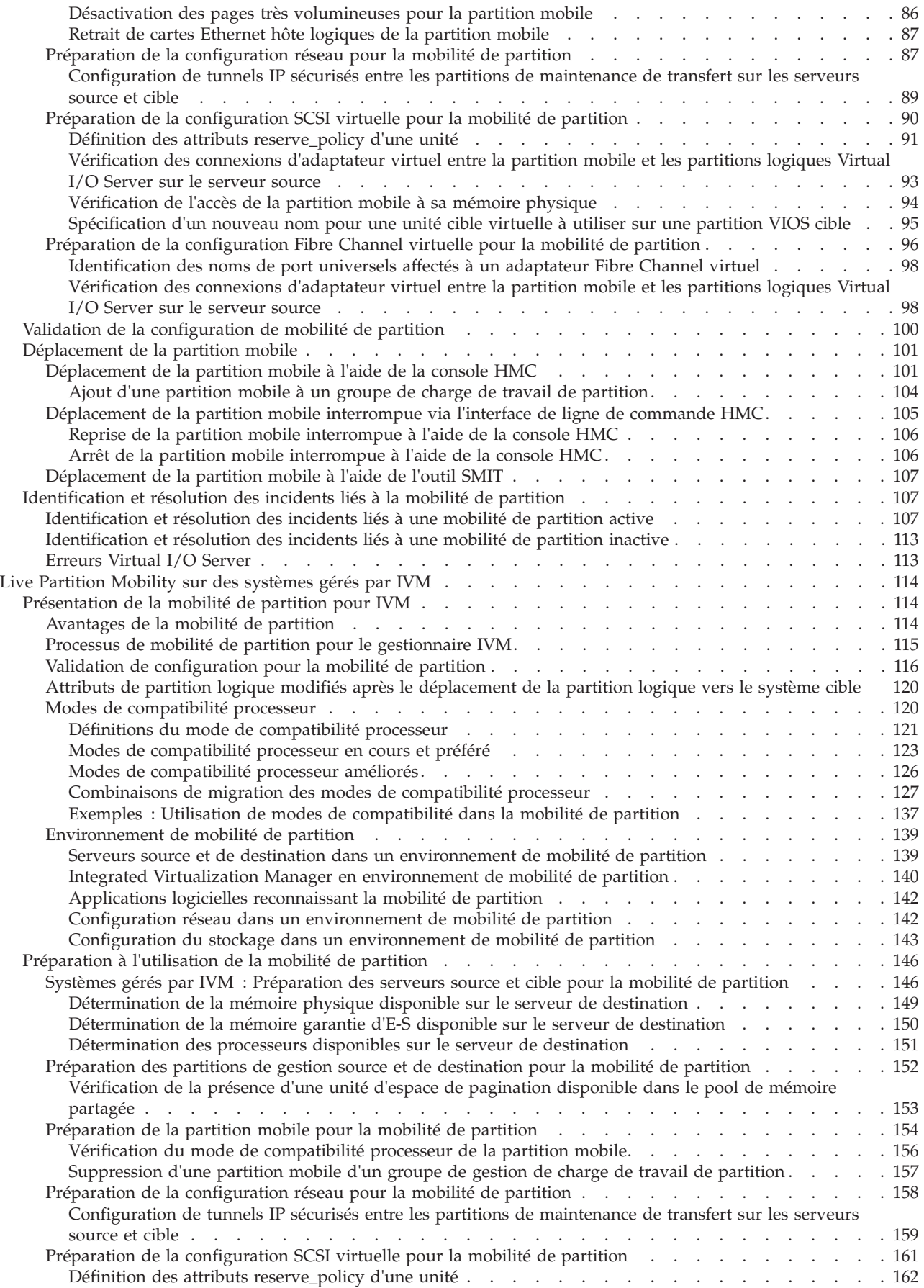

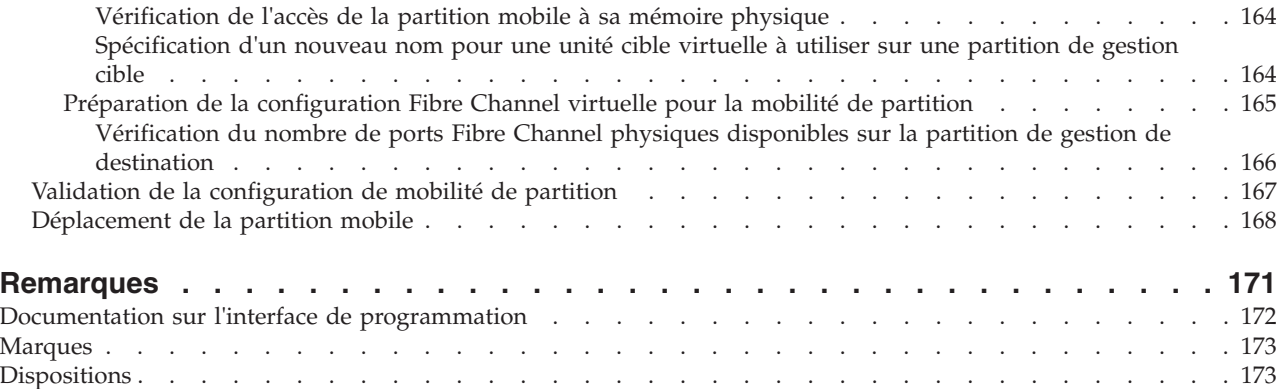

# <span id="page-8-0"></span>**Live Partition Mobility**

Live Partition Mobility, un des composants du dispositif matériel PowerVM Enterprise Edition, permet de déplacer des partitions logiques AIX et Linux d'un système à un autre. Le processus de mobilité transfère l'environnement système, notamment l'état des processeurs, la mémoire, les unités virtuelles rattachées et les utilisateurs connectés.

La *mobilité de partition active* permet de déplacer des partitions logiques AIX et Linux en cours d'exécution, y compris le système d'exploitation et les applications, d'un système à un autre. Il n'est pas nécessaire d'arrêter la partition logique ou les applications s'exécutant sur la partition.

La *mobilité de partition inactive* permet de déplacer une partition logique AIX ou Linux hors tension d'un système à un autre.

Vous pouvez utiliser la console HMC (Hardware Management Console), la console SDMC (Systems Director Management Console) ou le gestionnaire IVM (Integrated Virtualization Manager) pour déplacer une partition logique active ou inactive d'un serveur à un autre.

Les consoles HMC et SDMC déplaçant systématiquement le dernier profil activé, une partition logique inactive et n'ayant jamais été activée ne peut pas être déplacée. Dans le cas de la mobilité de partition inactive, vous pouvez sélectionner soit l'état de partition défini dans l'hyperviseur ou sélectionner les données de configuration définies dans le dernier profil activé sur le serveur source. Utilisez le gestionnaire IVM pour déplacer une partition logique n'ayant jamais été activée.

Vous ne pouvez pas effectuer d'opération de Live Partition Mobility bidirectionnelle et simultanée. Exemple :

- v Lorsque vous déplacez une partition mobile du serveur source vers le serveur de destination, vous ne pouvez pas déplacer une autre partition mobile du serveur de destination vers le serveur source.
- v Lorsque vous déplacez une partition mobile du serveur source vers le serveur de destination, vous ne pouvez pas déplacer une autre partition mobile du serveur de destination vers un autre serveur.

#### **Information associée :**

- [Live Virtual Server Mobility via la console SDMC](http://publib.boulder.ibm.com/infocenter/director/v6r2x/topic/dpsm/dpsm_managing_resources/vs/sdmc_vs-live_virtual_server_mobility.html)
- [Virtualisation de DB2 et System p : performances et meilleures pratiques](http://www.ibm.com/developerworks/data/library/techarticle/dm-0801shah/)

[DB2 et la fonction Live Partition Mobility de PowerVM sur IBM System p à l'aide d'un réseau de](http://www.ibm.com/developerworks/aix/library/au-db2andpower/index.html) [stockage \(SAN\)](http://www.ibm.com/developerworks/aix/library/au-db2andpower/index.html)

- [IBM PowerVM Live Partition Mobility](http://www.redbooks.ibm.com/redpieces/abstracts/sg247460.html)
- [Live Partition Mobility de DB2 avec stockage de série N](https://www.ibm.com/partnerworld/wps/servlet/ContentHandler/stg_com_pop_live_partition_mobility_db2_nseries/lc=en_ALL_ZZ)

[Etude de performances de l'exécution d'un serveur WebSphere MQ avec Active Memory Sharing](https://www.ibm.com/partnerworld/wps/servlet/ContentHandler/stg_ast_sys_wp_power_aix_v6r1_power6_performance/lc=en_ALL_ZZ) [PowerVM Virtualization](https://www.ibm.com/partnerworld/wps/servlet/ContentHandler/stg_ast_sys_wp_power_aix_v6r1_power6_performance/lc=en_ALL_ZZ)

# **Live Partition Mobility - Nouveautés**

Prenez connaissance des nouveautés et des modifications apportées à Live Partition Mobility depuis la dernière mise à jour de cet ensemble de rubriques.

## **Mars 2013**

Le contenu a fait l'objet des mises à jour suivantes.

- v Les rubriques ci-après ont été mises à jour pour le serveurs 7/10 (31E/1D), 7/20 (02E/4D), 7/30 (31E/2D), 7/40 (05E/6D), 7/50 (08E/8D) et 7/60 (09R/MD).
	- – [«Systèmes gérés par la console HMC : Préparation des serveurs source et cible pour la mobilité de](#page-60-0) [partition», à la page 53](#page-60-0)
	- – [«Systèmes gérés par IVM : Préparation des serveurs source et cible pour la mobilité de partition», à](#page-153-0) [la page 146](#page-153-0)
- v Systèmes gérés par la console HMC : les rubriques suivantes sont nouvelles pour les partitions mobiles qui utilisent VSN :
	- – [«Vérification de la prise en charge par le serveur cible du réseau VSN», à la page 67](#page-74-0)
	- – [«Détermination du nom et du mode du commutateur Ethernet virtuel sur le serveur cible», à la](#page-74-0) [page 67](#page-74-0)
	- – [«Configuration du serveur Virtual I/O Server pour la fonction VSN», à la page 79](#page-86-0)
- v Systèmes gérés par la console HMC : les rubriques suivantes ont été mises à jour pour les partitions mobiles qui utilisent VSN :
	- – [«Validation de configuration pour la mobilité de partition», à la page 11](#page-18-0)
	- – [«Systèmes gérés par la console HMC : Préparation des serveurs source et cible pour la mobilité de](#page-60-0) [partition», à la page 53](#page-60-0)
	- – [«Préparation de la console HMC à la mobilité de partition», à la page 69](#page-76-0)
	- – [«Préparation de la configuration réseau pour la mobilité de partition», à la page 87](#page-94-0)
	- – [«Reprise de la partition mobile interrompue à l'aide de la console HMC», à la page 106](#page-113-0)

# **Octobre 2012**

Les mises à jour suivantes ont été apportées au contenu.

- v Ajout d'informations relatives aux serveurs 7/70 (17M/MD) et 7/80 (79M/HD).
	- – [«Systèmes gérés par la console HMC : Préparation des serveurs source et cible pour la mobilité de](#page-60-0) [partition», à la page 53](#page-60-0)
- v Ajout d'informations relatives aux serveurs BladeCenter PS/700, BladeCenter PS/701, BladeCenter PS/702, BladeCenter PS/703 et BladeCenter PS/704 :
	- – [«Systèmes gérés par la console HMC : Préparation des serveurs source et cible pour la mobilité de](#page-60-0) [partition», à la page 53](#page-60-0)
- v Les informations suivantes sont nouvelles pour les partitions mobiles configurées avec un rapport unités de traitement sur processeur virtuel inférieur à 0,1 et supérieur ou égal à 0,05 :
	- – [«Vérification des dispositifs matériels du serveur de destination au niveau du processeur», à la page](#page-73-0) [66](#page-73-0)
- v Les informations suivantes ont été mises à jour pour les partitions mobiles configurées avec un rapport unités de traitement sur processeur virtuel inférieur à 0,1 et supérieur ou égal à 0,05 :
	- – [«Validation de configuration pour la mobilité de partition», à la page 11](#page-18-0)
	- – [«Systèmes gérés par la console HMC : Préparation des serveurs source et cible pour la mobilité de](#page-60-0) [partition», à la page 53](#page-60-0)
	- – [«Préparation de la console HMC à la mobilité de partition», à la page 69](#page-76-0)
- v Les informations suivantes sont nouvelles pour le nombre accru d'opérations de migration simultanées :
	- – [«Pseudo-unité Live Partition Mobility», à la page 43](#page-50-0)
	- – [«Spécification des attributs d'une opération de mobilité de partition via la console VIOS», à la page](#page-50-0) [43](#page-50-0)
	- – [«Spécification des attributs d'une opération de mobilité de partition via la console HMC», à la page](#page-52-0) [45](#page-52-0)
- – [«Options de configuration VIOS pour l'optimisation des performances de la mobilité de partition», à](#page-52-0) [la page 45](#page-52-0)
- v Les informations suivantes ont été mises à jour pour le nombre accru d'opérations de migration simultanées :
	- – [«Matrice de prise en charge de microprogramme de mobilité de partition», à la page 58](#page-65-0)
- v Les informations suivantes ont été mises à jour pour les tunnels IP sécurisés :
	- – [«Configuration de tunnels IP sécurisés entre les partitions de maintenance de transfert sur les](#page-96-0) [serveurs source et cible», à la page 89](#page-96-0)
- v Les informations suivantes ont été mises à jour pour les partitions mobiles dans lesquelles vous pouvez spécifier le nom de port de l'adaptateur Fibre Channel lors de la migration de partition :
	- – [«Validation de la configuration de mobilité de partition», à la page 100](#page-107-0)
- v Les informations suivantes ont été mises à jour pour le dispositif DPO (Dynamic Platform Optimizer) :
	- – [«Validation de configuration pour la mobilité de partition», à la page 11](#page-18-0)
	- – [«Serveurs source et de destination dans un environnement de mobilité de partition», à la page 34](#page-41-0)

## **Mai 2012**

Le contenu a fait l'objet des mises à jour suivantes.

- v Les informations suivantes ont été mises à jour pour les partitions mobiles compatibles avec le dispositif Trusted Firewall :
	- – [«Configuration réseau dans un environnement de mobilité de partition», à la page 47](#page-54-0)

## **Décembre 2011**

Les mises à jour suivantes ont été apportées au contenu.

Sous VIOS version 2.2.1.3, ou version ultérieure, vous pouvez créer une grappe (cluster) composé d'un maximum de quatre partitions VIOS connectées au pool de stockage partagé. Ce cluster accède au stockage distribué. Les informations suivantes relatives au pool de stockage partagé sont nouvelles ou ont été mises à jour :

v [«Préparation des partitions logiques des serveurs Virtual I/O Server source et cible pour la mobilité de](#page-78-0) [partition», à la page 71](#page-78-0)

## **Octobre 2011**

Les mises à jour suivantes ont été apportées au contenu.

• Ajout d'informations relatives aux serveurs  $7/10$  (31E/1C),  $7/20$  (02E/4C),  $7/30$  (31E/2C) et  $7/40$ (05E/6C).

*Tableau 1. Informations nouvelles ou mises à jour pour les serveurs équipés du processeur POWER7*

| Hardware Management Console (HMC)                          | Integrated Virtualization Manager (IVM)                   |
|------------------------------------------------------------|-----------------------------------------------------------|
| «Systèmes gérés par la console HMC : Préparation des       | «Systèmes gérés par IVM : Préparation des serveurs        |
| serveurs source et cible pour la mobilité de partition», à | source et cible pour la mobilité de partition», à la page |
| la page 53                                                 | 146                                                       |

- v Ajout d'informations relatives aux serveurs 7/70 (17M/MC) et 7/80 (79M/HC).
	- – [«Systèmes gérés par la console HMC : Préparation des serveurs source et cible pour la mobilité de](#page-60-0) [partition», à la page 53](#page-60-0)
- v Ajout d'informations relatives aux serveurs 7895-22X et 7895-42X.
	- – [«Systèmes gérés par IVM : Préparation des serveurs source et cible pour la mobilité de partition», à](#page-153-0) [la page 146](#page-153-0)
- v Avec la console HMC version 7 édition 7.4.0, ou ultérieure, et des serveurs à processeur POWER7 dotés du niveau de microprogramme 7.4 ou supérieur, vous pouvez activer le module VTPM (Virtual Trusted Platform Module) sur une partition logique AIX. Une partition logique activée pour VTPM prend en charge la fonction d'amorçage sécurisé. Trusted Boot (amorçage sécurisé) est une fonction prise en charge dans PowerSC Standard Edition. Les informations suivantes sont nouvelles ou mises à jour et concernent les partitions compatibles avec la fonction d'amorçage sécurisé :
	- – [«Validation de configuration pour la mobilité de partition», à la page 11](#page-18-0)
	- – [«Systèmes gérés par la console HMC : Préparation des serveurs source et cible pour la mobilité de](#page-60-0) [partition», à la page 53](#page-60-0)
	- – [«Vérification de la prise en charge par le serveur de destination de l'amorçage sécurisé», à la page](#page-72-0) [65](#page-72-0)
	- – [«Détermination de la clé du système authentifié dans le serveur de destination», à la page 65](#page-72-0)
	- – [«Détermination du nombre de modules VTPM disponibles sur le serveur de destination», à la page](#page-73-0) [66](#page-73-0)
	- – [«Préparation de la console HMC à la mobilité de partition», à la page 69](#page-76-0)
	- – [«Déplacement de la partition mobile interrompue via l'interface de ligne de commande HMC», à la](#page-112-0) [page 105](#page-112-0)

## **Mai 2011**

Le contenu a fait l'objet des mises à jour suivantes.

- v Les informations suivantes ont été mises à jour pour les serveurs BladeCenter PS/703 et BladeCenter PS/704 :
	- – [«Systèmes gérés par IVM : Préparation des serveurs source et cible pour la mobilité de partition», à](#page-153-0) [la page 146](#page-153-0)
- v La console SDMC Systems Director Management Console) peut être utilisée pour gérer des serveurs systèmes. Les informations suivantes relatives à la console SDMC sont nouvelles ou ont été mises à jour :
	- – [«Live Partition Mobility», à la page 1](#page-8-0)
	- – [«Processus de mobilité de partition», à la page 9](#page-16-0)
	- – [«Validation de configuration pour la mobilité de partition», à la page 11](#page-18-0)
	- – [«Environnement de mobilité de partition», à la page 34](#page-41-0)
	- – [«Serveurs source et de destination dans un environnement de mobilité de partition», à la page 34](#page-41-0)
	- – [«Console HMC en environnement de mobilité de partition», à la page 36](#page-43-0)
	- – [«Partitions logiques Virtual I/O Server source et de destination dans un environnement de mobilité](#page-44-0) [de partition», à la page 37](#page-44-0)
	- – [«Partition mobile gérée par une console HMC dans un environnement de mobilité de partition», à la](#page-53-0) [page 46](#page-53-0)
	- – [«Configuration réseau dans un environnement de mobilité de partition», à la page 47](#page-54-0)
	- – [«Configuration de stockage dans un environnement de mobilité de partition», à la page 49](#page-56-0)
	- – [«Préparation à l'utilisation de la mobilité de partition», à la page 53](#page-60-0)
	- – [«Systèmes gérés par la console HMC : Préparation des serveurs source et cible pour la mobilité de](#page-60-0) [partition», à la page 53](#page-60-0)
	- – [«Matrice de prise en charge de microprogramme de mobilité de partition», à la page 58](#page-65-0)
	- – [«Détermination de la mémoire physique disponible sur le serveur de destination», à la page 60](#page-67-0)
	- – [«Détermination de la mémoire garantie d'E-S disponible sur le serveur de destination», à la page 61](#page-68-0)
	- – [«Définition de la règle de profil de partition pour la mobilité de partition inactive», à la page 62](#page-69-0)
	- – [«Vérification du serveur de destination pour Active Memory Expansion», à la page 63](#page-70-0)
- – [«Vérification de la prise en charge par le serveur de destination des partitions pouvant être](#page-70-0) [interrompues», à la page 63](#page-70-0)
- – [«Détermination de la taille de l'unité de stockage réservé sur le serveur de destination», à la page 64](#page-71-0)
- – [«Détermination des processeurs disponibles sur le serveur de destination», à la page 68](#page-75-0)
- – [«Préparation de la console HMC à la mobilité de partition», à la page 69](#page-76-0)
- – [«Vérification de l'authentification SSH entre les consoles HMC source et de destination», à la page](#page-77-0) [70](#page-77-0)
- – [«Préparation des partitions logiques des serveurs Virtual I/O Server source et cible pour la mobilité](#page-78-0) [de partition», à la page 71](#page-78-0)
- – [«Activation des partitions de maintenance de transfert source et cible», à la page 73](#page-80-0)
- – [«Vérification de la présence d'une unité d'espace de pagination disponible dans le pool de mémoire](#page-81-0) [partagée de destination», à la page 74](#page-81-0)
- – [«Synchronisation des horloges système des partitions logiques Virtual I/O Server source et de](#page-83-0) [destination», à la page 76](#page-83-0)
- – [«Préparation de la partition mobile pour la mobilité de partition», à la page 76](#page-83-0)
- – [«Vérification des connexions RMC de la partition mobile», à la page 80](#page-87-0)
- – [«Vérification du mode de compatibilité processeur de la partition mobile», à la page 81](#page-88-0)
- – [«Désactivation de la partition mobile pour la génération de rapports de chemin de traitement des](#page-89-0) [erreurs redondantes», à la page 82](#page-89-0)
- – [«Désactivation des cartes série virtuelles pour la partition mobile», à la page 83](#page-90-0)
- – [«Suppression d'une partition mobile d'un groupe de gestion de charge de travail de partition», à la](#page-91-0) [page 84](#page-91-0)
- – [«Désactivation des registres de synchronisation de barrières de la partition mobile», à la page 84](#page-91-0)
- – [«Désactivation des pages très volumineuses pour la partition mobile», à la page 86](#page-93-0)
- – [«Retrait de cartes Ethernet hôte logiques de la partition mobile», à la page 87](#page-94-0)
- – [«Préparation de la configuration réseau pour la mobilité de partition», à la page 87](#page-94-0)
- – [«Configuration de tunnels IP sécurisés entre les partitions de maintenance de transfert sur les](#page-96-0) [serveurs source et cible», à la page 89](#page-96-0)
- – [«Préparation de la configuration SCSI virtuelle pour la mobilité de partition», à la page 90](#page-97-0)
- – [«Vérification des connexions d'adaptateur virtuel entre la partition mobile et les partitions logiques](#page-100-0) [Virtual I/O Server sur le serveur source», à la page 93](#page-100-0)
- – [«Vérification de l'accès de la partition mobile à sa mémoire physique», à la page 94](#page-101-0)
- – [«Spécification d'un nouveau nom pour une unité cible virtuelle à utiliser sur une partition VIOS](#page-102-0) [cible», à la page 95](#page-102-0)
- – [«Préparation de la configuration Fibre Channel virtuelle pour la mobilité de partition», à la page 96](#page-103-0)
- – [«Identification des noms de port universels affectés à un adaptateur Fibre Channel virtuel», à la](#page-105-0) [page 98](#page-105-0)
- – [«Vérification des connexions d'adaptateur virtuel entre la partition mobile et les partitions logiques](#page-100-0) [Virtual I/O Server sur le serveur source», à la page 93](#page-100-0)
- – [«Validation de la configuration de mobilité de partition», à la page 100](#page-107-0)
- – [«Déplacement de la partition mobile», à la page 101](#page-108-0)
- – [«Déplacement de la partition mobile à l'aide de la console HMC», à la page 101](#page-108-0)
- – [«Ajout d'une partition mobile à un groupe de charge de travail de partition», à la page 104](#page-111-0)
- – [«Déplacement de la partition mobile interrompue via l'interface de ligne de commande HMC», à la](#page-112-0) [page 105](#page-112-0)
- – [«Reprise de la partition mobile interrompue à l'aide de la console HMC», à la page 106](#page-113-0)
- – [«Arrêt de la partition mobile interrompue à l'aide de la console HMC», à la page 106](#page-113-0)
- v Avec la console HMC (Hardware Management Console) version 7.7.3 ou ultérieure, ou la console SDMC et des serveurs à processeur POWER7 avec microprogramme de niveau 7.3 ou ultérieur, vous pouvez évaluer gratuitement Live Partition Mobility à l'aide de la version d'évaluation de Live Partition Mobility sans acquérir le dispositif matériel PowerVM Enterprise Edition. Les informations suivantes relatives à Trial Live Partition Mobility sont nouvelles ou ont été mises à jour :
	- – [«Systèmes gérés par la console HMC : Préparation des serveurs source et cible pour la mobilité de](#page-60-0) [partition», à la page 53](#page-60-0)

# **Décembre 2010**

Les mises à jour suivantes ont été apportées au contenu.

- v Sous VIOS version 2.2.0.11, groupe de correctifs 24, Service Pack 1, vous pouvez créer un cluster d'une partition VIOS connectée au pool de stockage partagé et ayant accès au stockage distribué. Les informations suivantes ont été mises à jour concernant les pools de stockage partagé :
	- – [«Préparation des partitions logiques des serveurs Virtual I/O Server source et cible pour la mobilité](#page-78-0) [de partition», à la page 71](#page-78-0)
- v Avec la console HMC version 7.7.2.0 ou ultérieure, vous pouvez interrompre une partition logique AIX ou Linux avec son système d'exploitation et applications, et stocker l'état du serveur virtuel en stockage de persistance. Vous pouvez reprendre ultérieurement le fonctionnement de la partition logique. Informations nouvelles ou mises à jour concernant la fonction d'interruption/reprise de partition :
	- – [«Validation de configuration pour la mobilité de partition», à la page 11](#page-18-0)
	- – [«Systèmes gérés par la console HMC : Préparation des serveurs source et cible pour la mobilité de](#page-60-0) [partition», à la page 53](#page-60-0)
	- – [«Vérification de la prise en charge par le serveur de destination des partitions pouvant être](#page-70-0) [interrompues», à la page 63](#page-70-0)
	- – [«Détermination de la taille de l'unité de stockage réservé sur le serveur de destination», à la page 64](#page-71-0)
	- – [«Préparation de la console HMC à la mobilité de partition», à la page 69](#page-76-0)
	- – [«Définition des attributs reserve\\_policy d'une unité», à la page 91](#page-98-0)
	- – [«Déplacement de la partition mobile interrompue via l'interface de ligne de commande HMC», à la](#page-112-0) [page 105](#page-112-0)
	- – [«Reprise de la partition mobile interrompue à l'aide de la console HMC», à la page 106](#page-113-0)
	- – [«Arrêt de la partition mobile interrompue à l'aide de la console HMC», à la page 106](#page-113-0)
	- – [«Identification et résolution des incidents liés à une mobilité de partition active», à la page 107](#page-114-0)

#### **Septembre 2010**

Les mises à jour suivantes ont été apportées au contenu.

• Informations supplémentaires sur les serveurs  $7/10$  (31E/2B),  $7/30$  (31E/2B),  $7/20$  (02E/4B),  $7/40$ (05F/6B) et 7/95 (19F/HB).

*Tableau 2. Informations nouvelles ou mises à jour pour les serveurs équipés du processeur POWER7*

| Hardware Management Console (HMC)                          | Integrated Virtualization Manager (IVM)                   |  |  |
|------------------------------------------------------------|-----------------------------------------------------------|--|--|
| «Systèmes gérés par la console HMC : Préparation des       | «Systèmes gérés par IVM : Préparation des serveurs        |  |  |
| serveurs source et cible pour la mobilité de partition», à | source et cible pour la mobilité de partition», à la page |  |  |
| $ $ la page 53                                             | 146                                                       |  |  |

- v Informations supplémentaires sur la compatibilité des niveaux de microprogramme sur les serveurs source et de destination. Les informations suivantes sont nouvelles ou ont été mises à jour pour les niveaux de microprogramme :
	- – [«Matrice de prise en charge de microprogramme de mobilité de partition», à la page 58](#page-65-0)

# **Mars 2010**

Le contenu a fait l'objet des mises à jour suivantes.

- v Certaines partitions mobiles AIX utilisant une carte Ethernet hôte peuvent participer à une mobilité de partition active via l'outil SMIT (System Management Interface Tool). Les informations suivantes sont nouvelles ou ont été mises à jour pour la mobilité de partition active via l'outil SMIT :
	- – [«Validation de configuration pour la mobilité de partition», à la page 11](#page-18-0)
	- – [«Préparation de la partition mobile pour la mobilité de partition», à la page 76](#page-83-0)
	- – [«Retrait de cartes Ethernet hôte logiques de la partition mobile», à la page 87](#page-94-0)
	- – [«Déplacement de la partition mobile», à la page 101](#page-108-0)
	- – [«Déplacement de la partition mobile à l'aide de la console HMC», à la page 101](#page-108-0)
	- – [«Déplacement de la partition mobile à l'aide de l'outil SMIT», à la page 107](#page-114-0)

## **Février 2010**

Les mises à jour suivantes ont été apportées au contenu.

v Ajout d'informations concernant les serveurs systèmes dotés d'un processeur POWER7.

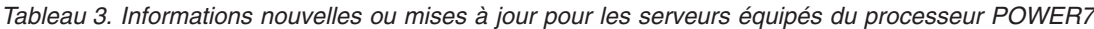

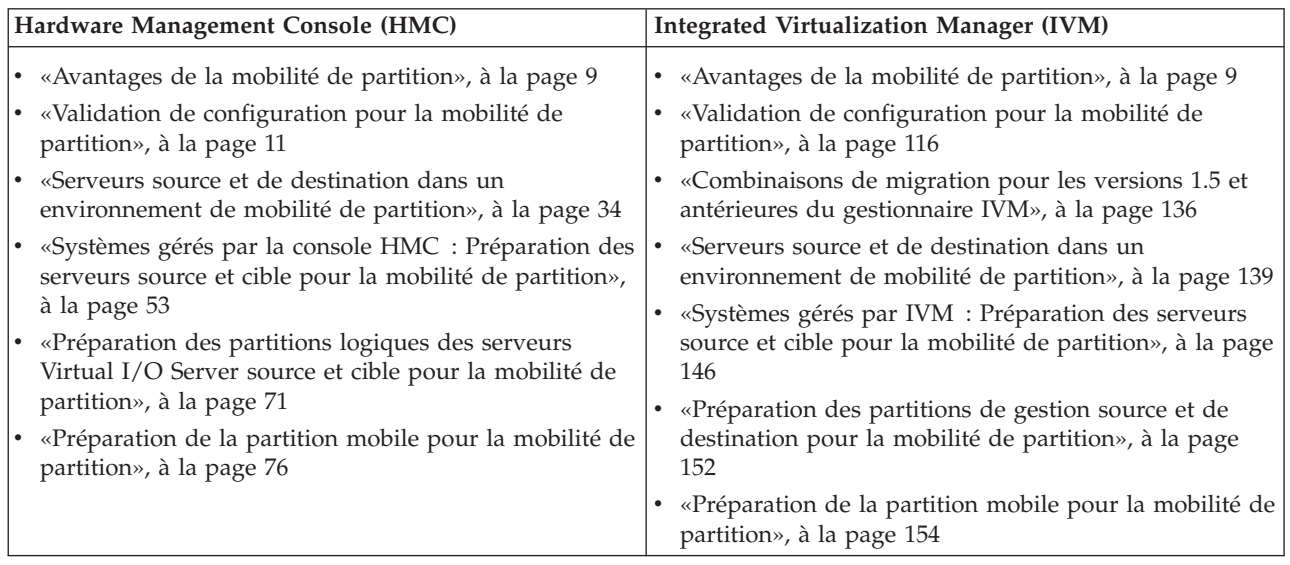

v Les modes de compatibilité processeur permettent de déplacer des partitions logiques entre serveurs possédant des processeurs de types différents sans avoir à mettre à niveau les environnements d'exploitation qui sont installés sur les partitions logiques. Les informations suivantes sur les modes de compatibilité de processeur POWER7 sont nouvelles ou ont été mises à jour.

| <b>HMC</b>                                                                                   | <b>IVM</b>                                                                                       |
|----------------------------------------------------------------------------------------------|--------------------------------------------------------------------------------------------------|
| • «Modes de compatibilité processeur», à la page 17                                          | • «Modes de compatibilité processeur», à la page 17                                              |
| • «Définitions du mode de compatibilité processeur», à                                       | «Définitions du mode de compatibilité processeur», à                                             |
| la page 17                                                                                   | la page 17                                                                                       |
| • «Modes de compatibilité processeur en cours et                                             | «Modes de compatibilité processeur en cours et                                                   |
| préféré», à la page 19                                                                       | préféré», à la page 19                                                                           |
| · «Modes de compatibilité processeur améliorés», à la                                        | «Modes de compatibilité processeur améliorés», à la                                              |
| page 22                                                                                      | page 22                                                                                          |
| • «Combinaisons de migration des modes de                                                    | «Combinaisons de migration des modes de                                                          |
| compatibilité processeur pour une mobilité de                                                | compatibilité processeur pour une mobilité de                                                    |
| partition active», à la page 23                                                              | partition active», à la page 23                                                                  |
| • «Combinaisons de migration des modes de                                                    | • «Combinaisons de migration des modes de                                                        |
| compatibilité processeur pour une mobilité de                                                | compatibilité processeur pour une mobilité de                                                    |
| partition inactive», à la page 29                                                            | partition inactive», à la page 29                                                                |
| • «Exemples : Utilisation de modes de compatibilité                                          | «Exemples : Utilisation de modes de compatibilité                                                |
| dans la mobilité de partition», à la page 32                                                 | dans la mobilité de partition», à la page 32                                                     |
| • «Préparation de la console HMC à la mobilité de                                            | • «Combinaisons de migration pour les versions 1.5 et                                            |
| partition», à la page 69                                                                     | antérieures du gestionnaire IVM», à la page 136                                                  |
| · «Vérification du mode de compatibilité processeur de<br>la partition mobile», à la page 81 | «Vérification du mode de compatibilité processeur de<br>٠<br>la partition mobile», à la page 156 |

<span id="page-15-0"></span>*Tableau 4. Informations nouvelles ou mises à jour pour les modes de compatibilité de processeur POWER7*

- v Si vous disposez d'une console HMC 7.7.1.0, ou ultérieure, vous pouvez sélectionner la règle de profil de partition pour la mobilité de partition inactive. Vous pouvez soit sélectionner l'état de partition qui est défini dans l'hyperviseur, soit sélectionner les données de configuration qui sont définies dans le dernier profil activé sur le serveur source. Les informations suivantes sont nouvelles ou mises à jour et concernent la sélection de règle de profil de partition pour la mobilité de partition inactive :
	- – [«Live Partition Mobility», à la page 1](#page-8-0)
	- – [«Serveurs source et de destination dans un environnement de mobilité de partition», à la page 34](#page-41-0)
	- – [«Partition mobile gérée par une console HMC dans un environnement de mobilité de partition», à la](#page-53-0) [page 46](#page-53-0)
	- – [«Systèmes gérés par la console HMC : Préparation des serveurs source et cible pour la mobilité de](#page-60-0) [partition», à la page 53](#page-60-0)
	- – [«Définition de la règle de profil de partition pour la mobilité de partition inactive», à la page 62](#page-69-0)
- v Si vous disposez de partitions mobiles sur des serveurs équipés du processeur POWER7 ou ultérieur, et d'une console HMC version 7.7.1.0 ou ultérieure, vous pouvez compresser la mémoire de la partition mobile, réduisant ainsi potentiellement les besoins en mémoire pour une charge de travail. Les informations suivantes sont nouvelles ou mises à jour et concernent la compression de la mémoire de la partition mobile :
	- – [«Validation de configuration pour la mobilité de partition», à la page 11](#page-18-0)
	- – [«Systèmes gérés par la console HMC : Préparation des serveurs source et cible pour la mobilité de](#page-60-0) [partition», à la page 53](#page-60-0)
	- – [«Vérification du serveur de destination pour Active Memory Expansion», à la page 63](#page-70-0)
	- – [«Préparation de la console HMC à la mobilité de partition», à la page 69](#page-76-0)

# **Live Partition Mobility sur des systèmes gérés par la console HMC**

Vous pouvez utiliser la console HMC (Hardware Management Console) pour déplacer une partition logique active ou inactive d'un serveur à un autre.

# <span id="page-16-0"></span>**Présentation de la mobilité de partition pour la console HMC**

Découvrez les avantages de la mobilité de partition, comment la console HMC (Hardware Management Console) gère le processus de mobilité de partition active ou inactive, ainsi que la configuration requise pour déplacer une partition logique d'un système vers un autre.

#### **Tâches associées :**

[«Préparation à l'utilisation de la mobilité de partition», à la page 53](#page-60-0)

Vous devez vérifier que les systèmes source et de destination sont configurés correctement afin de pouvoir déplacer la partition mobile depuis le serveur source vers le serveur de destination. Cette opération consiste à vérifier la configuration des serveurs source et de destination, la console HMC (Hardware Management Console) ou SDMC (Systems Director Management Console), les partitions logiques Virtual I/O Server, la partition mobile, la configuration du stockage virtuel et la configuration du réseau virtuel.

#### **Information associée :**

[Préparation de la mobilité de serveur virtuel via la console SDMC](http://publib.boulder.ibm.com/infocenter/director/v6r2x/topic/dpsm/dpsm_managing_resources/vs/sdmc_vs-prepare_relocation.html)

# **Avantages de la mobilité de partition**

Conçue pour améliorer la disponibilité des systèmes, la mobilité de partition offre une grande souplesse en matière de gestion de système.

Exemple :

- v Vous pouvez éviter les indisponibilités planifiées pour la maintenance du microprogramme et du matériel en déplaçant les partitions logiques vers un autre serveur avant d'effectuer l'intervention de maintenance. La mobilité de partition peut en effet être utilisée comme solution palliative aux activités de maintenance planifiées.
- v Vous pouvez éviter les temps d'indisponibilité liés à la mise à niveau d'un serveur en déplaçant les partitions logiques vers un autre serveur avant d'effectuer la mise à niveau. Vous pouvez ainsi poursuivre votre travail sans interruption.
- Si un serveur signale un incident potentiel, vous pouvez déplacer ses partitions logiques vers un autre serveur avant que l'incident se produise. La mobilité de partition permet d'éviter les temps d'arrêt non planifiés.
- v Vous pouvez regrouper sur un seul serveur de plus grande taille les charges de travail s'exécutant sur plusieurs serveurs plus petits et sous-utilisés.
- v Vous pouvez déplacer les charges de travail d'un serveur vers un autre pour optimiser l'utilisation des ressources et les performances de charge de travail au sein de votre environnement informatique. Grâce à la mobilité de partition active, vous pouvez gérer les charges de travail en réduisant au minimum la durée d'immobilisation.
- v Pour certains systèmes, vous pouvez déplacer des applications depuis un serveur vers un serveur mis à niveau en utilisant PowerVM Editions Live Partition Mobility ou le logiciel AIX Live Application Mobility sans affecter la disponibilité des applications.

Cependant, malgré ses nombreux avantages, la mobilité de partition ne fournit pas les fonctions suivantes :

- La mobilité de partition n'offre pas d'équilibrage de charge automatique.
- v La mobilité de partition ne fournit pas de pont vers les nouvelles fonctions. Vous devez redémarrer les partitions logiques et, éventuellement, les réinstaller pour tirer parti des nouvelles fonctions.

## **Processus de mobilité de partition**

Découvrez comment la console HMC (Hardware Management Console) ou SDMC (Systems Director Management Console) déplace une partition logique active ou inactive d'un serveur à un autre.

Le tableau suivant décrit les différentes étapes du processus de mobilité de partition active ou inactive sur la console HMC ou SDMC.

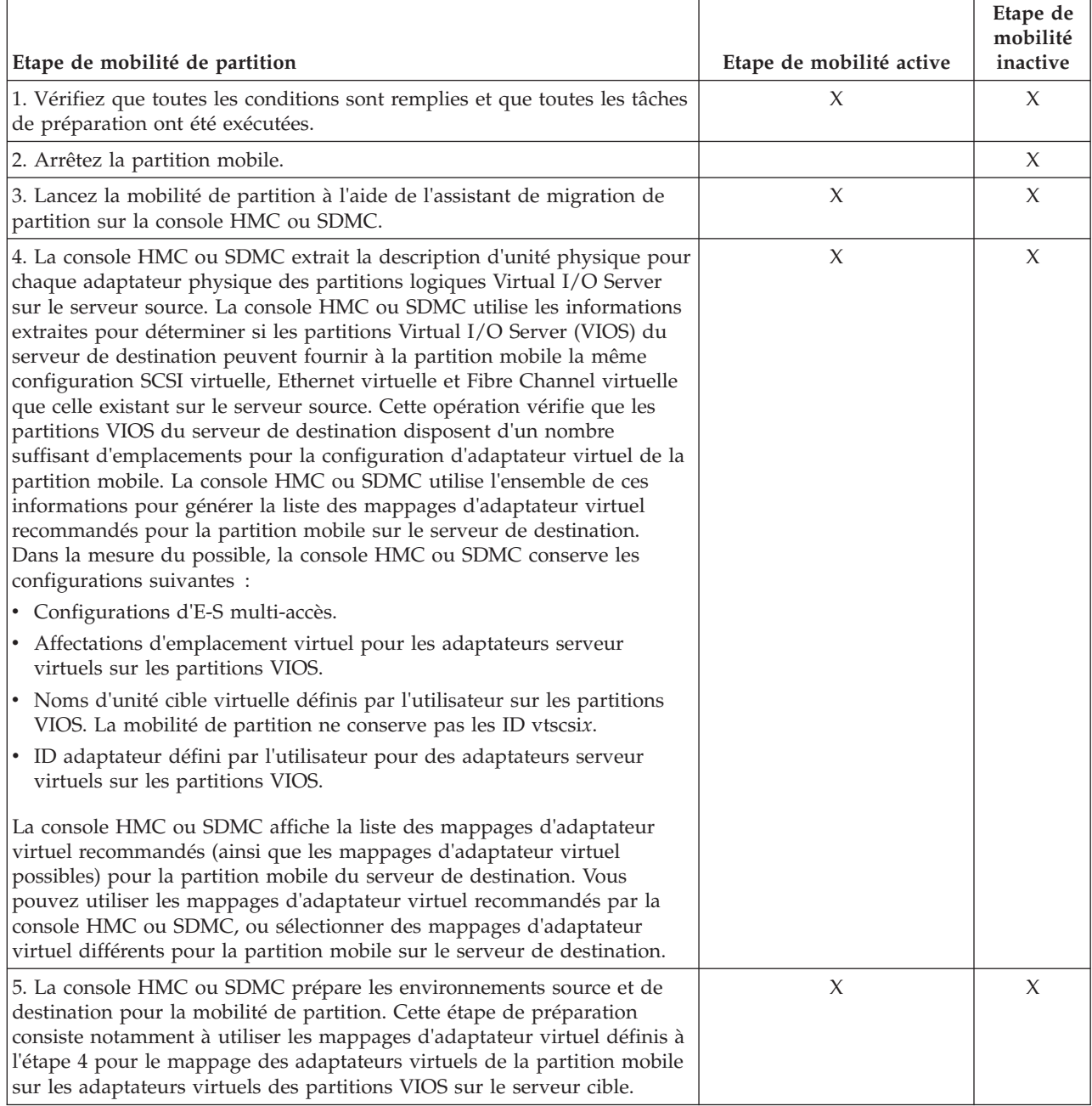

#### *Tableau 5. Etapes du processus de mobilité de partition active ou inactive sur la console HMC ou SDMC*

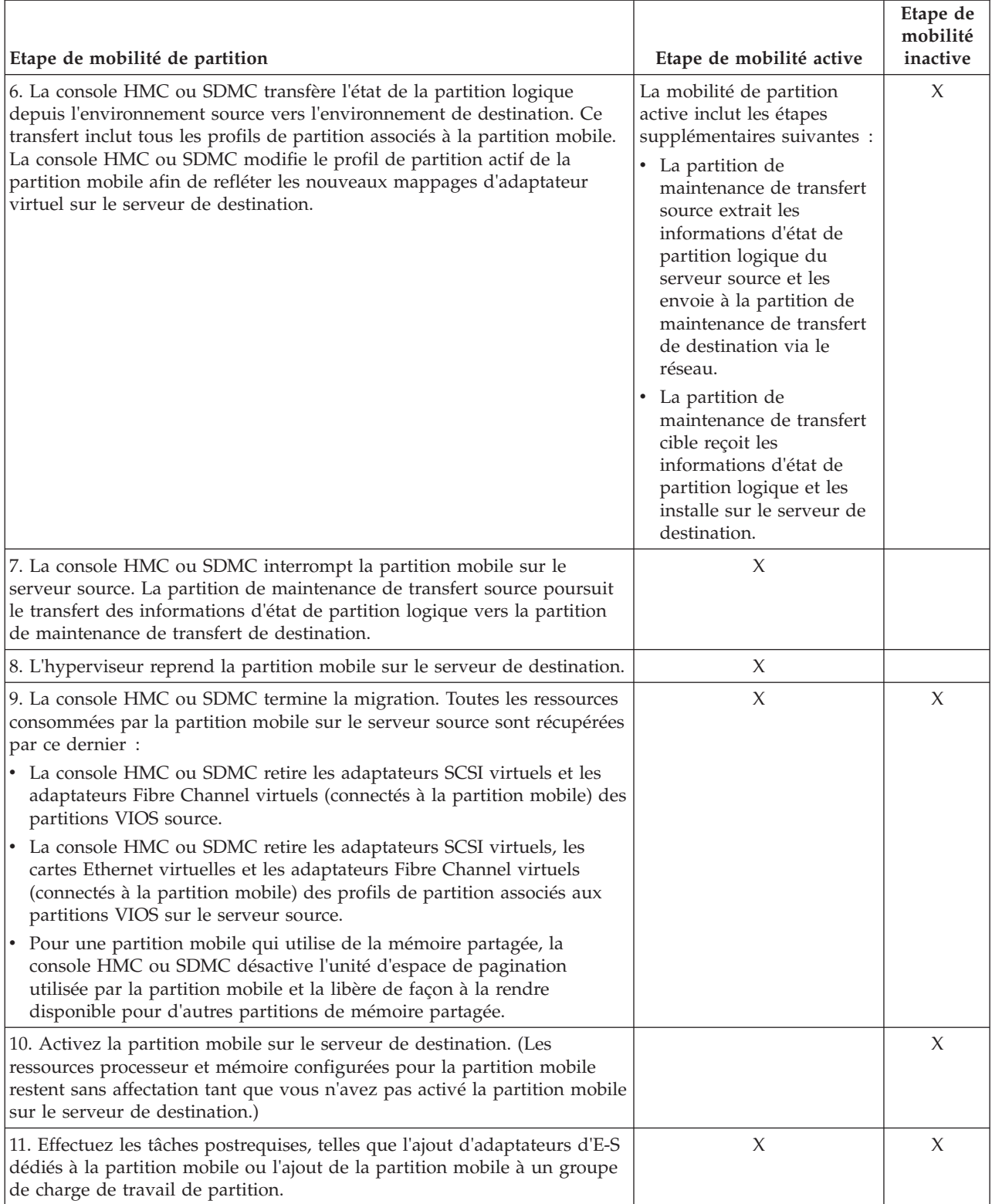

<span id="page-18-0"></span>*Tableau 5. Etapes du processus de mobilité de partition active ou inactive sur la console HMC ou SDMC (suite)*

# **Validation de configuration pour la mobilité de partition**

Cette section décrit les tâches que l'assistant de migration de partition effectue sur la console HMC (Hardware Management Console) ou SDMC (Systems Director Management Console) pour valider votre configuration système pour la mobilité de partition active ou inactive.

Avant de tenter la migration d'une partition logique active, vous devez valider votre environnement. Votre configuration système peut être validée à l'aide de la fonction de validation de la console HMC ou SDMC. Si la console HMC ou SDMC détecte un problème de configuration ou de connexion, elle affiche un message d'erreur avec les informations permettant de résoudre le problème.

Le tableau suivant répertorie les tâches de validation que la console HMC ou SDMC effectue pour vérifier que les systèmes source et cible sont prêts pour une mobilité de partition active ou inactive.

## **Compatibilité générale**

*Tableau 6. Tâches de validation effectuées par la console HMC ou SDMC pour vérifier la compatibilité générale d'une mobilité de partition active ou inactive*

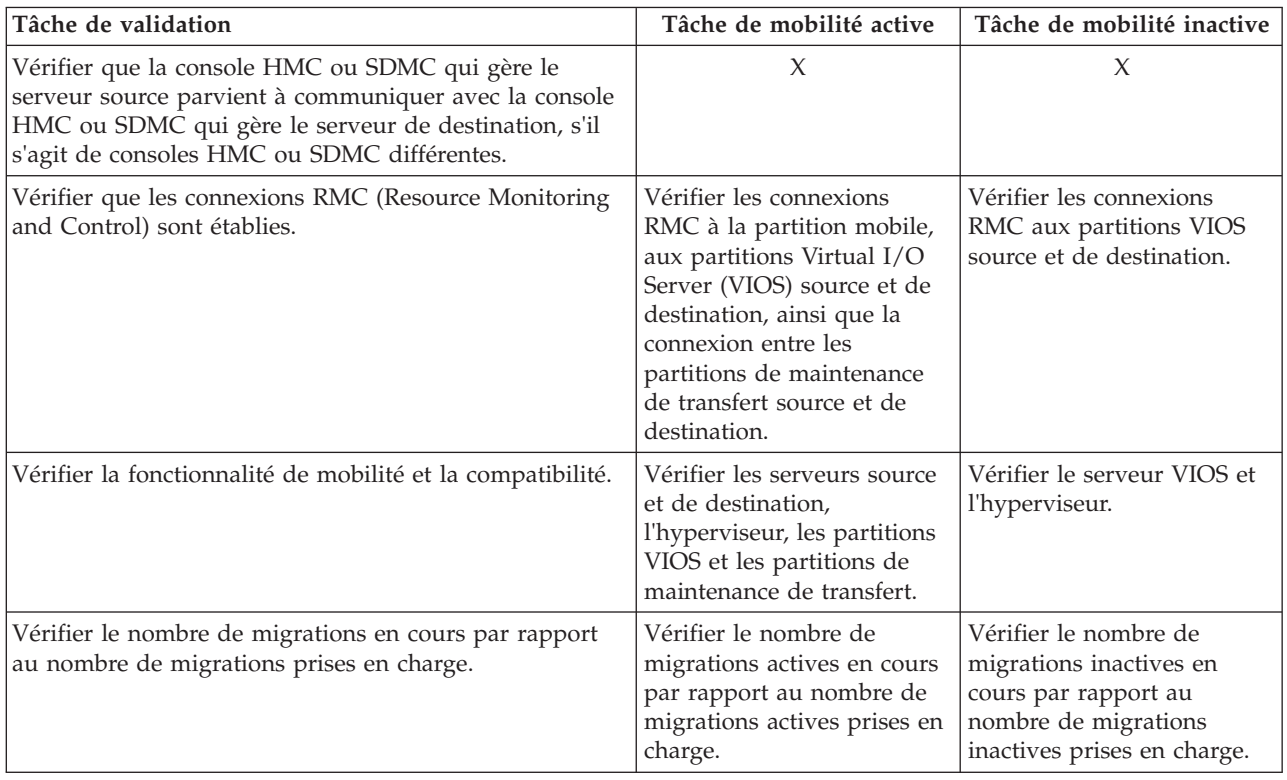

## **Compatibilité serveur**

*Tableau 7. Tâche de validation effectuées par la console HMC ou SDMC pour vérifier la compatibilité serveur d'une mobilité de partition active ou inactive*

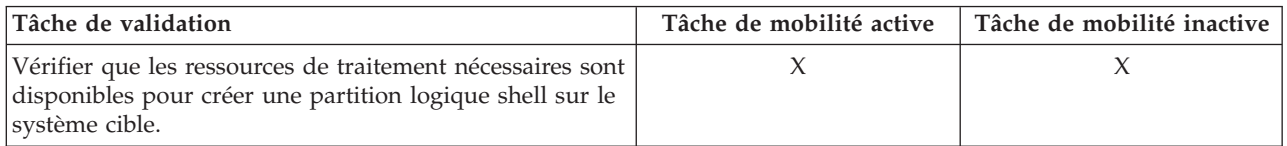

| Tâche de validation                                                                                                    | Tâche de mobilité active                                                                                                    | Tâche de mobilité inactive                                                                                                    |
|----------------------------------------------------------------------------------------------------|----------------------------------------------------------------------------------------------------|----------------------------------------------------------------------------------------------------|
| Vérifier que les ressources mémoire nécessaires sont<br>disponibles pour créer une partition logique shell sur le<br>système cible.                                                                                                    | • Pour une partition mobile<br>qui utilise de la mémoire<br>dédiée, vérifier que la<br>mémoire physique<br>disponible est suffisante<br>sur le système cible.<br>• Pour une partition mobile<br>qui utilise de la mémoire<br>partagée, vérifier qu'un<br>pool de mémoire<br>partagée est configuré sur<br>le serveur cible et que la<br>mémoire physique<br>disponible est suffisante<br>pour satisfaire les besoins<br>en mémoire garantie de<br>la partition mobile. | Pour une partition mobile<br>qui utilise de la mémoire<br>dédiée, vérifier que la<br>mémoire physique<br>disponible est suffisante sur<br>le système cible. |
| Vérifier que les ressources d'adaptateur d'E-S nécessaires<br>sont disponibles pour créer une partition logique shell<br>sur le système cible.                                                                                                    | X                                                                                                    | X                                                                                                    |
| Au cours de la validation, la console HMC ou SDMC<br>extrait la description d'unité pour chaque adaptateur<br>virtuel sur les partitions VIOS du serveur source. La<br>console HMC ou SDMC utilise les informations extraites<br>pour déterminer si les partitions VIOS du serveur de<br>destination peuvent fournir à la partition mobile la<br>même configuration SCSI virtuelle, Ethernet virtuelle et<br>Fibre Channel virtuelle que celle existant sur le serveur<br>source. Cette procédure vérifie que les partitions VIOS<br>du serveur de destination disposent d'un nombre<br>suffisant d'emplacements pour la configuration de<br>l'adaptateur virtuel de la partition mobile. |                                                                                                    |                                                                                                    |
| Vérifier que la taille de bloc de la mémoire logique est<br>identique sur les serveurs source et de destination.                                                                                                    | X                                                                                                    |                                                                                                    |
| Si la partition mobile utilise Active Memory Expansion,<br>la console HMC ou SDMC vérifie que le serveur de<br>destination prend en charge Active Memory Expansion.                                                                                                    | $\chi$                                                                                                    | X                                                                                                    |
| Si la partition mobile peut être interrompue, la console<br>HMC ou SDMC vérifie que le serveur de destination<br>prend en charge les partitions pouvant être<br>interrompues.                                                                                                    | X                                                                                                    | $\chi$                                                                                                    |
| Si la partition mobile est compatible avec la fonction<br>d'amorçage sécurisé, la console HMC détermine si le<br>serveur de destination prend en charge les partitions<br>mobiles compatibles avec la fonction d'amorçage<br>sécurisé.                                                                                                    | X                                                                                                    | $\chi$                                                                                                    |

*Tableau 7. Tâche de validation effectuées par la console HMC ou SDMC pour vérifier la compatibilité serveur d'une mobilité de partition active ou inactive (suite)*

*Tableau 7. Tâche de validation effectuées par la console HMC ou SDMC pour vérifier la compatibilité serveur d'une mobilité de partition active ou inactive (suite)*

| Tâche de validation                                                                                                    | Tâche de mobilité active | Tâche de mobilité inactive |
|----------------------------------------------------------------------------------------------------|--------------------------|----------------------------|
| Si la partition mobile sur le serveur source est une<br>partition de traitement partagé configurée avec un<br>rapport d'unités de traitement pour le processeur virtuel<br>inférieur à 0,1 et supérieur ou égal à 0,05, la console<br>HMC détermine si le serveur cible prend en charge<br>l'autorisation minimale d'utilisation de processeur de<br>$0,05$ processeur par processeur virtuel.                                                                                                    | X                        | X                          |
| A partir de la console HMC version 7 édition 7.7.0, vous<br>pouvez affecter le mode de commutation VEPA aux<br>commutateurs Ethernet virtuels utilisés par les cartes<br>Ethernet virtuelles de la partition mobile. Lorsque le<br>commutateur Ethernet virtuel utilisé par la carte<br>Ethernet virtuelle de la partition logique est activé avec<br>le mode de commutateur VEPA, la partition logique<br>utilise le réseau VSN. Si la partition mobile sur le<br>serveur source utilise VSN, vérifiez que le serveur cible<br>utilise également VSN. | X                        | X                          |

# **Compatibilité VIOS**

*Tableau 8. Tâches de validation effectuées par la console HMC ou SDMC pour vérifier les partitions VIOS source et de destination pour une mobilité de partition active ou inactive*

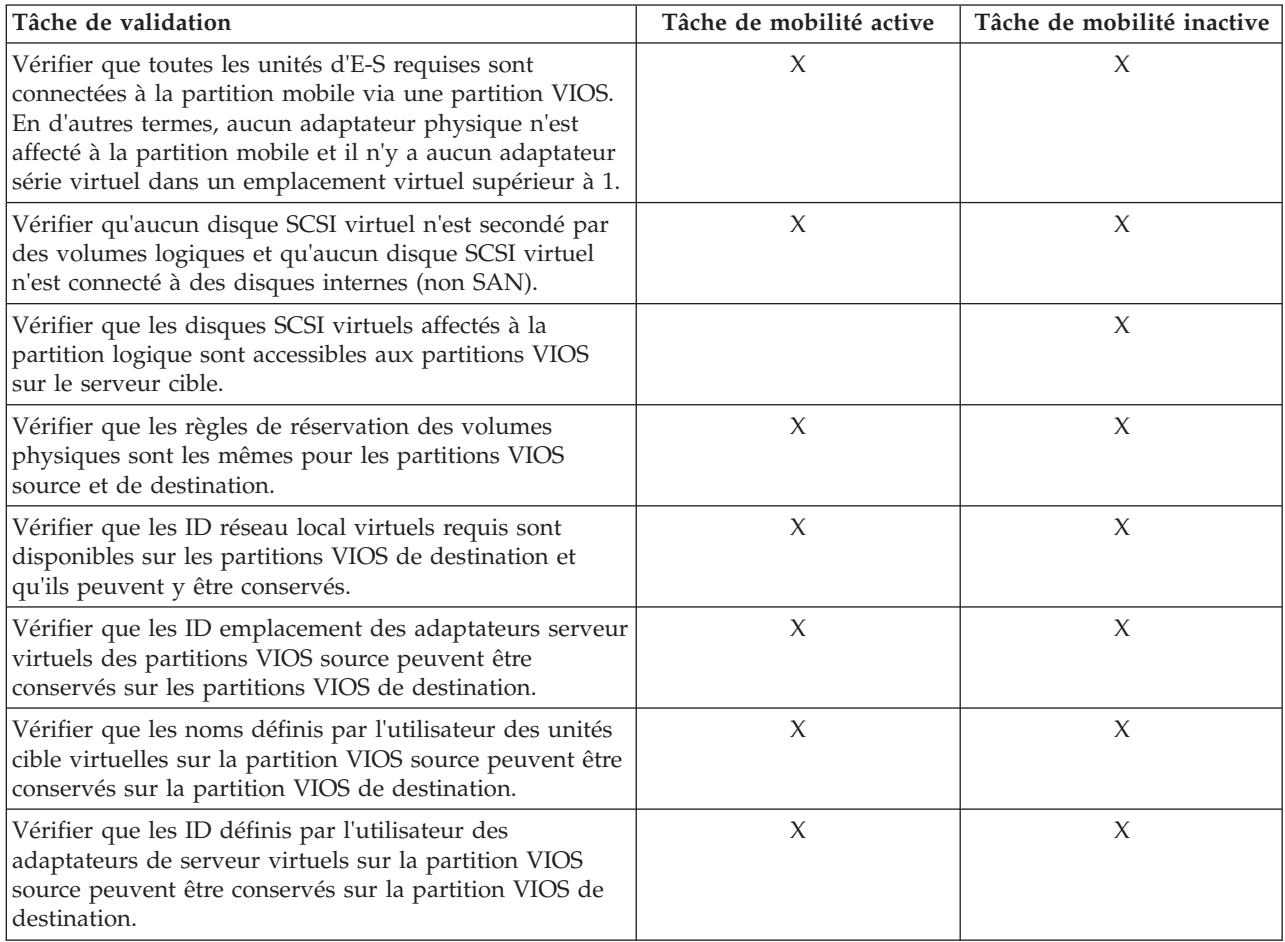

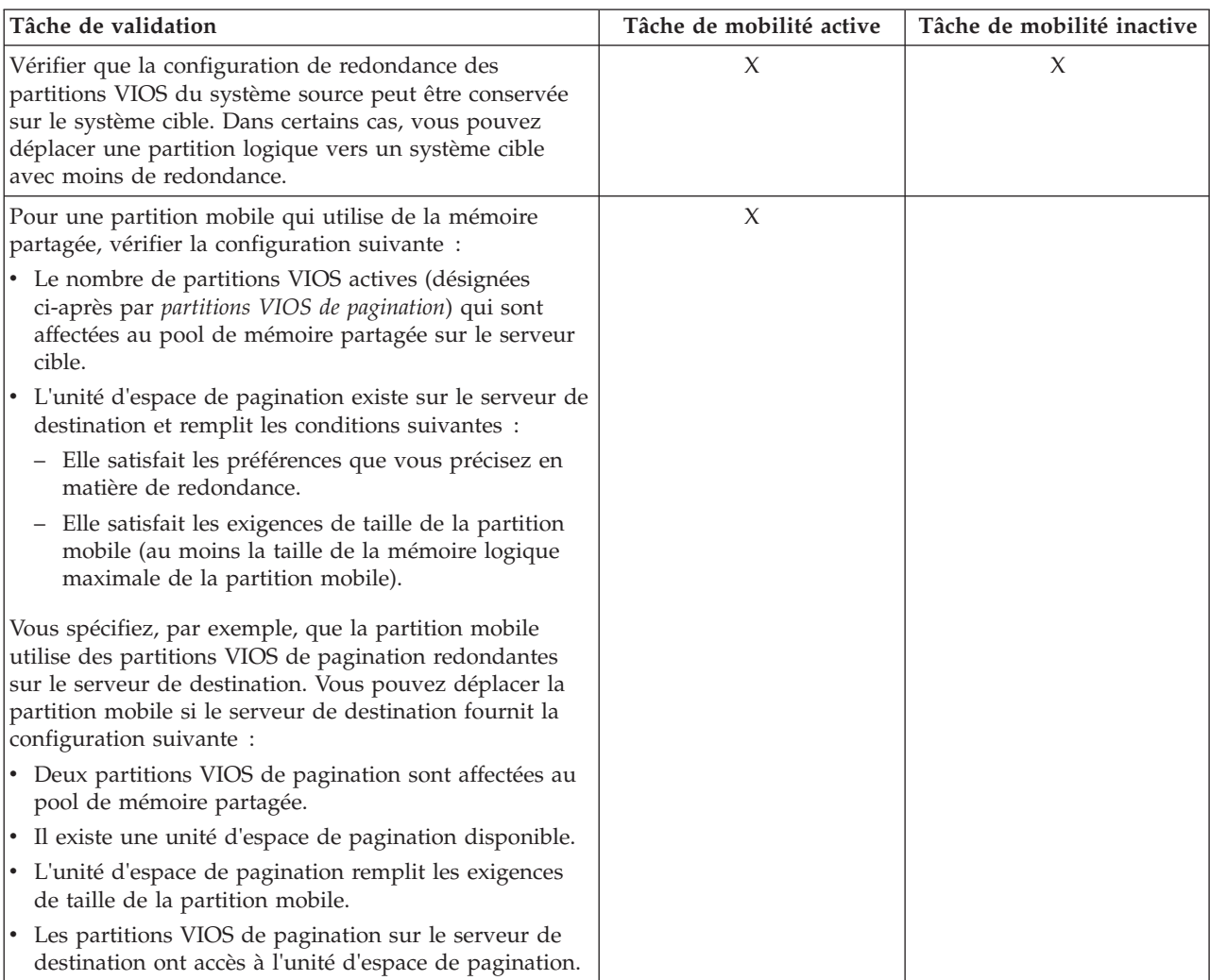

*Tableau 8. Tâches de validation effectuées par la console HMC ou SDMC pour vérifier les partitions VIOS source et de destination pour une mobilité de partition active ou inactive (suite)*

## **Compatibilité avec la partition mobile**

*Tableau 9. Tâches de validation effectuées par la console HMC ou SDMC pour vérifier la possibilité de déplacer la partition vers le serveur de destination à l'aide d'une mobilité de partition active ou inactive*

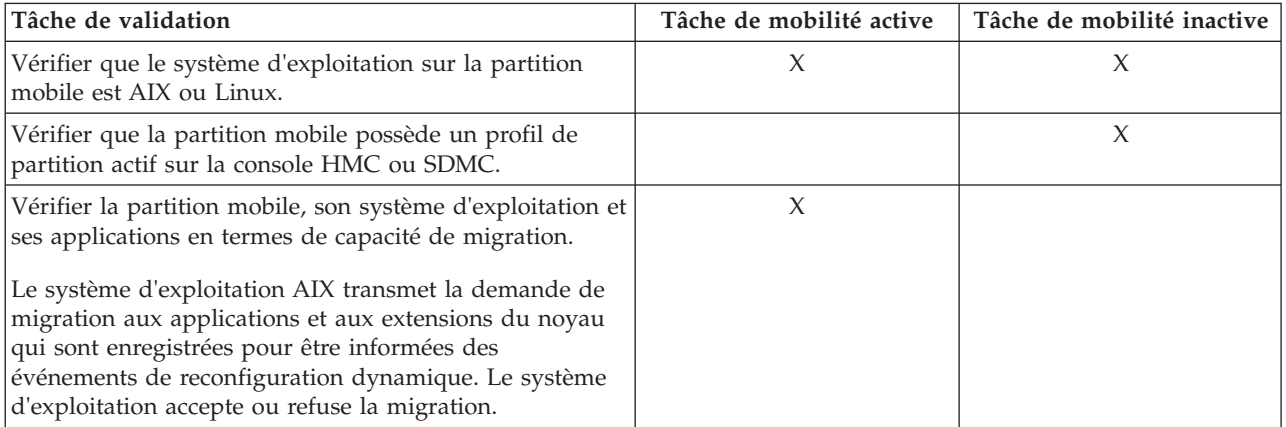

<span id="page-23-0"></span>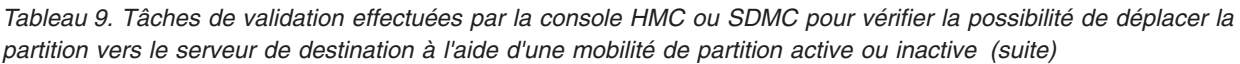

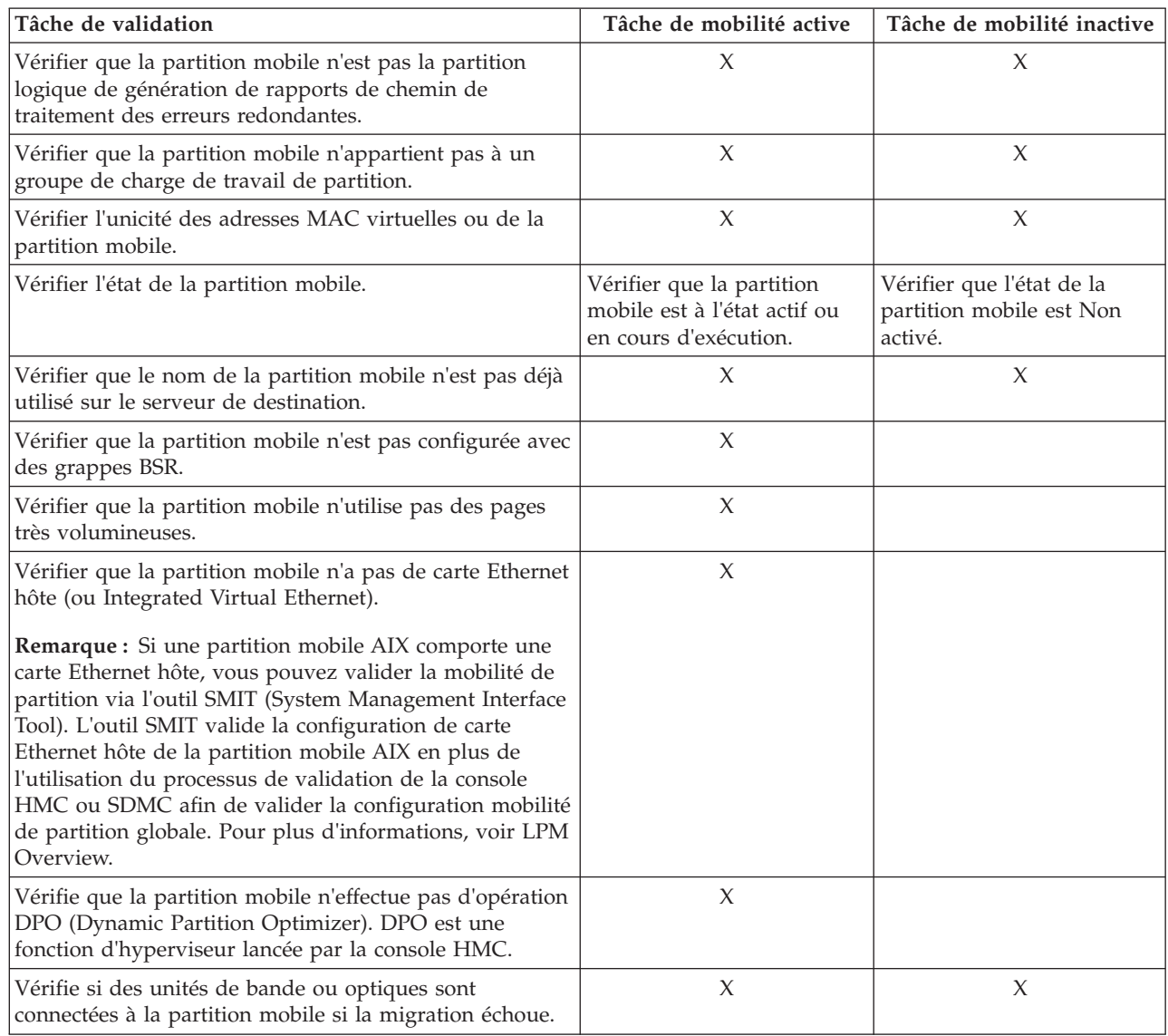

## **Tâches associées :**

[«Validation de la configuration de mobilité de partition», à la page 100](#page-107-0)

Vous pouvez utiliser l'assistant de migration de partition sur la console HMC (Hardware Management Console) ou SDMC (Systems Director Management Console) pour valider la configuration des systèmes source et de destination pour la mobilité de partition. Si la console HMC ou SDMC détecte un problème de configuration ou de connexion, elle affiche un message d'erreur avec les informations permettant de résoudre le problème.

## **Information associée :**

[Validation de la configuration pour la mobilité de serveur virtuel via la console SDMC](http://publib.boulder.ibm.com/infocenter/director/v6r2x/topic/dpsm/dpsm_managing_resources/vs/sdmc_vs-validate_relocate.html)

**F** [Fonction Dynamic Platform Optimizer](http://pic.dhe.ibm.com/infocenter/powersys/v3r1m5/topic/p7hat/iphatdpoovw.htm)

## **Attributs de partition logique modifiés après le déplacement de la partition logique vers le système cible**

Lorsque vous déplacez une partition logique d'un serveur à un autre, certains de ses attributs peuvent changer (comme le numéro d'identification de partition logique) et d'autres demeurer inchangés (comme la configuration de partition logique).

<span id="page-24-0"></span>Le tableau suivant décrit les attributs de partition logique qui demeurent inchangés et les attributs de partition logicielle qui peuvent changer après le déplacement d'une partition logique vers un serveur de destination.

*Tableau 10. Attributs de partition logique modifiés et non modifiés après le déplacement d'une partition logique vers le serveur de destination*

| Attributs non modifiés                                                                                              | Attributs susceptibles d'être modifiés                                         |
|----------------------------------------------------------------------------------------------------|--------------------------------------------------------------------------------|
| $\cdot$ Nom de la partition logique                                                                                 | • Numéro d'identification de la partition logique                              |
| • Type de partition logique (processeur dédié ou                                                                    | • Type, modèle et numéro de série de la machine                                |
| partagé)                                                                                                    | • Classe de modèle du serveur sous-jacent                                      |
| • Configuration de la partition logique                                                                             | • Version et type de processeur                                                |
| Architecture des processeurs                                                                                        | • Fréquence du processeur                                                      |
| Etat du traitement multitâche (SMT) de chaque<br>processeur                                                         | • Caractéristiques d'affinité des blocs de mémoire<br>logique (LMB)            |
| Mappage des adresses virtuelles MAC et IP ainsi que<br>I۰<br>des numéros d'unité logique (LUN) sur les unités cible | • Nombre maximal de processeurs physiques installés et<br>remplaçables à chaud |
|                                                                                                    | • Taille des mémoires cache de niveau 1 et 2                                   |

## **Modes de compatibilité processeur**

Les modes de compatibilité processeur permettent de déplacer des partitions logiques entre serveurs possédant des processeurs de types différents sans avoir à mettre à niveau les environnements d'exploitation installés sur les partitions logiques.

Vous pouvez exécuter plusieurs versions des environnements d'exploitation AIX, Linux, et Virtual I/O Server sur des partitions logiques sur des serveurs à processeur POWER5, POWER6, POWER6+ et POWER7. Parfois, des versions plus anciennes de ces environnements d'exploitation ne prennent pas en charge les fonctionnalités disponibles avec les nouveaux processeurs, ce qui limite votre flexibilité quant au déplacement de partitions logiques entre des serveurs possédant des types de processeur différents.

Un mode de compatibilité processeur est une valeur affectée par l'hyperviseur à une partition logique et qui spécifie l'environnement processeur dans lequel la partition logique peut fonctionner. Lorsque vous déplacez une partition logique vers un serveur de destination dont le type de processeur est différent de celui du serveur source, le mode de compatibilité processeur permet à cette partition logique de s'exécuter avec succès dans un environnement processeur sur le serveur de destination. En d'autres termes, le mode de compatibilité processeur permet au serveur de destination de fournir à la partition logique un sous-ensemble de fonctionnalités processeur pris en charge par l'environnement d'exploitation installé sur la partition logique.

#### **Tâches associées :**

[«Vérification du mode de compatibilité processeur de la partition mobile», à la page 81](#page-88-0) Vous pouvez utiliser la console HMC (Hardware Management Console) pour déterminer si le mode de compatibilité processeur de la partition mobile est pris en charge sur le serveur de destination et pour mettre ce mode à niveau, le cas échéant, afin de pouvoir déplacer la partition mobile vers le serveur de destination.

[«Vérification du mode de compatibilité processeur de la partition mobile», à la page 156](#page-163-0) Vous pouvez utiliser Integrated Virtualization Manager (IVM) pour déterminer si le mode de compatibilité processeur de la partition mobile est pris en charge sur le serveur de destination et pour mettre ce mode à niveau, le cas échéant, afin de pouvoir déplacer la partition mobile vers le serveur de destination.

#### **Définitions du mode de compatibilité processeur :**

Cette section décrit chaque mode de compatibilité processeur ainsi que les serveurs sur lesquels chaque mode peut être lancé.

Le tableau suivant décrit chaque mode de compatibilité processeur et les serveurs sur lesquels les partitions logiques qui utilisent chaque mode de compatibilité processeur peuvent fonctionner.

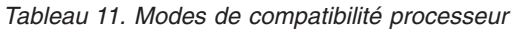

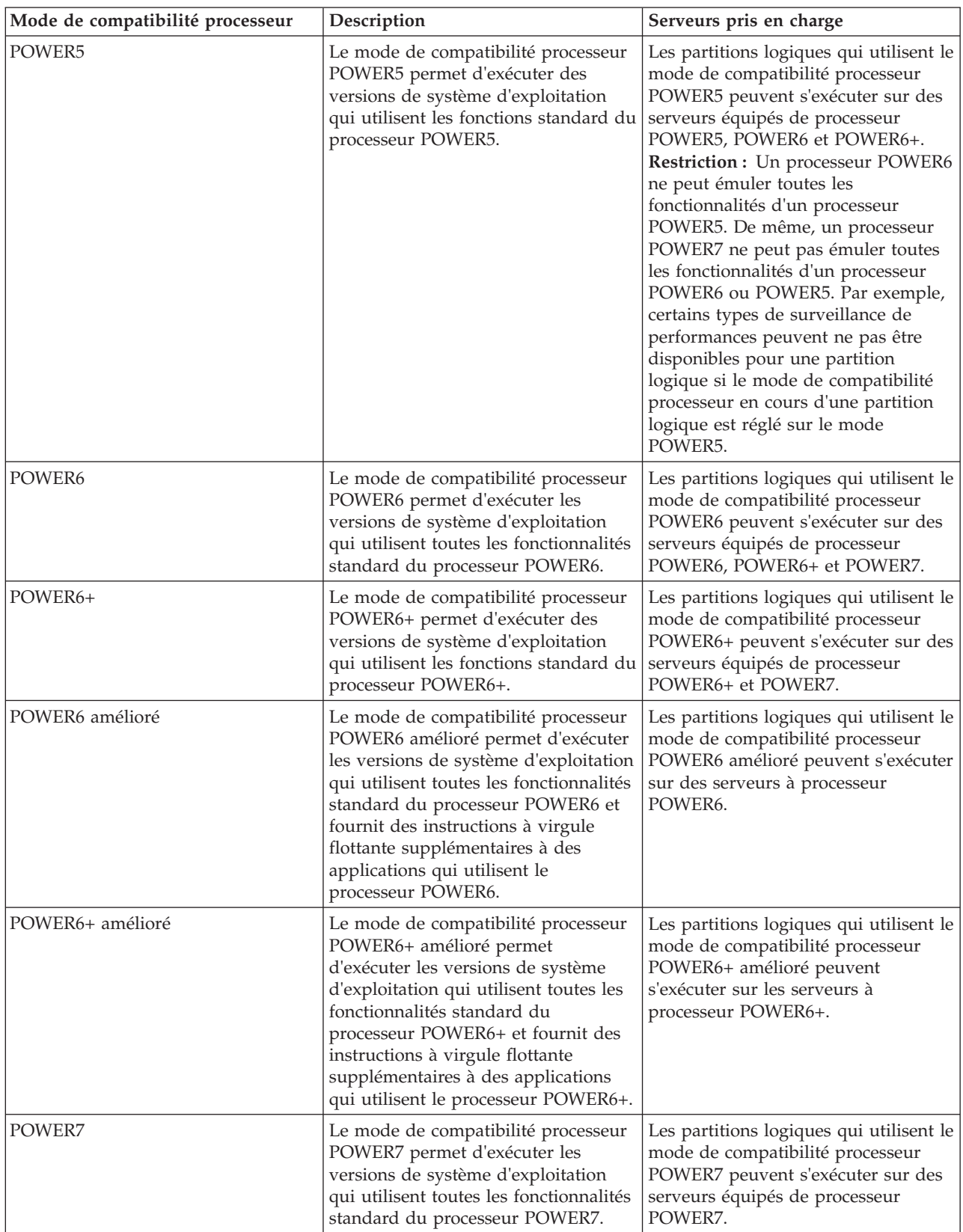

<span id="page-26-0"></span>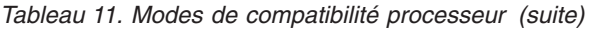

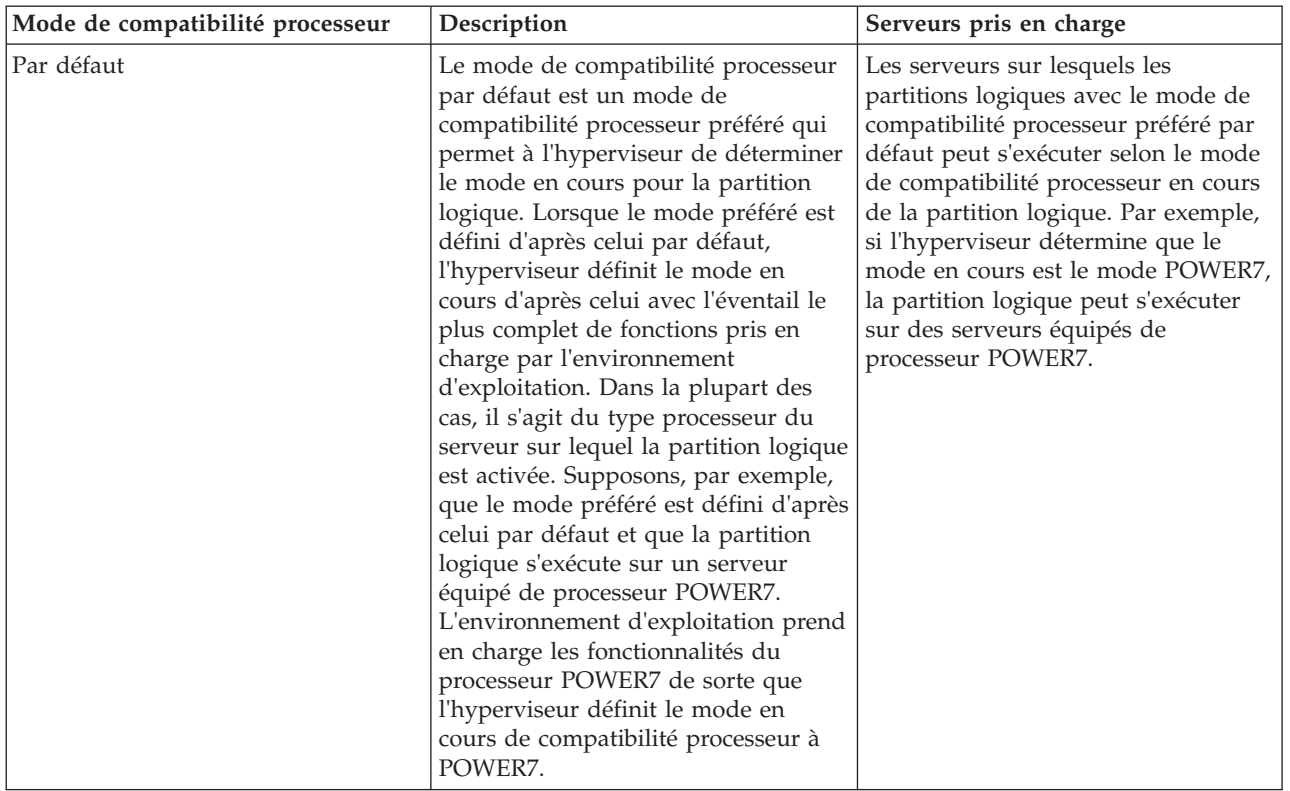

#### **Concepts associés :**

«Modes de compatibilité processeur en cours et préféré»

Le mode de compatibilité processeur dans lequel la partition logique fonctionne est le mode de compatibilité processeur *en cours* de celle-ci. Le mode de compatibilité processeur *préféré* d'une partition logique est le mode dans lequel vous souhaitez que la partition logique s'exécute.

[«Modes de compatibilité processeur améliorés», à la page 22](#page-29-0)

Les modes de compatibilité processeur POWER6 et POWER6+ améliorés fournissent des instructions à virgule flottante supplémentaires aux applications qui utilisent le processeur POWER6 ou POWER6+.

[«Exemples : Utilisation de modes de compatibilité dans la mobilité de partition», à la page 32](#page-39-0) Vous pouvez voir des exemples d'utilisation des modes de compatibilité processeur lors du déplacement d'une partition logique active ou inactive entre serveurs utilisant différents types de processeur.

#### **Référence associée :**

[«Combinaisons de migration des modes de compatibilité processeur», à la page 23](#page-30-0)

Affichez toutes les combinaisons des types de processeur du serveur source, des types de processeur du serveur de destination, les modes de compatibilité processeur en cours et préféré de la partition logique avant la migration ainsi que ces mêmes modes après la migration.

#### **Modes de compatibilité processeur en cours et préféré :**

Le mode de compatibilité processeur dans lequel la partition logique fonctionne est le mode de compatibilité processeur *en cours* de celle-ci. Le mode de compatibilité processeur *préféré* d'une partition logique est le mode dans lequel vous souhaitez que la partition logique s'exécute.

L'hyperviseur définit le mode de comptabilité processeur en cours d'une partition logique à partir des informations suivantes :

v Les fonctionnalités processeur prises en charge par l'environnement d'exploitation s'exécutant sur la partition logique.

v Le mode de compatibilité processeur préféré que vous spécifiez.

Lorsque vous activez la partition logique, l'hyperviseur vérifie le mode de compatibilité processeur préféré et détermine si l'environnement d'exploitation prend en charge ce mode. Si c'est le cas, l'hyperviseur affecte à la partition logique le mode de compatibilité processeur préféré. Si l'environnement d'exploitation ne le gère pas, l'hyperviseur affecte à la partition logique le mode de compatibilité processeur disposant du plus grand éventail de fonctionnalités et pris en charge par l'environnement d'exploitation.

Le tableau suivant indique quand chaque mode de compatibilité processeur peut être le mode en cours ou le mode préféré.

| Mode de compatibilité processeur | S'agit-il du mode en cours ?                                                                                                    | S'agit-il du mode préféré ?                                                                                                    |
|----------------------------------|----------------------------------------------------------------------------------------------------|----------------------------------------------------------------------------------------------------|
| POWER5                           | Oui                                                                                                    | Non                                                                                                    |
|                                  | Le mode de compatibilité processeur<br>POWER5 peut être le mode de<br>compatibilité processeur en cours<br>d'une partition logique.           | Vous ne pouvez pas spécifier<br>POWER5 comme mode de<br>compatibilité processeur préféré. Une<br>partition logique ne peut s'exécuter<br>dans le mode de compatibilité<br>processeur POWER5 que lorsqu'il<br>s'agit du seul environnement de<br>processeur pris en charge par<br>l'environnement d'exploitation de la<br>partition logique. |
| POWER6                           | Oui                                                                                                    | Oui                                                                                                    |
|                                  | Le mode de compatibilité processeur<br>POWER6 peut être le mode de<br>compatibilité processeur en cours<br>d'une partition logique.           | Vous pouvez spécifier POWER6<br>comme mode de compatibilité<br>processeur préféré d'une partition<br>logique.                                                                                                    |
| POWER6+                          | Oui                                                                                                    | Oui                                                                                                    |
|                                  | Le mode de compatibilité processeur<br>POWER6+ peut être le mode de<br>compatibilité processeur en cours<br>d'une partition logique.          | Vous pouvez spécifier POWER6+<br>comme mode de compatibilité<br>processeur préféré d'une partition<br>logique.                                                                                                    |
| POWER6 amélioré                  | Oui                                                                                                    | Oui                                                                                                    |
|                                  | Le mode de compatibilité processeur<br>POWER6 peut être le mode de<br>compatibilité processeur en cours<br>d'une partition logique.           | Vous pouvez spécifier POWER6<br>amélioré comme mode de<br>compatibilité processeur préféré<br>d'une partition logique.                                                                                                    |
| POWER6+ amélioré                 | Oui                                                                                                    | Oui                                                                                                    |
|                                  | Le mode de compatibilité processeur<br>POWER6+ amélioré peut être le<br>mode de compatibilité processeur en<br>cours d'une partition logique. | Vous pouvez spécifier POWER6+<br>amélioré comme mode de<br>compatibilité processeur préféré<br>d'une partition logique.                                                                                                    |
| POWER7                           | Oui                                                                                                    | Oui                                                                                                    |
|                                  | Le mode de compatibilité processeur<br>POWER7 peut être le mode de<br>compatibilité processeur en cours<br>d'une partition logique.           | Vous pouvez spécifier POWER7<br>comme mode de compatibilité<br>processeur préféré d'une partition<br>logique.                                                                                                    |

*Tableau 12. Modes de compatibilité processeur en cours et préféré*

*Tableau 12. Modes de compatibilité processeur en cours et préféré (suite)*

| Mode de compatibilité processeur | S'agit-il du mode en cours ?                                                                          | S'agit-il du mode préféré ?                                                                                                    |
|----------------------------------|----------------------------------------------------------------------------------------------------|----------------------------------------------------------------------------------------------------|
| Par défaut                       | Non                                                                                                   | Oui                                                                                                    |
|                                  | Le mode de compatibilité processeur<br>par défaut est un mode de<br>compatibilité processeur préféré. | Vous pouvez pas spécifier le mode de<br>compatibilité processeur préféré<br>comme mode par défaut. De plus, si<br>vous ne spécifiez pas de mode<br>préféré, le système définit<br>automatiquement le mode préféré<br>comme mode par défaut. |

Le tableau suivant répertorie les modes de compatibilité processeur en cours et préféré pris en charge sur chaque type de serveur.

| Type de processeur de serveur | Modes en cours pris en charge                | Modes préférés pris en charge                         |
|-------------------------------|----------------------------------------------|-------------------------------------------------------|
| Serveur à processeur POWER6+  | POWER5, POWER6, POWER6+,<br>POWER6+ amélioré | Mode par défaut, POWER6,<br>POWER6+, POWER6+ amélioré |
| Serveur à processeur POWER6   | POWER5, POWER6, POWER6<br>amélioré           | Par défaut, POWER6, POWER6<br>amélioré                |
| Serveur à processeur POWER7   | POWER5, POWER6, POWER6+,<br>POWER7           | Mode par défaut, POWER6,<br>POWER6+, POWER7           |

*Tableau 13. Modes de compatibilité processeur pris en charge par le type de serveur*

Le mode de compatibilité processeur préféré est le mode le plus élevé que l'hyperviseur peut affecter à une partition logique. Si l'environnement d'exploitation installé dans la partition logique ne gère pas le mode préféré, l'hyperviseur peut définir le mode en cours selon un mode moins élevé que celui-ci, mais non pas selon un mode plus élevé. Supposons, par exemple, qu'une partition logique s'exécute sur un serveur équipé d'un processeur POWER7 et que vous spécifiez comme mode préféré le mode POWER7. L'environnement d'exploitation installé dans la partition logique ne gère pas les fonctionnalités du processeur POWER7 mais gère celles du processeur POWER6. Lorsque vous activez la partition logique, l'hyperviseur affecte le mode de compatibilité processeur POWER6 en tant que mode en cours pour la partition logique étant donné que celui-ci est le mode avec l'éventail de fonctionnalités le plus complet pris en charge par l'environnement d'exploitation et qu'il s'agit d'un mode inférieur au mode préféré POWER7.

Vous ne pouvez pas modifier de façon dynamique la compatibilité processeur en cours d'une partition logique. Pour changer le mode de compatibilité processeur en cours, vous devez changer le mode de compatibilité processeur préféré, arrêter la partition logique et redémarrer celle-ci. L'hyperviseur tente de définir le mode de comptabilité processeur en cours d'après le mode préféré que vous avez spécifié.

Lorsque vous déplacez une partition logique active entre serveurs dont les types de processeur sont différents, les modes de compatibilité processeur en cours et préféré de la partition logique doivent être pris en charge par le serveur de destination. Lorsque vous déplacez une partition logique inactive entre serveurs dont les types de processeur sont différents, seul le mode préféré de la partition logique doit être pris en charge par le serveur de destination.

Si vous spécifiez le mode par défaut comme mode préféré d'une partition logique inactive, vous pouvez déplacer celle-ci vers un serveur doté d'un type de processeur quelconque. Comme tous les serveurs prennent en charge le mode de compatibilité processeur, vous pouvez déplacer une partition logique inactive avec le mode préféré par défaut vers un processeur ayant un type de processeur quelconque. Lorsque la partition logique inactive est activée sur le serveur de destination, le mode préféré reste défini d'après le mode par défaut et l'hyperviseur détermine le mode en cours pour la partition logique.

#### <span id="page-29-0"></span>**Concepts associés :**

[«Exemples : Utilisation de modes de compatibilité dans la mobilité de partition», à la page 32](#page-39-0) Vous pouvez voir des exemples d'utilisation des modes de compatibilité processeur lors du déplacement d'une partition logique active ou inactive entre serveurs utilisant différents types de processeur.

[«Définitions du mode de compatibilité processeur», à la page 17](#page-24-0) Cette section décrit chaque mode de compatibilité processeur ainsi que les serveurs sur lesquels chaque mode peut être lancé.

#### **Référence associée :**

[«Combinaisons de migration des modes de compatibilité processeur», à la page 23](#page-30-0) Affichez toutes les combinaisons des types de processeur du serveur source, des types de processeur du serveur de destination, les modes de compatibilité processeur en cours et préféré de la partition logique avant la migration ainsi que ces mêmes modes après la migration.

#### **Modes de compatibilité processeur améliorés :**

Les modes de compatibilité processeur POWER6 et POWER6+ améliorés fournissent des instructions à virgule flottante supplémentaires aux applications qui utilisent le processeur POWER6 ou POWER6+.

#### **Remarque :** Les serveurs équipés de processeur POWER7 ne prennent pas en charge le mode amélioré.

Si vous souhaitez qu'une partition logique s'exécute dans un mode amélioré, vous devez spécifier ce mode comme mode préféré de cette partition. Si l'environnement d'exploitation gère le mode non amélioré correspondant, l'hyperviseur affecte alors le mode amélioré à la partition logique lorsque vous activez celle-ci. En d'autres termes, si vous spécifiez le mode POWER6+ amélioré comme mode préféré et que l'environnement d'exploitation gère ce mode, l'hyperviseur affecte le mode POWER6+ amélioré à la partition logique lorsque vous activez celle-ci. Similairement, si vous spécifiez le mode POWER6 amélioré comme mode préféré et que l'environnement d'exploitation gère le mode POWER6, l'hyperviseur affecte le mode POWER6 amélioré à la partition active lorsque vous activez celle-ci.

Les partitions logiques dans le mode de compatibilité processeur POWER6 amélioré ne peuvent s'exécuter que sur les serveurs à processeur POWER6, tandis que les partitions logiques dans le mode de compatibilité processeur POWER6+ amélioré ne peuvent s'exécuter que sur des serveurs à processeur POWER6+. Par conséquent, si une partition logique s'exécute dans le mode POWER6 amélioré, vous ne pouvez déplacer celle-ci que vers des serveurs à processeur POWER6. De la même façon, si une partition logique s'exécute sous le mode POWER6+ amélioré, vous ne pouvez déplacer la partition logique que vers des serveurs équipés de processeur POWER6+. Si vous souhaitez déplacer une partition logique dans un mode de compatibilité processeur POWER6 amélioré vers un serveur à processeur POWER6+, vous devez changer le mode préféré en mode par défaut ou en mode de compatibilité processeur POWER6, puis redémarrer la partition logique.

#### **Concepts associés :**

[«Exemples : Utilisation de modes de compatibilité dans la mobilité de partition», à la page 32](#page-39-0) Vous pouvez voir des exemples d'utilisation des modes de compatibilité processeur lors du déplacement d'une partition logique active ou inactive entre serveurs utilisant différents types de processeur.

[«Définitions du mode de compatibilité processeur», à la page 17](#page-24-0)

Cette section décrit chaque mode de compatibilité processeur ainsi que les serveurs sur lesquels chaque mode peut être lancé.

#### **Référence associée :**

[«Combinaisons de migration des modes de compatibilité processeur», à la page 23](#page-30-0)

Affichez toutes les combinaisons des types de processeur du serveur source, des types de processeur du serveur de destination, les modes de compatibilité processeur en cours et préféré de la partition logique avant la migration ainsi que ces mêmes modes après la migration.

#### <span id="page-30-0"></span>**Combinaisons de migration des modes de compatibilité processeur :**

Affichez toutes les combinaisons des types de processeur du serveur source, des types de processeur du serveur de destination, les modes de compatibilité processeur en cours et préféré de la partition logique avant la migration ainsi que ces mêmes modes après la migration.

#### **Concepts associés :**

[«Exemples : Utilisation de modes de compatibilité dans la mobilité de partition», à la page 32](#page-39-0) Vous pouvez voir des exemples d'utilisation des modes de compatibilité processeur lors du déplacement d'une partition logique active ou inactive entre serveurs utilisant différents types de processeur.

[«Modes de compatibilité processeur améliorés», à la page 22](#page-29-0)

Les modes de compatibilité processeur POWER6 et POWER6+ améliorés fournissent des instructions à virgule flottante supplémentaires aux applications qui utilisent le processeur POWER6 ou POWER6+.

[«Modes de compatibilité processeur en cours et préféré», à la page 19](#page-26-0)

Le mode de compatibilité processeur dans lequel la partition logique fonctionne est le mode de compatibilité processeur *en cours* de celle-ci. Le mode de compatibilité processeur *préféré* d'une partition logique est le mode dans lequel vous souhaitez que la partition logique s'exécute.

[«Définitions du mode de compatibilité processeur», à la page 17](#page-24-0)

Cette section décrit chaque mode de compatibilité processeur ainsi que les serveurs sur lesquels chaque mode peut être lancé.

#### *Combinaisons de migration des modes de compatibilité processeur pour une mobilité de partition active :*

Lorsque vous déplacez une partition logique active entre des serveurs dont les types de processeur sont différents, les modes de compatibilité processeur en cours et préféré de la partition logique doivent être pris en charge par le serveur de destination.

Les tableaux suivants décrivent les combinaisons de mode de compatibilité processeur pour les migrations actives. Ils présentent le type de processeur du serveur source et les modes de compatibilité processeur préférés et actuels de la partition logique sur le serveur source avant la migration. Ils indiquent également le type de processeur du serveur de et les modes de compatibilité préférés et actuels de la partition logique sur le serveur de destination après la migration.

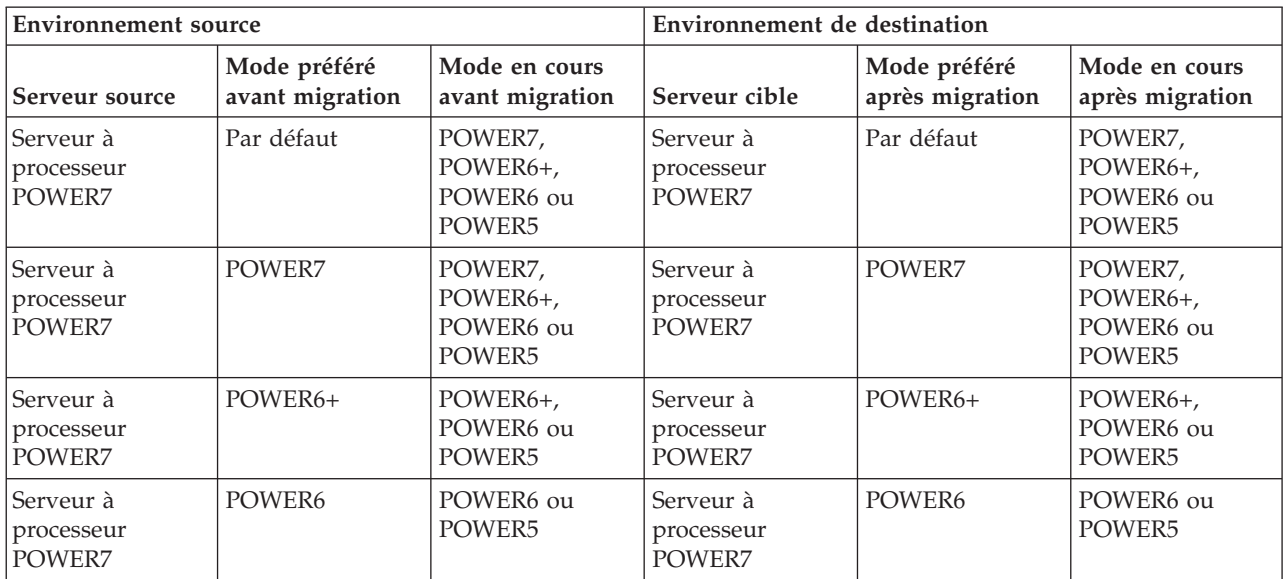

*Tableau 14. Combinaisons de modes de compatibilité processeur pour migrations actives de serveurs avec processeurs POWER7*

| <b>Environnement</b> source       |                                 | Environnement de destination               |                                    |                                                                                                    |                                                                                                    |
|-----------------------------------|---------------------------------|--------------------------------------------|------------------------------------|----------------------------------------------------------------------------------------------------|----------------------------------------------------------------------------------------------------|
| Serveur source                    | Mode préféré<br>avant migration | Mode en cours<br>avant migration           | Serveur cible                      | Mode préféré<br>après migration                                                                                                    | Mode en cours<br>après migration                                                                                                    |
| Serveur à<br>processeur<br>POWER7 | Par défaut                      | POWER7,<br>POWER6+,<br>POWER6 ou<br>POWER5 | Serveur à<br>processeur<br>POWER6+ | Par défaut                                                                                                    | Si le mode actuel<br>sur le serveur<br>source est le<br>mode POWER7,<br>vous ne pouvez<br>pas faire migrer<br>la partition<br>logique car le<br>serveur de<br>destination ne<br>prend pas en<br>charge ce mode<br>(POWER7). Si le<br>mode actuel sur<br>le serveur source<br>est le mode<br>POWER6+,<br>POWER6 ou<br>POWER5, le<br>mode actuel sur<br>le serveur de<br>destination est<br>alors le mode<br>POWER6+,<br>POWER6 ou<br>POWER5. |
| Serveur à<br>processeur<br>POWER7 | POWER7                          | POWER7,<br>POWER6+,<br>POWER6 ou<br>POWER5 | Serveur à<br>processeur<br>POWER6+ | Vous ne pouvez<br>pas faire migrer<br>la partition<br>logique car le<br>serveur de<br>destination ne<br>prend pas en<br>charge le mode<br>préféré<br>(POWER7). | Vous ne pouvez<br>pas faire migrer<br>la partition<br>logique car le<br>serveur de<br>destination ne<br>prend pas en<br>charge le mode<br>préféré<br>(POWER7).                                                                                                    |

*Tableau 14. Combinaisons de modes de compatibilité processeur pour migrations actives de serveurs avec processeurs POWER7 (suite)*

| <b>Environnement</b> source       |                                 | Environnement de destination               |                                    |                                                                                                    |                                                                                                    |
|-----------------------------------|---------------------------------|--------------------------------------------|------------------------------------|----------------------------------------------------------------------------------------------------|----------------------------------------------------------------------------------------------------|
| Serveur source                    | Mode préféré<br>avant migration | Mode en cours<br>avant migration           | Serveur cible                      | Mode préféré<br>après migration                                                                                                    | Mode en cours<br>après migration                                                                                                    |
| Serveur à<br>processeur<br>POWER7 | Par défaut                      | POWER7,<br>POWER6+,<br>POWER6 ou<br>POWER5 | Serveur à<br>processeur<br>POWER6  | Par défaut                                                                                                    | Si le mode actuel<br>sur le serveur<br>source est le<br>mode POWER7<br>ou POWER6+,<br>vous ne pouvez<br>pas faire migrer<br>la partition<br>logique car le<br>serveur de<br>destination ne<br>prend pas en<br>charge ce mode<br>(POWER7 ou<br>POWER6+). Si le<br>mode en cours du<br>serveur source est<br>POWER6 ou<br>POWER5, le<br>mode en cours du<br>serveur de<br>destination est<br>POWER6 ou<br>POWER5. |
| Serveur à<br>processeur<br>POWER7 | POWER6+                         | POWER6+,<br>POWER6 ou<br>POWER5            | Serveur à<br>processeur<br>POWER6+ | POWER6+                                                                                                    | POWER6+,<br>POWER6 ou<br>POWER5                                                                                                    |
| Serveur à<br>processeur<br>POWER7 | POWER6                          | POWER6 ou<br>POWER5                        | Serveur à<br>processeur<br>POWER6+ | POWER6                                                                                                    | POWER6 ou<br>POWER5                                                                                                    |
| Serveur à<br>processeur<br>POWER7 | POWER7 ou<br>POWER6+            | POWER7,<br>POWER6+,<br>POWER6 ou<br>POWER5 | Serveur à<br>processeur<br>POWER6  | Vous ne pouvez<br>pas faire migrer<br>la partition<br>logique car le<br>serveur de<br>destination ne<br>prend pas en<br>charge le mode<br>préféré (POWER7<br>ou POWER6+). | Vous ne pouvez<br>pas faire migrer<br>la partition<br>logique car le<br>serveur de<br>destination ne<br>prend pas en<br>charge le mode<br>préféré (POWER7<br>ou POWER6+).                                                                                                    |
| Serveur à<br>processeur<br>POWER7 | POWER6                          | POWER6 ou<br>POWER5                        | Serveur à<br>processeur<br>POWER6  | POWER6                                                                                                    | POWER6 ou<br>POWER5                                                                                                    |

*Tableau 14. Combinaisons de modes de compatibilité processeur pour migrations actives de serveurs avec processeurs POWER7 (suite)*

| <b>Environnement</b> source        |                                 | Environnement de destination     |                                    |                                                                                                    |                                                                                                    |
|------------------------------------|---------------------------------|----------------------------------|------------------------------------|----------------------------------------------------------------------------------------------------|----------------------------------------------------------------------------------------------------|
| Serveur source                     | Mode préféré<br>avant migration | Mode en cours<br>avant migration | Serveur cible                      | Mode préféré<br>après migration                                                                                                    | Mode en cours<br>après migration                                                                                                    |
| Serveur à<br>processeur<br>POWER6+ | Par défaut                      | POWER6+,<br>POWER6 ou<br>POWER5  | Serveur à<br>processeur<br>POWER6+ | Par défaut                                                                                                    | POWER6+,<br>POWER6 ou<br>POWER5                                                                                                    |
| Serveur à<br>processeur<br>POWER6+ | POWER6+                         | POWER6+,<br>POWER6 ou<br>POWER5  | Serveur à<br>processeur<br>POWER6+ | POWER6+                                                                                                    | POWER6+,<br>POWER6 ou<br>POWER5                                                                                                    |
| Serveur à<br>processeur<br>POWER6+ | POWER6+<br>amélioré             | POWER6+<br>amélioré ou<br>POWER5 | Serveur à<br>processeur<br>POWER6+ | POWER6+<br>amélioré                                                                                                    | POWER6+<br>amélioré ou<br>POWER5                                                                                                    |
| Serveur à<br>processeur<br>POWER6+ | POWER6                          | POWER6 ou<br>POWER5              | Serveur à<br>processeur<br>POWER6+ | POWER6                                                                                                    | POWER6 ou<br>POWER5                                                                                                    |
| Serveur à<br>processeur<br>POWER6+ | Par défaut                      | POWER6+,<br>POWER6 ou<br>POWER5  | Serveur à<br>processeur<br>POWER6  | Par défaut                                                                                                    | Si le mode en<br>cours du serveur<br>source est<br>POWER6+, vous<br>ne pouvez pas<br>faire migrer la<br>partition logique<br>car le serveur de<br>destination ne<br>prend pas en<br>charge le mode<br>en cours<br>(POWER6+). Si le<br>mode en cours du<br>serveur source est<br>POWER6 ou<br>POWER5, le<br>mode en cours du<br>serveur de<br>destination est<br>POWER6 ou<br>POWER5. |
| Serveur à<br>processeur<br>POWER6+ | POWER6+                         | POWER6+,<br>POWER6 ou<br>POWER5  | Serveur à<br>processeur<br>POWER6  | Vous ne pouvez<br>pas faire migrer<br>la partition<br>logique car le<br>serveur de<br>destination ne<br>prend pas en<br>charge le mode<br>préféré<br>(POWER6+). | Vous ne pouvez<br>pas faire migrer<br>la partition<br>logique car le<br>serveur de<br>destination ne<br>prend pas en<br>charge le mode<br>préféré<br>(POWER6+).                                                                                                    |

*Tableau 15. Combinaisons de modes de compatibilité processeur pour migrations actives de serveurs avec processeurs POWER6+*

| <b>Environnement source</b>        |                                 |                                  | Environnement de destination      |                                                                                                    |                                                                                                    |
|------------------------------------|---------------------------------|----------------------------------|-----------------------------------|----------------------------------------------------------------------------------------------------|----------------------------------------------------------------------------------------------------|
| Serveur source                     | Mode préféré<br>avant migration | Mode en cours<br>avant migration | Serveur cible                     | Mode préféré<br>après migration                                                                                                    | Mode en cours<br>après migration                                                                                                    |
| Serveur à<br>processeur<br>POWER6+ | POWER6+<br>amélioré             | POWER6+<br>amélioré ou<br>POWER5 | Serveur à<br>processeur<br>POWER6 | Vous ne pouvez<br>pas faire migrer<br>la partition<br>logique car le<br>serveur de<br>destination ne<br>prend pas en<br>charge le mode<br>préféré<br>(POWER6+<br>amélioré). | Vous ne pouvez<br>pas faire migrer<br>la partition<br>logique car le<br>serveur de<br>destination ne<br>prend pas en<br>charge le mode<br>préféré<br>(POWER6+<br>amélioré). |
| Serveur à<br>processeur<br>POWER6+ | POWER6                          | POWER6 ou<br>POWER5              | Serveur à<br>processeur<br>POWER6 | POWER6                                                                                                    | POWER6 ou<br>POWER5                                                                                                    |
| Serveur à<br>processeur<br>POWER6+ | Par défaut                      | POWER6+,<br>POWER6 ou<br>POWER5  | Serveur à<br>processeur<br>POWER7 | Par défaut                                                                                                    | POWER7 (après<br>avoir redémarré<br>la partition<br>logique),<br>POWER6+,<br>POWER6 ou<br>POWER5                                                                            |
| Serveur à<br>processeur<br>POWER6+ | POWER6+                         | POWER6+,<br>POWER6 ou<br>POWER5  | Serveur à<br>processeur<br>POWER7 | POWER6+                                                                                                    | POWER6+,<br>POWER6 ou<br>POWER5                                                                                                    |
| Serveur à<br>processeur<br>POWER6+ | POWER6+<br>amélioré             | POWER6+<br>amélioré ou<br>POWER5 | Serveur à<br>processeur<br>POWER7 | Vous ne pouvez<br>pas faire migrer<br>la partition<br>logique car le<br>serveur de<br>destination ne<br>prend pas en<br>charge le mode<br>préféré<br>(POWER6+<br>amélioré)  | Vous ne pouvez<br>pas faire migrer<br>la partition<br>logique car le<br>serveur de<br>destination ne<br>prend pas en<br>charge le mode<br>préféré<br>(POWER6+<br>amélioré)  |
| Serveur à<br>processeur<br>POWER6+ | POWER6                          | POWER6 ou<br>POWER5              | Serveur à<br>processeur<br>POWER7 | POWER6                                                                                                    | POWER6 ou<br>POWER5                                                                                                    |

*Tableau 15. Combinaisons de modes de compatibilité processeur pour migrations actives de serveurs avec processeurs POWER6+ (suite)*

*Tableau 16. Combinaisons de modes de compatibilité processeur pour migrations actives de serveurs avec processeurs POWER6*

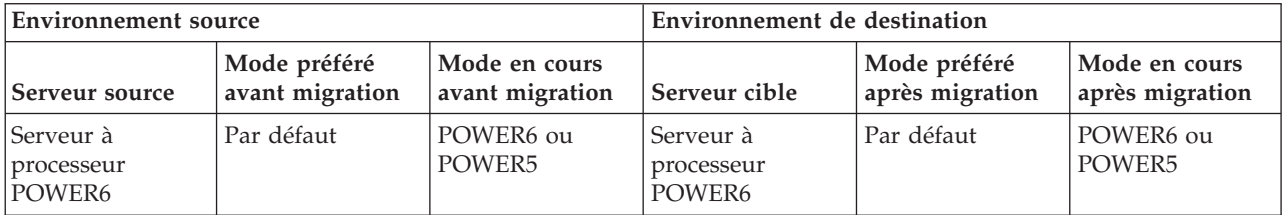

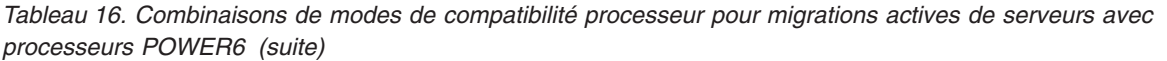

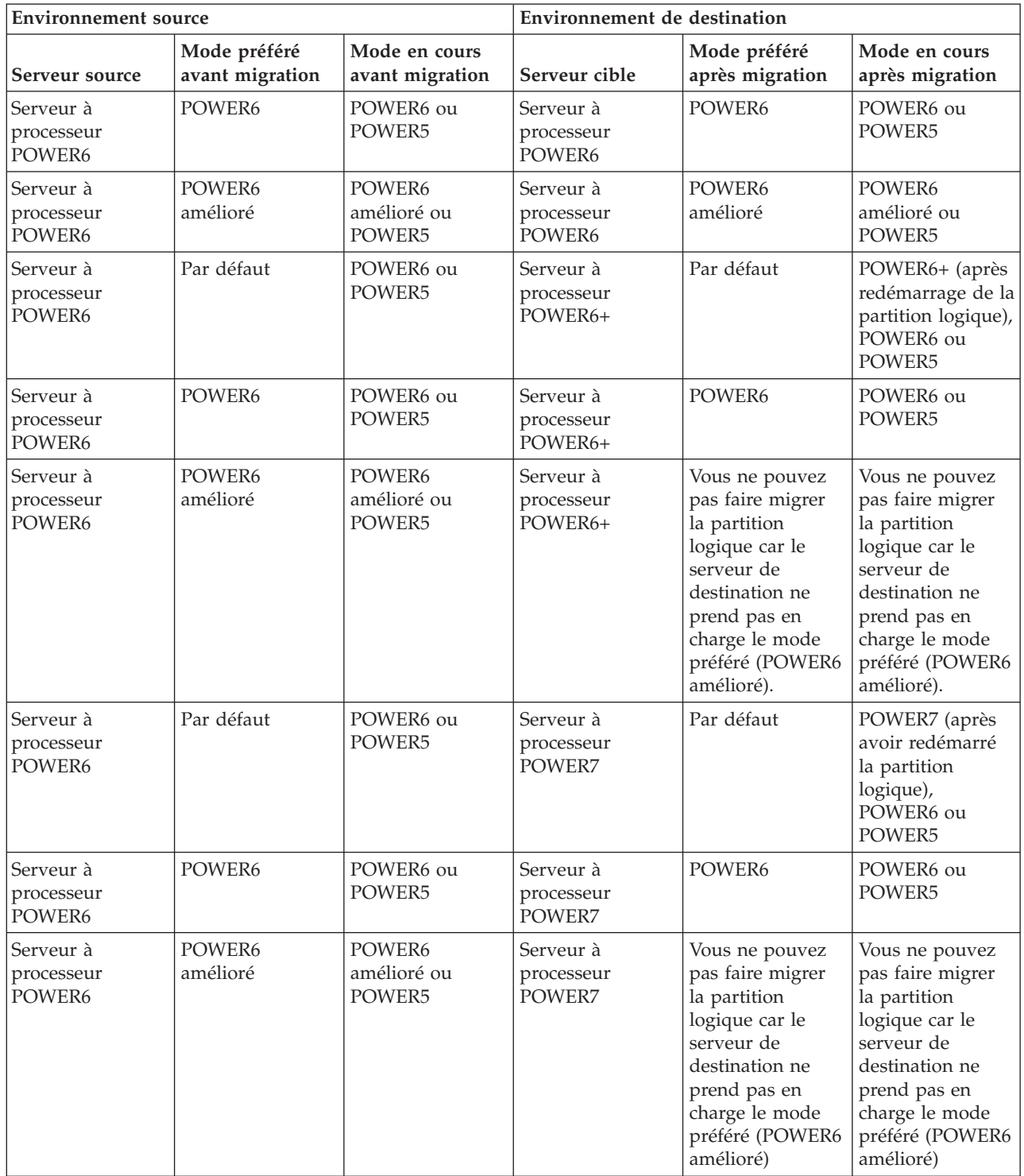
## **Référence associée :**

«Combinaisons de migration des modes de compatibilité processeur pour une mobilité de partition inactive»

Lorsque vous déplacez une partition logique inactive entre serveurs dont les types de processeur sont différents, seul le mode préféré de la partition logique doit être pris en charge par le serveur de destination.

[«Combinaisons de migration pour les versions 1.5 et antérieures du gestionnaire IVM», à la page 136](#page-143-0) Cette rubrique décrit les combinaisons de mode de compatibilité processeur pour les migrations dans lesquelles les versions 1.5 (ou plus anciennes) du gestionnaire Integrated Virtualization Manager (IVM) gèrent le serveur source, tandis que les versions 2.1 (et ultérieures) du gestionnaire IVM gèrent le serveur de destination.

## *Combinaisons de migration des modes de compatibilité processeur pour une mobilité de partition inactive :*

Lorsque vous déplacez une partition logique inactive entre serveurs dont les types de processeur sont différents, seul le mode préféré de la partition logique doit être pris en charge par le serveur de destination.

Les tableaux suivants décrivent les combinaisons de mode de compatibilité processeur pour les migrations inactives. Ils présentent le type de processeur du serveur source et les modes de compatibilité processeur préférés de la partition logique sur le serveur source avant la migration. Ils indiquent également le type de processeur du serveur de et les modes de compatibilité préférés et actuels de la partition logique sur le serveur de destination après la migration.

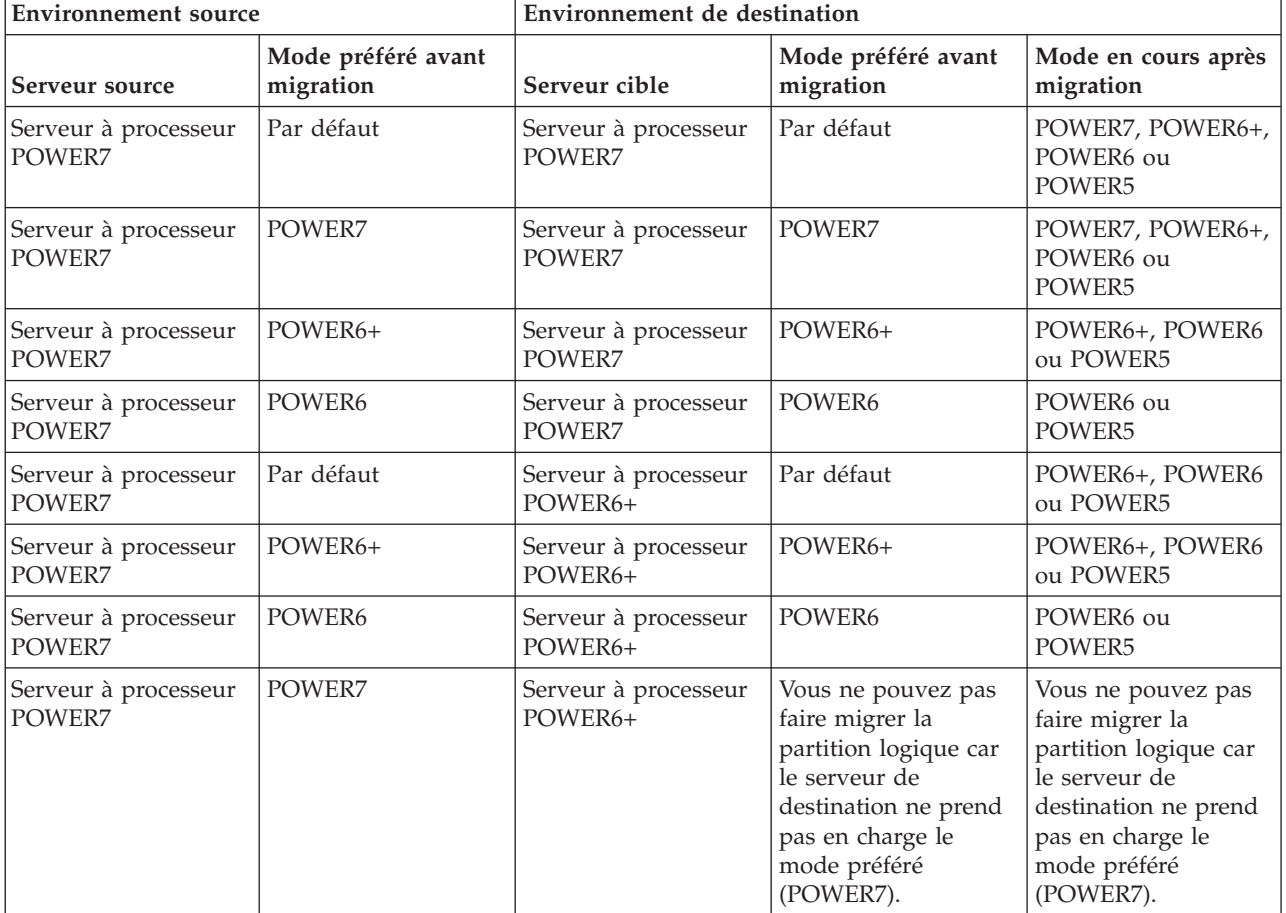

*Tableau 17. Combinaisons de modes de compatibilité processeur pour migrations inactives de serveurs avec processeurs POWER7*

*Tableau 17. Combinaisons de modes de compatibilité processeur pour migrations inactives de serveurs avec processeurs POWER7 (suite)*

| <b>Environnement source</b>    |                                 | Environnement de destination   |                                                                                                    |                                                                                                    |  |
|--------------------------------|---------------------------------|--------------------------------|----------------------------------------------------------------------------------------------------|----------------------------------------------------------------------------------------------------|--|
| Serveur source                 | Mode préféré avant<br>migration | Serveur cible                  | Mode préféré avant<br>migration                                                                                                    | Mode en cours après<br>migration                                                                                                    |  |
| Serveur à processeur<br>POWER7 | Par défaut                      | Serveur à processeur<br>POWER6 | Par défaut                                                                                                    | POWER6 ou<br>POWER5                                                                                                    |  |
| Serveur à processeur<br>POWER7 | POWER7 ou<br>POWER6+            | Serveur à processeur<br>POWER6 | Vous ne pouvez pas<br>faire migrer la<br>partition logique car<br>le serveur de<br>destination ne prend<br>pas en charge le<br>mode préféré<br>(POWER7 ou<br>POWER6+). | Vous ne pouvez pas<br>faire migrer la<br>partition logique car<br>le serveur de<br>destination ne prend<br>pas en charge le<br>mode préféré<br>(POWER7 ou<br>POWER6+). |  |
| Serveur à processeur<br>POWER7 | POWER6                          | Serveur à processeur<br>POWER6 | POWER6                                                                                                    | POWER6 ou<br>POWER5                                                                                                    |  |

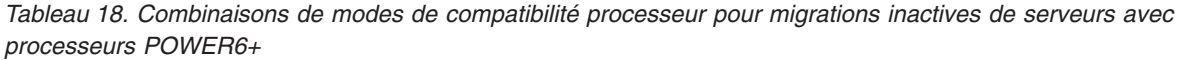

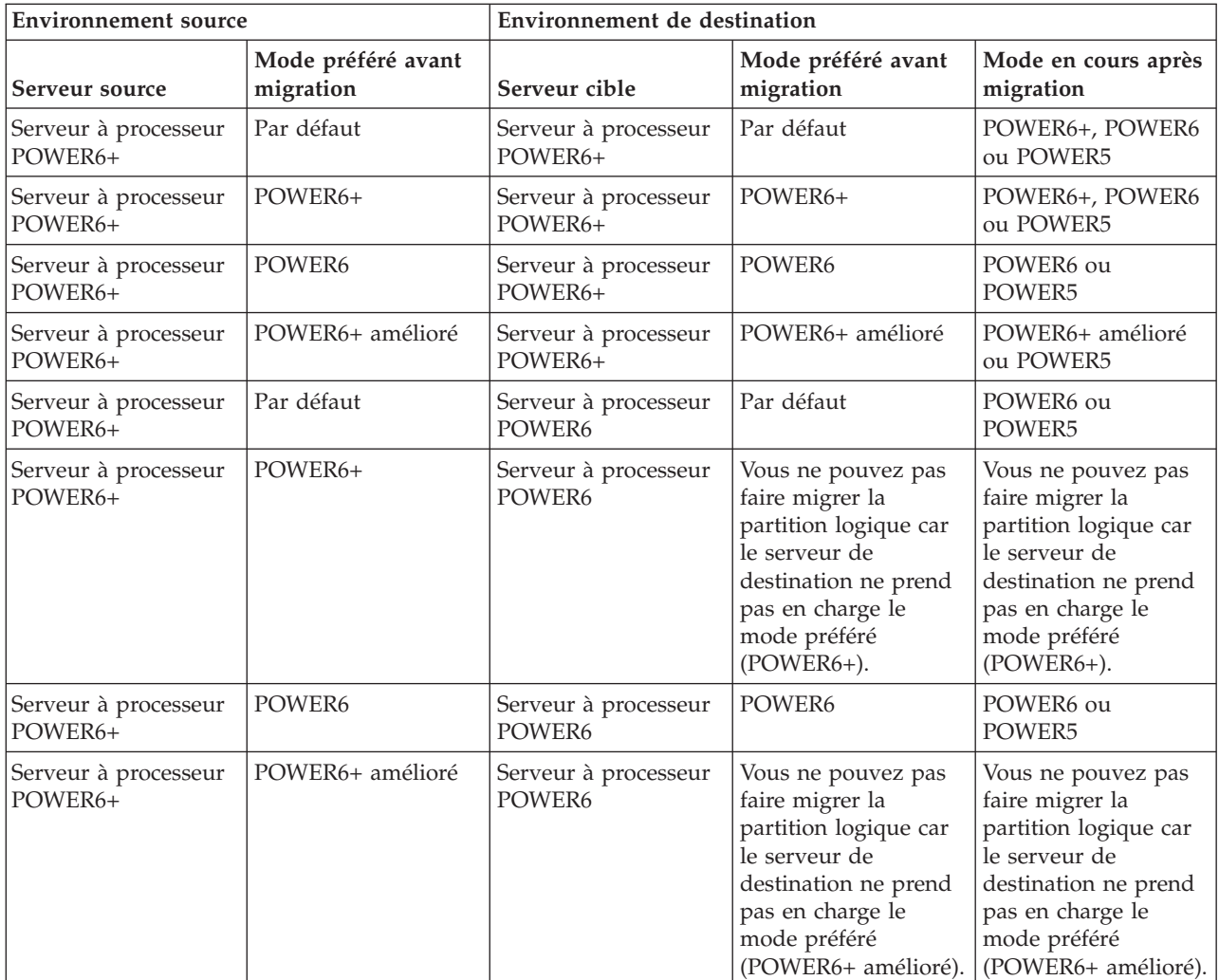

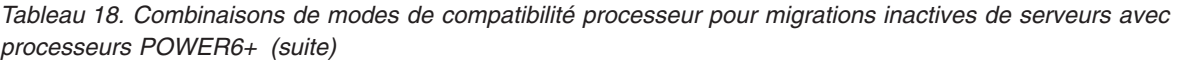

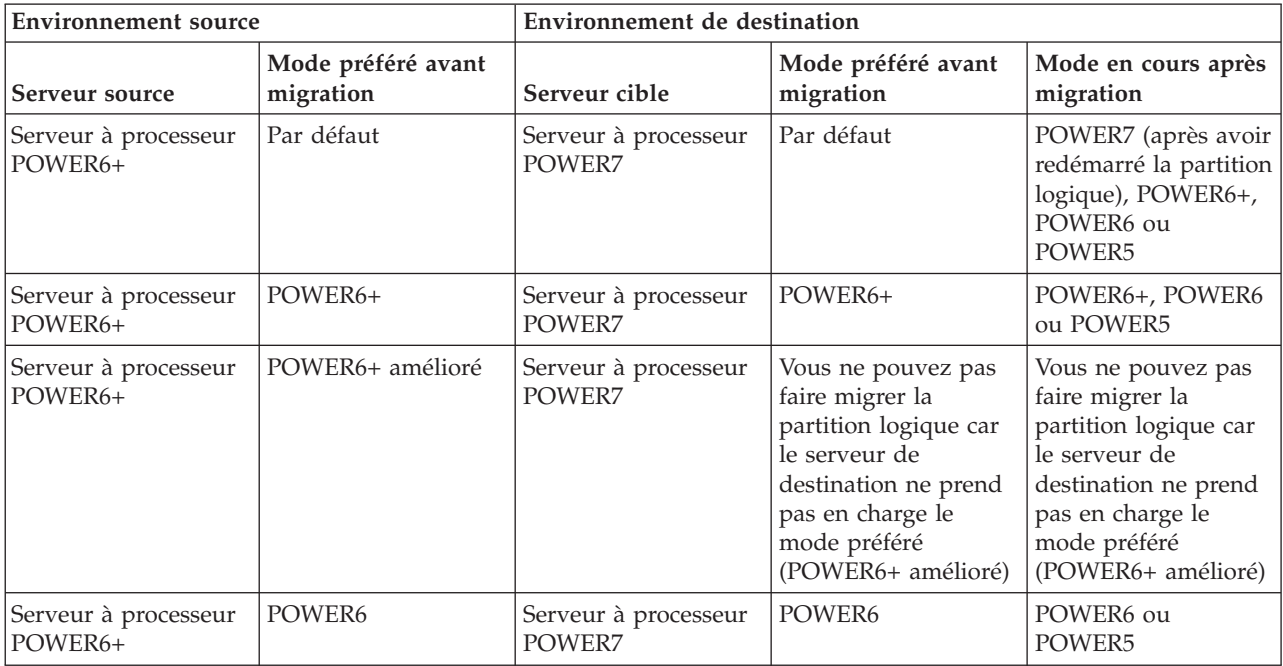

*Tableau 19. Combinaisons de modes de compatibilité processeur pour migrations inactives de serveurs avec processeurs POWER6*

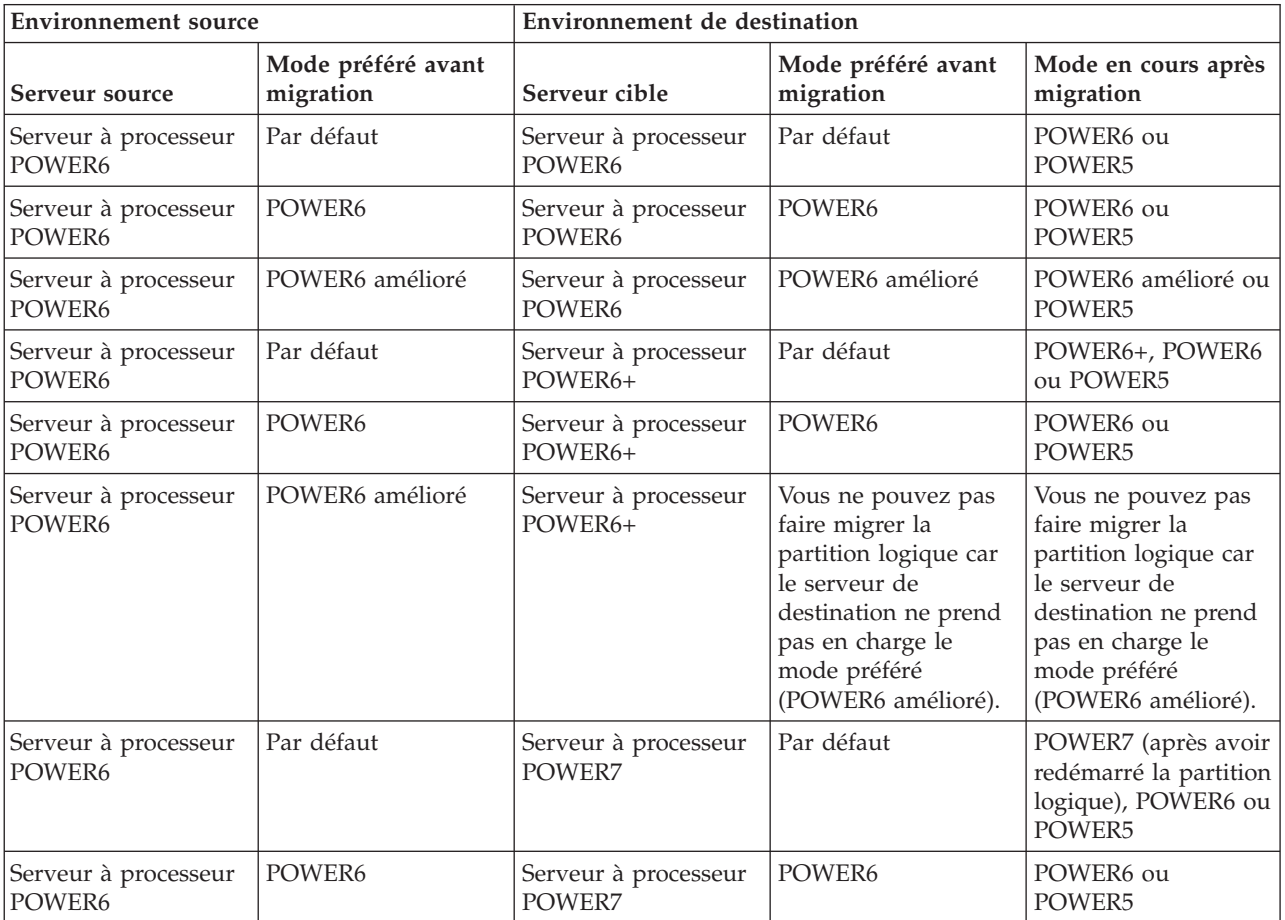

*Tableau 19. Combinaisons de modes de compatibilité processeur pour migrations inactives de serveurs avec processeurs POWER6 (suite)*

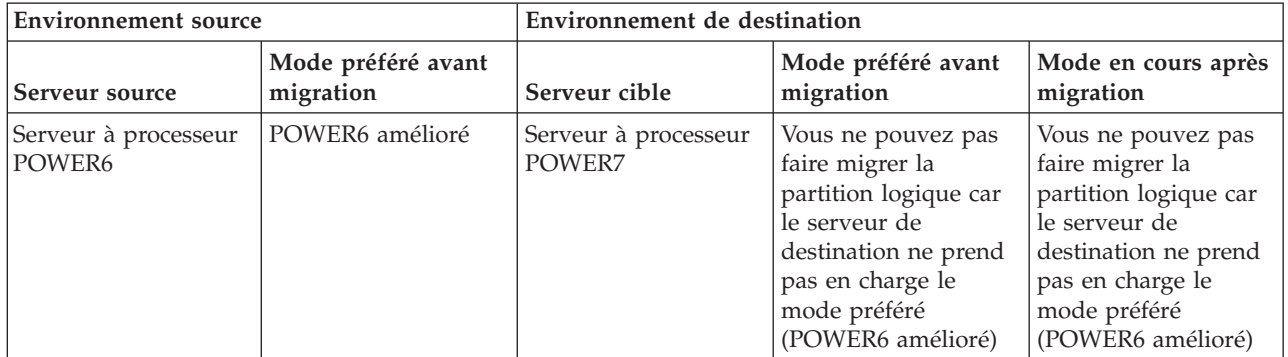

### **Référence associée :**

[«Combinaisons de migration des modes de compatibilité processeur pour une mobilité de partition](#page-30-0) [active», à la page 23](#page-30-0)

Lorsque vous déplacez une partition logique active entre des serveurs dont les types de processeur sont différents, les modes de compatibilité processeur en cours et préféré de la partition logique doivent être pris en charge par le serveur de destination.

[«Combinaisons de migration pour les versions 1.5 et antérieures du gestionnaire IVM», à la page 136](#page-143-0) Cette rubrique décrit les combinaisons de mode de compatibilité processeur pour les migrations dans lesquelles les versions 1.5 (ou plus anciennes) du gestionnaire Integrated Virtualization Manager (IVM) gèrent le serveur source, tandis que les versions 2.1 (et ultérieures) du gestionnaire IVM gèrent le serveur de destination.

## **Exemples : Utilisation de modes de compatibilité dans la mobilité de partition :**

Vous pouvez voir des exemples d'utilisation des modes de compatibilité processeur lors du déplacement d'une partition logique active ou inactive entre serveurs utilisant différents types de processeur.

## **Déplacement d'une partition logique active depuis un serveur équipé de processeur POWER6 vers un serveur équipé de processeur POWER7**

Supposons que vous désiriez déplacer une partition logique active depuis un serveur équipé d'un processeur POWER6 vers un serveur équipé d'un processeur POWER7 afin que la partition logique puisse tirer parti des fonctionnalités supplémentaires fournies par ce dernier.

Pour ce faire, procédez comme suit.

- 1. Définissez le mode de compatibilité processeur préféré d'après le mode par défaut. Lorsque vous activez la partition logique sur le serveur à processeur POWER6, elle s'exécute en mode POWER6.
- 2. Déplacez la partition logique vers le serveur équipé du processeur POWER7. Le mode en cours et le mode préféré restent inchangés pour la partition logique jusqu'à ce que vous redémarriez la partition logique.
- 3. Redémarrez la partition logique sur le serveur avec le processeur POWER7. L'hyperviseur évalue la configuration. Vu que le mode préféré est défini à celui par défaut et que la partition logique s'exécute maintenant sur un serveur équipé de processeur POWER7, le mode le plus élevé disponible est le mode POWER7. L'hyperviseur détermine que le mode avec l'éventail de fonctionnalités le plus large pris en charge par l'environnement d'exploitation installé sur la partition logique est le mode POWER7 et remplace alors le mode en cours de cette partition par le mode POWER7.

Dès lors, le mode de compatibilité processeur actuel de la partition logique est le mode POWER7 et cette partition logique s'exécute sur le serveur équipé du processeur POWER7.

# **Rétablissement de la partition logique active sur le serveur à processeur POWER6**

Un problème est survenu et vous devez rapatrier la partition logique active sur le serveur à processeur POWER6. Vu que la partition logique s'exécute à présent sous le mode POWER7 et que ce dernier n'est pas pris en charge par le serveur équipé du processeur POWER6, vous devez adapter le mode préféré pour la partition logique afin que l'hyperviseur puisse rétablir comme mode en cours un mode géré par le serveur équipé du processeur POWER6.

Pour rapatrier la partition logique sur le serveur équipé du processeur POWER6, procédez comme suit.

- 1. Définissez comme mode préféré le mode POWER6 à la place du mode par défaut.
- 2. Redémarrez la partition logique sur le serveur avec le processeur POWER7. L'hyperviseur évalue la configuration. Vu que le mode préféré est défini comme POWER6, l'hyperviseur ne définit pas le mode en cours d'après un mode plus élevé que celui-ci. Souvenez-vous que l'hyperviseur détermine tout d'abord si le mode en cours peut être défini d'après le mode préféré. Dans la négative, il règle le mode en cours sur le mode le plus élevé suivant, et ainsi de suite. Dans ce cas, l'environnement d'exploitation gère le mode POWER6, de sorte que l'hyperviseur définit le mode POWER6 comme mode en cours.
- 3. A présent que la partition logique s'exécute sous le mode POWER6, lequel est pris en charge par le serveur équipé du processeur POWER6, replacez la partition logique sur le serveur équipé du processeur POWER6.

## **Déplacement d'une partition logique active entre différents types de processeur sans modifier la configuration**

Selon la fréquence où vous devez déplacer des partitions logiques, vous pouvez désirer pouvoir déplacer, dans un sens comme dans l'autre, une partition logique active entre un serveur équipé d'un processeur POWER6 et un serveur équipé d'un processeur POWER7 sans avoir à apporter de modifications à la configuration. Le moyen le plus simple de bénéficier de cette souplesse est de déterminer le mode de compatibilité processeur sur le serveur source et le serveur de destination et de définir le mode de compatibilité processeur préféré de la partition logique sur le mode le plus élevé pris en charge par les deux serveurs.

Pour bénéficier de cette souplesse, procédez comme suit.

- 1. Définissez le mode de compatibilité processeur sur le mode POWER6 vu que celui-ci est le mode le plus élevé pris en charge à la fois sur les serveurs équipés de processeur POWER6 et sur ceux équipés de processeur POWER7.
- 2. Déplacez la partition logique depuis le serveur équipé d'un processeur POWER6 vers le serveur équipé du processeur POWER7.
- 3. Redémarrez la partition logique sur le serveur avec le processeur POWER7. L'hyperviseur évalue la configuration. Souvenez-vous que l'hyperviseur ne définit pas le mode en cours à un mode plus élevé que le mode préféré. Tout d'abord, l'hyperviseur détermine s'il peut définir le mode en cours d'après le mode préféré. Dans la négative, il règle le mode en cours sur le mode le plus élevé suivant, et ainsi de suite. Dans ce cas, l'environnement d'exploitation gère le mode POWER6, de sorte que l'hyperviseur définit le mode POWER6 comme mode en cours.
- 4. N'apportez pas de changements à la configuration en vue de rapatrier la partition logique vers le serveur équipé du processeur POWER6 puisque le mode POWER6 est aussi pris en charge sur ce serveur.
- 5. Rapatriez la partition logique sur le serveur équipé du processeur POWER6.
- 6. Redémarrez la partition logique sur le serveur avec le processeur POWER6. L'hyperviseur évalue la configuration. L'hyperviseur détermine que l'environnement d'exploitation gère le mode préféré POWER6 et définit le mode en cours d'après le mode POWER6.

# <span id="page-41-0"></span>**Déplacement d'une partition logique inactive entre serveurs utilisant différents types de processeur**

La même logique des exemples précédents s'applique à la mobilité de partition inactive, sauf que la mobilité de partition inactive n'a pas besoin du mode de compatibilité à processeur en cours de la partition logique, car la partition logique est inactive. Après avoir déplacé une partition logique inactive vers le serveur de destination et activé la partition logique sur ce serveur, l'hyperviseur évalue la configuration et définit le mode en cours pour la partition logique tout comme il le fait après le redémarrage d'une partition logique après mobilité de partition active. L'hyperviseur tente de définir le mode en cours d'après le mode préféré. S'il n'y parvient pas, il vérifie le mode plus élevé suivant, et ainsi de suite.

### **Concepts associés :**

[«Modes de compatibilité processeur améliorés», à la page 22](#page-29-0)

Les modes de compatibilité processeur POWER6 et POWER6+ améliorés fournissent des instructions à virgule flottante supplémentaires aux applications qui utilisent le processeur POWER6 ou POWER6+.

[«Modes de compatibilité processeur en cours et préféré», à la page 19](#page-26-0)

Le mode de compatibilité processeur dans lequel la partition logique fonctionne est le mode de compatibilité processeur *en cours* de celle-ci. Le mode de compatibilité processeur *préféré* d'une partition logique est le mode dans lequel vous souhaitez que la partition logique s'exécute.

[«Définitions du mode de compatibilité processeur», à la page 17](#page-24-0)

Cette section décrit chaque mode de compatibilité processeur ainsi que les serveurs sur lesquels chaque mode peut être lancé.

## **Référence associée :**

[«Combinaisons de migration des modes de compatibilité processeur», à la page 23](#page-30-0)

Affichez toutes les combinaisons des types de processeur du serveur source, des types de processeur du serveur de destination, les modes de compatibilité processeur en cours et préféré de la partition logique avant la migration ainsi que ces mêmes modes après la migration.

# **Environnement de mobilité de partition**

Découvrez chaque composant de l'environnement de mobilité de partition et sa contribution au processus d'activation de la mobilité de partition. Les composants de l'environnement mobilité de partition comprennent le serveur source et le serveur de destination, la console HMC (Hardware Management Console) ou la console Systems Director Management Console (SDMC), les partitions logiques Virtual I/O Server source et de destination, la partition mobile, la configuration du réseau et la configuration de la mémoire.

### **Tâches associées :**

[«Préparation à l'utilisation de la mobilité de partition», à la page 53](#page-60-0)

Vous devez vérifier que les systèmes source et de destination sont configurés correctement afin de pouvoir déplacer la partition mobile depuis le serveur source vers le serveur de destination. Cette opération consiste à vérifier la configuration des serveurs source et de destination, la console HMC (Hardware Management Console) ou SDMC (Systems Director Management Console), les partitions logiques Virtual I/O Server, la partition mobile, la configuration du stockage virtuel et la configuration du réseau virtuel.

### **Information associée :**

[Préparation de la mobilité de serveur virtuel via la console SDMC](http://publib.boulder.ibm.com/infocenter/director/v6r2x/topic/dpsm/dpsm_managing_resources/vs/sdmc_vs-prepare_relocation.html)

### **Serveurs source et de destination dans un environnement de mobilité de partition :**

Deux serveurs sont impliqués dans une mobilité de partition gérée par une console HMC (Hardware Management Console) ou SDMC (Systems Director Management Console). Le serveur *source* est celui à partir duquel vous souhaitez déplacer la partition logique et le *serveur de destination* est celui vers lequel vous la déplacez.

Le serveurs source et de destination doivent être équipés de processeurs POWER6, ou ultérieur, pour participer à une mobilité de partition. Le serveur de destination doit disposer de ressources mémoire et processeur suffisantes pour permettre l'exécution de la partition mobile sur son serveur.

Les serveurs à processeur POWER7 avec niveau de microprogramme 7.6 ou supérieur peuvent prendre en charge la fonction DPO (Dynamic Platform Optimizer). DPO est une fonction d'hyperviseur lancée par la console HMC. Elle réorganise les processeurs de la partition logique et la mémoire sur le système, afin d'améliorer l'adéquation entre les processeurs et la mémoire de la partition logique. Lorsque la fonction DPO est en cours d'exécution, les opérations de mobilité qui ciblent le système en cours d'optimisation sont bloquées. Pour poursuivre la migration, vous devez attendre la fin de l'opération DPO ou l'arrêter manuellement.

### **Pages volumineuses**

Les pages volumineuses peuvent améliorer les performances dans des environnements spécifiques exigeant un degré élevé de parallélisme, comme dans les environnements de base de données partitionnés DB2. Vous pouvez définir un nombre de pages volumineuses minimal, maximal ou un nombre précis à affecter à une partition lors de la création de celle-ci ou du profil de partition.

Une partition logique ne peut pas participer à une mobilité de partition active si des pages volumineuses sont utilisées. En revanche, il est possible d'effectuer une migration de partition inactive si la partition mobile utilise des pages volumineuses. Le profil de partition conserve les ressources de pages volumineuses, mais leur nombre spécifié peut ne pas être disponible sur le serveur de destination ; dans ce cas, la partition logique démarrera sans certaines pages volumineuses, ou sans aucune d'elles, après la migration inactive.

## **Registre de synchronisation de barrières**

Le registre de synchronisation de barrières (BSR) est un registre mémoire utilisé sur certains processeurs reposant sur la technologie POWER. Une application de traitement parallèle s'exécutant sur le système d'exploitation AIX peut utiliser un registre de synchronisation de barrières pour synchroniser les unités d'exécution de l'application de traitement parallèle.

Une partition logique ne peut pas participer à une migration de partition active en présence d'un registre BSR. En revanche, vous pouvez utiliser une mobilité de partition inactive si vous ne souhaitez pas désactiver ce registre.

# **Pool de mémoire partagée**

La *mémoire partagée* est une mémoire physique qui est affectée au pool de mémoire partagée et qui est partagée entre plusieurs partitions logiques. Le *pool de mémoire partagée* est une collection définie de blocs de mémoire physique qui sont gérés comme un seul pool de mémoire par l'hyperviseur. Les partitions logiques que vous affectez au pool de mémoire partagée partagent la mémoire dans le pool avec d'autres partitions logiques que vous affectez au pool.

Si la partition mobile utilise une mémoire partagée sur le serveur source, le serveur de destination doit aussi avoir un pool de mémoire partagée auquel la partition mobile peut être affectée. Si la partition mobile utilise une mémoire dédiée sur le serveur source, elle doit aussi utiliser une mémoire dédiée sur le serveur de destination.

### **Règle de mobilité de partition inactive**

Dans le cas de mobilité de partition inactive, vous pouvez sélectionner l'une des configurations suivantes dans la console HMC ou la console SDMC pour la mémoire et les paramètres associés au processeur de la partition mobile. Si vous parvenez à démarrer la partition et sélectionnez la configuration en cours comme règle pour la mobilité, les paramètres associés à la mémoire et au processeur sont obtenus à partir de l'état de la partition défini dans l'hyperviseur. Par contre, si vous ne parvenez pas à démarrer la partition ou que vous sélectionnez le dernier profil activé sur le serveur source comme règle pour la mobilité, les paramètres associés à la mémoire et au processeur sont obtenus à partir du dernier profil activé sur le serveur source. La règle que vous sélectionnez s'applique à toutes les migrations inactives pour lesquelles le serveur source est le serveur sur lequel vous avez défini la règle.

Dans le cas de validation de la mobilité de partition inactive, la console HMC ou la console SDMC utilise soit les données de l'hyperviseur, soit les données du dernier profil activé, pour vérifier que la partition peut migrer vers le serveur de destination.

# **Tâches associées :**

[«Systèmes gérés par la console HMC : Préparation des serveurs source et cible pour la mobilité de](#page-60-0) [partition», à la page 53](#page-60-0)

Vous devez vous assurer que les serveurs source et de destination sont correctement configurés pour permettre le déplacement de la partition mobile du serveur source vers le serveur de destination en utilisant la console HMC (Hardware Management Console) ou SDMC (Systems Director Management Console). Ces tâches consistent notamment à vérifier la taille du bloc de mémoire logique des serveurs source et de destination, la capacité de mémoire disponible, ainsi que les ressources processeur du serveur de destination.

# **Information associée :**

- [Présentation de la mémoire partagée](http://publib.boulder.ibm.com/infocenter/systems/scope/hw/topic/p7hat/iphatsmoverview.htm)
- [Préparation des hôtes source et de destination via la console SDMC](http://publib.boulder.ibm.com/infocenter/director/v6r2x/topic/dpsm/dpsm_managing_resources/vs/sdmc_vs-prepare_source_destination.html)
- [Arrêt d'une opération Dynamic Platform Optimizer](http://pic.dhe.ibm.com/infocenter/powersys/v3r1m5/topic/p7hat/iphatabortdpo.htm)
- **[Power Systems Capacity on Demand](http://www-03.ibm.com/systems/power/hardware/cod/activations.html)**

## **Console HMC en environnement de mobilité de partition :**

Découvrez la console HMC (Hardware Management Console) et la manière dont vous pouvez utiliser son assistant de migration de partition pour déplacer une partition logique active ou inactive d'un serveur à un autre.

La console HMC permet de contrôler les systèmes gérés. Elle permet notamment de gérer des partitions logiques et d'utiliser Capacity on Demand. A l'aide des applications de service, la console HMC communique avec les systèmes gérés pour détecter, consolider et envoyer des informations pour analyse.

La mobilité de partition peut comporter une ou plusieurs consoles HMC ou Systems Director Management Console (SDMC) comme suit :

- v Les serveurs source et de destination sont gérés par la même console HMC (ou par une paire de consoles HMC redondantes). Dans ce cas, la console HMC doit être à la version 7, édition 7.1 ou supérieure.
- v Les serveurs source et de destination sont gérés par la même console SDMC (ou par une paire de consoles SDMC redondantes).
- v Le serveur source est géré par une console HMC et le serveur de destination par une console SDMC(ou une console SDMC redondante).
- v Le serveur source est géré par une console SDMC et le serveur de destination par une console HMC (ou une console HMC redondante).
- v Le serveur source est géré par une console HMC, et le serveur de destination par une autre console HMC. Dans ce cas, tant la console HMC source que la console HMC de destination doivent répondre aux exigences suivantes :
	- La console HMC source et la console HMC cible doivent être connectées au même réseau pour pouvoir communiquer l'une avec l'autre.
- <span id="page-44-0"></span>– La console HMC source et la console HMC cible doivent être à la version 7, édition 7.1 ou ultérieure.
- v Le serveur source est géré par une console SDMC, et le serveur de destination par une autre console SDMC. Dans ce cas, la console SDMC source et la console SDMC cible doivent être connectées au même réseau pour pouvoir communiquer l'une avec l'autre.

La console HMC et la console SDMC peuvent gérer plusieurs migrations simultanément. Cependant, le nombre maximum de migrations de partitions simultanées est limité par la capacité de traitement de la console HMC ou de la console SDMC.

L'assistant de mobilité de partition fourni avec la console HMC ou la console SDMC permet de valider et de terminer une migration de partition. La console HMC ou la console SDMC détermine le type approprié de migration à appliquer en fonction de l'état de la partition logique. Si la partition logique est à l'état En cours d'exécution, la migration est active. Si elle est à l'état Non activé, la migration est inactive. La console HMC ou la console SDMC valide votre environnement de partition logique avant le démarrage de la migration. Au cours de cette validation, la console HMC ou la console SDMC détermine si la migration va aboutir. En cas d'échec de la validation, la console HMC ou la console SDMC génère des messages d'erreur et des suggestions pour vous aider à résoudre les problèmes de configuration.

### **Tâches associées :**

[«Préparation de la console HMC à la mobilité de partition», à la page 69](#page-76-0)

Vous devez vérifier que la ou les consoles HMC (Hardware Management Console) gérant les serveurs source et de destination sont correctement configurées pour permettre le déplacement de la partition mobile du serveur source vers celui de destination. Si vous utilisez une ou plusieurs consoles SDMC (Systems Director Management Console) pour déplacer la partition mobile, vérifiez que les consoles SDMC sont correctement configurées.

### **Information associée :**

[Préparation de la console SDMC pour la mobilité de serveur virtuel](http://publib.boulder.ibm.com/infocenter/director/v6r2x/topic/dpsm/dpsm_managing_resources/vs/sdmc_vs-prepare_sdmc.html)

## **Partitions logiques Virtual I/O Server source et de destination dans un environnement de mobilité de partition :**

La mobilité de partition gérée par une console HMC (Hardware Management Console) ou la console SDMC (Systems Director Management Console) requiert au moins une partition logique Virtual I/O Server (VIOS) sur le serveur source et au moins une partition logique VIOS sur le serveur de destination.

### **Partition serveur**

La partition mobile doit bénéficier de ressources de stockage et de mise en réseau fournies par les sources suivantes :

- v Au moins une partition logique VIOS sur le serveur source.
- v Au moins une partition logique VIOS sur le serveur de destination.

Les partitions logiques VIOS fournissent à la partition mobile un accès au même stockage depuis les serveurs source et de destination.

La partition mobile peut accéder à sa mémoire physique via des partitions logiques VIOS redondantes, une partition logique VIOS avec des adaptateurs physiques redondants ou les deux. Dans la plupart des cas, vous devez conserver la configuration de redondance des partitions logiques VIOS sur le système cible. Il est toutefois possible de déplacer une partition logique vers un système cible avec moins de redondance.

Dans la mesure du possible, la mobilité de partition conserve les attributs de configuration suivants :

- v ID emplacement des adaptateurs serveur virtuels
- v Noms d'unité cible virtuelle définis par l'utilisateur

v ID définis par l'utilisateur pour les adaptateurs serveur virtuels

# **Partition de maintenance de transfert**

Pour une mobilité de partition active, les partitions logiques suivantes doivent être désignées comme partitions de maintenance de transfert :

- Au moins une partition logique VIOS sur le serveur source.
- v Au moins une partition logique VIOS sur le serveur de destination.

Une *partition de maintenance de transfert* est une partition logique VIOS dotée des caractéristiques suivantes :

- v L'attribut de partition de maintenance de transfert indique que la partition logique VIOS peut prendre en charge la migration de partition active.
- v Les deux partitions VIOS doivent être à la version 1.5 ou ultérieure.

Les partitions de maintenance de transfert source et de destination doivent communiquer entre elles via le réseau. Sur les serveurs source et de destination, l'unité VASI (Virtual Asynchronous Services Interface) assure la communication entre la partition de maintenance de transfert et l'hyperviseur. Ces connexions facilitent la mobilité de partition active comme suit :

- v Sur le serveur source, la partition de maintenance de transfert extrait les informations sur l'état de partition logique de la partition mobile à partir de l'hyperviseur.
- v La partition de maintenance de transfert du serveur source envoie les informations d'état de partition logique à la partition de maintenance de transfert du serveur de destination.
- v Sur le serveur de destination, la partition de maintenance de transfert installe les informations d'état de partition logique sur l'hyperviseur.

### **Partition VIOS de pagination**

Une partition logique VIOS qui est affectée au pool de mémoire partagée (désigné ci-après par *partition VIOS de pagination*) fournit l'accès aux unités d'espace de pagination des partitions logiques qui utilisent la mémoire partagée.

Vous n'êtes pas tenu de conserver le même nombre de partitions VIOS de pagination pour la partition mobile depuis le serveur source vers le serveur de destination. Par exemple, une partition mobile qui utilise des partitions VIOS de pagination redondantes sur le serveur source peut être déplacée vers un serveur de destination comportant une seule partition VIOS de pagination affectée au pool de mémoire partagée. De la même façon, une partition mobile qui utilise une seule partition VIOS de pagination sur le serveur source peut utiliser des partitions VIOS de pagination redondantes sur le serveur de destination, sous réserve que deux partitions VIOS de pagination soient affectées au pool de mémoire partagée sur le serveur de destination. Le tableau suivant décrit ces options de redondance en détail.

Quand vous validez la configuration pour une mobilité de partition active, la console HMC ou SDMC vérifie que les partitions VIOS de pagination sur le système de destination ont accès à une unité d'espace de pagination qui remplit les exigences de taille de la partition mobile, ainsi que les préférences de redondance que vous indiquez. La console HMC sélectionne et affecte des unités d'espace de pagination à la partition mobile sur le système cible en utilisant le même processus que celui utilisé pendant l'activation de la partition. Pour plus de détails, voir [Unités d'espace de pagination sur des systèmes](http://publib.boulder.ibm.com/infocenter/systems/scope/hw/topic/p7hat/iphatsmpsdhmc.htm) [gérés par une console HMC.](http://publib.boulder.ibm.com/infocenter/systems/scope/hw/topic/p7hat/iphatsmpsdhmc.htm)

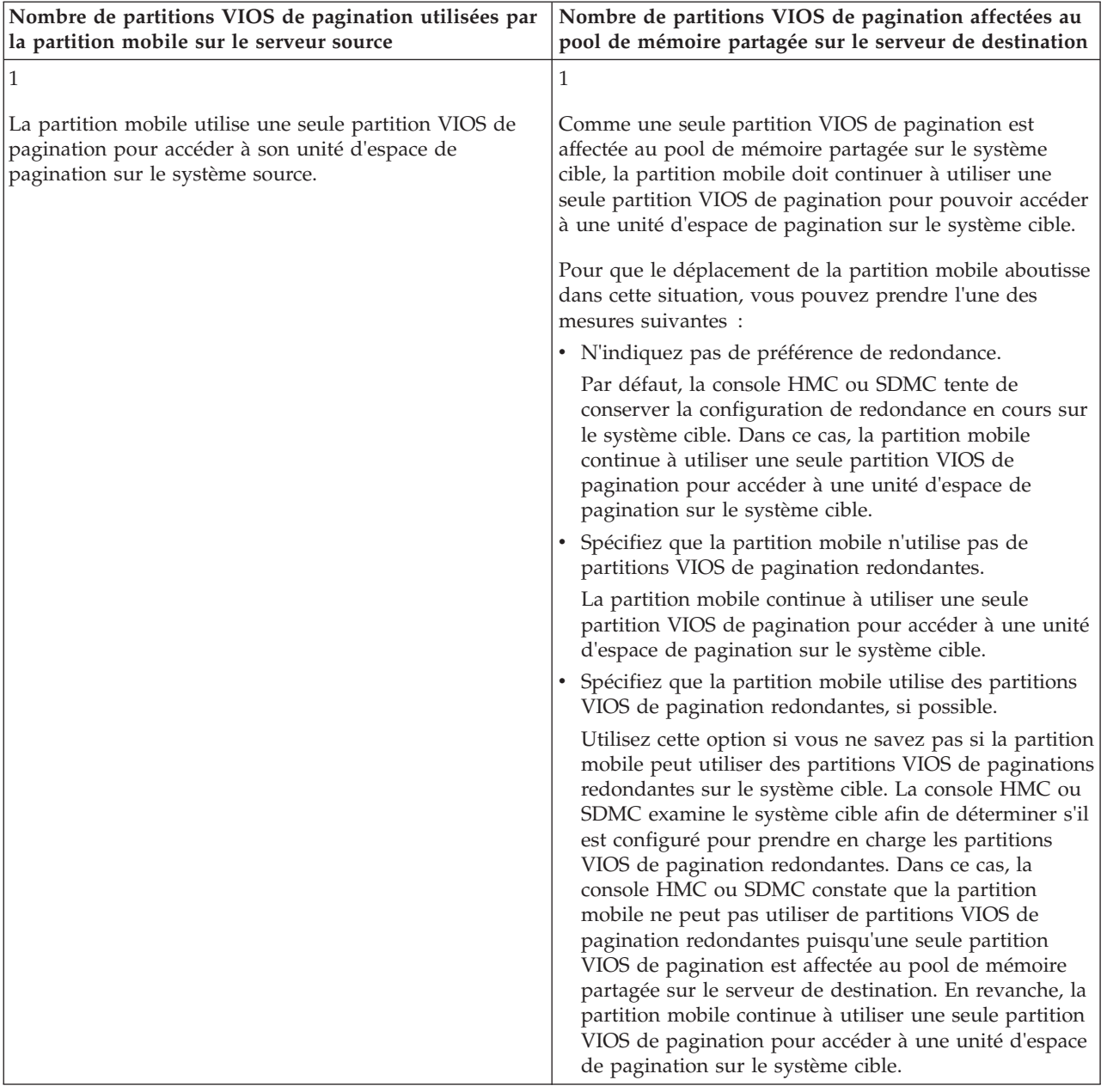

*Tableau 20. Options de redondance pour les partitions VIOS de pagination affectées à la partition mobile*

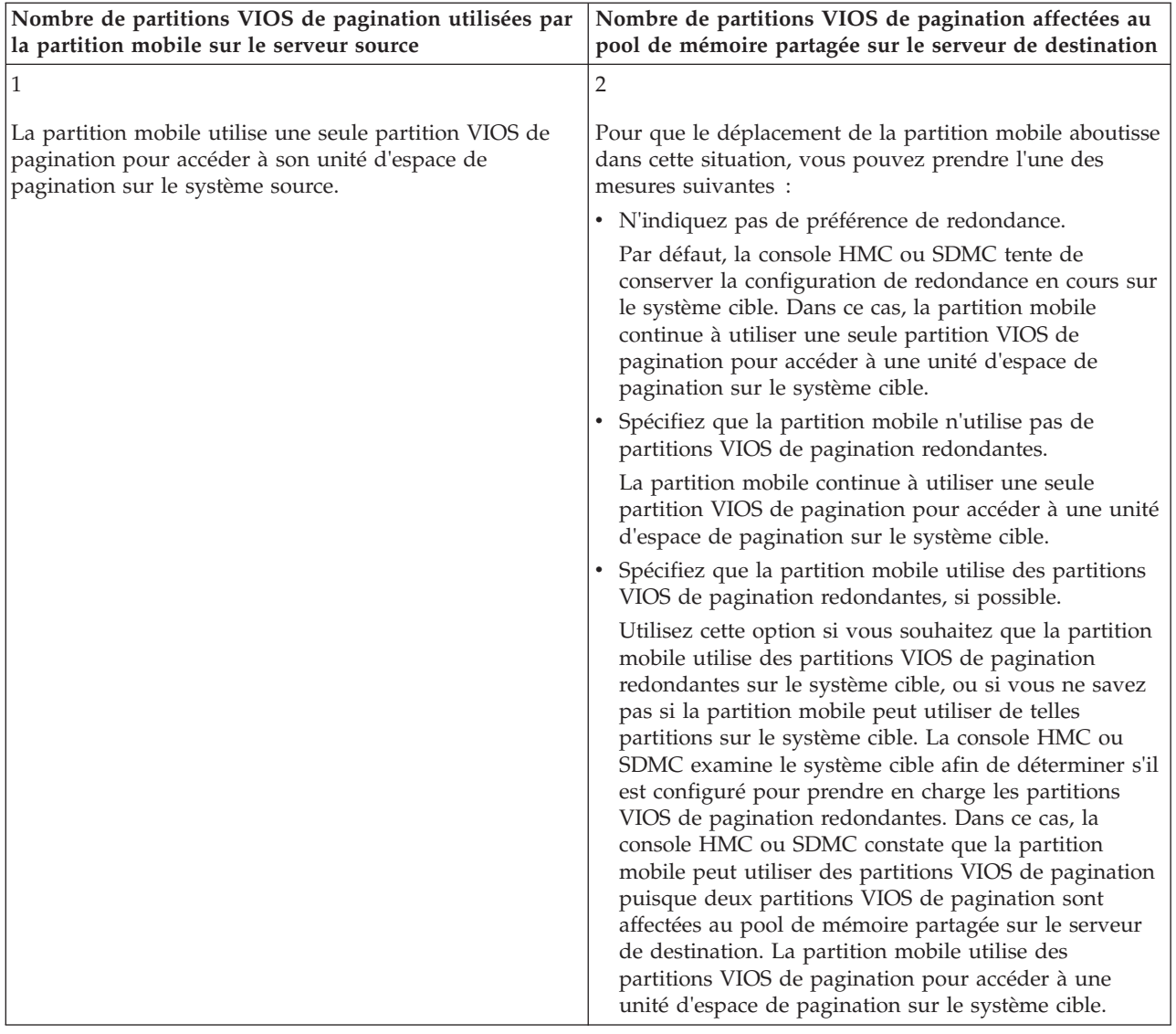

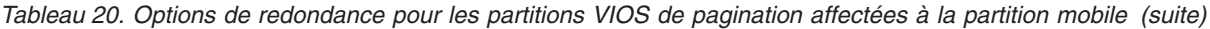

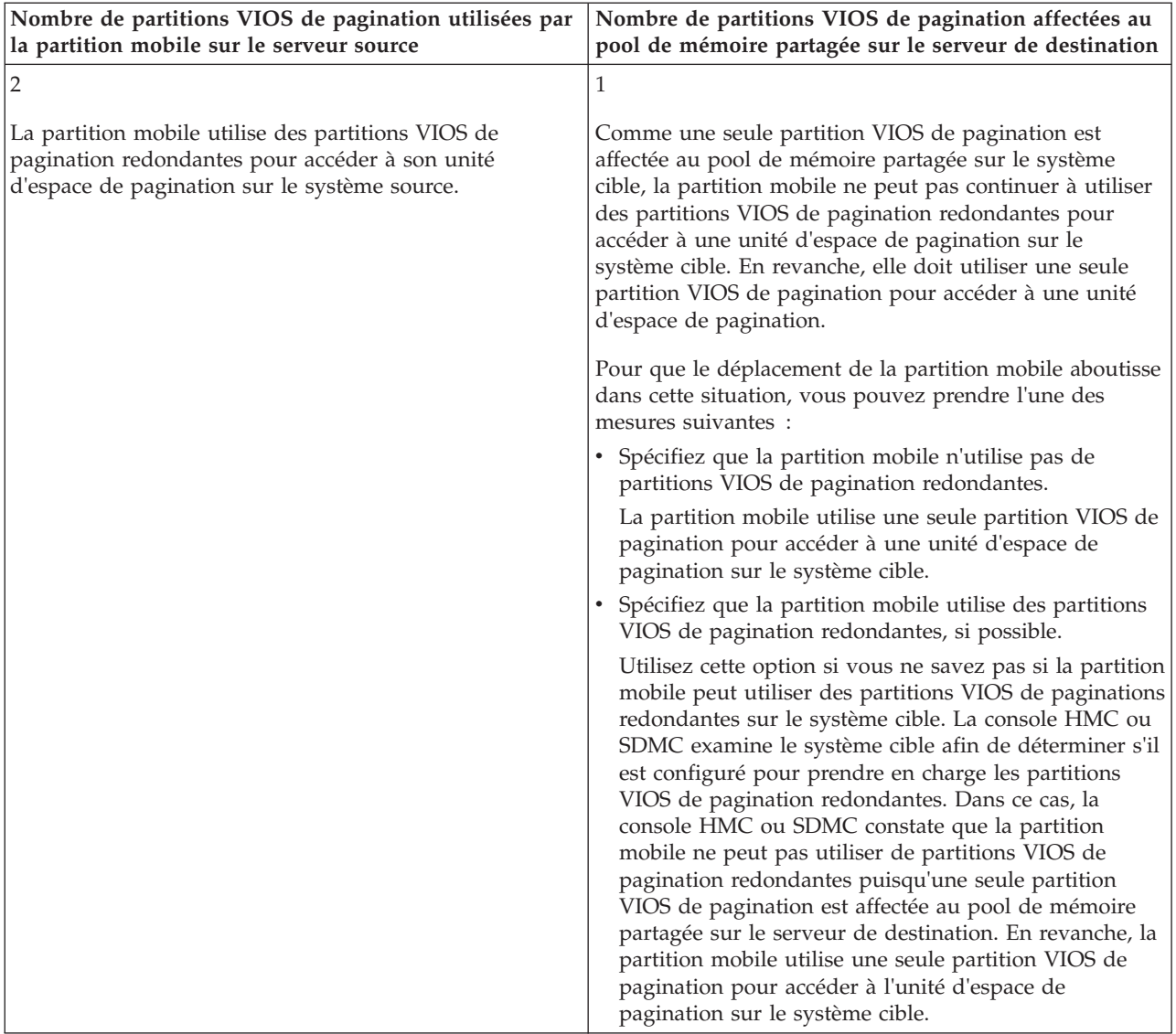

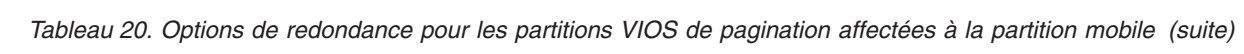

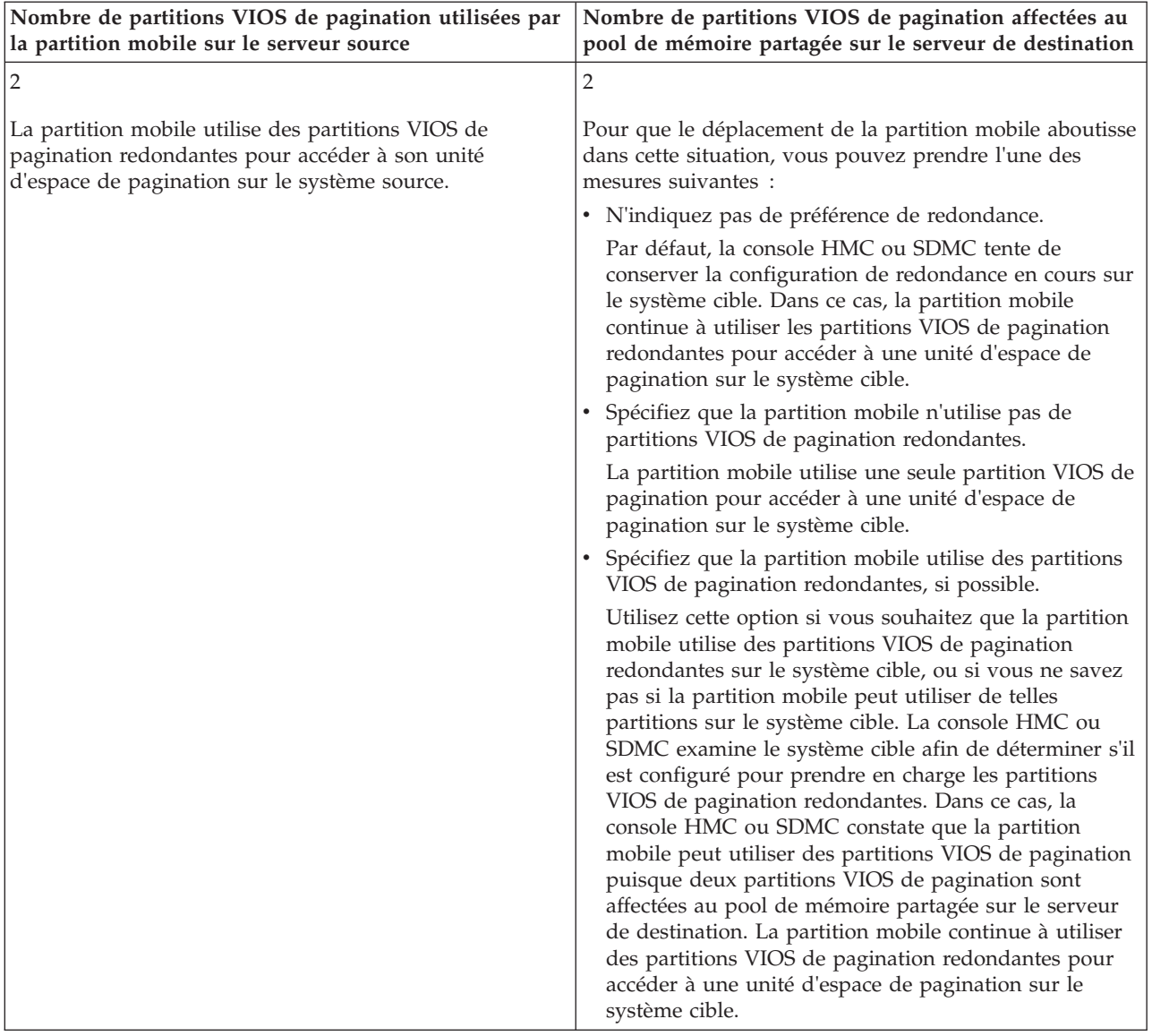

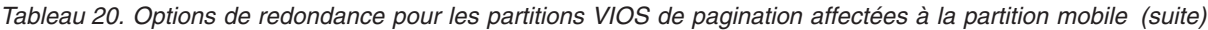

### **Concepts associés :**

[«Configuration réseau dans un environnement de mobilité de partition», à la page 47](#page-54-0)

Dans le cadre de la mobilité de partition gérée par la console HMC (Hardware Management Console) ou SDMC (Systems Director Management Console), le réseau situé entre les serveurs source et cible permet de transmettre les informations d'état de la partition mobile et d'autres données de configuration depuis l'environnement source vers l'environnement de destination. La partition mobile utilise le réseau local virtuel pour accéder au réseau.

[«Configuration de stockage dans un environnement de mobilité de partition», à la page 49](#page-56-0) Découvrez la configuration virtuelle SCSI et Fibre Channel requise pour une mobilité de partition gérée par la console HMC (Hardware Management Console) ou SDMC (Systems Director Management Console).

### **Tâches associées :**

[«Préparation des partitions logiques des serveurs Virtual I/O Server source et cible pour la mobilité de](#page-78-0) [partition», à la page 71](#page-78-0)

Vous devez vous assurer que les partitions logiques Virtual I/O Server (VIOS) source et de destination sont correctement configurées pour permettre le déplacement de la partition mobile du serveur source vers le serveur de destination en utilisant la console HMC (Hardware Management Console) ou SDMC (Systems Director Management Console). Cette opération consiste notamment à vérifier la version des partitions VIOS et à activer les partitions de maintenance de transfert.

[«Vérification de la présence d'une unité d'espace de pagination disponible dans le pool de mémoire](#page-81-0) [partagée de destination», à la page 74](#page-81-0)

Vous pouvez utiliser la console HMC (Hardware Management Console) afin de vérifier que le pool de mémoire partagée sur le serveur de destination contient une unité d'espace de pagination qui respecte les exigences de taille et de configuration de redondance de la partition mobile.

### **Information associée :**

[Préparation des serveurs virtuels VIOS source et de destination via la console SDMC](http://publib.boulder.ibm.com/infocenter/director/v6r2x/topic/dpsm/dpsm_managing_resources/vs/sdmc_vs-prepare_source_destination_vios.html)

[Partition VIOS de pagination](http://publib.boulder.ibm.com/infocenter/systems/scope/hw/topic/p7hat/iphatsmpvp.htm)

# **Pseudo-unité Live Partition Mobility :**

La pseudo-unité **vioslpm0** est créée par défaut lors de l'installation de Virtual I/O Server (VIOS) version 2.2.2.0. Vous pouvez utiliser les attributs de la pseudo-unité de la mobilité de partition pour contrôler les opérations de mobilité de partition active. La pseudo-unité enregistre les attributs qui affectent les opérations de mobilité de partition.

*Spécification des attributs d'une opération de mobilité de partition via la console VIOS :*

Vous pouvez spécifier les attributs d'une opération de mobilité de partition via la console VIOS (Virtual I/O Server). Les attributs spécifiés sont enregistrés dans la pseudo-unité **vioslpm0**.

### **Pourquoi et quand exécuter cette tâche**

La liste suivante explique comment spécifier les attributs de la pseudo-unité **vioslpm0** à l'aide de la ligne de commande VIOS.

Vous pouvez répertorier les attributs associés à la pseudo-unité **vioslpm0** en exécutant la commande suivante, où *vioslpm0* correspond au nom de la pseudo-unité :

lsdev -dev vioslpm0 -attr

Vous pouvez définir les attributs suivants :

v L'attribut **cfg\_msp\_lpm\_ops** permet de contrôler le nombre maximal d'opérations de mobilité de partition simultanées prises en charge par le serveur VIOS. Vous pouvez limiter le nombre d'opérations de mobilité de partition simultanées exécutées par VIOS en fonction de la configuration et de la charge

de travail de ce dernier. Par exemple, si VIOS est configuré avec un adaptateur de réseau 1 Go, la valeur de l'attribut **cfg\_msp\_lpm\_ops** doit être égale à 4. La valeur par défaut de cet attribut est 8 ; par conséquent, VIOS prend en charge jusqu'à huit opérations de mobilité de partition simultanées. Pour exécuter le nombre maximal d'opérations de mobilité de partition prises en charge sur le serveur VIOS, cette valeur doit être définie sur le nombre maximal pris en charge. La valeur d'attribut doit être comprise entre 1 et 8.

- L'attribut **concurrency** lvl contrôle la quantité de ressources allouées à chaque opération de mobilité de partition. La valeur d'attribut doit être comprise entre 1 et 5. Pour optimiser les performances, utilisez la valeur 1. Si vos ressources sont limitées, utilisez la valeur 5. La valeur par défaut est 3. Il est conseillé d'utiliser la valeur par défaut 3 dans toutes les situations. Si les migrations échouent en raison de limitations de mémoire, l'affectation d'une valeur supérieure, telle que 4 ou 5, à l'attribut **concurrency\_lvl** peut résoudre le problème, car la migration utilisera moins de ressources mémoire dans les partitions VIOS.
- L'attribut **1pm msnap succ** indique si les données de trace de la mobilité de partition doivent être enregistrées pour les migrations qui ont abouti. Ces informations sont requises par les équipes de support IBM® pour analyser les problèmes de performance de la mobilité de partition. La valeur par défaut est 1, ce qui signifie que les données des opérations de mobilité de partition qui ont abouti sont enregistrées.
- Les attributs **tcp\_port\_high** et **tcp\_port\_low** sont utilisés pour contrôler la plage de ports que vous pouvez sélectionner pour les opérations de mobilité de partition. Par défaut, ces deux attributs sont définis sur zéro, ce qui indique que l'un des 32 768 ports éphémères sur le serveur VIOS peut être utilisé pour l'opération de mobilité de partition. Lorsque vous définissez la plage de ports, il est conseillé d'allouer suffisamment de ports pour le nombre maximal d'opérations de mobilité de partition simultanées, en plus de quelques ports supplémentaires. Cela permet d'empêcher l'échec des opérations de mobilité de partition si un ou plusieurs ports sont utilisés par d'autres composants du système. Deux ports sont utilisés pour chaque opération de mobilité de partition.

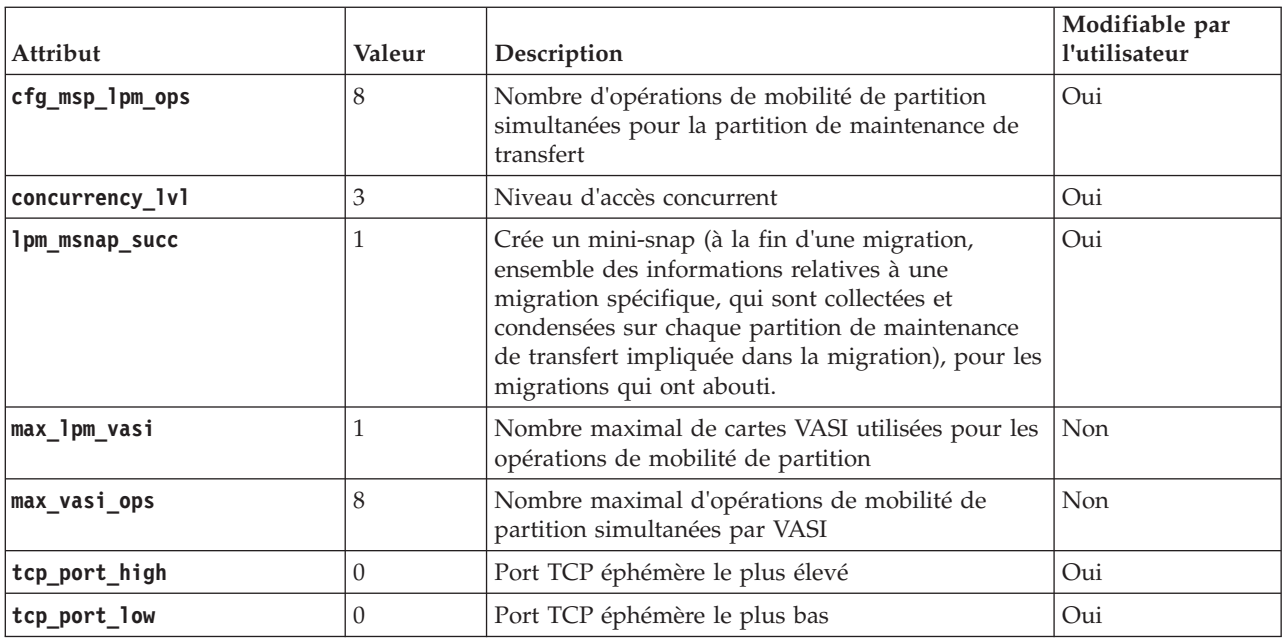

*Tableau 21. Attributs et définition de pseudo-unité*

Comme indiqué dans le tableau précédent, vous pouvez modifier les valeurs des attributs qui sont modifiables par l'utilisateur. Par exemple, pour spécifier la valeur 5 pour l'attribut **cfg\_msp\_lpm\_ops**, exécutez la commande suivante :

chdev -dev vioslpm0 -attr cfg\_msp\_lpm\_ops=5

*Spécification des attributs d'une opération de mobilité de partition via la console HMC :*

Vous pouvez spécifier les attributs d'une opération de mobilité de partition via la console HMC (Hardware Management Console).

### **Pourquoi et quand exécuter cette tâche**

Pour spécifier les attributs d'une opération de mobilité de partition via la ligne de commande de la console HMC, procédez comme suit.

## **Procédure**

1. Pour répertorier les attributs associés à l'opération de mobilité de partition, exécutez la commande suivante :

où :

- v *NomCecSrc* est le nom du serveur à partir duquel vous souhaitez déplacer la partition mobile.
- v *NomCecDst* est le nom du serveur vers lequel vous souhaitez déplacer la partition mobile.
- *NomLpar* est le nom de la partition logique à migrer.
- lslparmigr -r msp -m *<srcCecName>* -t *<dstCecName>* --filter "lpar\_names=*<lparName>*"
- 2. Exécutez la commande suivante pour modifier les attributs d'une opération de mobilité de partition : migrlpar -o set -r lpar -m *<NomCec>* -p *<NomLpar>* -i "...."

Vous pouvez modifier les attributs suivants à l'aide de la commande **migrlpar** :

- num active migrations configured
- v **concurr\_migration\_perf\_level**

Exemple :

v Pour définir le nombre de migrations actives pouvant être exécutées simultanément sur 8, exécutez la commande suivante :

migrlpar -o set -r lpar -m *<NomCec>* -p *<NomLpar>* -i "num\_active\_migrations\_configured=8"

La valeur par défaut pour cet attribut est 4. Pour exécuter le nombre maximal d'opérations de mobilité de partition prises en charge sur le serveur VIOS (Virtual I/O Server, affectez à cette valeur le nombre maximal pris en charge.

v Pour définir la quantité de ressources allouées à chaque opération de mobilité sur 2, exécutez la commande suivante :

```
migrlpar -o set -r lpar -m <CecName> -p <lparName> -i "concurr_migration_perf_level=2"
```
La plage des valeurs d'attribut est comprise entre 1 et 5. Une valeur égale à 1 indique des performances optimales, tandis que la valeur 5 correspond à des ressources limitées. La valeur par défaut est 3.

#### *Options de configuration VIOS pour l'optimisation des performances de la mobilité de partition :*

Les opérations de mobilité de partition nécessitent une grande quantité de ressources système pour atteindre des performances optimales tout en préservant la stabilité du client. Configurez les partitions des serveurs de transfert source et cible afin qu'elles disposent du même nombre de fonctions de traitement, car les performances globales de la migration sont limitées par la partition du serveur de transfert qui est configurée avec un nombre réduit de fonctions de traitement.

Pour Virtual I/O Server (VIOS) version 2.2.2.0, la partition du serveur de transfert doit être configurée avec une mémoire de 2 Go au minimum. La quantité de mémoire requise par VIOS varie en fonction de la charge de travail de celui-ci. Pour les versions VIOS antérieures à la version 2.2.2.0, la partition de maintenance de transfert doit être configurée avec au moins 3 Mo de mémoire si plusieurs opérations de mobilité de partition simultanées doivent être effectuées. En outre, quelle que soit la version VIOS, il est conseillé de configurer les partitions du serveur de transfert avec un processeur de plus que ne le nécessite le serveur VIOS pour prendre en charge les unités virtuelles configurées. Deux processeurs supplémentaires sont requis pour obtenir des performances optimales.

### **Partition mobile gérée par une console HMC dans un environnement de mobilité de partition :**

Une *partition mobile* est une partition logique que vous souhaitez déplacer du serveur source vers le serveur de destination. Vous pouvez déplacer une partition mobile en cours de fonctionnement ou une partition mobile active, hors tension ou inactive depuis le serveur source vers le serveur de destination.

La console HMC ou la console Systems Director Management Console (SDMC) crée un profil de migration pour la partition mobile sur le serveur de destination, correspondant à la configuration en cours de la partition logique. Lors de la migration, la console HMC ou la console SDMC fait migrer vers le serveur de destination tous les profils associés à la partition mobile. Seul le profil de partition actuel (ou un nouveau, s'il est spécifié) est converti au cours du processus de migration. Cette conversion inclut le mappage de l'emplacement SCSI virtuel client et de l'emplacement Fibre Channel virtuel client sur l'emplacement SCSI virtuel cible et l'emplacement Fibre Channel virtuel cible correspondants des partitions logiques Virtual I/O Server de destination, si nécessaire.

Il n'est pas possible de faire migrer une partition logique s'il existe une partition logique du même nom sur le serveur de destination. La console HMC ou la console SDMC crée un profil de migration contenant l'état en cours de la partition logique si vous ne spécifiez pas de nom de profil. Ce profil remplace le dernier profil qui a été utilisé pour activer la partition logique. Si vous indiquez le nom d'un profil existant, la console HMC ou la console SDMC remplace ce profil par le nouveau profil de migration. Si vous désirez conserver les profils existants de la partition logique, indiquez un nouveau nom de profil unique avant le démarrage de la migration.

Dans le cas de mobilité de partition inactive, la console HMC ou la console SDMC vous permet de sélectionner l'une des configurations suivantes pour la mémoire et les paramètres associés au processeur de la partition mobile. Si vous parvenez à démarrer la partition et sélectionnez la configuration en cours comme règle pour la mobilité, les paramètres associés à la mémoire et au processeur sont obtenus à partir de l'état de la partition défini dans l'hyperviseur. Par contre, si vous ne parvenez pas à démarrer la partition ou que vous sélectionnez le dernier profil activé sur le serveur source comme règle pour la mobilité, les paramètres associés à la mémoire et au processeur sont obtenus à partir du dernier profil activé sur le serveur source. La règle que vous sélectionnez pour la mobilité s'applique à toutes les migrations inactives pour lesquelles le serveur source est le serveur sur lequel vous avez défini la règle.

# **Considérations sur la configuration des E-S**

N'affectez aucune carte d'E-S physique ou obligatoire à une partition mobile par le biais de la migration d'une partition active. Tous les adaptateurs d'E-S sur la partition mobile doivent être des unités virtuelles. Pour supprimer les cartes physiques sur la partition mobile, vous pouvez utiliser la tâche de suppression du partitionnement logique dynamique.

Une partition mobile dotée de cartes dédiées peut participer à une mobilité de partition inactive ; cependant, ces cartes seront supprimées du profil de partition. Ainsi, la partition logique démarrera uniquement avec les ressources d'E-S virtuelles après une migration inactive. Si des ressources d'E-S dédiées ont été affectées à la partition logique sur le serveur source, ces ressources deviendront disponibles lorsque la partition logique sera supprimée du serveur source.

## <span id="page-54-0"></span>**Tâches associées :**

[«Préparation de la partition mobile pour la mobilité de partition», à la page 76](#page-83-0) Vous devez vous assurer que la partition mobile est correctement configurée pour permettre son déplacement du serveur source vers le serveur de destination à l'aide de la console HMC (Hardware Management Console) ou SDMC (Systems Director Management Console). Ces tâches consistent notamment à satisfaire les conditions relatives aux adaptateurs et les exigences de configuration du système d'exploitation pour la mobilité de partition.

# **Information associée :**

[Préparation du serveur virtuel à l'aide de la console SDMC](http://publib.boulder.ibm.com/infocenter/director/v6r2x/topic/dpsm/dpsm_managing_resources/vs/sdmc_vs-prepare_virtual_server.html)

## **Applications logicielles reconnaissant la mobilité de partition :**

Des applications logicielles peuvent être conçues pour détecter les modifications matérielles du système et s'y adapter après le déplacement d'un système vers un autre.

La plupart des applications logicielles qui s'exécutent sur des partitions logiques AIX et Linux n'ont besoin d'aucune modification pour fonctionner correctement lors de la mobilité de partition active. Certaines applications peuvent être dépendantes de caractéristiques qui varient entre les serveurs source et de destination, et certaines autres nécessitent un ajustement pour prendre en charge la migration.

La fonction PowerHA (High Availability Cluster Multi-Processing) détecte la mobilité de partition. Vous pouvez déplacer une partition mobile exécutant le logiciel de regroupement PowerHA vers un autre serveur sans avoir à redémarrer le logiciel PowerHA.

Exemples d'applications pouvant bénéficier de la mobilité de partition :

- v Les applications logicielles utilisant les caractéristiques d'affinité de mémoire et de processeur pour optimiser leur comportement, car ces caractéristiques peuvent changer suite à une migration. Les fonctionnalités de l'application restent les mêmes, mais des variations peuvent être observées au niveau des performances.
- v Les applications utilisant la liaison de processeur conservent leur liaison aux mêmes processeurs logiques entre les migrations, mais les processeurs physiques changent. La liaison permet généralement de conserver les caches à chaud, mais le déplacement du processeur physique requiert une hiérarchie de caches sur le système cible. Cette action est souvent très rapide et l'utilisateur ne doit pas s'en rendre compte.
- v Les applications optimisées pour des architectures de caches données, telles que la hiérarchie, la taille, la taille de ligne et l'associativité.
- v Les outils d'analyse des performances, de prévision de la capacité et de comptabilité, ainsi que leurs agents, prennent généralement en charge la migration, car les compteurs de performances des processeurs peuvent varier entre les serveurs source et de destination, comme le type et la fréquence du processeur. En outre, les outils calculant une charge système globale en fonction de la somme des charges de toutes les partitions hébergées doivent détecter les partitions qui quittent le système et les nouvelles qui arrivent.
- Les gestionnaires de charge de travail

### **Configuration réseau dans un environnement de mobilité de partition :**

Dans le cadre de la mobilité de partition gérée par la console HMC (Hardware Management Console) ou SDMC (Systems Director Management Console), le réseau situé entre les serveurs source et cible permet de transmettre les informations d'état de la partition mobile et d'autres données de configuration depuis l'environnement source vers l'environnement de destination. La partition mobile utilise le réseau local virtuel pour accéder au réseau.

Le réseau local virtuel doit être relié à un réseau physique via une carte Ethernet partagée de la partition logique Virtual I/O Server (VIOS). Le réseau local doit être configuré de sorte que la partition mobile puisse continuer à communiquer avec les autres clients et serveurs nécessaires une fois la migration terminée.

La mobilité de partition active n'impose aucune contrainte quant à la taille de la mémoire de la partition mobile ou au type de réseau reliant les partitions de maintenance de transfert. Le transfert de mémoire n'interrompt pas l'activité de la partition mobile. Cette opération peut prendre du temps lorsque la configuration d'une mémoire de grande taille est en cours sur un réseau lent. Nous vous recommandons donc d'utiliser une connexion haut débit (Gigabit Ethernet ou plus rapide) entre les partitions de maintenance de transfert. La bande passante réseau entre les partitions de maintenance de transfert doit être d'au moins 1 Go.

VIOS 2.1.2.0, ou version ultérieure, permet d'activer des tunnels IP sécurisés entre la partition de maintenance de transfert sur le serveur source et la partition de maintenance de transfert sur le serveur de destination. Vous pouvez, par exemple, activer des tunnels IP lorsque les serveurs source et de destination ne sont pas sur un réseau sécurisé. Les tunnels IP sécurisés chiffrent les informations d'état de la partition échangées par les partitions de maintenance de transfert au cours d'une mobilité de partition active. Les partitions de maintenance de transfert dotées de tunnels IP sécurisés mobilisent un peu plus de ressources de traitement.

La carte Ethernet partagée relie les réseaux locaux virtuels internes du système au réseau externe comme pare-feu de point de contrôle. VIOS 2.2.1.4, ou version ultérieure, permet d'utiliser la fonction de pare-feu sécurisé prise en charge dans les éditions PowerSC. Cette fonction permet d'exécuter des fonctions de routage entre réseaux locaux virtuels en utilisant l'extension du noyau SVM (Security Virtual Machine). Cette fonction permet aux partitions mobiles présentes sur différents réseaux locaux virtuels (VLAN) d'un même serveur de communiquer via la carte Ethernet partagée. Durant la mobilité de partition, l'extension du noyau SVM recherche une notification de reprise du réseau sur une partition logique migrée.

La distance maximale entre les serveurs source et de destination est définie en fonction des facteurs suivants :

- Configuration de stockage et réseau que les serveurs utilisent
- Capacité des applications à continuer de fonctionner lorsque le stockage est séparé du serveur par une telle distance

Si les deux systèmes se trouvent sur le même réseau et sont connectés au même stockage partagé, la validation de la mobilité de partition active aboutit. Le temps nécessaire au déplacement de la partition mobile, ainsi que les performances des applications après un déplacement sur une longue distance dépendent des facteurs suivants :

- v Distance réseau entre les serveurs source et de destination
- v Sensibilité des applications face à un temps d'attente accru côté stockage

# <span id="page-56-0"></span>**Concepts associés :**

[«Partitions logiques Virtual I/O Server source et de destination dans un environnement de mobilité de](#page-44-0) [partition», à la page 37](#page-44-0)

La mobilité de partition gérée par une console HMC (Hardware Management Console) ou la console SDMC (Systems Director Management Console) requiert au moins une partition logique Virtual I/O Server (VIOS) sur le serveur source et au moins une partition logique VIOS sur le serveur de destination.

### **Tâches associées :**

[«Préparation de la configuration réseau pour la mobilité de partition», à la page 87](#page-94-0) Vous devez vous assurer que la configuration réseau est définie de façon à permettre le déplacement de la partition mobile depuis serveur source vers le serveur de destination en utilisant la console HMC (Hardware Management Console) ou SDMC (Systems Director Management Console). Ces tâches consistent notamment à créer une carte Ethernet partagée sur les partitions logiques Virtual I/O Server (VIOS) source et de destination, et à créer au moins une carte Ethernet virtuelle sur la partition mobile.

## **Information associée :**

[Préparation de la configuration réseau à l'aide de la console SDMC](http://publib.boulder.ibm.com/infocenter/director/v6r2x/topic/dpsm/dpsm_managing_resources/vs/sdmc_vs-prepare_network.html)

[Trusted Firewall - Présentation](http://publib.boulder.ibm.com/infocenter/aix/v7r1/topic/com.ibm.aix.powersc/trusted_firewall_overview.htm)

## **Configuration de stockage dans un environnement de mobilité de partition :**

Découvrez la configuration virtuelle SCSI et Fibre Channel requise pour une mobilité de partition gérée par la console HMC (Hardware Management Console) ou SDMC (Systems Director Management Console).

### **Concepts associés :**

[«Partitions logiques Virtual I/O Server source et de destination dans un environnement de mobilité de](#page-44-0) [partition», à la page 37](#page-44-0)

La mobilité de partition gérée par une console HMC (Hardware Management Console) ou la console SDMC (Systems Director Management Console) requiert au moins une partition logique Virtual I/O Server (VIOS) sur le serveur source et au moins une partition logique VIOS sur le serveur de destination.

### **Tâches associées :**

[«Préparation de la configuration SCSI virtuelle pour la mobilité de partition», à la page 90](#page-97-0) Vous devez vous assurer que la configuration SCSI virtuelle est définie de façon à permettre le déplacement de la partition mobile du serveur source vers le serveur de destination à l'aide de la console HMC (Hardware Management Console) ou SDMC (Systems Director Management Console). Ces tâches consistent notamment à vérifier la valeur reserve\_policy des volumes physiques et à s'assurer que les unités virtuelles ont le même identificateur unique, physique ou attribut de volume IEEE.

[«Préparation de la configuration Fibre Channel virtuelle pour la mobilité de partition», à la page 96](#page-103-0) Vous devez vous assurer que la configuration Fibre Channel virtuelle est définie de façon à permettre le déplacement de la partition mobile du serveur source vers le serveur de destination à partir de la console HMC (Hardware Management Console) ou SDMC (Systems Director Management Console).

### **Information associée :**

- [Préparation de la configuration SCSI virtuelle via la console SDMC](http://publib.boulder.ibm.com/infocenter/director/v6r2x/topic/dpsm/dpsm_managing_resources/vs/sdmc_vs-prepare_virtual_scsi.html)
- [Préparation de la configuration Fibre Channel virtuelle via la console SDMC](http://publib.boulder.ibm.com/infocenter/director/v6r2x/topic/dpsm/dpsm_managing_resources/vs/sdmc_vs-prepare_virtual_fibre_channel.html)
- [Fibre Channel virtuel](http://publib.boulder.ibm.com/infocenter/systems/scope/hw/topic/p7hat/iphatvfc.htm)

### *Configuration de base du stockage dans un environnement de mobilité de partition :*

La partition mobile est transférée d'un serveur vers un autre par le serveur source qui envoie les informations d'état de la partition logique au serveur cible sur un réseau local (LAN). Cependant, il n'est pas possible de transmettre des données de partitionnement de disque d'un système vers un autre via un réseau. Par conséquent, pour qu'une mobilité de partition aboutisse, la partition mobile doit utiliser des

ressources de stockage gérées par un réseau de stockage (SAN). Avec un réseau de stockage, la partition mobile peut accéder au même stockage depuis les serveurs source et de destination.

La figure ci-après illustre un exemple de configuration du stockage requis pour la mobilité de partition.

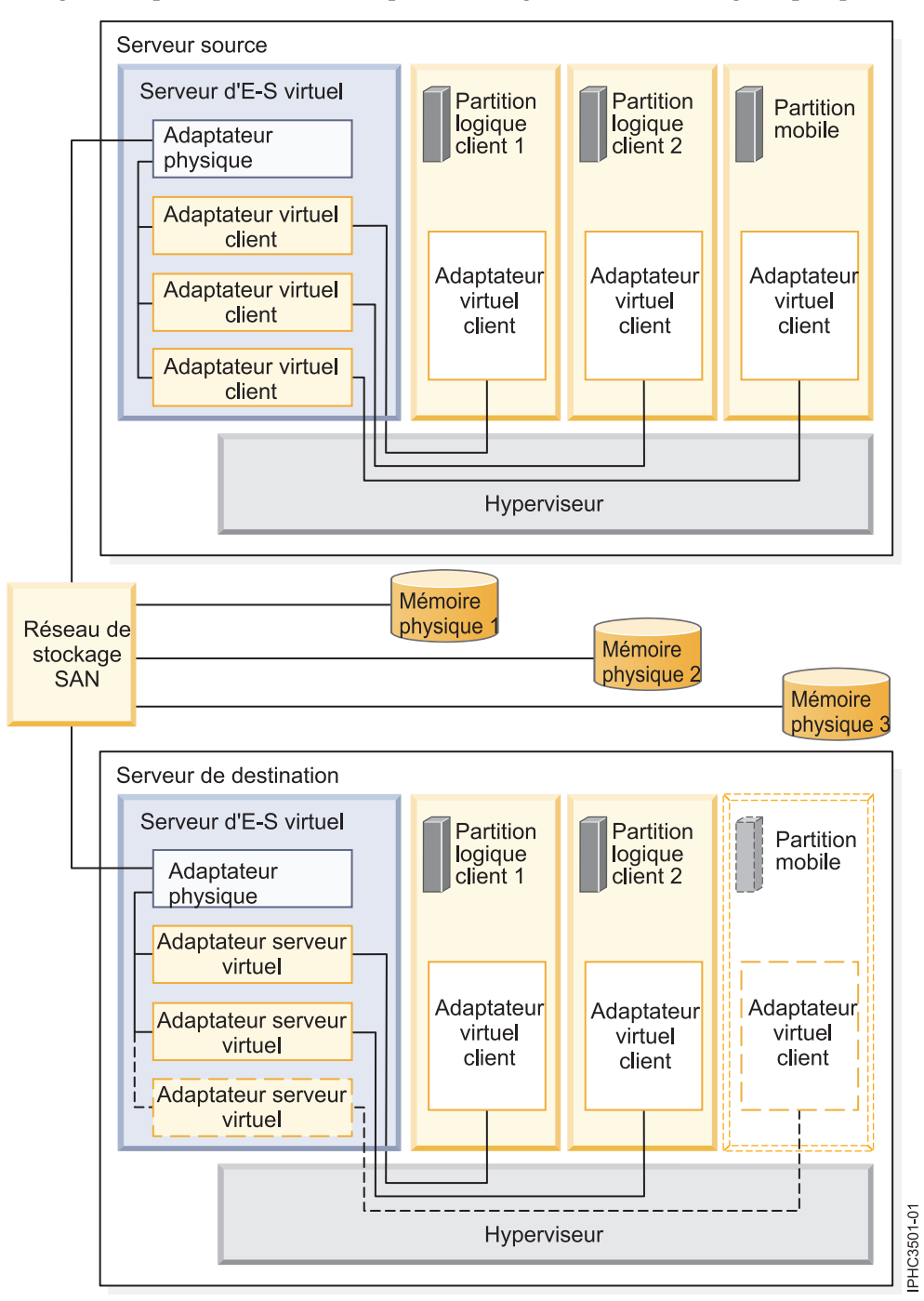

La mémoire physique qu'utilise la partition mobile (Mémoire physique 3) est connectée au réseau de systèmes. Au moins un adaptateur physique affecté à la partition logique Virtual I/O Server source est connecté au réseau de stockage. De la même manière, au moins un adaptateur physique affecté à la partition logique Virtual I/O Server de destination est connecté au réseau de stockage.

Si la partition mobile se connecte à la mémoire physique 3 via des adaptateurs Fibre Channel virtuels, les adaptateurs physiques affectés aux partitions logiques Virtual I/O Server source et de destination doivent prendre en charge la virtualisation NPIV (N\_Port ID Virtualization).

La partition mobile peut utiliser les ressources d'E-S virtuelles fournies par une ou plusieurs partitions logiques Virtual I/O Server sur le serveur source. Pour garantir la réussite de la mobilité, configurez le même nombre de partitions logiques Virtual I/O Server sur le serveur de destination que sur le serveur source.

L'adaptateur physique présent sur la partition logique Virtual I/O Server source se connecte à un ou plusieurs adaptateurs virtuels sur la partition logique Virtual I/O Server source. De même, l'adaptateur physique présent sur la partition logique Virtual I/O Server de destination se connecte à un ou plusieurs adaptateurs virtuels sur la partition logique Virtual I/O Server de destination. Si la partition mobile se connecte à la mémoire physique 3 via des adaptateurs SCSI virtuels, les adaptateurs virtuels des partitions logiques Virtual I/O Server source et de destination sont affectés de façon à accéder aux numéros d'unités logiques (LUN) de la mémoire physique 3.

Chaque adaptateur virtuel de la partition logique Virtual I/O Server source se connecte à au moins un adaptateur virtuel sur une partition logique client. De même, chaque adaptateur virtuel de la partition logique Virtual I/O Server de destination se connecte à au moins un adaptateur virtuel sur une partition logique client.

Chaque adaptateur Fibre Channel créé sur la partition mobile (ou sur toute partition logique client) reçoit une paire de noms de port universels (WWPN). Dans cette paire, les deux noms WWPN sont affectés à l'accès aux LUN de la mémoire physique utilisée par la partition logique, c'est-à-dire la mémoire physique 3. En fonctionnement normal, la partition mobile utilise un nom WWPN pour se connecter au réseau de stockage et accéder à la mémoire physique 3. Lorsque vous déplacez la partition mobile vers le serveur de destination, la partition s'exécute à la fois sur le serveur source et sur le serveur de destination durant une brève période. Comme la partition mobile ne peut se connecter simultanément au réseau de systèmes depuis les serveurs source et de destination en utilisant le même nom WWPN, elle utilise le second nom WWPN pour se connecter au réseau de systèmes depuis le serveur cible durant la migration. Les noms WWPN de chaque adaptateur Fibre Channel virtuel sont transférés avec la partition mobile vers le serveur cible.

Lorsque vous déplacez la partition mobile vers le serveur de destination, la console HMC (qui gère le serveur de destination) effectue les tâches suivantes sur le serveur de destination :

- Création d'adaptateurs virtuels sur la partition logique Virtual I/O Server de destination
- v Connexion des adaptateurs virtuels de la partition logique Virtual I/O Server de destination aux adaptateurs virtuels de la partition mobile

*Configuration de redondance dans un environnement de mobilité de partition :*

Dans certains cas, vous pouvez déplacer une partition logique vers un système cible offrant moins de redondance que le système source.

La partition mobile peut accéder à sa mémoire physique via des chemins d'accès redondants sur le système source. Les chemins d'accès redondants peuvent comporter des partitions logiques Virtual I/O Server (VIOS) redondantes, des partitions logiques VIOS avec des adaptateurs physiques redondants ou les deux. Dans la plupart des cas, la mobilité de partition aboutit à condition que vous conserviez le même niveau de redondance sur les systèmes source et cible. Pour conserver la redondance, vous devez configurer le même nombre de partitions logiques VIOS et le même nombre d'adaptateurs physiques sur les serveurs source et cible.

Il arrive néanmoins que vous deviez déplacer une partition logique vers un système cible possédant moins de redondance que le système source. Un message d'erreur s'affiche alors, vous signalant que la configuration redondante du système source ne peut pas être conservée sur le système cible. Avant de déplacer la partition mobile, vous pouvez pallier cette erreur de l'une des façons suivantes :

• Modifiez la configuration du système cible pour conserver la redondance.

v Remplacez les erreurs de mémoire virtuelle dans la mesure du possible, c'est-à-dire en acceptant de réduire le niveau de redondance, et poursuivez mobilité de partition.

Le tableau suivant répertorie les différentes configurations dans lesquelles vous pouvez déplacer une partition logique vers un système cible dont la redondance est inférieure à celle du système source. Dans certains cas, cette procédure entraîne l'échec d'un ou de plusieurs chemins d'accès à la mémoire physique une fois le déplacement de la partition mobile vers le système cible effectué.

| Modification de la redondance                                                                                                    | Système source                                                                                                    | Système cible                                                                                                    |  |  |
|----------------------------------------------------------------------------------------------------|----------------------------------------------------------------------------------------------------|----------------------------------------------------------------------------------------------------|--|--|
| Les chemins d'accès redondants<br>menant à la mémoire physique sont<br>conservés. Toutefois, ils passent par<br>des partitions VIOS distinctes sur le<br>système source et par la même<br>partition VIOS sur le système cible.                                                                                    | Le système source possède deux<br>partitions VIOS. Un adaptateur Fibre<br>Channel physique sur chaque<br>partition VIOS donne à la partition<br>mobile des chemins d'accès<br>redondants menant à la mémoire<br>physique.                                                                             | Le système cible possède deux<br>partitions VIOS. Deux adaptateurs<br>Fibre Channel physiques sur la<br>partition VIOS donnent à la partition<br>mobile des chemins d'accès<br>redondants menant à la mémoire<br>physique.                                                                                                    |  |  |
| Les chemins d'accès redondants<br>menant à la mémoire physique ne<br>sont pas conservés, pas plus que les<br>partitions VIOS redondantes. La<br>partition mobile accède à sa mémoire<br>physique via des chemins d'accès<br>redondants sur le système source et<br>via un chemin d'accès sur le système<br>cible. | Le système source possède deux<br>partitions VIOS. Un adaptateur<br>physique sur chaque partition VIOS<br>donne à la partition mobile des<br>chemins d'accès redondants menant à<br>la mémoire physique. (Les<br>adaptateurs physiques et virtuels<br>peuvent être de type SCSI ou Fibre<br>Channel.) | Le système cible possède une<br>partition VIOS. Un adaptateur<br>physique sur la partition VIOS donne<br>à la partition mobile un chemin<br>d'accès menant à la mémoire<br>physique. (Les adaptateurs physiques<br>et virtuels peuvent être de type SCSI<br>ou Fibre Channel.)<br>Cette situation entraîne le<br>fonctionnement d'un chemin d'accès<br>à la mémoire physique et le<br>dysfonctionnement d'un autre. Pour<br>tenter de conserver la redondance, la<br>mobilité de partition crée deux<br>ensembles d'adaptateurs virtuels. Elle<br>mappe un ensemble d'adaptateurs<br>virtuels à l'adaptateur physique sans<br>pouvoir mapper le deuxième. Les<br>connexions non mappées entraînent<br>le dysfonctionnement d'un chemin<br>d'accès.<br>Les chemins sont constitués des<br>mappages suivants. Les adaptateurs<br>sont de type SCSI ou Fibre Channel.<br>• Le chemin d'accès à la mémoire<br>physique est constitué des<br>mappages suivants :<br>- Un adaptateur client virtuel vers<br>un adaptateur serveur virtuel.<br>- L'adaptateur serveur virtuel vers<br>l'adaptateur physique.<br>- L'adaptateur physique vers la<br>mémoire physique.<br>· Le chemin d'accès qui ne<br>fonctionne pas est constitué d'un<br>adaptateur client virtuel mappé à<br>un adaptateur serveur virtuel. |  |  |

*Tableau 22. Options de redondance pour la mobilité de partition*

| Modification de la redondance                                                                                                    | Système source                                                                                                    | Système cible                                                                                                    |  |
|----------------------------------------------------------------------------------------------------|----------------------------------------------------------------------------------------------------|----------------------------------------------------------------------------------------------------|--|
| Les chemins d'accès redondants<br>menant à la mémoire physique ne<br>sont pas conservés. La partition<br>mobile accède à sa mémoire physique<br>via des chemins d'accès redondants<br>sur le système source et via un<br>chemin d'accès sur le système cible. | Le système source possède une<br>partition VIOS. Deux adaptateurs<br>Fibre Channel physiques sur la<br>partition VIOS donnent à la partition<br>mobile des chemins d'accès<br>redondants menant à la mémoire<br>physique. | Le système cible possède une<br>partition VIOS. Un adaptateur Fibre<br>Channel physique sur la partition<br>VIOS donne à la partition mobile un<br>chemin d'accès menant à la mémoire<br>physique.<br>Cette situation entraîne le<br>fonctionnement d'un chemin d'accès<br>à la mémoire physique et le<br>dysfonctionnement d'un autre. Pour<br>tenter de conserver la redondance, la<br>mobilité de partition crée deux<br>ensembles d'adaptateurs virtuels. Elle<br>mappe un ensemble d'adaptateurs<br>virtuels à l'adaptateur physique sans<br>pouvoir mapper le deuxième. Les<br>connexions non mappées entraînent<br>le dysfonctionnement d'un chemin<br>d'accès. |  |

<span id="page-60-0"></span>*Tableau 22. Options de redondance pour la mobilité de partition (suite)*

## **Information associée :**

[Configuration de la redondance à l'aide d'adaptateurs Fibre Channel virtuels](http://publib.boulder.ibm.com/infocenter/systems/scope/hw/topic/p7hb1/iphb1_vios_mpio_npiv.htm)

# **Préparation à l'utilisation de la mobilité de partition**

Vous devez vérifier que les systèmes source et de destination sont configurés correctement afin de pouvoir déplacer la partition mobile depuis le serveur source vers le serveur de destination. Cette opération consiste à vérifier la configuration des serveurs source et de destination, la console HMC (Hardware Management Console) ou SDMC (Systems Director Management Console), les partitions logiques Virtual I/O Server, la partition mobile, la configuration du stockage virtuel et la configuration du réseau virtuel.

### **Concepts associés :**

[«Présentation de la mobilité de partition pour la console HMC», à la page 9](#page-16-0)

Découvrez les avantages de la mobilité de partition, comment la console HMC (Hardware Management Console) gère le processus de mobilité de partition active ou inactive, ainsi que la configuration requise pour déplacer une partition logique d'un système vers un autre.

### [«Environnement de mobilité de partition», à la page 34](#page-41-0)

Découvrez chaque composant de l'environnement de mobilité de partition et sa contribution au processus d'activation de la mobilité de partition. Les composants de l'environnement mobilité de partition comprennent le serveur source et le serveur de destination, la console HMC (Hardware Management Console) ou la console Systems Director Management Console (SDMC), les partitions logiques Virtual I/O Server source et de destination, la partition mobile, la configuration du réseau et la configuration de la mémoire.

### **Information associée :**

[Préparation de la mobilité de serveur virtuel via la console SDMC](http://publib.boulder.ibm.com/infocenter/director/v6r2x/topic/dpsm/dpsm_managing_resources/vs/sdmc_vs-prepare_relocation.html)

# **Systèmes gérés par la console HMC : Préparation des serveurs source et cible pour la mobilité de partition**

Vous devez vous assurer que les serveurs source et de destination sont correctement configurés pour permettre le déplacement de la partition mobile du serveur source vers le serveur de destination en utilisant la console HMC (Hardware Management Console) ou SDMC (Systems Director Management Console). Ces tâches consistent notamment à vérifier la taille du bloc de mémoire logique des serveurs source et de destination, la capacité de mémoire disponible, ainsi que les ressources processeur du serveur de destination.

# **Pourquoi et quand exécuter cette tâche**

Pour préparer des serveurs source et de destination pour une mobilité de partition active ou inactive, exécutez les tâches suivantes.

| Tâches de planification des serveurs                                                                                                    | Tâche de<br>mobilité<br>active | Tâche de<br>mobilité<br>inactive | <b>Ressources d'informations</b>                                                                                                    |
|----------------------------------------------------------------------------------------------------|--------------------------------|----------------------------------|----------------------------------------------------------------------------------------------------|
| 1. Assurez-vous que le dispositif matériel PowerVM<br>Enterprise Edition est activé.                                                                                                    | $\chi$                         | $\chi$                           | • Saisie du code d'activation<br>PowerVM Editions via la<br>console HMC version 7                                                                           |
|                                                                                                    |                                |                                  | Saisie du code d'activation<br>PowerVM Editions via la<br>console SDMC                                                                                      |
| 2. Si vous ne disposez pas du dispositif matériel<br>PowerVM Enterprise Edition, vous pouvez évaluer<br>gratuitement Live Partition Mobility à l'aide de Trial<br>Live Partition Mobility. Entrez le code d'activation de<br>Trial Live Partition Mobility. | $\chi$                         | $\chi$                           | • Saisie du code d'activation<br>PowerVM Editions via la<br>console HMC version 7<br>Saisie du code d'activation<br>PowerVM Editions via la<br>console SDMC |

*Tableau 23. Tâches de préparation des serveurs source et de destination*

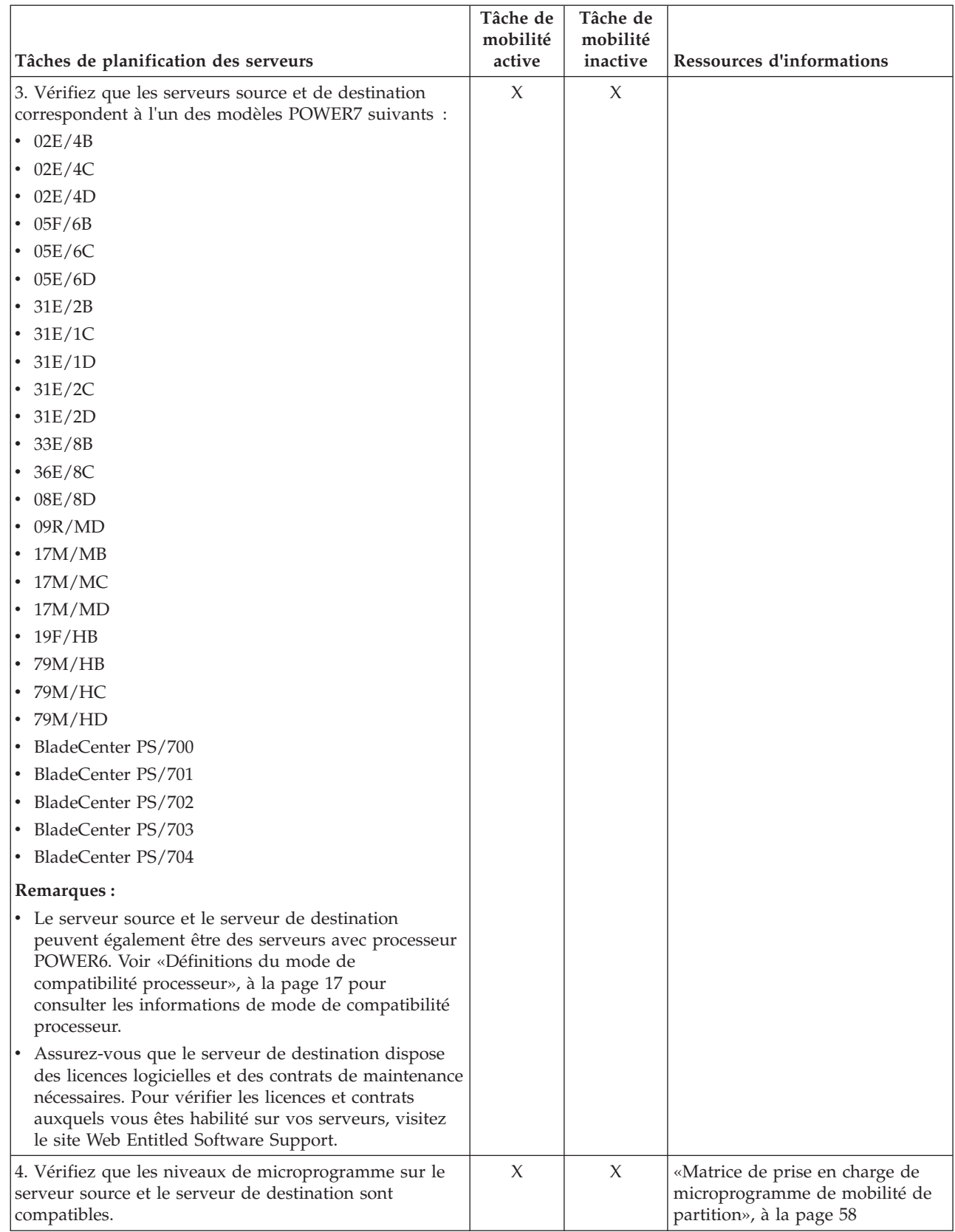

*Tableau 23. Tâches de préparation des serveurs source et de destination (suite)*

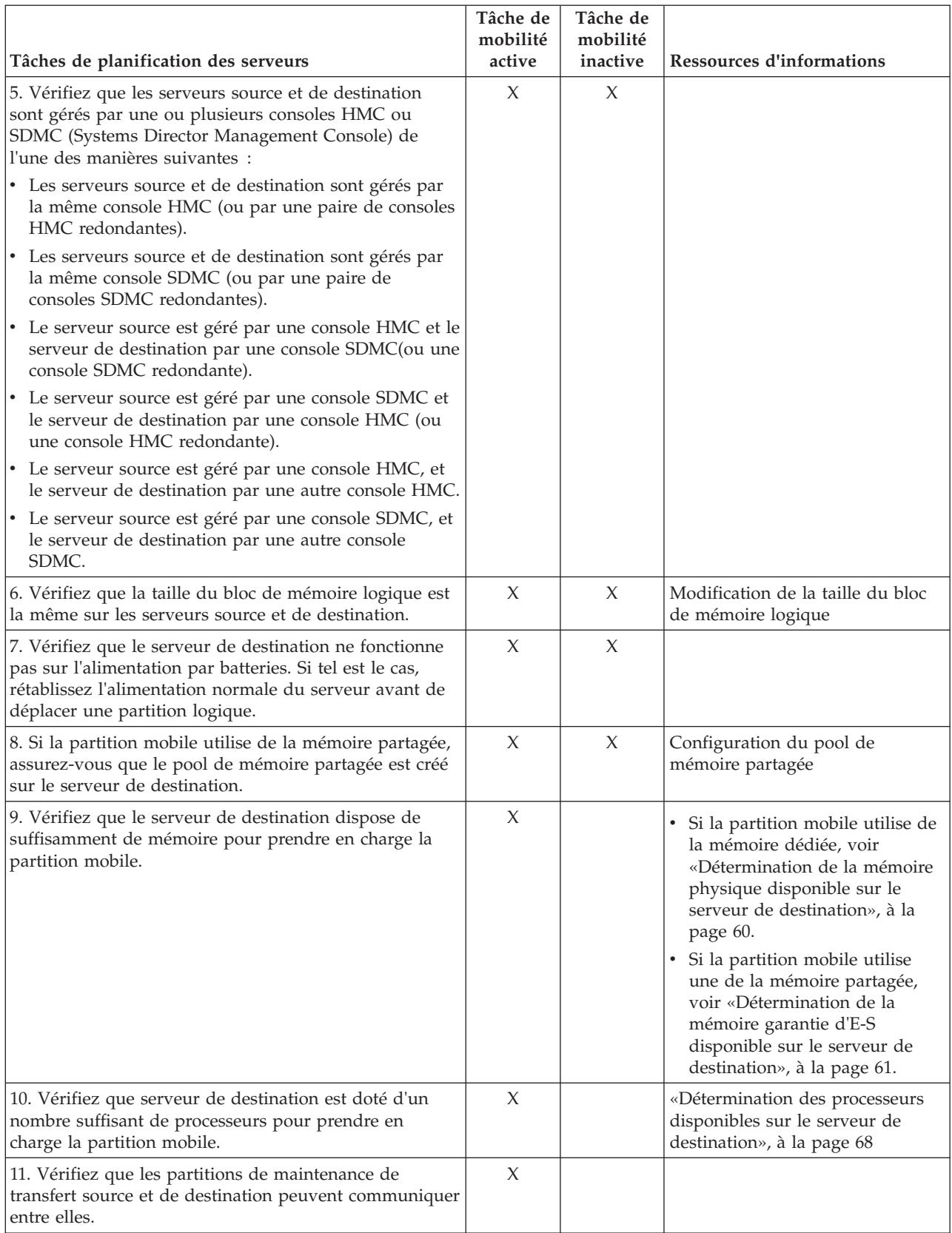

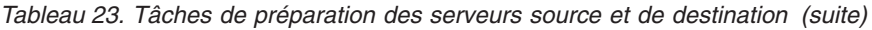

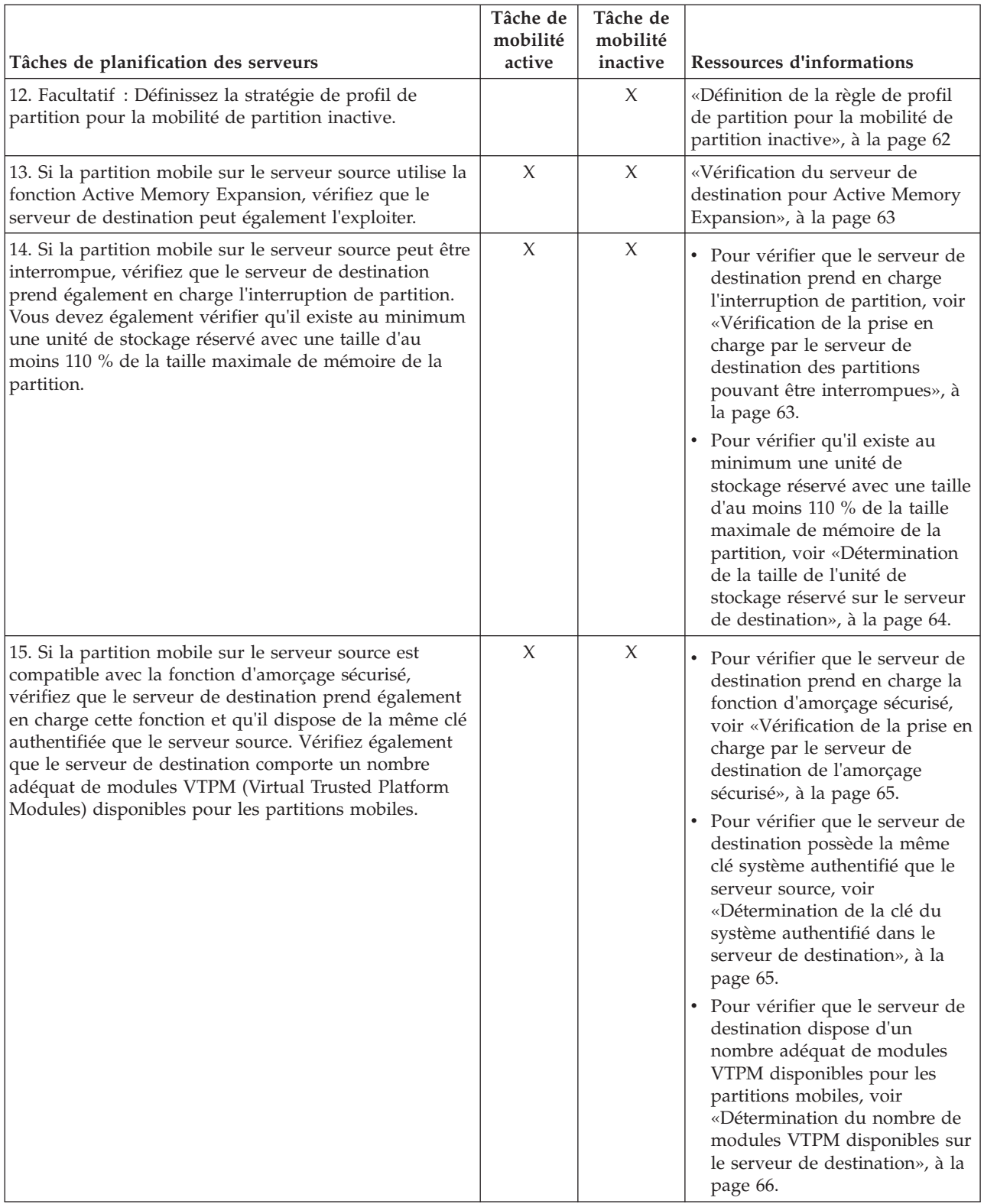

### *Tableau 23. Tâches de préparation des serveurs source et de destination (suite)*

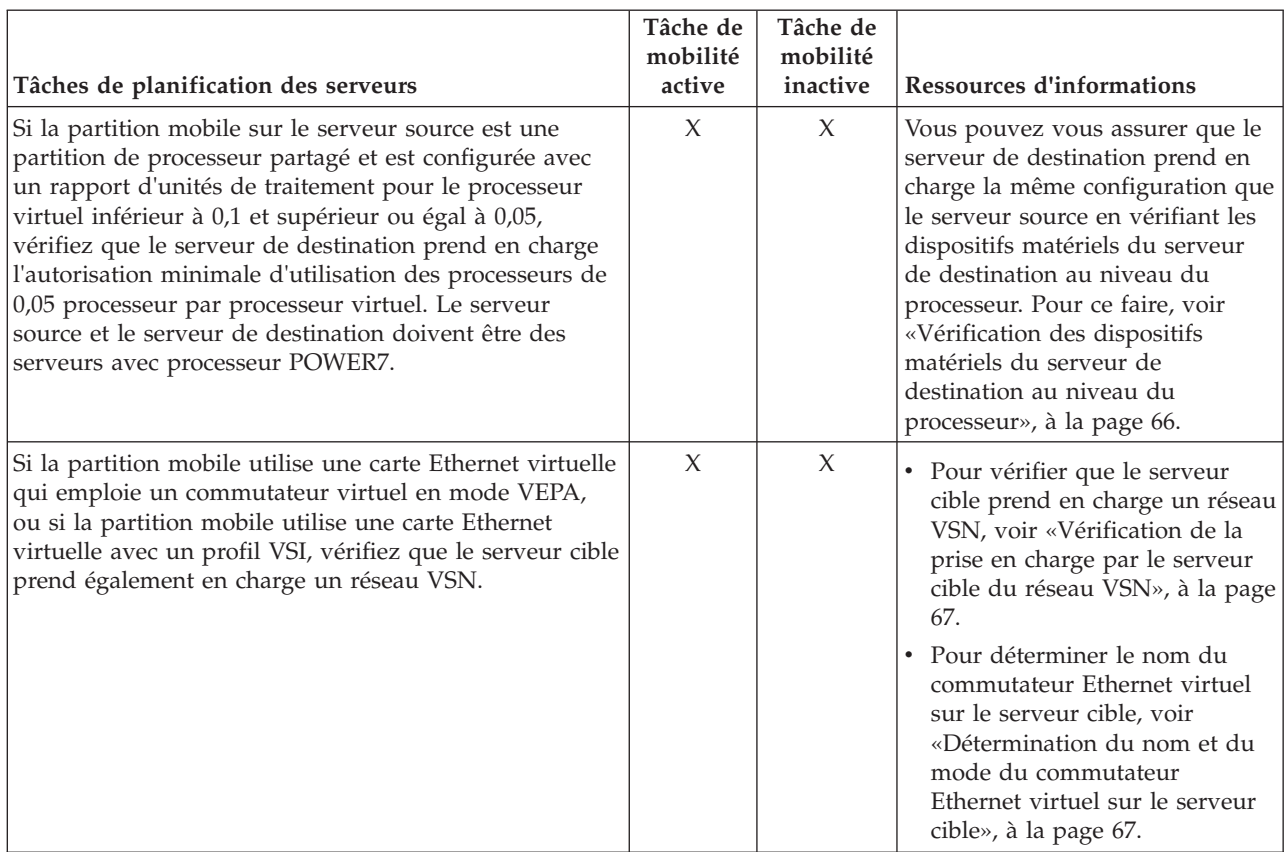

### <span id="page-65-0"></span>*Tableau 23. Tâches de préparation des serveurs source et de destination (suite)*

### **Concepts associés :**

[«Serveurs source et de destination dans un environnement de mobilité de partition», à la page 34](#page-41-0) Deux serveurs sont impliqués dans une mobilité de partition gérée par une console HMC (Hardware Management Console) ou SDMC (Systems Director Management Console). Le serveur *source* est celui à partir duquel vous souhaitez déplacer la partition logique et le *serveur de destination* est celui vers lequel vous la déplacez.

### **Information associée :**

[Préparation des hôtes source et de destination via la console SDMC](http://publib.boulder.ibm.com/infocenter/director/v6r2x/topic/dpsm/dpsm_managing_resources/vs/sdmc_vs-prepare_source_destination.html)

# **Matrice de prise en charge de microprogramme de mobilité de partition :**

Vérifiez que les niveaux de microprogramme sur le serveur source et le serveur de destination sont compatibles avant de procéder à une mise à niveau.

Dans le tableau suivant, vous constatez que les valeurs de la première colonne représentent le niveau de microprogramme depuis lequel vous migrez et celles sur la ligne supérieure le niveau de microprogramme vers lequel vous migrez. Pour chaque combinaison, les entrées *bloquées* sont celles dont le code empêche la migration. Les entrées *non prises en charge* ne sont pas bloquées mais ne sont pas prises en charge par IBM. Les entrées *mobiles* ne sont pas admissibles pour la migration.

*Tableau 24. Niveau de microprogramme*

| Migration<br>depuis le<br>niveau de<br>micropro-<br>gramme | 350 xxx ou<br>ultérieur | 710 xxx | 720_xxx | 730 xxx | 740 xxx | 760 xxx | 770_xxx |
|------------------------------------------------------------|-------------------------|---------|---------|---------|---------|---------|---------|
| 340_039 ou<br>ultérieur                                    | Mobile                  | Mobile  | Mobile  | Bloquée | Bloqué  | Bloquée | Bloquée |
| 350 xxx ou<br>ultérieur                                    | Mobile                  | Mobile  | Mobile  | Mobile  | Mobile  | Mobile  | Mobile  |
| 710 xxx                                                    | Mobile                  | Mobile  | Mobile  | Mobile  | Mobile  | Bloqué  | Bloqué  |
| 720 xxx                                                    | Mobile                  | Mobile  | Mobile  | Mobile  | Mobile  | Mobile  | Bloqué  |
| 730 xxx                                                    | Mobile                  | Mobile  | Mobile  | Mobile  | Mobile  | Mobile  | Mobile  |
| 740 xxx                                                    | Mobile                  | Mobile  | Mobile  | Mobile  | Mobile  | Mobile  | Mobile  |
| 760 xxx                                                    | Mobile                  | Bloqué  | Mobile  | Mobile  | Mobile  | Mobile  | Mobile  |
| 770 xxx                                                    | Mobile                  | Bloqué  | Bloqué  | Mobile  | Mobile  | Mobile  | Mobile  |

Le tableau suivant répertorie le nombre de migrations simultanées prises en charge par système. Les niveaux minimaux de microprogramme, de la console HMC (Hardware Management Console), de la console SDMC (Systems Director Management Console) et de Virtual I/O Server (VIOS) correspondants requis sont également indiqués.

*Tableau 25. Migrations simultanées*

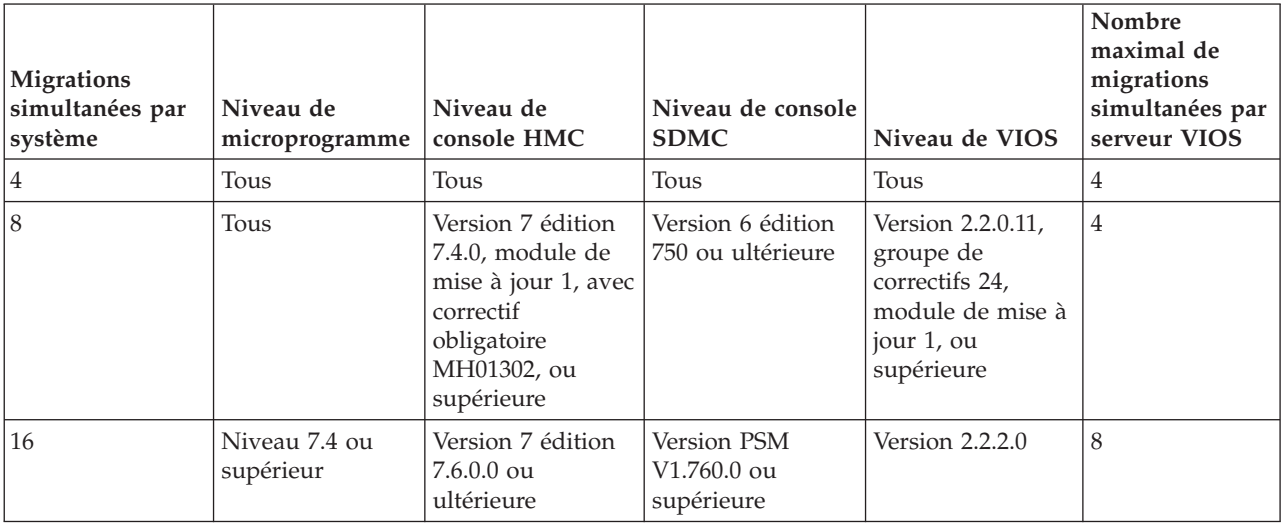

# **Restrictions :**

- v Les niveaux de microprogramme 7.2 et 7.3 sont limités à huit migrations simultanées.
- v Un adaptateur de réseau 1 Go permet de prendre en charge jusqu'à quatre migrations simultanées. Lorsque la version VIOS est 2.2.2.0 ou 2.2.2.1, vous devez posséder un adaptateur de réseau 10 Go pour prendre en charge huit migrations simultanées.
- v Lorsque la version VIOS est 2.2.2.0 ou 2.2.2.1, vous devez disposer de plusieurs paires de partitions VIOS pour prendre en charge plus de huit opérations de mobilité simultanées.
- v Les systèmes gérés par le gestionnaire Integrated Virtualization Manager (IVM) prennent en charge jusqu'à 10 migrations simultanées.

<span id="page-67-0"></span>v Vous pouvez migrer un groupe de partitions logiques en entrant la commande **migrlpar** en ligne de commande. Pour effectuer des opérations de migration, vous devez utiliser le paramètre *-p* pour spécifier une liste de noms de partition logique séparés par des virgules ou le paramètre *--id* pour spécifier une liste d'ID partition logique séparés par des virgules. .

### **Information associée :**

[Matrice de support du microprogramme de mobilité du serveur virtuel sur la console SDMC](http://publib.boulder.ibm.com/infocenter/director/v6r2x/topic/dpsm/dpsm_managing_resources/vs/sdmc_vs-firmware_support_matrix.html)

## **Détermination de la mémoire physique disponible sur le serveur de destination :**

Vous pouvez déterminer si le serveur de destination dispose de suffisamment de mémoire physique disponible pour prendre en charge la partition mobile et en accroître la capacité, si nécessaire, en utilisant la console HMC.

### **Avant de commencer**

Vous devez disposer des droits d'administrateur central pour exécuter cette tâche.

## **Pourquoi et quand exécuter cette tâche**

Pour déterminer si le serveur cible dispose de suffisamment de mémoire physique disponible pour prendre en charge la partition mobile, exécutez la procédure suivante depuis la console HMC :

- 1. Identifiez le volume de mémoire physique requis par la partition mobile :
	- a. Dans le panneau de navigation, développez **Gestion de systèmes** > **Serveurs**.
	- b. Cliquez sur le serveur source hébergeant la partition mobile.
	- c. Dans le volet de travail, sélectionnez la partition mobile.
	- d. Dans le menu Tâches, cliquez sur **Propriétés**. La fenêtre Propriétés de la partition s'affiche.
	- e. Cliquez sur l'onglet **Matériel**.
	- f. Cliquez sur l'onglet **Mémoire**.
	- g. Notez les paramètres de quantité de mémoire minimale dédiée, affectée et maximale.
	- h. Cliquez sur **OK**.
- 2. Identifiez le volume de mémoire physique disponible sur serveur de destination :
	- a. Dans le panneau de navigation, développez **Gestion de systèmes** et cliquez sur **Serveurs**.
	- b. Dans le volet de travail, sélectionnez le serveur de destination sur lequel vous envisagez de déplacer la partition mobile.
	- c. Dans le menu **Tâches**, sélectionnez **Propriétés**.
	- d. Cliquez sur l'onglet **Mémoire**.
	- e. Notez la **Mémoire en cours disponible pour l'utilisation de la partition**.
	- f. Cliquez sur **OK**.
- 3. Comparez les valeurs des étapes 1 et 2. Si le serveur de destination ne dispose pas de suffisamment de mémoire physique pour la prise en charge de la partition mobile, vous pouvez ajouter de la mémoire physique sur le serveur de destination en effectuant une ou plusieurs des tâches suivantes :
	- v Retirez dynamiquement de la mémoire physique des partitions logiques qui utilisent de la mémoire dédiée. Pour obtenir des instructions, voir [Retrait dynamique de mémoire dédiée.](http://publib.boulder.ibm.com/infocenter/systems/scope/hw/topic/p7hat/iphbldlparmemoryremovep6.htm)
	- v Si le serveur de destination est configuré avec un pool de mémoire partagée, retirez dynamiquement de la mémoire physique du pool. Pour obtenir des instructions, voir [Modification](http://publib.boulder.ibm.com/infocenter/systems/scope/hw/topic/p7hat/iphblsmchgpoolsize.htm) [de la taille du pool de mémoire partagée.](http://publib.boulder.ibm.com/infocenter/systems/scope/hw/topic/p7hat/iphblsmchgpoolsize.htm)

### <span id="page-68-0"></span>**Information associée :**

[Détermination de la mémoire physique disponible sur l'hôte de destination via la console SDMC](http://publib.boulder.ibm.com/infocenter/director/v6r2x/topic/dpsm/dpsm_managing_resources/vs/sdmc_vs-determine_physical_memory.html)

### **Détermination de la mémoire garantie d'E-S disponible sur le serveur de destination :**

Vous pouvez déterminer si le pool de mémoire partagée sur le serveur de destination dispose de suffisamment de mémoire pour gérer la taille de mémoire garantie d'E-S dont la partition mobile a besoin. Vous pouvez ensuite, si nécessaire, allouer davantage de mémoire physique au pool de mémoire partagée à l'aide de la console HMC (Hardware Management Console).

### **Avant de commencer**

Vous devez disposer des droits d'administrateur central pour exécuter cette tâche.

### **Pourquoi et quand exécuter cette tâche**

Pour déterminer si le pool de mémoire partagée sur le serveur de destination dispose de suffisamment de mémoire disponible pour répondre aux besoins en mémoire garantie d'E-S requis par la partition mobile, exécutez la procédure suivante depuis console HMC :

- 1. Identifiez le volume de mémoire garantie d'E-S requis par la partition mobile :
	- a. Dans le panneau de navigation, développez **Gestion de systèmes** > **Serveurs**.
	- b. Cliquez sur le serveur source hébergeant la partition mobile.
	- c. Dans le volet de travail, sélectionnez la partition mobile.
	- d. Dans le menu Tâches, cliquez sur **Propriétés**. La fenêtre Propriétés de la partition s'affiche.
	- e. Cliquez sur l'onglet **Matériel**.
	- f. Cliquez sur l'onglet **Mémoire**.
	- g. Cliquez sur **Statistiques de mémoire**. Le panneau Statistiques de mémoire s'affiche.
	- h. Notez la **Mémoire garantie d'E-S attribuée**. Il s'agit du volume de mémoire garantie d'entrée-sortie que requiert la partition mobile sur le serveur de destination.
- 2. Identifiez le volume de mémoire physique disponible dans le pool de mémoire partagée du serveur de destination :
	- a. Dans le panneau de navigation, développez **Gestion de systèmes** et cliquez sur **Serveurs**.
	- b. Dans le volet de travail, sélectionnez le serveur de destination sur lequel vous envisagez de déplacer la partition mobile.
	- c. Dans le menu **Tâches**, cliquez sur **Configuration** > **Ressources virtuelles** > **Gestion de pool de mémoire partagée**.
	- d. Notez la **Mémoire de pool disponible**, puis cliquez sur **OK**.
- 3. Comparez le volume de mémoire disponible (à partir de l'étape 2) au volume de mémoire garantie d'E-S nécessaire à la partition mobile (à partir de l'étape 1).
	- v Si le volume de mémoire disponible est supérieur au volume de mémoire garantie d'E-S requis par la partition mobile, le pool de mémoire partagée sur le serveur de destination dispose de suffisamment de mémoire pour prendre en charge la partition mobile sur le serveur de destination.
	- v Si le volume de mémoire garantie d'E-S requis par la partition mobile est supérieur au volume de mémoire disponible, effectuez une ou plusieurs des tâches suivantes :
		- Ajoutez de la mémoire au pool de mémoire partagée afin que celui-ci dispose d'un volume de mémoire suffisant pour répondre aux besoins en mémoire garantie d'E-S nécessaires à la partition mobile. Pour obtenir des instructions, voir [Modification de la taille du pool de mémoire](http://publib.boulder.ibm.com/infocenter/systems/scope/hw/topic/p7hat/iphblsmchgpoolsize.htm) [partagée.](http://publib.boulder.ibm.com/infocenter/systems/scope/hw/topic/p7hat/iphblsmchgpoolsize.htm)
- <span id="page-69-0"></span>– Retirez une ou plusieurs partitions de mémoire partagée du pool de mémoire partagée afin que celui-ci dispose d'un volume de mémoire suffisant pour répondre aux besoins en mémoire garantie d'E-S nécessaires à la partition mobile. Vous pouvez retirer une partition logique du pool de mémoire partagée en faisant passer de partagée à dédiée le mode de mémoire de la partition logique. Pour obtenir des instructions, voir [Modification du mode de mémoire d'une](http://publib.boulder.ibm.com/infocenter/systems/scope/hw/topic/p7hat/iphblchgmemmode.htm) [partition logique.](http://publib.boulder.ibm.com/infocenter/systems/scope/hw/topic/p7hat/iphblchgmemmode.htm)
- Retirez des adaptateurs d'E-S de la partition mobile de façon à réduire ses besoins en mémoire pour les opérations d'E-S. Pour obtenir des instructions, voir [Retrait dynamique d'adaptateurs](http://publib.boulder.ibm.com/infocenter/systems/scope/hw/topic/p7hat/iphbldlparremovevirtio.htm) [virtuels.](http://publib.boulder.ibm.com/infocenter/systems/scope/hw/topic/p7hat/iphbldlparremovevirtio.htm)
- v Si le volume de mémoire garantie d'E-S requis par la partition mobile est égal quasiment au volume de mémoire disponible, il est probable que le pool de mémoire partagée soit largement sursollicité, ce qui peut avoir une incidence sur les performances. Envisagez d'ajouter de la mémoire au pool de mémoire partagée afin de limiter la sursollicitation du pool de mémoire partagée.

## **Résultats**

**Avertissement :** Si vous déplacez une partition logique active dont le mode de mémoire garantie d'E-S est défini sur auto, la console HMC ne recalcule pas et ne réaffecte pas automatiquement la mémoire garantie d'E-S de la partition mobile tant que vous n'avez pas redémarré la partition mobile sur le serveur de destination. Si vous redémarrez la partition mobile sur le serveur de destination et que vous prévoyez de rétablir la partition mobile sur le serveur source, vous devez vérifier que le pool de mémoire partagée sur le serveur source dispose de suffisamment de mémoire pour correspondre au nouveau volume de mémoire garantie d'E-S que requiert la partition mobile.

### **Information associée :**

- [Détermination de la mémoire garantie d'E-S disponible sur l'hôte de destination via la console SDMC](http://publib.boulder.ibm.com/infocenter/director/v6r2x/topic/dpsm/dpsm_managing_resources/vs/sdmc_vs-determine_available_io.html)
- [Considérations relatives aux performances des partitions de mémoire partagée en surcapacité](http://publib.boulder.ibm.com/infocenter/systems/scope/hw/topic/p7hat/iphblsmperformovercommit.htm)

# **Définition de la règle de profil de partition pour la mobilité de partition inactive :**

Vous pouvez sélectionner la règle de profil de partition pour la mobilité de partition inactive sur la console HMC (Hardware Management Console). Vous pouvez soit sélectionner l'état de la partition défini dans l'hyperviseur, soit sélectionner les données de configuration définies dans le dernier profil activé sur le serveur source. Par défaut, l'état de la partition défini dans l'hyperviseur est sélectionné.

### **Pourquoi et quand exécuter cette tâche**

Pour définir une règle pour mobilité de partition inactive, procédez comme suit.

- 1. Dans le panneau de navigation, ouvrez **Gestion de systèmes**, puis sélectionnez **Serveurs**.
- 2. Dans le volet de travail, sélectionnez le serveur source.
- 3. Dans le menu **Tâches**, sélectionnez **Propriétés**.
- 4. Cliquez sur l'onglet **Migration**.
	- v Pour utiliser l'état de la partition défini dans l'hyperviseur pour la mémoire et les paramètres associés au processeur, sélectionnez **Configuration de la partition** dans la liste **Règle de migration de profil inactif**. Cependant, si vous ne parvenez pas à démarrer la partition, l'état défini dans le dernier profil activé sur le serveur source est utilisé, et ce même si vous sélectionnez l'option **Configuration de la partition**.
	- v Pour utiliser les données définies dans le dernier profil activé sur le système source géré pour la mémoire et les paramètres associés au processeur, sélectionnez l'option **Dernier profil activé** dans la liste **Règle de migration de profil inactif**.
- 5. Cliquez sur **OK**.

## <span id="page-70-0"></span>**Information associée :**

[Définition de la stratégie de profil de serveur virtuel pour la mobilité de serveur virtuel inactive via](http://publib.boulder.ibm.com/infocenter/director/v6r2x/topic/dpsm/dpsm_managing_resources/vs/sdmc_vs-define_virtual_server_profile.html) [la console SDMC](http://publib.boulder.ibm.com/infocenter/director/v6r2x/topic/dpsm/dpsm_managing_resources/vs/sdmc_vs-define_virtual_server_profile.html)

### **Vérification du serveur de destination pour Active Memory Expansion :**

Pour déplacer une partition mobile AIX utilisant Active Memory Expansion, vérifiez que le serveur de destination est capable d'exploiter la fonction Active Memory Expansion à l'aide de la console HMC (Hardware Management Console).

### **Pourquoi et quand exécuter cette tâche**

Pour vérifier que le serveur de destination est capable d'exploiter la fonction Active Memory Expansion, procédez comme suit.

### **Procédure**

- 1. Dans le panneau de navigation, ouvrez **Gestion de systèmes**, puis sélectionnez **Serveurs**.
- 2. Sélectionnez le serveur de destination dans le volet de travail.
- 3. Dans le menu **Tâches**, sélectionnez **Propriétés**.
- 4. Cliquez sur l'onglet **Fonctions**.
	- v Si la fonction Active Memory Expansion indique **True**, le serveur de destination est capable d'exploiter cette fonction.
	- v Si la fonction Active Memory Expansion indique **False**, le serveur de destination n'est pas capable d'exploiter cette fonction et vous ne pouvez pas déplacer la partition mobile vers le serveur. Pour pouvoir déplacer cette partition mobile, modifiez sa configuration de sorte à ce qu'elle n'utilise pas Active Memory Expansion.
- 5. Cliquez sur **OK**.

### **Information associée :**

[Vérification de l'hôte de destination pour Active Memory Expansion via la console SDMC](http://publib.boulder.ibm.com/infocenter/director/v6r2x/topic/dpsm/dpsm_managing_resources/vs/sdmc_vs-verify_active_memory.html)

## **Vérification de la prise en charge par le serveur de destination des partitions pouvant être interrompues :**

Pour déplacer une partition mobile AIX ou Linux pouvant être interrompue, utilisez la console HMC (Hardware Management Console) pour vérifier que le serveur de destination prend en charge les partitions de ce type.

### **Pourquoi et quand exécuter cette tâche**

La console HMC version 7.7.2.0 ou ultérieure permet d'interrompre une partition logique AIX ou Linux avec son système d'exploitation et ses applications, et conserver l'état du serveur virtuel dans le stockage de persistance. Vous pouvez reprendre ultérieurement le fonctionnement de la partition logique. Pour vérifier que le serveur de destination prend en charge les partitions pouvant être interrompues, procédez comme suit.

- 1. Dans le panneau de navigation, ouvrez **Gestion de systèmes**, puis sélectionnez **Serveurs**.
- 2. Sélectionnez le serveur de destination dans le volet de travail.
- 3. Dans le menu **Tâches**, sélectionnez **Propriétés**.
- 4. Cliquez sur l'onglet **Fonctions**.
	- v Si la valeur Compatible avec l'interruption de partition est définie sur **True**, le serveur de destination prend en charge les partitions pouvant être interrompues.

<span id="page-71-0"></span>v Si la valeur Compatible avec l'interruption de partition est définie sur **False**, le serveur de destination ne prend pas en charge les partitions pouvant être interrompues et vous ne pouvez pas déplacer la partition mobile vers le serveur. Pour pouvoir déplacer la partition mobile, modifiez la configuration de la partition de sorte qu'elle ne puisse pas être interrompue.

### 5. Cliquez sur **OK**.

### **Information associée :**

[Vérification de la prise en charge par l'hôte de destination de l'interruption de serveurs virtuels via la](http://publib.boulder.ibm.com/infocenter/director/v6r2x/topic/dpsm/dpsm_managing_resources/vs/sdmc_vs-verify_suspend_capability.html) [console SDMC](http://publib.boulder.ibm.com/infocenter/director/v6r2x/topic/dpsm/dpsm_managing_resources/vs/sdmc_vs-verify_suspend_capability.html)

### **Détermination de la taille de l'unité de stockage réservé sur le serveur de destination :**

Pour vérifier que vous exécutez l'opération d'interruption sur des partitions pouvant être interrompues sur le serveur de destination, vous devez vous assurer qu'il existe au moins une unité de stockage réservé avec une taille minimale de 110% de la mémoire de partition maximale dans le serveur de destination.

### **Avant de commencer**

Vous devez disposer des droits d'administrateur central pour exécuter cette tâche.

## **Pourquoi et quand exécuter cette tâche**

Pour vérifier qu'il existe au moins une unité de stockage réservé d'une taille minimale de 110% de la mémoire de partition maximale, procédez comme suit à partir de la console HMC :

### **Procédure**

- 1. Déterminez la mémoire de partition maximale sur le serveur de destination :
	- a. Dans la zone de navigation, développez **Gestion de systèmes** > **Serveurs**.
	- b. Cliquez sur le serveur de destination sur lequel se trouve la partition mobile.
	- c. Dans le volet de travail, sélectionnez la partition mobile.
	- d. Dans le menu Tâches, cliquez sur **Propriétés**. La fenêtre Propriétés de la partition s'affiche.
	- e. Cliquez sur l'onglet **Matériel**.
	- f. Cliquez sur l'onglet **Mémoire**.
	- g. Enregistrez la valeur de mémoire de partition maximale.
- 2. Déterminez la taille de l'unité de stockage réservé sur le serveur de destination :
	- a. Dans le panneau de navigation, développez **Gestion de systèmes** et cliquez sur **Serveurs**.
	- b. Dans le volet de travail, sélectionnez le serveur cible.
	- c. Dans le menu **Tâches**, cliquez sur **Configuration** > **Ressources virtuelles** > **Gestion de pool d'unités de stockage réservé** ou sur **Configuration** > **Ressources virtuelles** > **Gestion de pool de mémoire partagée**, selon les cas. La fenêtre Gestion de pool d'unités de stockage réservé ou la fenêtre Gestion de pool de mémoire partagée s'affiche.
		- v Si la fenêtre Gestion de pool d'unités de stockage réservé s'affiche, cliquez sur **Edit Pool**.
		- v Si la fenêtre Gestion de pool de mémoire partagée s'affiche, cliquez sur l'onglet **Unités d'espace de pagination**.
	- d. Enregistrez la taille des unités de stockage réservé.
- 3. Comparez la taille de l'unité de stockage réservé (étape 2) avec 110% de la valeur de la mémoire de partition maximale (étape 1). Au moins une unité de stockage réservé du serveur de destination doit avoir une taille minimale de 110% de la mémoire de partition maximale.

### **Information associée :**

[Détermination de la taille de l'unité de stockage réservé sur l'hôte de destination via la console SDMC](http://publib.boulder.ibm.com/infocenter/director/v6r2x/topic/dpsm/dpsm_managing_resources/vs/sdmc_vs-determine_paging_size.html)
## <span id="page-72-0"></span>**Vérification de la prise en charge par le serveur de destination de l'amorçage sécurisé :**

Pour déplacer une partition mobile AIX dotée de la fonction d'amorçage sécurisé, utilisez la console HMC (Hardware Management Console) pour vérifier que le serveur de destination prend cette fonction en charge.

#### **Avant de commencer**

Vous devez disposer des droits d'administrateur central pour exécuter cette tâche.

## **Pourquoi et quand exécuter cette tâche**

Avec Hardware Management Console version 7 édition 7.4.0, ou ultérieure, vous pouvez activer le module VTPM (Virtual Trusted Platform Module) sur une partition logique AIX. Une partition logique activée pour la compatibilité VTPM prend en charge la fonction d'amorçage sécurisé. L'amorçage sécurisé est une fonction prise en charge dans l'édition PowerSC Standard Edition. La fonction d'amorçage sécurisé permet de déterminer si la dernière partition logique amorcée peut être considérée comme fiable. Lors de l'amorçage de la partition logique compatible avec la fonction d'amorçage sécurisé, des hachages cryptographiques de données pertinentes et de futurs composants exécutables, tels que le programme de chargement d'amorce AIX sont capturés. Ces hachages cryptographiques sont copiés en toute sécurité dans le stockage contrôlé par VTPM. Lorsque la partition logique est active, les tiers peuvent extraire en toute sécurité les hachages à l'aide de l'attestation distante. Les hachages peuvent alors être examinés afin de déterminer si la partition logique a été amorcée dans une configuration sécurisée. Pour vérifier que le serveur de destination prend en charge la fonction d'amorçage sécurisé, procédez comme suit.

#### **Procédure**

- 1. Dans le panneau de navigation, ouvrez **Gestion de systèmes** et cliquez sur **Serveurs**.
- 2. Sélectionnez le serveur de destination dans le volet de travail.
- 3. Dans le menu **Tâches**, cliquez sur **Propriétés**.
- 4. Cliquez sur l'onglet **Fonctions**.
	- v Si la valeur de l'option Compatible avec le module VTPM est **True**, le serveur de destination prend en charge la fonction d'amorçage sécurisé.
	- v Si la valeur de l'option Compatible avec le module VTPM est **False**, le serveur de destination ne prend pas en charge la fonction d'amorçage sécurisé et vous ne pouvez pas déplacer la partition mobile vers le serveur. Pour pouvoir déplacer la partition mobile, modifiez la configuration de cette partition de sorte qu'elle ne soit pas compatible avec la fonction d'amorçage sécurisé.

## 5. Cliquez sur **OK**.

## **Information associée :**

- **[PowerSC Standard Edition](http://publib.boulder.ibm.com/infocenter/aix/v6r1/topic/com.ibm.aix.powersc/standard_edition.htm)**
- [Planification de l'installation de l'amorçage sécurisé](http://publib.boulder.ibm.com/infocenter/aix/v6r1/topic/com.ibm.aix.powersc/planning_trusted_boot.htm)

#### **Détermination de la clé du système authentifié dans le serveur de destination :**

Pour vous assurer de pouvoir exécuter l'opération d'amorçage sécurisé sur des partitions mobiles adaptées à cette fonction sur le serveur de destination, vous devez déterminer si ce dernier a la même clé de système authentifié que le serveur source.

#### **Pourquoi et quand exécuter cette tâche**

Cette validation peut uniquement être vérifiée à l'aide de l'assistant de migration de partition sur la console HMC (Hardware Management Console) et en validant la configuration des systèmes source et de destination pour la mobilité des partitions.

## <span id="page-73-0"></span>**Tâches associées :**

[«Validation de la configuration de mobilité de partition», à la page 100](#page-107-0)

Vous pouvez utiliser l'assistant de migration de partition sur la console HMC (Hardware Management Console) ou SDMC (Systems Director Management Console) pour valider la configuration des systèmes source et de destination pour la mobilité de partition. Si la console HMC ou SDMC détecte un problème de configuration ou de connexion, elle affiche un message d'erreur avec les informations permettant de résoudre le problème.

## **Détermination du nombre de modules VTPM disponibles sur le serveur de destination :**

Pour vous assurer de pouvoir exécuter l'opération d'amorçage sécurisé sur des partitions mobiles compatibles sur le serveur de destination, vous devez déterminer si ce dernier comporte un nombre adéquat de modules VTPM (Virtual Trusted Platform Modules) pour les partitions mobiles à utiliser.

## **Avant de commencer**

Vous devez disposer des droits d'administrateur central pour exécuter cette tâche.

## **Pourquoi et quand exécuter cette tâche**

Afin de déterminer si le serveur de destination dispose d'un nombre approprié de modules VTPM pour les partitions mobiles, exécutez la procédure suivante depuis la console HMC (Hardware Management Console) :

## **Procédure**

- 1. Dans le panneau de navigation, développez **Gestion de systèmes** et cliquez sur **Serveurs**.
- 2. Dans le volet de travail, sélectionnez le serveur cible.
- 3. Dans le menu **Tâches**, sélectionnez **Propriétés**. La fenêtre Propriétés de la partition s'affiche.
- 4. Cliquez sur l'onglet **Avancé**.
- 5. Sélectionnez **Module VTPM** dans la liste.
- 6. Notez le nombre de partitions mobiles compatibles avec les modules VTPM qui sont disponibles. Si cette valeur est supérieure ou égale au nombre de partitions mobiles compatibles avec les modules VTPM qui doivent être déplacées, cela signifie que le serveur de destination comporte un nombre inapproprié de modules VTPM disponibles pour les partitions mobiles.

## **Vérification des dispositifs matériels du serveur de destination au niveau du processeur :**

Sur des serveurs à processeur POWER7, pour déplacer une partition mobile de traitement partagé qui est configurée avec des unités de traitement sur un rapport de processeur virtuel inférieur à 0,1 et supérieur ou égal 0,05, vérifiez que le serveur cible prend en charge la même configuration en vérifiant la capacité du matériel basé sur un processeur du serveur cible.

## **Pourquoi et quand exécuter cette tâche**

En réduisant l'autorisation minimale d'utilisation à 0,05 unités de traitement par processeur virtuel pour toutes les partitions logiques sans périphérique d'entrée-sortie physique, vous pouvez créer jusqu'à 20 partitions sur un seul processeur physique.

## **Procédure**

Pour vérifier les dispositifs matériels du serveur de destination au niveau du processeur, exécutez la commande suivante à partir de l'interface de ligne de commande de la console HMC (Hardware Management Console) :

```
lshwres -r proc -m vrml13-fsp --level sys
```
<span id="page-74-0"></span>Si la valeur de l'attribut unités trait min par proc virtuel est 0,05, le serveur de destination dispose des mêmes dispositifs matériels au niveau du processeur que le serveur source.

## **Vérification de la prise en charge par le serveur cible du réseau VSN :**

Pour déplacer une partition mobile qui utilise le serveur de réseau virtuel (VSN), vous devez vérifier que le serveur cible utilise également VSN en vous servant de la console HMC (Hardware Management Console).

#### **Pourquoi et quand exécuter cette tâche**

Pour vérifier que le serveur cible utilise VSN, procédez comme suit.

#### **Procédure**

- 1. Dans le panneau de navigation, ouvrez **Gestion de systèmes** et cliquez sur **Serveurs**.
- 2. Sélectionnez le serveur dans le volet de travail.
- 3. Dans le menu **Tâches**, cliquez sur **Propriétés**.
- 4. Cliquez sur l'onglet **Fonctions**.
	- v Si la valeur **True** est affectée à l'option **Compatible Réseau VSN phase 2**, cela signifie que le serveur cible utilise VSN.
	- v Si la valeur **False** est affectée à l'option **Compatible Réseau VSN phase 2**, cela signifie que le serveur cible n'utilise pas VSN. Pour déplacer la partition mobile vers le serveur cible, désactivez VSN sur le serveur source.
- 5. Cliquez sur **OK**.

#### **Détermination du nom et du mode du commutateur Ethernet virtuel sur le serveur cible :**

Déterminez les noms et les modes des commutateurs Ethernet virtuels sur le serveur cible à l'aide de la console HMC (Hardware Management Console).

#### **Pourquoi et quand exécuter cette tâche**

Pour déterminer les noms et les modes des commutateurs Ethernet virtuels, procédez comme suit.

#### **Procédure**

- 1. Déterminez les noms et les modes des commutateurs Ethernet virtuels sur le serveur source :
	- a. Dans le panneau de navigation, développez **Gestion des systèmes**, cliquez sur **Serveurs**, puis sélectionnez le serveur source sur lequel se trouve la partition mobile.
	- b. Dans le menu **Tâches**, cliquez sur **Configuration** > **Ressources virtuelles** > **Gestion du réseau virtuel**.
	- c. Notez le nom et le mode de chaque commutateur Ethernet virtuel indiqué dans la zone VSwitch.
- 2. Déterminez les noms et les modes des commutateurs Ethernet virtuels sur le serveur cible :
	- a. Dans le panneau de navigation, développez **Gestion des systèmes**, cliquez sur **Serveurs**, puis sélectionnez le serveur cible vers lequel vous déplacez la partition mobile.
	- b. Dans le menu **Tâches**, cliquez sur **Configuration** > **Ressources virtuelles** > **Gestion du réseau virtuel**.
	- c. Notez le nom et le mode de chaque commutateur Ethernet virtuel indiqué dans la zone VSwitch.

## **Résultats**

Comparez les noms et les modes des commutateurs Ethernet virtuels sur le serveur source identifiés à l'étape [1, à la page 67](#page-74-0) avec les noms et les modes des commutateurs Ethernet virtuels sur le serveur cible identifiés à l'étape [2, à la page 67.](#page-74-0) Les résultats possibles pour cette comparaison sont les suivants :

- v Si les noms et les modes sont identiques, la partition mobile peut être déplacée du serveur source vers le serveur cible.
- v Si le commutateur n'existe pas sur le serveur cible, un commutateur portant le même nom et ayant le même mode est créé automatiquement sur le serveur cible au cours du processus de migration.
- v Si un commutateur portant le même nom et ayant un mode différent existe sur le serveur cible, un message d'avertissement s'affiche.

#### **Tâches associées :**

[«Reprise de la partition mobile interrompue à l'aide de la console HMC», à la page 106](#page-113-0) Vous pouvez reprendre le fonctionnement d'une partition logique AIX ou Linux interrompue sur le serveur en utilisant la console HMC (Hardware Management Console) version 7.7.2.0 ou ultérieure.

#### **Détermination des processeurs disponibles sur le serveur de destination :**

Vous pouvez déterminer quels processeurs sont disponibles sur le serveur de destination, et si nécessaire, allouer des processeurs supplémentaires à l'aide de la console HMC (Hardware Management Console).

#### **Avant de commencer**

Vous devez disposer des droits d'administrateur central pour exécuter cette tâche.

## **Pourquoi et quand exécuter cette tâche**

Pour déterminer quels processeurs sont disponibles sur le serveur de destination à l'aide de la console HMC, procédez comme suit.

## **Procédure**

- 1. Déterminez le nombre de processeurs requis par la partition mobile :
	- a. Dans le panneau de navigation, ouvrez **Gestion de systèmes**, puis sélectionnez **Serveurs**.
	- b. Sélectionnez le serveur géré de votre choix dans le panneau de navigation.
	- c. Dans le volet de travail, sélectionnez la partition logique de votre choix.
	- d. Sélectionnez **Propriétés** et cliquez sur les onglets **Matériel** et **Processeurs**.
	- e. Affichez la section Processeur et notez le nombre de processeurs maximal, minimal et disponible.
	- f. Cliquez sur **OK**.
- 2. Déterminez les processeurs disponibles sur le serveur de destination :
	- a. Dans le panneau de navigation, ouvrez **Gestion de systèmes**, puis sélectionnez **Serveurs**.
	- b. Sélectionnez le serveur géré de votre choix dans le panneau de navigation.
	- c. Sélectionnez **Propriétés** et cliquez sur l'onglet **Processeurs**.
	- d. Notez les **processeurs disponibles**.
	- e. Cliquez sur **OK**.
- 3. Comparez les valeurs des étapes 1 et 2.
	- v Si le serveur de destination dispose de suffisamment de processeurs pour prendre en charge la partition mobile, passez à la rubrique [«Systèmes gérés par la console HMC : Préparation des](#page-60-0) [serveurs source et cible pour la mobilité de partition», à la page 53.](#page-60-0)

v S'il ne dispose pas d'un nombre suffisant de processeurs pour prendre en charge la partition mobile, utilisez la console HMC pour supprimer dynamiquement les processeurs de la partition logique. Vous pouvez également supprimer des processeurs des partitions logiques du serveur de destination.

## **Information associée :**

[Détermination des processeurs disponibles sur l'hôte de destination via la console SDMC](http://publib.boulder.ibm.com/infocenter/director/v6r2x/topic/dpsm/dpsm_managing_resources/vs/sdmc_vs-determine_available_processor.html)

# **Préparation de la console HMC à la mobilité de partition**

Vous devez vérifier que la ou les consoles HMC (Hardware Management Console) gérant les serveurs source et de destination sont correctement configurées pour permettre le déplacement de la partition mobile du serveur source vers celui de destination. Si vous utilisez une ou plusieurs consoles SDMC (Systems Director Management Console) pour déplacer la partition mobile, vérifiez que les consoles SDMC sont correctement configurées.

# **Pourquoi et quand exécuter cette tâche**

Pour préparer la ou les consoles HMC pour la mobilité de partition active ou inactive, effectuez les tâches suivantes.

| Tâches de planification de la console HMC                                                                                                    | Tâche de<br>mobilité<br>active | Tâche de<br>mobilité<br>inactive | <b>Ressources d'informations</b>                                                                                                    |
|----------------------------------------------------------------------------------------------------|--------------------------------|----------------------------------|----------------------------------------------------------------------------------------------------|
| 1. Vérifiez que la version de la console HMC qui gère<br>le serveur source et de la console HMC qui gère le<br>serveur de destination répondent aux exigences<br>suivantes :<br>· Si le serveur source et/ou le serveur cible sont des<br>serveurs à processeur POWER7, assurez-vous que la<br>ou les consoles HMC qui gèrent les serveurs sont au<br>niveau de version 7 édition 7.1 ou ultérieure.<br>Si le serveur source ou le serveur cible est basé sur | $\chi$                         | $\chi$                           | • Détermination des version et<br>édition du code machine de<br>votre console HMC<br>Mise à jour du logiciel de la<br>٠<br>console HMC                                                                                                    |
| un processeur POWER6, vérifiez que la console HMC<br>qui gère ce serveur est à la version 7, édition 3.5, ou<br>ultérieure.                                                                                                    |                                |                                  |                                                                                                    |
| 2. Si le serveur source et le serveur de destination sont<br>gérés par deux consoles HMC différentes, vérifiez que<br>les clés d'authentification SSH ont été correctement<br>définies entre la console HMC qui gère le serveur<br>source et celle qui gère le serveur de destination.                                                                                                    | $\chi$                         | $\chi$                           | «Vérification de l'authentification<br>SSH entre les consoles HMC<br>source et de destination», à la<br>page 70                                                                                                    |
| 3. Si la partition mobile sur le serveur source utilise la<br>fonction Active Memory Expansion, assurez-vous que<br>la console HMC qui gère le serveur cible est à la<br>version 7 édition 7.1 ou ultérieure.                                                                                                    | $\chi$                         | $\chi$                           | «Vérification du serveur de<br>destination pour Active Memory<br>Expansion», à la page 63                                                                                                    |
| 4. Si la partition mobile sur le serveur source est<br>compatible avec la suspension, assurez-vous que la<br>console HMC qui gère le serveur cible est à la version 7<br>édition 7.2 ou ultérieure.                                                                                                    | $\chi$                         | $\chi$                           | • «Vérification de la prise en<br>charge par le serveur de<br>destination des partitions<br>pouvant être interrompues», à<br>la page 63<br>• «Détermination de la taille de<br>l'unité de stockage réservé sur<br>le serveur de destination», à la<br>page 64 |

*Tableau 26. Tâches de préparation pour la console HMC*

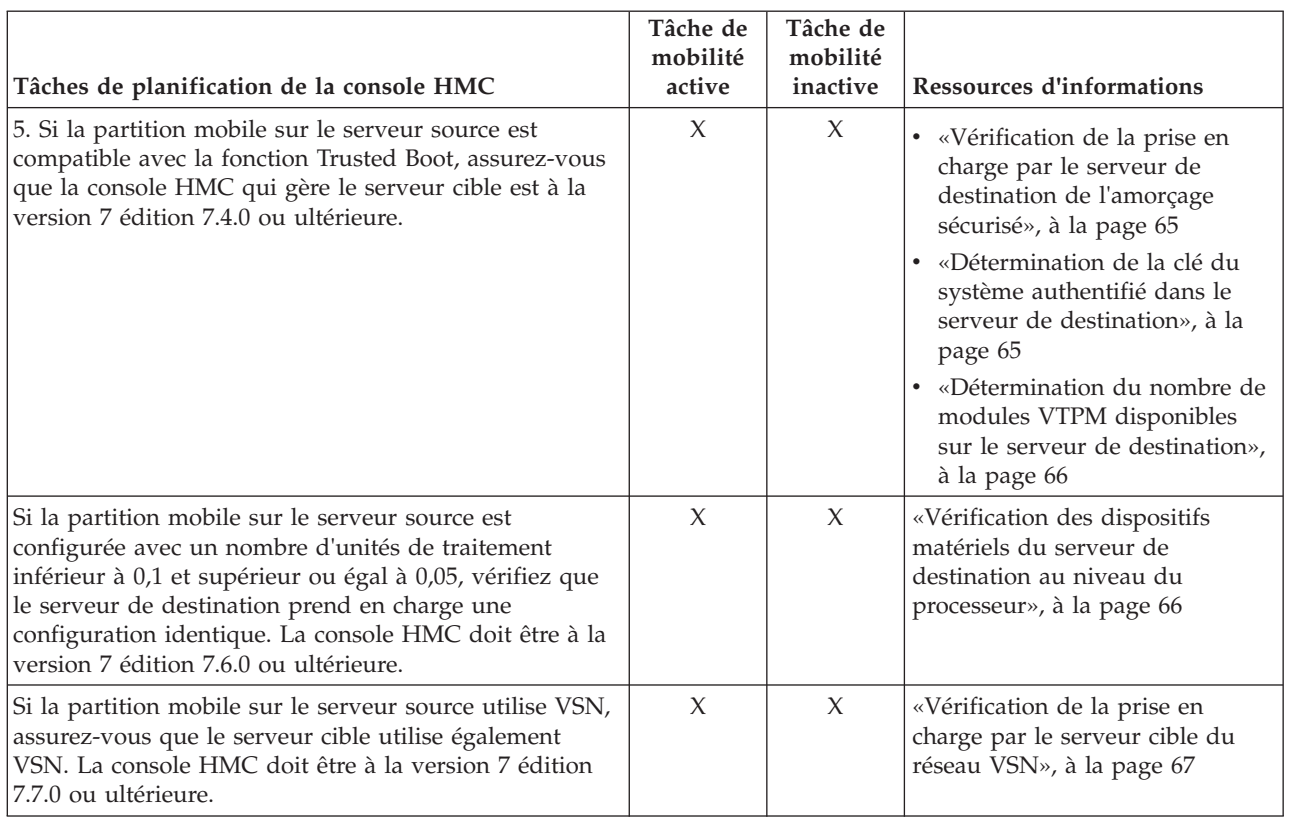

## <span id="page-77-0"></span>*Tableau 26. Tâches de préparation pour la console HMC (suite)*

## **Concepts associés :**

[«Console HMC en environnement de mobilité de partition», à la page 36](#page-43-0)

Découvrez la console HMC (Hardware Management Console) et la manière dont vous pouvez utiliser son assistant de migration de partition pour déplacer une partition logique active ou inactive d'un serveur à un autre.

## **Information associée :**

[Préparation de la console SDMC pour la mobilité de serveur virtuel](http://publib.boulder.ibm.com/infocenter/director/v6r2x/topic/dpsm/dpsm_managing_resources/vs/sdmc_vs-prepare_sdmc.html)

## **Vérification de l'authentification SSH entre les consoles HMC source et de destination :**

Vous pouvez exécuter la commande **mkauthkeys** depuis la console HMC (Hardware Management Console) qui gère le serveur source afin de vérifier que les clés d'authentification du shell sécurisé (SSH) sont définies correctement entre la console HMC qui gère le serveur source et la console HMC qui gère le serveur de destination. L'authentification SSH permet aux consoles HMC d'envoyer et de recevoir des commandes de mobilité de partition émanant l'une de l'autre.

## **Pourquoi et quand exécuter cette tâche**

Pour vérifier que les clés d'authentification SSH sont configurées correctement entre la console HMC qui gère le serveur source et la console HMC qui gère le serveur de destination, procédez comme suit.

## **Procédure**

1. Exécutez la commande suivante depuis la ligne de commande de la console HMC qui gère le serveur source :

```
mkauthkeys -u <nomUtilisateurDistant> --ip <nomHôteDistant> --test
```
 $O$ ù :

- v *nomUtilisateurDistant* est le nom de l'utilisateur de la console HMC qui gère le serveur de destination. Ce paramètre est facultatif. Si vous n'indiquez pas de nom d'utilisateur pour la console HMC qui gère le serveur de destination, le processus de migration emploie le nom d'utilisateur en cours comme *nomUtilisateurDistant*.
- v *nomHôteDistant* est l'adresse IP ou le nom d'hôte de la console HMC qui gère le serveur de destination.

Si cette commande produit le code retour 0, les clés d'authentification SSH sont configurées correctement entre la console HMC qui gère le serveur source et la console HMC qui gère le serveur de destination.

Si cette commande produit un code retour, passez à l'étape suivante afin de configurer les clés d'authentification SSH entre la console HMC qui gère le serveur source et la console HMC qui gère le serveur de destination.

2. Exécutez la commande suivante afin de configurer les clés d'authentification SSH entre la console HMC qui gère le serveur source et la console HMC qui gère le serveur de destination : mkauthkeys -u *<nomUtilisateurDistant>* --ip *<nomHôteDistant>* -g

Dans cette commande, *nomUtilisateurDistant* et *nomHôteDistant* représentent les mêmes valeurs que celles de l'étape précédente.

L'option —g configure automatiquement les clés d'authentification SSH à partir de la console HMC qui gère le serveur source vers la console HMC qui gère le serveur de destination. De plus, elle configure automatiquement les clés d'authentification SSH à partir de la console HMC qui gère le serveur de destination vers la console HMC qui gère le serveur source. Si vous n'indiquez pas l'option —g, la commande configure automatiquement les clés d'authentification SSH à partir de la console HMC qui gère le serveur source vers la console HMC qui gère le serveur de destination, mais elle ne configure pas automatiquement les clés d'authentification SSH à partir de la console HMC qui gère le serveur de destination vers la console HMC qui gère le serveur source.

## **Information associée :**

[Vérification de l'authentification SSH entre les consoles SDMC source et de destination](http://publib.boulder.ibm.com/infocenter/director/v6r2x/topic/dpsm/dpsm_managing_resources/vs/sdmc_vs-verify_ssh_authentication.html)

## **Préparation des partitions logiques des serveurs Virtual I/O Server source et cible pour la mobilité de partition**

Vous devez vous assurer que les partitions logiques Virtual I/O Server (VIOS) source et de destination sont correctement configurées pour permettre le déplacement de la partition mobile du serveur source vers le serveur de destination en utilisant la console HMC (Hardware Management Console) ou SDMC (Systems Director Management Console). Cette opération consiste notamment à vérifier la version des partitions VIOS et à activer les partitions de maintenance de transfert.

## **Pourquoi et quand exécuter cette tâche**

Pour préparer les partitions VIOS source et cible pour la mobilité de partition active ou inactive, procédez comme suit.

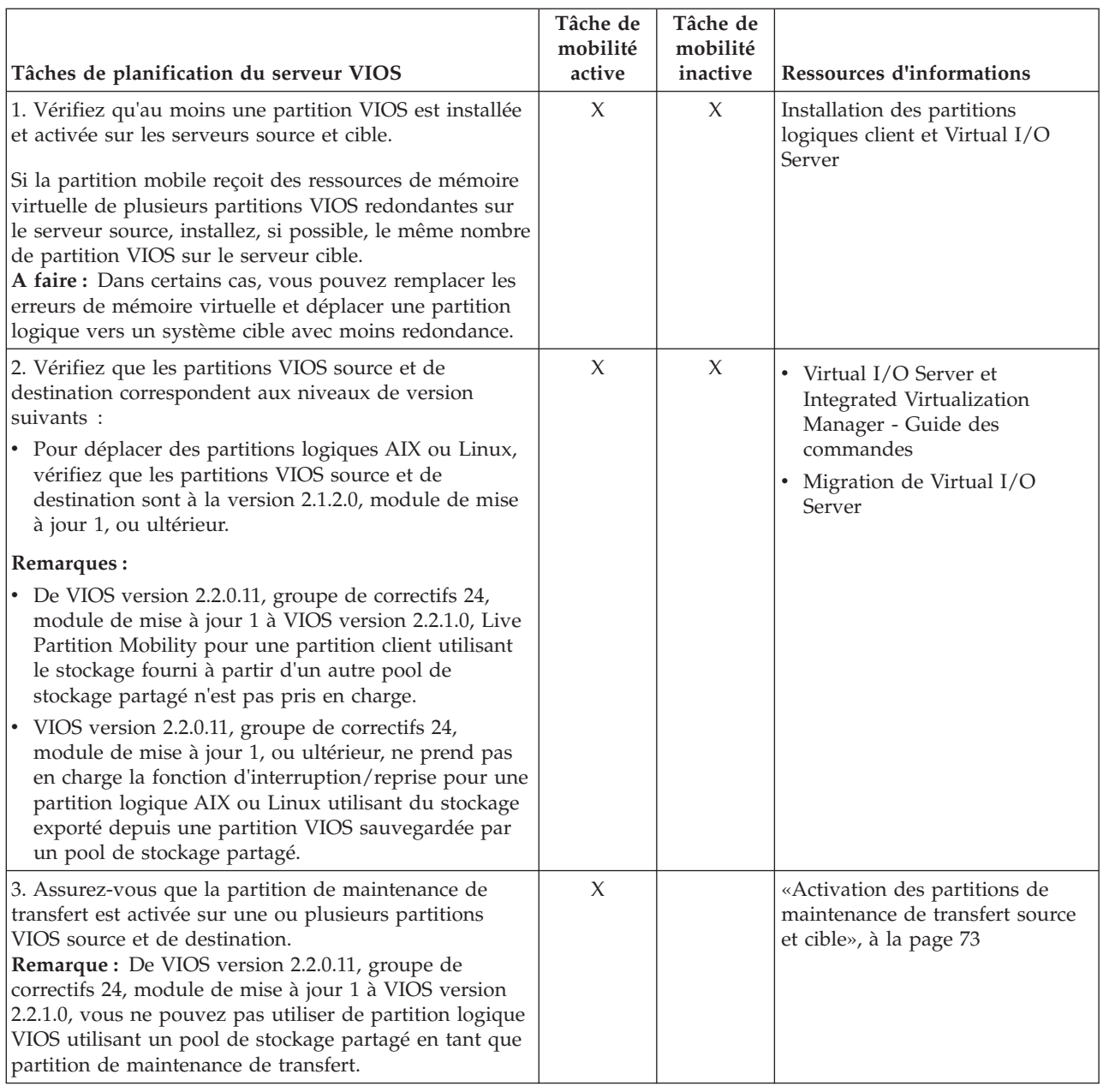

## *Tableau 27. Tâches de préparation des partitions VIOS source et cible*

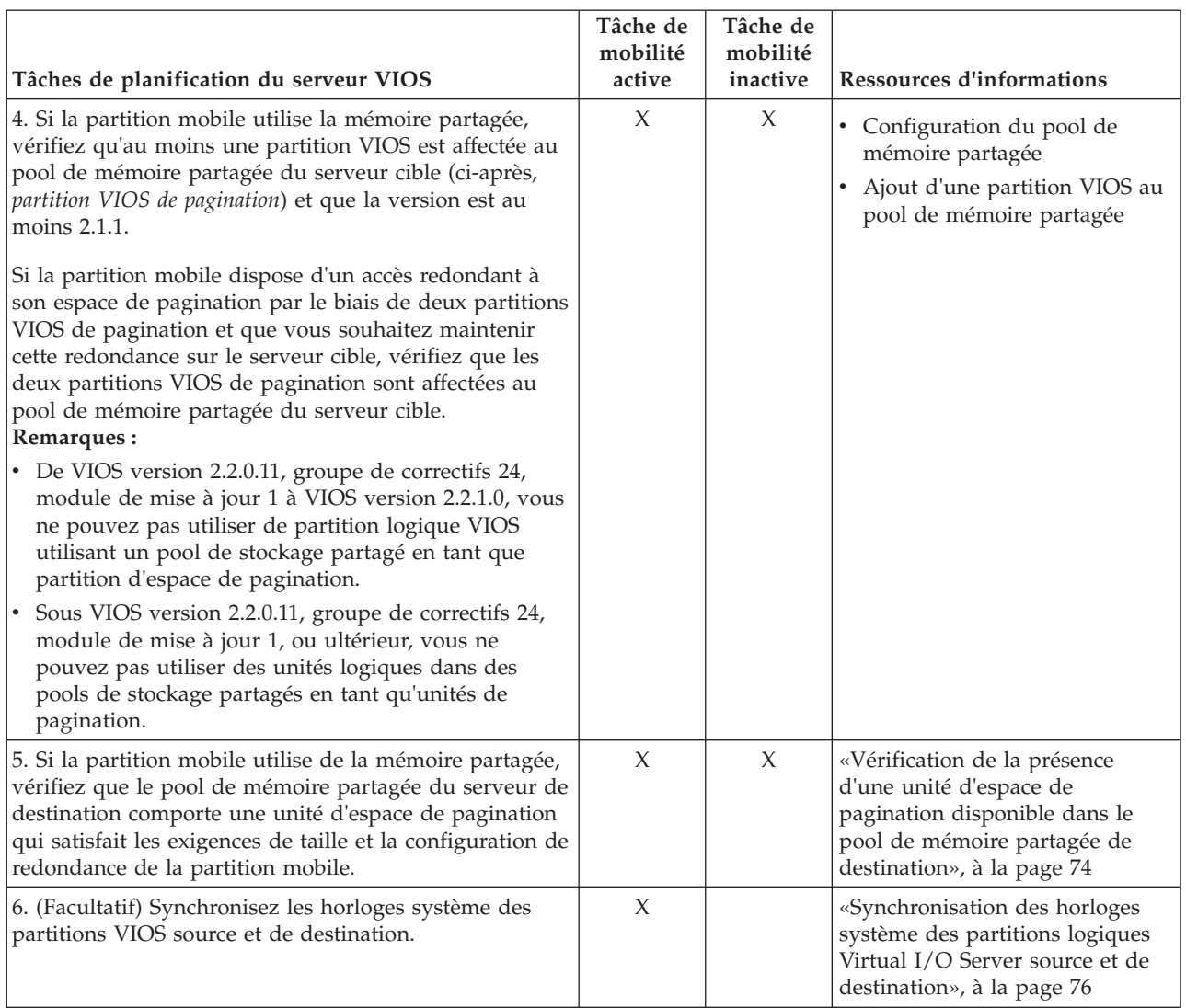

## <span id="page-80-0"></span>*Tableau 27. Tâches de préparation des partitions VIOS source et cible (suite)*

## **Concepts associés :**

[«Partitions logiques Virtual I/O Server source et de destination dans un environnement de mobilité de](#page-44-0) [partition», à la page 37](#page-44-0)

La mobilité de partition gérée par une console HMC (Hardware Management Console) ou la console SDMC (Systems Director Management Console) requiert au moins une partition logique Virtual I/O Server (VIOS) sur le serveur source et au moins une partition logique VIOS sur le serveur de destination.

## **Information associée :**

[Préparation des serveurs virtuels VIOS source et de destination via la console SDMC](http://publib.boulder.ibm.com/infocenter/director/v6r2x/topic/dpsm/dpsm_managing_resources/vs/sdmc_vs-prepare_source_destination_vios.html)

## **Activation des partitions de maintenance de transfert source et cible :**

Vous pouvez activer l'attribut de partition de maintenance de transfert sur une partition logique Virtual I/O Server à l'aide de la console HMC.

## **Avant de commencer**

Vous devez disposer des droits d'administrateur central ou d'opérateur pour exécuter cette tâche.

## <span id="page-81-0"></span>**Pourquoi et quand exécuter cette tâche**

Au moins une partition de maintenance de transfert sur les serveurs source et de destination de la partition mobile doit participer à la mobilité de partition active. Si la partition de maintenance de transfert est désactivée sur le serveur source ou le serveur Virtual I/O Server de destination (VIOS), la partition mobile peut uniquement participer à une mobilité de partition inactive.

Pour activer les partitions de maintenance de transfert source et cible à l'aide de la console HMC, procédez comme suit.

## **Procédure**

- 1. Dans le panneau de navigation, ouvrez **Gestion de systèmes**, puis sélectionnez **Serveurs**.
- 2. Sélectionnez le serveur géré de votre choix dans le panneau de navigation.
- 3. Dans le volet de travail, sélectionnez une partition logique VIOS, puis sélectionnez **Propriétés**.
- 4. Dans l'onglet **Général**, sélectionnez **Partition de maintenance de transfert** et cliquez sur **OK**.
- 5. Répétez les étapes 3 et 4 pour le serveur de destination.

## **Information associée :**

[Activation de la maintenance de transfert sur les hôtes source et de destination via la console SDMC](http://publib.boulder.ibm.com/infocenter/director/v6r2x/topic/dpsm/dpsm_managing_resources/vs/sdmc_vs-enable_msp.html)

## **Vérification de la présence d'une unité d'espace de pagination disponible dans le pool de mémoire partagée de destination :**

Vous pouvez utiliser la console HMC (Hardware Management Console) afin de vérifier que le pool de mémoire partagée sur le serveur de destination contient une unité d'espace de pagination qui respecte les exigences de taille et de configuration de redondance de la partition mobile.

## **Pourquoi et quand exécuter cette tâche**

Pour vérifier que le pool de mémoire partagée sur le serveur de destination contient une unité d'espace de pagination répondant aux exigences de taille et de redondance de configuration de la partition mobile, exécutez la procédure suivante depuis la console HMC :

## **Procédure**

- 1. Identifiez les exigences de taille de la partition mobile. L'unité d'espace de pagination pour la partition logique AIX ou Linux qui utilise la mémoire partagée(appelée ci-après *partition de mémoire partagée*) doit être au moins de la taille de la mémoire logique maximale de la partition de mémoire partagée. Pour afficher la mémoire logique maximale, procédez comme suit.
	- a. Dans le panneau de navigation, développez **Gestion de systèmes** > **Serveurs**, puis cliquez sur le système sur lequel est situé la partition mobile.
	- b. Dans le volet de travail, sélectionnez la partition logique, cliquez sur le bouton **Tâches**, puis cliquez sur **Propriétés**. La fenêtre Propriétés de la partition s'affiche.
	- c. Cliquez sur l'onglet **Matériel**.
	- d. Cliquez sur l'onglet **Mémoire**.
	- e. Notez la taille de mémoire logique maximale. Cette valeur correspond à la taille requise pour l'unité d'espace de pagination de la partition mobile.
- 2. Identifiez la configuration de redondance de la partition mobile. Sous l'onglet **Mémoire** des propriétés de la partition mobile, notez le nombre de partitions logiques Virtual I/O Server (VIOS) (désignées ci-après par *partitions VIOS de pagination*) qui sont affectées à la partition mobile :
	- v Si la partition mobile est affectée à une partition VIOS de pagination principale et si aucune partition VIOS de pagination secondaire n'est affectée, la partition mobile n'utilise pas de partitions

VIOS de pagination redondantes. Dans ce cas, la partition mobile utilise une unité d'espace de pagination qui est accessible uniquement à une seule partition VIOS de pagination du pool de mémoire partagée.

- v Si la partition mobile est affectée à une partition VIOS de pagination principale et à une partition VIOS secondaire, la partition mobile utilise des partitions VIOS de pagination redondantes. Dans ce cas, la partition mobile utilise une unité d'espace de pagination accessible en redondance aux deux partitions VIOS de pagination du le pool de mémoire partagée.
- 3. Affichez les unités d'espace de pagination qui sont affectées au pool de mémoire partagée sur le serveur de destination :
	- a. Dans le panneau de navigation, développez **Gestion de systèmes** et cliquez sur **Serveurs**.
	- b. Dans le volet de travail, sélectionnez le serveur de destination.
	- c. Dans le menu **Tâches**, cliquez sur **Configuration** > **Ressources virtuelles** > **Gestion de pool de mémoire partagée**. La fenêtre Gestion du pool de mémoire partagée s'affiche.
	- d. Cliquez sur l'onglet **Unités de pagination**.
	- e. Notez les unités d'espace de pagination disponibles, leur taille et voyez si elles sont compatibles avec la redondance.

**Remarque :** Les unités d'espace de pagination peuvent uniquement être affectées à un pool de mémoire partagée à la fois. Vous ne pouvez pas affecter la même unité d'espace de pagination aux pools de mémoire partagée de deux systèmes différents en même temps.

- 4. Déterminez si le pool de mémoire partagée sur le serveur de destination dispose d'une unité d'espace de pagination appropriée pour la partition mobile.
	- a. Si la partition mobile *n'utilise pas* de partitions VIOS de pagination redondantes, vérifiez qu'il existe une unité d'espace de pagination active qui n'admet pas la redondance et qui satisfait les exigences de taille de la partition mobile. S'il n'existe aucune unité correspondante, vous avez le choix entre les options suivantes :
		- v Vous pouvez ajouter une unité d'espace de pagination au pool de mémoire partagée sur le serveur de destination. Pour obtenir des instructions, voir [Ajout et retrait d'unités d'espace de](http://publib.boulder.ibm.com/infocenter/systems/scope/hw/topic/p7hat/iphblsmaddremovepsds.htm) [pagination dans le pool de mémoire partagée.](http://publib.boulder.ibm.com/infocenter/systems/scope/hw/topic/p7hat/iphblsmaddremovepsds.htm)
		- v Si le pool de mémoire partagée comporte une unité d'espace de pagination qui satisfait les exigences de taille, mais qui accepte la redondance, vous pouvez déplacer la partition mobile vers le serveur de destination. Dans ce cas, lorsque vous déplacez la partition mobile vers le serveur de destination (mobilité de partition active) ou lorsque vous activez la partition mobile sur le serveur de destination (mobilité de partition inactive), la console HMC affecte l'unité d'espace de pagination capable de redondance à la partition mobile.
	- b. Si la partition mobile *utilise* des partitions VIOS de pagination redondantes, vérifiez qu'une unité d'espace de pagination active accepte la redondance et satisfait les exigences de taille de la partition mobile. S'il n'existe aucune unité correspondante, vous avez le choix entre les options suivantes :
		- v Vous pouvez ajouter une unité d'espace de pagination au pool de mémoire partagée sur le serveur de destination. Pour obtenir des instructions, voir [Ajout et retrait d'unités d'espace de](http://publib.boulder.ibm.com/infocenter/systems/scope/hw/topic/p7hat/iphblsmaddremovepsds.htm) [pagination dans le pool de mémoire partagée.](http://publib.boulder.ibm.com/infocenter/systems/scope/hw/topic/p7hat/iphblsmaddremovepsds.htm)
		- v Si le pool de mémoire partagée comporte une unité d'espace de pagination qui satisfait les exigences de taille, mais qui n'accepte pas la redondance, vous pouvez déplacer la partition mobile vers le serveur de destination. Dans ce cas, lorsque vous déplacez la partition mobile vers le serveur de destination (mobilité de partition active) ou lorsque vous activez la partition mobile sur le serveur de destination (mobilité de partition inactive), la console HMC affecte à la partition mobile l'unité d'espace de pagination non compatible avec la redondance. En revanche, au lieu d'utiliser des partitions VIOS de pagination redondantes sur le serveur de destination, la partition mobile utilise uniquement la partition VIOS de pagination dotée d'un accès à l'unité d'espace de pagination non compatible avec la redondance.

## <span id="page-83-0"></span>**Information associée :**

[Unités d'espace de pagination sur des systèmes gérés par une console HMC](http://publib.boulder.ibm.com/infocenter/systems/scope/hw/topic/p7hat/iphatsmpsdhmc.htm)

[Vérification de l'unité d'espace de pagination via la console SDMC](http://publib.boulder.ibm.com/infocenter/director/v6r2x/topic/dpsm/dpsm_managing_resources/vs/sdmc_vs-verify_paging_device.html)

## **Synchronisation des horloges système des partitions logiques Virtual I/O Server source et de destination :**

Vous pouvez synchroniser les horloges système des partitions logiques Virtual I/O Server source et de destination à l'aide de la console HMC (Hardware Management Console).

#### **Avant de commencer**

Vous devez disposer des droits d'administrateur central pour exécuter cette tâche.

## **Pourquoi et quand exécuter cette tâche**

La synchronisation des horloges système pour les partitions logiques Virtual I/O Server source et du serveur d'E-S virtuel cible est une étape facultative de la mobilité de partition. Si vous décidez de ne pas exécuter cette étape, les serveurs source et cible synchroniseront les horloges pendant le déplacement de la partition mobile depuis le serveur source vers le serveur de destination. L'exécution de cette étape avant le déplacement de la partition mobile permet d'éviter des erreurs potentielles.

Pour synchroniser les horloges système de la partition logique des serveurs Virtual I/O Server source et de destination à l'aide de la console HMC, procédez comme suit.

## **Procédure**

- 1. Dans le panneau de navigation, ouvrez **Gestion de systèmes**, puis sélectionnez **Serveurs**.
- 2. Sélectionnez le serveur géré de votre choix dans le panneau de navigation.
- 3. Dans le volet de travail, sélectionnez une partition logique Virtual I/O Server, puis sélectionnez **Propriétés**.
- 4. Cliquez sur l'onglet **Paramètres**.
- 5. Sélectionnez **Activer** pour la référence de temps et cliquez sur **OK**.
- 6. Répétez les étapes3à5 pour le serveur de destination et le serveur Virtual I/O Server de destination.

## **Information associée :**

[Synchronisation des horloges en temps réel via la console SDMC](http://publib.boulder.ibm.com/infocenter/director/v6r2x/topic/dpsm/dpsm_managing_resources/vs/sdmc_vs-synchronize_time.html)

# **Préparation de la partition mobile pour la mobilité de partition**

Vous devez vous assurer que la partition mobile est correctement configurée pour permettre son déplacement du serveur source vers le serveur de destination à l'aide de la console HMC (Hardware Management Console) ou SDMC (Systems Director Management Console). Ces tâches consistent notamment à satisfaire les conditions relatives aux adaptateurs et les exigences de configuration du système d'exploitation pour la mobilité de partition.

# **Pourquoi et quand exécuter cette tâche**

Pour préparer une partition mobile à la mobilité de partition active ou inactive, procédez comme suit.

*Tableau 28. Tâches de préparation de la partition mobile*

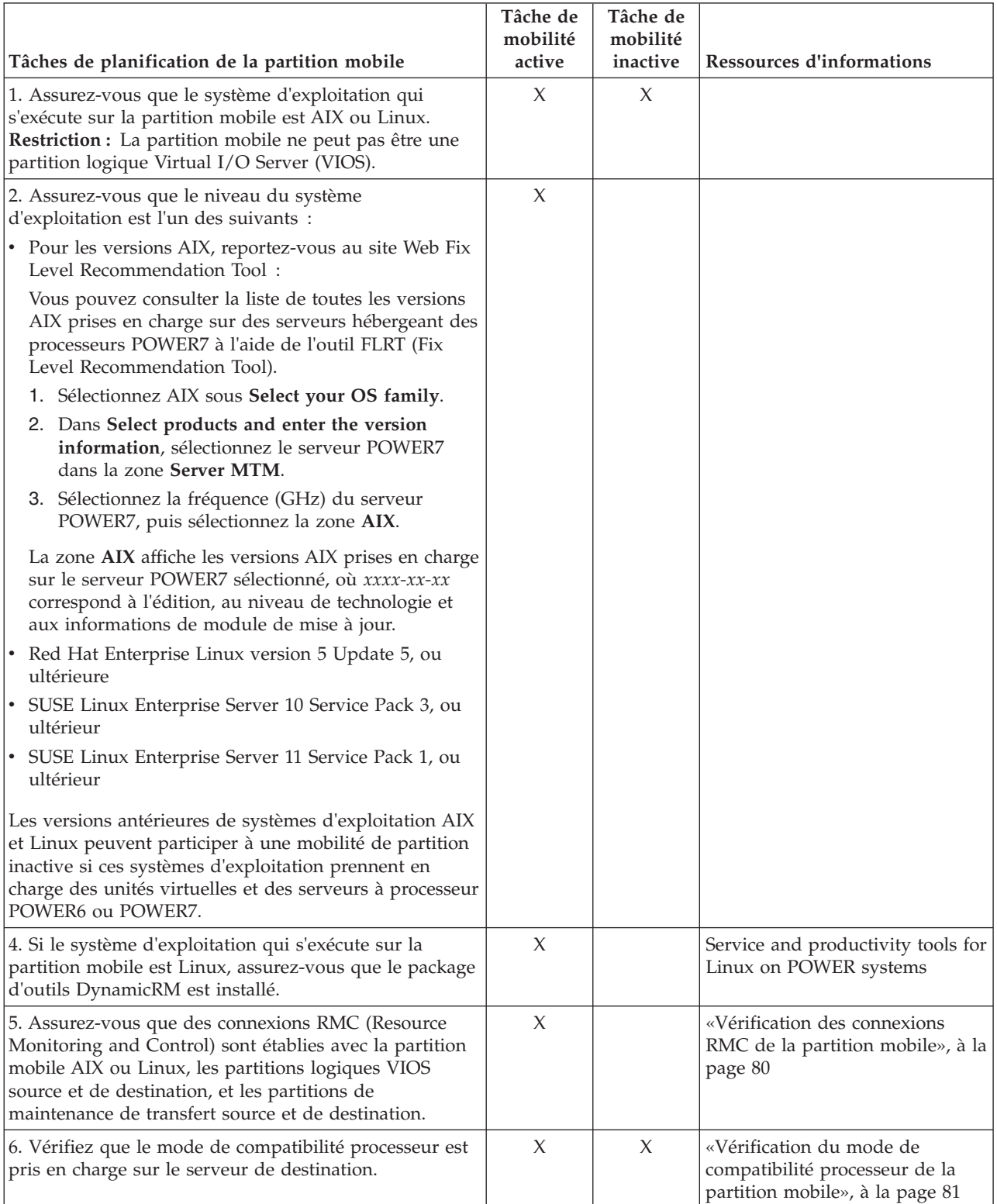

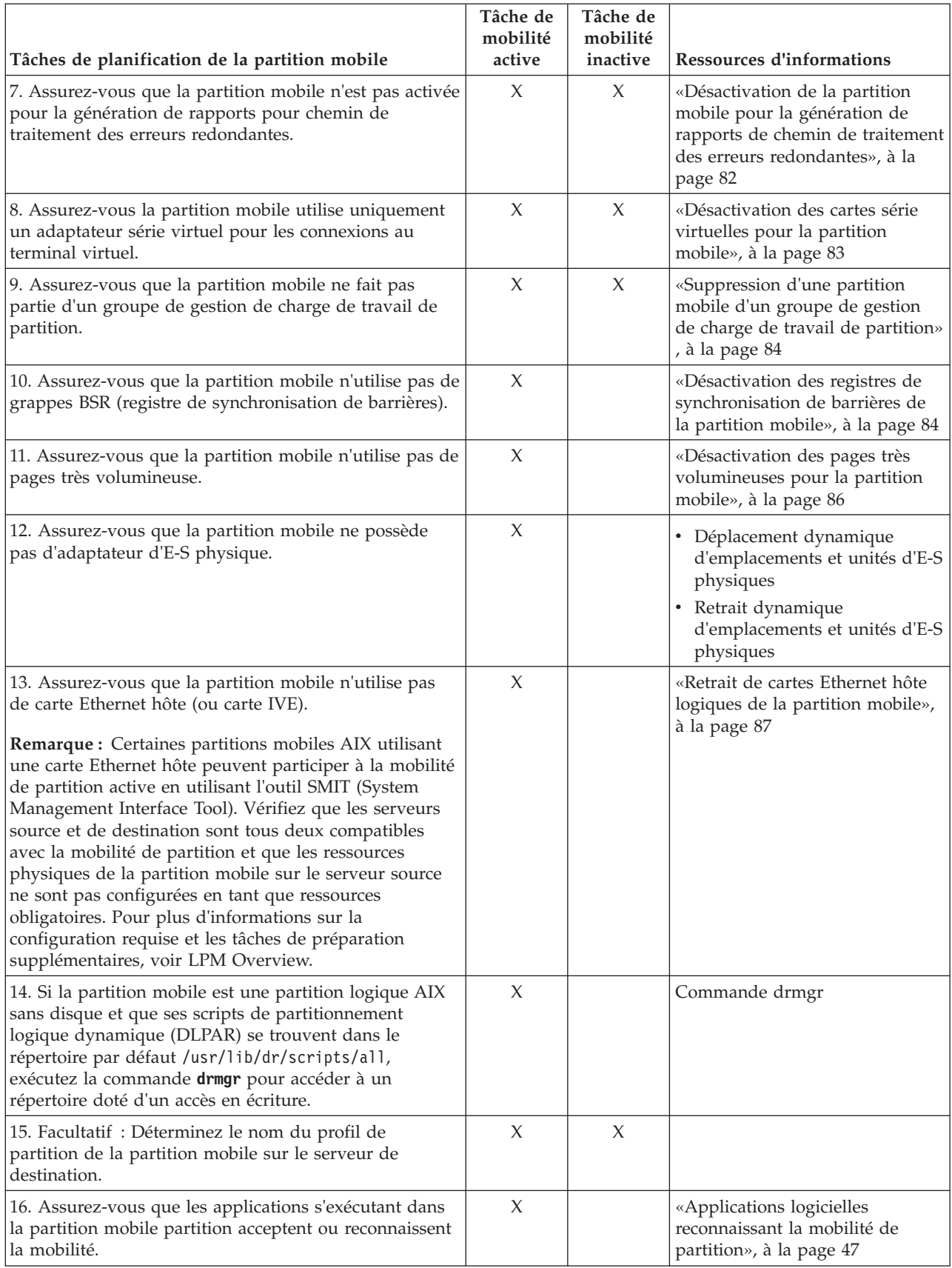

## *Tableau 28. Tâches de préparation de la partition mobile (suite)*

*Tableau 28. Tâches de préparation de la partition mobile (suite)*

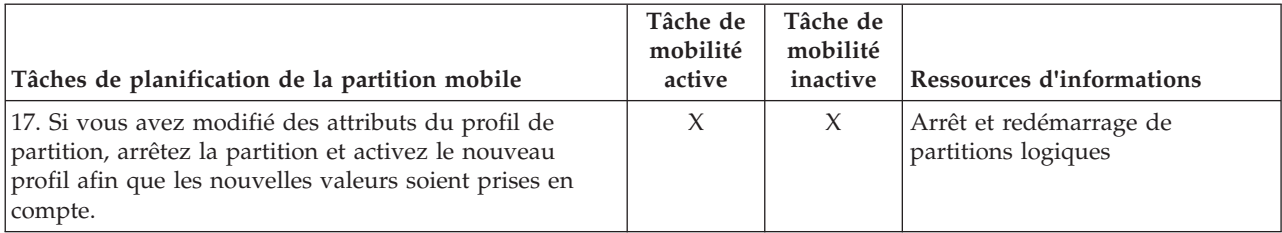

## **Concepts associés :**

[«Partition mobile gérée par une console HMC dans un environnement de mobilité de partition», à la page](#page-53-0) [46](#page-53-0)

Une *partition mobile* est une partition logique que vous souhaitez déplacer du serveur source vers le serveur de destination. Vous pouvez déplacer une partition mobile en cours de fonctionnement ou une partition mobile active, hors tension ou inactive depuis le serveur source vers le serveur de destination.

## **Information associée :**

[Préparation du serveur virtuel via la console SDMC](http://publib.boulder.ibm.com/infocenter/director/v6r2x/topic/dpsm/dpsm_managing_resources/vs/sdmc_vs-prepare_virtual_server.html)

## **Configuration du serveur Virtual I/O Server pour la fonction VSN :**

Si vous utilisez la console HMC (Hardware Management Console) version 7 édition 7.7.0 ou suivante, vous pouvez utiliser des profils VSI (Virtual Station Interface) avec des cartes Ethernet virtuelles dans des partitions logiques et affecter le mode de commutation VEPA (Virtual Ethernet Port Aggregator) aux commutateurs Ethernet virtuels.

Lorsque vous utilisez le mode de commutation VEB (Virtual Ethernet Bridge) dans des commutateurs Ethernet virtuels, le trafic entre les partitions logiques n'est pas visible par les commutateurs externes. En revanche, lorsque vous utilisez le mode de commutation VEPA, le trafic entre les partitions logiques est visible par les commutateurs externes. Cette visibilité vous aide à utiliser des fonctions prises en charge par la technologie de commutation avancée, telles que la sécurité. La reconnaissance VSI automatisée et la configuration avec les ponts Ethernet externes simplifient la configuration de commutateur pour les interfaces virtuelles qui sont créées avec des partitions logiques. La définition de la règle de gestion VSI basée sur le profil offre de la souplesse lors de la configuration et augmente les avantages de l'automatisation.

La configuration requise sur le serveur Virtual I/O Server (VIOS) pour utiliser la fonction VSN est la suivante :

- v Au moins une partition logique VIOS assurant la maintenance du commutateur virtuel doit être active et prendre en charge le mode de commutation VEPA.
- v Les commutateurs externes qui sont connectés à la carte Ethernet partagée doivent prendre en charge le mode de commutation VEPA.
- v Les démons **lldp** et **evpvdp** doivent être en cours d'exécution sur le serveur VIOS et doivent gérer la carte Ethernet partagée.
- v A partir de l'interface de ligne de commande VIOS, exécutez la commande **chdev** pour remplacer la valeur de l'attribut *lldpsvc* de la carte Ethernet partagée par yes. La valeur par défaut de l'attribut *lldpsvc* est no.

**Remarque :** La valeur par défaut doit être affectée à l'attribut *lldpsvc* avant de supprimer la carte Ethernet partagée, sous peine de voir échouer cette opération.

v Pour la configuration de carte Ethernet partagée de redondance, les cartes de ligne réseau peuvent être connectées à un commutateur virtuel qui est défini sur le mode VEPA. Dans ce cas, connectez les cartes du canal de contrôle de la carte Ethernet partagée à un autre commutateur virtuel qui est toujours

<span id="page-87-0"></span>défini sur le mode VEB (Virtual Ethernet Bridging). La carte Ethernet partagée qui se trouve en mode haute disponibilité ne fonctionne pas lorsque la carte du canal de contrôle qui est associée aux commutateurs virtuels est en mode VEPA.

**Restriction :** Pour utiliser la fonction VSN, vous ne pouvez pas configurer une carte Ethernet partagée pour qu'elle utilise l'agrégation de liaisons ou une unité Etherchannel comme carte physique.

# **Information associée :**

## $\Box$  [Commande chdev](http://pic.dhe.ibm.com/infocenter/powersys/v3r1m5/topic/p7hcg/chdev.htm)

## **Vérification des connexions RMC de la partition mobile :**

Vous pouvez vérifier la connexion RMC (Resource Monitoring and Control) entre la partition mobile et la console HMC (Hardware Management Console). Cette connexion RMC est requise pour effectuer une mobilité de partition active.

## **Pourquoi et quand exécuter cette tâche**

Vous devez disposer des droits d'administrateur central pour exécuter cette tâche.

RMC est une fonction gratuite du système d'exploitation AIX qui peut être configurée pour surveiller les ressources et intervenir en réponse à une condition définie. Avec RMC, vous pouvez configurer des actions de réponse ou des scripts qui gèrent les conditions générales du système et ne requièrent qu'un minimum d'intervention de la part de l'administrateur système. Sur la console HMC, RMC sert de canal de communication principal entre les partitions logiques AIX and Linux et la console HMC.

Pour vérifier une connexion RMC associée à la partition mobile, procédez comme suit.

## **Procédure**

1. Sur la ligne de commande de la console HMC, entrez lspartition -dlpar.

Vous obtenez un résultat semblable à cet exemple :

- v Si les résultats de votre partition logique sont actifs <Active 1>, la connexion RMC est établie. Dans ce cas, ignorez la suite de cette procédure et passez à la rubrique [«Préparation de la partition](#page-83-0) [mobile pour la mobilité de partition», à la page 76.](#page-83-0)
- v Si les résultats de votre partition logique sont actifs <Active 0> et si votre partition logique n'apparaît pas dans les résultats, passez à l'étape suivante.
- 2. Vérifiez que le port du pare-feu RMC sur la console HMC est désactivé.
	- v Si le port du pare-feu RMC est désactivé, passez à l'étape 3.
	- v S'il est activé, modifiez le paramètre du pare-feu de la console HMC. Répétez l'étape 1.
- 3. Accédez à la partition logique via telnet. Si ce n'est pas possible, ouvrez un terminal virtuel sur la console HMC pour configurer le réseau sur la partition logique.
- 4. Si le réseau de partition logique a été configuré correctement et si la connexion RMC n'est toujours pas établie, vérifiez que l'ensemble de fichiers RSCT est installé.
	- v Si l'ensemble de fichiers RSCT est installé, utilisez telnet depuis la partition logique vers la console HMC pour vérifier que le réseau fonctionne correctement et que le pare-feu a été désactivé. Répétez l'étape 1 une fois ces tâches de vérification effectuées. Si les problèmes persistent lors de l'établissement d'une connexion RMC pour la partition mobile, contactez votre support technique.
	- v Si l'ensemble de fichiers RSCT n'est pas installé, installez-le à partir de votre CD d'installation AIX.

## **Que faire ensuite**

**Important :** L'établissement d'une connexion RMC après une modification de la configuration du réseau ou l'activation de la partition logique requiert un délai d'environ cinq minutes.

## <span id="page-88-0"></span>**Information associée :**

[Vérification des connexions RMC à l'aide de la console SDMC](http://publib.boulder.ibm.com/infocenter/director/v6r2x/topic/dpsm/dpsm_managing_resources/vs/sdmc_vs-verify_rmc_connection.html)

## **Vérification du mode de compatibilité processeur de la partition mobile :**

Vous pouvez utiliser la console HMC (Hardware Management Console) pour déterminer si le mode de compatibilité processeur de la partition mobile est pris en charge sur le serveur de destination et pour mettre ce mode à niveau, le cas échéant, afin de pouvoir déplacer la partition mobile vers le serveur de destination.

## **Pourquoi et quand exécuter cette tâche**

Pour vérifier que le mode de compatibilité processeur de la partition mobile est pris en charge sur le serveur de destination à partir de la console HMC, procédez comme suit.

#### **Procédure**

1. Identifiez les modes de compatibilité processeur qui sont pris en charge par le serveur de destination en entrant la commande suivante sur la ligne de commande de la console HMC qui gère le serveur de destination :

lssyscfg -r sys -F lpar\_proc\_compat\_modes

Prenez note de ces valeurs pour pouvoir les utiliser ultérieurement.

- 2. Identifiez le mode de compatibilité processeur préféré de la partition mobile :
	- a. Dans le panneau de navigation de la console HMC qui gère le serveur source, ouvrez **Gestion de systèmes** > **Serveurs**, puis sélectionnez le serveur source.
	- b. Dans le volet de travail, sélectionnez la partition mobile.
	- c. Dans le menu Tâches, sélectionnez **Configuration** > **Gérer les profils**. La fenêtre des profils gérés apparaît.
	- d. Sélectionnez le profil de partition active de la partition mobile ou sélectionnez le profil de partition à partir duquel la partition mobile a été activée en dernier.
	- e. Dans le menu Actions, cliquez sur **Editer**. La fenêtre des propriétés du profil de la partition logique s'affiche.
	- f. Cliquez sur l'onglet **Processeurs** pour afficher le mode de compatibilité processeur préféré. Prenez note de cette valeur pour pouvoir l'utiliser ultérieurement.
- 3. Identifiez le mode de compatibilité processeur en cours de la partition mobile. Si vous envisagez d'effectuer une migration inactive, passez cette étape et allez à 4.
	- a. Dans le panneau de navigation de la console HMC qui gère le serveur source, développez **Gestion de systèmes** > **Serveurs**, puis sélectionnez le serveur source.
	- b. Dans le volet de travail, sélectionnez la partition mobile, puis cliquez sur **Propriétés**.
	- c. Sélectionnez l'onglet **Matériel** et affichez le mode de compatibilité processeur. Il s'agit du mode de compatibilité processeur en cours de la partition mobile. Prenez note de cette valeur pour pouvoir l'utiliser ultérieurement.
- 4. Vérifiez que les modes de compatibilité processeur préféré et en cours que vous avez identifiés aux étapes 2 et 3 figurent dans la liste des modes de compatibilité processeur pris en charge que vous avez identifiés à l'étape 1 pour le serveur de destination. Pour les migrations actives, les modes de compatibilité processeur préféré et en cours de la partition mobile doivent être pris en charge par le serveur de destination. Pour les migrations inactives, seul le mode de compatibilité processeur préféré doit être pris en charge par le serveur de destination.

**Avertissement :** Si le mode POWER5 est le mode de compatibilité processeur en cours de la partition mobile, notez que le mode POWER5 ne figure pas dans la liste des modes pris en charge par le serveur de destination. Cependant, le serveur de destination prend en charge le mode POWER5 même si celui-ci ne figure pas dans la liste des modes pris en charge.

- <span id="page-89-0"></span>5. Si le mode de compatibilité processeur préféré de la partition mobile n'est pas pris en charge par le serveur de destination, suivez l'étape [2, à la page 81](#page-88-0) pour basculer dans un mode préféré pris en charge par le serveur de destination. Par exemple, le mode préféré de la partition mobile est le mode POWER7 et vous envisagez de déplacer la partition mobile vers un serveur à processeur POWER6. Le serveur à processeur POWER6 ne prend pas en charge le mode POWER7 mais gère le mode POWER6. Par conséquent, définissez le mode POWER6 comme mode préféré.
- 6. Si le mode de compatibilité processeur en cours de la partition mobile n'est pas pris en charge par le serveur de destination, tentez les solutions suivantes :
	- v Si la partition mobile est active, il se peut que l'hyperviseur n'ait pas encore eu l'occasion de mettre à jour le mode en cours de la partition mobile. Redémarrez la partition mobile afin que l'hyperviseur puisse évaluer la configuration et mettre à jour le mode en cours de la partition mobile.
	- v Si le mode en cours de la partition mobile ne concorde toujours pas avec la liste des modes pris en charge identifiés pour le serveur de destination, suivez l'étape [2, à la page 81](#page-88-0) afin de changer le mode préféré de la partition mobile pour un mode géré par le serveur de destination.

Redémarrez ensuite la partition mobile afin que l'hyperviseur puisse évaluer la configuration et mettre à jour le mode en cours de la partition mobile.

Supposons, par exemple, que la partition mobile s'exécute sur un serveur avec processeur POWER7 et que son mode en cours est le mode POWER7. Vous souhaitez déplacer la partition mobile vers un serveur à processeur POWER6, lequel ne gère pas le mode POWER7. Vous choisissez le mode POWER6 comme mode préféré de la partition mobile, puis redémarrez celle-ci. L'hyperviseur évalue la configuration et définit comme mode en cours le mode POWER6, lequel est pris en charge sur le serveur de destination.

## **Concepts associés :**

[«Modes de compatibilité processeur», à la page 17](#page-24-0)

Les modes de compatibilité processeur permettent de déplacer des partitions logiques entre serveurs possédant des processeurs de types différents sans avoir à mettre à niveau les environnements d'exploitation installés sur les partitions logiques.

[«Modes de compatibilité processeur», à la page 120](#page-127-0)

Les modes de compatibilité processeur permettent de déplacer des partitions logiques entre serveurs possédant des processeurs de types différents sans avoir à mettre à niveau les environnements d'exploitation installés sur les partitions logiques.

## **Information associée :**

[Vérification du mode de compatibilité processeur via la console SDMC](http://publib.boulder.ibm.com/infocenter/director/v6r2x/topic/dpsm/dpsm_managing_resources/vs/sdmc_vs-verify_processor_compatibility.html)

## **Désactivation de la partition mobile pour la génération de rapports de chemin de traitement des erreurs redondantes :**

Vous pouvez désactiver la partition mobile pour la génération de rapports de chemin d'erreurs redondantes en utilisant la console HMC (Hardware Management Console) pour pouvoir déplacer la partition mobile depuis le serveur source vers le serveur de destination.

## **Avant de commencer**

Vous devez disposer des droits d'administrateur central pour exécuter cette tâche.

## **Pourquoi et quand exécuter cette tâche**

Si vous activez la génération de rapports de chemin de traitement des erreurs redondantes, la partition logique signale des erreurs matérielles de serveur et de partition communes à la console HMC. Si vous désactivez la génération de rapports de chemin de traitement des erreurs redondantes, la partition logique ne signale que des erreurs matérielles de partition à la console HMC. Vous devez désactiver cette fonction pour pouvoir déplacer une partition logique.

<span id="page-90-0"></span>Pour désactiver la génération de rapports de chemin de traitement des erreurs redondantes à partir de la console HMC, procédez comme suit.

## **Procédure**

- 1. Dans le panneau de navigation, ouvrez **Gestion de systèmes**, puis sélectionnez **Serveurs**.
- 2. Sélectionnez le serveur géré de votre choix dans le panneau de navigation.
- 3. Dans le volet de travail, sélectionnez la partition logique de votre choix.
- 4. Sélectionnez **Configuration > Gestion de profils**.
- 5. Sélectionnez le profil de votre choix et cliquez sur **Actions > Edition**.
- 6. Cliquez sur l'onglet **Paramètres**.
- 7. Désélectionnez **Activation de génération de rapports pour chemin de traitement des erreurs redondantes** et cliquez sur **OK**. Activez la partition logique avec ce profil pour que cette modification prenne effet.

## **Information associée :**

[Désactivation de la génération de rapports pour chemin de traitement des erreurs redondantes via la](http://publib.boulder.ibm.com/infocenter/director/v6r2x/topic/dpsm/dpsm_managing_resources/vs/sdmc_vs-disable_virtual_server_redundant.html) [console SDMC](http://publib.boulder.ibm.com/infocenter/director/v6r2x/topic/dpsm/dpsm_managing_resources/vs/sdmc_vs-disable_virtual_server_redundant.html)

## **Désactivation des cartes série virtuelles pour la partition mobile :**

Vous pouvez utiliser la console HMC (Hardware Management Console) pour désactiver les adaptateurs série virtuels non réservés à la partition mobile afin de pouvoir déplacer celle-ci depuis le serveur source vers le serveur de destination.

#### **Avant de commencer**

Vous devez disposer des droits d'administrateur central pour exécuter cette tâche.

## **Pourquoi et quand exécuter cette tâche**

Les cartes série virtuelles sont souvent utilisées pour les connexions de terminal virtuel au système d'exploitation. Les deux premières cartes série virtuelles (emplacements 0 et 1) sont réservées à la console HMC. Pour qu'une partition logique puisse participer à une mobilité de partition, elle ne doit comporter aucune carte série virtuelle, excepté les deux réservées à la console HMC.

Pour désactiver les cartes série virtuelles non réservées à partir de la console HMC, procédez comme suit.

## **Procédure**

- 1. Dans le panneau de navigation, ouvrez **Gestion de systèmes**, puis sélectionnez **Serveurs**.
- 2. Sélectionnez le serveur géré de votre choix dans le panneau de navigation.
- 3. Dans le volet de travail, sélectionnez la partition logique de votre choix.
- 4. Sélectionnez **Configuration > Gestion de profils**.
- 5. Sélectionnez le profil de votre choix et cliquez sur **Actions > Edition**.
- 6. Sélectionnez l'onglet **Carte virtuelle**.
- 7. Si plus de deux cartes sont affichées, vérifiez que les autres cartes au-delà des cartes 0 et 1 ne sont pas sélectionnées comme **requises**.
	- v Si certaines de ces cartes sont sélectionnées comme **requises**, sélectionnez celle que vous voulez supprimer. Cliquez ensuite sur **Actions > Suppression** pour supprimer la carte du profil de partition.
	- v Vous pouvez également sélectionner **Partitionnement logique dynamique > Cartes virtuelles** pour afficher le panneau Cartes virtuelles. Sélectionnez ensuite la carte à supprimer et cliquez sur **Actions > Suppression** pour la supprimer de la partition mobile.

## <span id="page-91-0"></span>8. Cliquez sur **OK**.

## **Information associée :**

[Désactivation d'adaptateurs série virtuels via la console SDMC](http://publib.boulder.ibm.com/infocenter/director/v6r2x/topic/dpsm/dpsm_managing_resources/vs/sdmc_vs-disable_virtual_serial_adapter.html)

## **Suppression d'une partition mobile d'un groupe de gestion de charge de travail de partition :**

La suppression d'une partition mobile d'un groupe de gestion de charge de travail de partition peut se faire à l'aide de la console HMC (Hardware Management Console), qui permet de supprimer la partition mobile du serveur source et du serveur de destination.

## **Avant de commencer**

Vous devez disposer des droits d'administrateur central pour exécuter cette tâche.

## **Pourquoi et quand exécuter cette tâche**

Un groupe de gestion de charge de travail de partition identifie un ensemble de partitions logiques situées sur le même système physique. Le profil de partition indique le nom du groupe de gestion de charge de travail de partition auquel il appartient, le cas échéant. Ce groupe est défini lorsque vous utilisez la console HMC pour configurer une partition logique. Pour qu'une partition logique puisse participer à une mobilité de partition, elle ne doit pas être affectée à un groupe de gestion de charge de travail de partition.

Pour supprimer la partition mobile d'un groupe de gestion de charge de travail de partition à l'aide de la console HMC, procédez comme suit.

## **Procédure**

- 1. Dans le panneau de navigation, ouvrez **Gestion de systèmes**, puis sélectionnez **Serveurs**.
- 2. Sélectionnez le serveur géré de votre choix dans le panneau de navigation.
- 3. Dans le volet de travail, sélectionnez la partition logique de votre choix.
- 4. Sélectionnez **Configuration > Gestion de profils**.
- 5. Sélectionnez le profil de votre choix et cliquez sur **Actions > Edition**.
- 6. Cliquez sur l'onglet **Paramètres**.
- 7. Dans la zone Gestion de la charge de travail, sélectionnez **(Aucun)** et cliquez sur **OK**.
- 8. Répétez les étapes 1 à 7 pour tous les profils de partition associés à la partition mobile. Vous devrez activer la partition logique pour que cette modification prenne effet.

## **Information associée :**

[Retrait du serveur virtuel d'un groupe de charge de travail de serveur virtuel via la console SDMC](http://publib.boulder.ibm.com/infocenter/director/v6r2x/topic/dpsm/dpsm_managing_resources/vs/sdmc_vs-remove_virtual_server_workload.html)

## **Désactivation des registres de synchronisation de barrières de la partition mobile :**

Vous pouvez désactiver les groupes de registres de synchronisation de barrières (BSR ou Barrier Synchronization Register) associés à la partition mobile à l'aide de la console HMC (Hardware Management Console) pour pouvoir effectuer une mobilité de partition active.

## **Avant de commencer**

Vous devez disposer des droits d'administrateur central pour exécuter cette tâche.

## **Pourquoi et quand exécuter cette tâche**

Le registre de synchronisation de barrières (BSR) est un registre de mémoire inclus dans certains systèmes équipés de processeurs POWER. Une application de traitement parallèle s'exécutant sur le système d'exploitation AIX peut utiliser un registre de synchronisation de barrières pour synchroniser les unités d'exécution de l'application de traitement parallèle.

Pour qu'une partition logique puisse participer à une mobilité de partition, elle ne doit utiliser aucun groupe de BSR. Si elle en utilise, elle peut participer à une mobilité de partition inactive.

Pour désactiver le registre BSR de la partition mobile à l'aide de la console HMC, procédez comme suit.

## **Procédure**

- 1. Dans le panneau de navigation, sélectionnez **Gestion de systèmes** et cliquez sur **Serveurs**.
- 2. Dans le panneau de navigation, sélectionnez un serveur géré, puis **Propriétés**.
- 3. Cliquez sur l'onglet **Fonctions**.
	- v Si l'option de prise en charge de registre BSR a pour valeur **True**, cliquez sur **OK** et passez à l'étape suivante.
	- v Si cette même option a pour valeur **False**, le serveur ne prend pas en charge les registres BSR. Dans ce cas, ignorez la suite de cette procédure et passez à la rubrique [«Préparation de la partition](#page-83-0) [mobile pour la mobilité de partition», à la page 76.](#page-83-0)
- 4. Dans le panneau de navigation, ouvrez **Gestion de systèmes**, puis sélectionnez **Serveurs**.
- 5. Sélectionnez le serveur géré de votre choix dans le panneau de navigation.
- 6. Dans le volet de travail, sélectionnez la partition logique de votre choix, cliquez sur le bouton **Tâches**, puis sélectionnez **Propriétés**.
- 7. Cliquez sur l'onglet **Matériel**.
- 8. Cliquez sur l'onglet **Mémoire**.
	- v Si le nombre de groupes de BSR est égal à zéro, la partition mobile peut participer à une mobilité de partition active ou inactive. Dans ce cas, ignorez la suite de cette procédure et passez à la rubrique [«Préparation de la partition mobile pour la mobilité de partition», à la page 76.](#page-83-0)
	- v Si le nombre de groupes de BSR n'est pas égal à zéro, effectuez l'une des actions suivantes :
		- Effectuez une migration inactive au lieu d'une migration active.
		- Cliquez sur **OK** et passez à l'étape suivante pour préparer la partition mobile à une migration active.
- 9. Sélectionnez la partition mobile et cliquez sur **Configuration > Gestion de profils**.
- 10. Sélectionnez le profil de partition à l'aide duquel vous voulez réactiver la partition mobile, puis cliquez sur **Action > Edition**.
- 11. Cliquez sur l'onglet **Mémoire**.
	- v Si le nombre de groupes de BSR est égal à zéro, la partition mobile peut participer à une mobilité de partition active ou inactive. Dans ce cas, ignorez la suite de cette procédure et passez à la rubrique [«Préparation de la partition mobile pour la mobilité de partition», à la page 76.](#page-83-0)
	- v Si le nombre de groupes de BSR n'est pas égal à zéro, effectuez l'une des actions suivantes pour attribuer la valeur zéro si vous souhaitez exécuter une migration active :
		- Entrez 0 dans la zone des groupes de BSR.
		- Cliquez sur **OK** et passez à l'étape suivante pour préparer la partition mobile à une migration active.
- 12. Activez la partition mobile avec ce profil afin que la modification prenne effet.

## <span id="page-93-0"></span>**Information associée :**

[Désactivation de grappes BSR via la console SDMC](http://publib.boulder.ibm.com/infocenter/director/v6r2x/topic/dpsm/dpsm_managing_resources/vs/sdmc_vs-disable_bsr.html)

#### **Désactivation des pages très volumineuses pour la partition mobile :**

Vous pouvez désactiver les pages très volumineuses de la partition mobile depuis la console HMC (Hardware Management Console) afin de pouvoir réaliser une mobilité de partition.

#### **Avant de commencer**

Vous devez disposer des droits d'administrateur central pour exécuter cette tâche.

#### **Pourquoi et quand exécuter cette tâche**

Les pages très volumineuses peuvent améliorer les performances dans des environnements spécifiques exigeant un degré élevé de parallélisme, comme dans les environnements de base de données partitionnés DB2. Vous pouvez définir un nombre de pages très volumineuses minimal, maximal ou un nombre précis à affecter à une partition lors de la création de celle-ci ou du profil de partition.

Pour qu'une partition logique puisse participer à une mobilité de partition, elle ne doit pas comporter de page très volumineuse. Si elle en contient, elle peut participer à une mobilité de partition inactive.

Pour désactiver les pages très volumineuses pour la partition mobile via la console HMC, procédez comme suit.

#### **Procédure**

- 1. Dans le panneau de navigation, ouvrez **Gestion de systèmes**, puis sélectionnez **Serveurs**.
- 2. Dans le volet de travail, sélectionnez un serveur géré, cliquez sur le bouton **Tâches**, puis sélectionnez **Propriétés**.
- 3. Cliquez sur l'onglet **Fonctions**.
	- v Si l'option de prise en charge des pages très volumineuses a pour valeur **True**, cliquez sur **OK** et passez à l'étape suivante.
	- v Si cette même option a pour valeur **False**, le serveur source ne prend pas en charge les pages très volumineuses. La partition mobile peut participer à une mobilité de partition active ou inactive. Dans ce cas, ignorez la suite de cette procédure et passez à [«Préparation de la partition mobile](#page-83-0) [pour la mobilité de partition», à la page 76.](#page-83-0)
- 4. Dans le panneau de navigation, ouvrez **Gestion de systèmes**, puis sélectionnez **Serveurs**.
- 5. Sélectionnez le serveur géré de votre choix dans le panneau de navigation.
- 6. Dans le volet de travail, sélectionnez la partition logique de votre choix.
- 7. Sélectionnez **Propriétés**, puis l'onglet **Matériel** et cliquez sur l'onglet **Mémoire**.
	- v Si la mémoire de pages très volumineuses est égale à 0, ignorez la suite de cette procédure et passez à [«Préparation de la partition mobile pour la mobilité de partition», à la page 76.](#page-83-0)
	- v Si la mémoire de pages très volumineuses est différente de 0, effectuez l'une des actions suivantes :
		- Effectuez une migration inactive au lieu d'une migration active.
		- Cliquez sur **OK** et passez à l'étape suivante pour préparer la partition mobile à une migration active.
- 8. Dans le panneau de navigation, ouvrez **Gestion de systèmes**, puis sélectionnez **Serveurs**.
- 9. Sélectionnez le serveur géré de votre choix dans le panneau de navigation.
- 10. Dans le volet de travail, sélectionnez la partition logique de votre choix.
- 11. Sélectionnez **Configuration > Gestion de profils**.
- <span id="page-94-0"></span>12. Sélectionnez le profil de votre choix et cliquez sur **Actions > Edition**.
- 13. Cliquez sur l'onglet **Mémoire**.
- 14. Entrez **0** dans la zone de mémoire de pages très volumineuses souhaitée, puis cliquez sur **OK**.
- 15. Activez la partition mobile avec ce profil afin que la modification prenne effet.

## **Information associée :**

[Désactivation des pages très volumineuses via la console SDMC](http://publib.boulder.ibm.com/infocenter/director/v6r2x/topic/dpsm/dpsm_managing_resources/vs/sdmc_vs-disable_huge_pages.html)

## **Retrait de cartes Ethernet hôte logiques de la partition mobile :**

Vous pouvez retirer une carte Ethernet hôte logique (LHEA) d'une partition mobile à l'aide de la console HMC (Hardware Management Console) de façon à pouvoir exécuter la mobilité de partition active.

## **Avant de commencer**

Vous devez disposer des droits d'administrateur central pour exécuter cette tâche.

## **Pourquoi et quand exécuter cette tâche**

Pour qu'une partition logique puisse participer à une mobilité de partition active, elle ne doit être affectée à aucune carte LHEA. Si la partition mobile est affectée à une ou plusieurs cartes LHEA, elle peut participer à une mobilité de partition inactive.

Pour retirer une carte LHEA de la partition mobile à l'aide de la console HMC, procédez comme suit.

## **Procédure**

- 1. Dans le panneau de navigation, ouvrez **Gestion de systèmes**, puis sélectionnez **Serveurs**.
- 2. Sélectionnez le serveur géré de votre choix dans le panneau de navigation.
- 3. Sélectionnez la partition mobile et cliquez sur **Configuration > Gestion de profils**.
- 4. Sélectionnez le profil de partition de votre choix et cliquez sur **Actions > Edition**.
- 5. Sélectionnez l'onglet **Cartes Ethernet hôte logique (LHEA)**.
- 6. Sélectionnez les emplacements du port physique dont l'ID port logique est affecté à ce port et cliquez sur **Réinitialisation**.
- 7. Cliquez sur **OK**.

## **Résultats**

**Remarque :** Certaines partitions mobiles AIX utilisant un adaptateur hôte peuvent participer à la mobilité de partition active en utilisant l'outil SMIT (System Management Interface Tool). Pour plus d'informations sur les exigences de configuration et les tâches de préparation supplémentaires, reportez-vous à la rubrique [LPM Overview.](http://publib.boulder.ibm.com/infocenter/aix/v6r1/index.jsp?topic=/com.ibm.aix.baseadmn/doc/baseadmndita/lpm_overview.htm)

## **Information associée :**

[Retrait de cartes Ethernet hôtes via la console SDMC](http://publib.boulder.ibm.com/infocenter/director/v6r2x/topic/dpsm/dpsm_managing_resources/vs/sdmc_vs-remove_logical_hea.html)

## **Préparation de la configuration réseau pour la mobilité de partition**

Vous devez vous assurer que la configuration réseau est définie de façon à permettre le déplacement de la partition mobile depuis serveur source vers le serveur de destination en utilisant la console HMC (Hardware Management Console) ou SDMC (Systems Director Management Console). Ces tâches consistent notamment à créer une carte Ethernet partagée sur les partitions logiques Virtual I/O Server (VIOS) source et de destination, et à créer au moins une carte Ethernet virtuelle sur la partition mobile.

# **Pourquoi et quand exécuter cette tâche**

Pour préparer la configuration réseau pour la mobilité de partition active ou inactive, procédez comme suit.

**Remarque :** La mobilité de partition échoue si vous avez activé l'un des paramètres de sécurité suivants sur les partitions logiques VIOS :

- v Si vous avez défini la sécurité du réseau en mode élevé à l'aide de la commande **viosecure** depuis l'interface de ligne de commande VIOS
- v Si vous avez activé un profil qui influence la connectivité du réseau à l'aide de la commande **viosecure** depuis l'interface de ligne de commande VIOS

Vous pouvez activer des tunnels IP sécurisés entre les partitions de maintenance de transfert sur les serveurs source et de destination afin d'exécuter la mobilité de partition avec ces paramètres de sécurité. Pour plus d'informations, voir [«Configuration de tunnels IP sécurisés entre les partitions de maintenance](#page-96-0) [de transfert sur les serveurs source et cible», à la page 89.](#page-96-0)

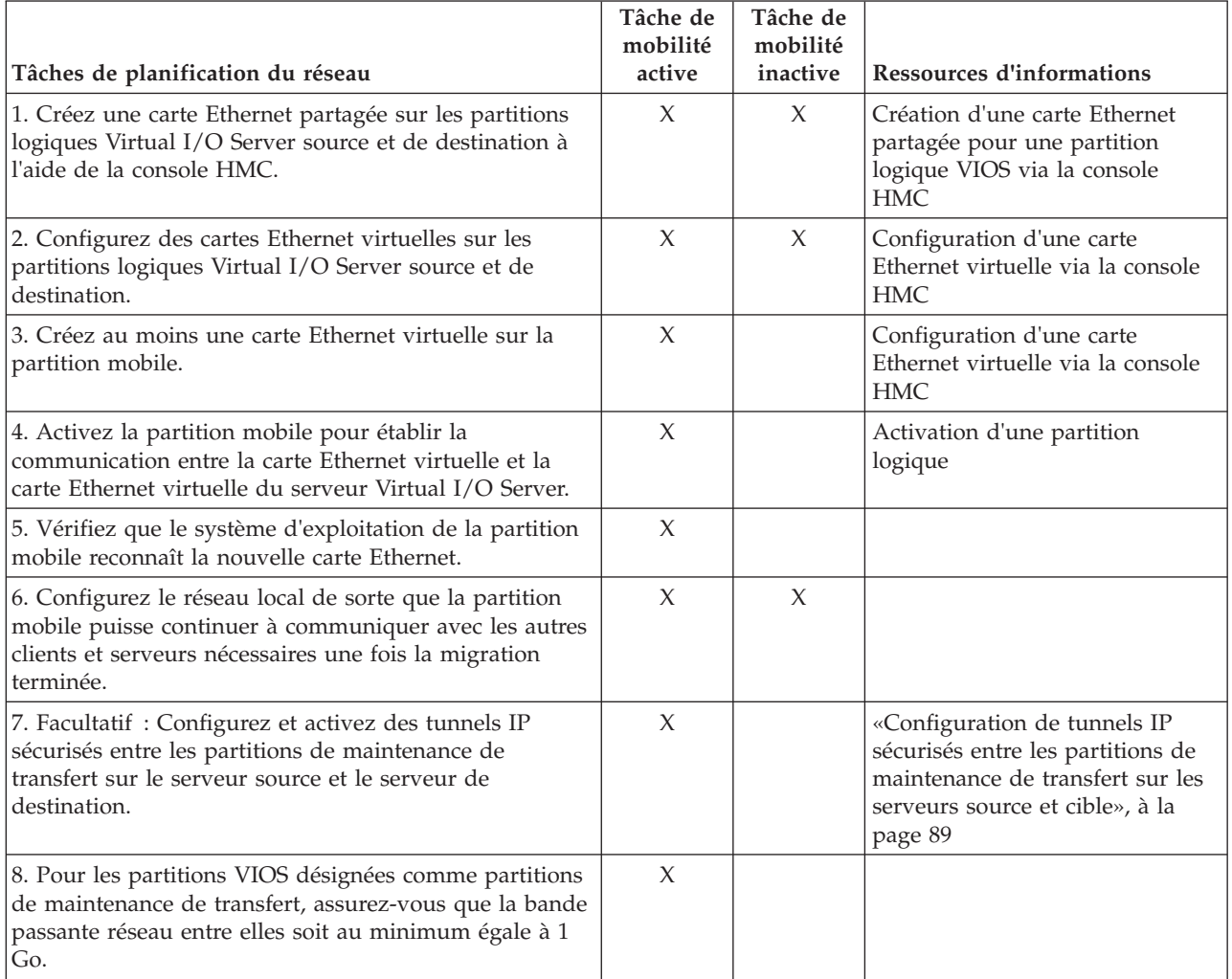

*Tableau 29. Tâches de planification du réseau*

**Remarque :** La mobilité de partition échoue lorsque la configuration de l'interface VSI échoue sur le serveur cible. Vous pouvez utiliser l'indicateur de substitution *--vsi* avec la commande **migrlpar** afin de poursuivre la migration.

## <span id="page-96-0"></span>**Concepts associés :**

[«Configuration réseau dans un environnement de mobilité de partition», à la page 47](#page-54-0) Dans le cadre de la mobilité de partition gérée par la console HMC (Hardware Management Console) ou SDMC (Systems Director Management Console), le réseau situé entre les serveurs source et cible permet de transmettre les informations d'état de la partition mobile et d'autres données de configuration depuis l'environnement source vers l'environnement de destination. La partition mobile utilise le réseau local virtuel pour accéder au réseau.

## **Information associée :**

- [Préparation de la configuration réseau via la console SDMC](http://publib.boulder.ibm.com/infocenter/director/v6r2x/topic/dpsm/dpsm_managing_resources/vs/sdmc_vs-prepare_network.html)
- [Commande viosecure](http://publib.boulder.ibm.com/infocenter/systems/scope/hw/topic/p7hcg/viosecure.htm)

## **Configuration de tunnels IP sécurisés entre les partitions de maintenance de transfert sur les serveurs source et cible :**

Virtual I/O Server (VIOS) 2.1.2.0 ou version ultérieure permet de configurer des tunnels IP sécurisés entre les partitions de maintenance de transfert sur les serveurs source et cible. Toutefois, lorsque les serveurs source et cible utilisent tous deux Virtual I/O Server 2.2.2.0 ou version ultérieure, les tunnels sont automatiquement créés en fonction du profil de sécurité appliqué sur le serveur VIOS source.

## **Avant de commencer**

Des tunnels IP sécurisés peuvent être configurés entre la partition de maintenance de transfert sur le serveur source et celle sur le serveur cible. Par exemple, vous pouvez activer des tunnels IP lorsque les serveurs source et cible ne sont pas sur un réseau sécurisé. Les tunnels IP sécurisés chiffrent les informations d'état que la partition de maintenance de transfert sur le serveur source transmet à la partition de maintenance de transfert du serveur cible au cours de la mobilité de partition active.

Avant de commencer, effectuez les tâches suivantes :

- 1. Vérifiez que les partitions de maintenance de transfert des serveurs source et cible sont dotées de la version 2.1.2.0 ou ultérieure. Pour ce faire, exécutez la commande **ioslevel**.
- 2. Munissez-vous de l'adresse IP de la partition de maintenance de transfert sur le serveur source.
- 3. Munissez-vous de l'adresse IP de la partition de maintenance de transfert sur le serveur cible.
- 4. Munissez-vous de la clé d'authentification pré-partagée pour les partitions de maintenance de transfert source et cible.

## **Pourquoi et quand exécuter cette tâche**

Pour configurer et activer les tunnels IP sécurisés, procédez comme suit.

## **Procédure**

1. Répertoriez les agents de tunnel sécurisé disponibles en exécutant la commande **lssvc**. Exemple : \$lssvc

```
ipsec_tunnel
```
2. Répertoriez tous les attributs associés à l'agent de tunnel sécurisé en exécutant la commande **cfgsvc**. Exemple :

```
$cfgsvc ipsec_tunnel -ls
local_ip
remote_ip
key
```
3. Configurez un tunnel sécurisé entre la partition de maintenance de transfert sur le serveur source et celle sur le serveur cible en exécutant la commande **cfgsvc** :

cfgsvc ipsec\_tunnel -attr local\_ip=*src\_msp\_ip* remote\_ip=*dest\_msp\_ip* key=*key*

<span id="page-97-0"></span>où :

- v *src\_msp\_ip* correspond à l'adresse IP de la partition de maintenance de transfert sur le serveur source.
- v *dest\_msp\_ip* correspond à l'adresse IP de la partition de maintenance de transfert sur le serveur cible.
- v *key* correspond à la clé d'authentification pré-partagée pour les partitions de maintenance de transfert sur les serveurs source et cible. Par exemple, abcderadf31231adsf.
- 4. Activez le tunnel sécurisé en exécutant la commande **startsvc**. Exemple : startsvc ipsec\_tunnel

**Remarque :** Lorsque vous appliquez les profils de sécurité High, PCI (Payment Card Industry) ou DoD (Department of Defence), le tunnel sécurisé est créé et la mobilité de partition active s'effectue via ce canal sécurisé. Le canal sécurisé qui a été automatiquement créé est détruit au terme de l'opération de mobilité de partition.

## **Concepts associés :**

[«Partitions logiques Virtual I/O Server source et de destination dans un environnement de mobilité de](#page-44-0) [partition», à la page 37](#page-44-0)

La mobilité de partition gérée par une console HMC (Hardware Management Console) ou la console SDMC (Systems Director Management Console) requiert au moins une partition logique Virtual I/O Server (VIOS) sur le serveur source et au moins une partition logique VIOS sur le serveur de destination.

[«Integrated Virtualization Manager en environnement de mobilité de partition», à la page 140](#page-147-0) Découvrez le gestionnaire Integrated Virtualization Manager (IVM) et la manière dont vous pouvez l'utiliser pour déplacer une partition logique active ou inactive depuis un serveur vers un autre.

[«Configuration réseau dans un environnement de mobilité de partition», à la page 47](#page-54-0) Dans le cadre de la mobilité de partition gérée par la console HMC (Hardware Management Console) ou SDMC (Systems Director Management Console), le réseau situé entre les serveurs source et cible permet de transmettre les informations d'état de la partition mobile et d'autres données de configuration depuis l'environnement source vers l'environnement de destination. La partition mobile utilise le réseau local virtuel pour accéder au réseau.

[«Configuration réseau dans un environnement de mobilité de partition», à la page 142](#page-149-0) Dans une mobilité de partition gérée par Integrated Virtualization Manager (IVM), le réseau situé entre les serveurs source et cible permet de transmettre les informations d'état de la partition mobile et d'autres données de configuration depuis l'environnement source vers l'environnement de destination. La partition mobile utilise le réseau local virtuel pour accéder au réseau.

## **Information associée :**

- $\Box$  [Commande cfgsvc](http://publib.boulder.ibm.com/infocenter/systems/scope/hw/topic/p7hcg/cfgsvc.htm)
- [Configuration de tunnels IP sécurisés via la console SDMC](http://publib.boulder.ibm.com/infocenter/director/v6r2x/topic/dpsm/dpsm_managing_resources/vs/sdmc_vs-prepare_tunnels.html)
- $\Box$  [Commande startsvc](http://publib.boulder.ibm.com/infocenter/systems/scope/hw/topic/p7hcg/startsvc.htm)
- **C** [PowerSC Express Edition](http://publib.boulder.ibm.com/infocenter/aix/v7r1/topic/com.ibm.aix.powersc/Express_edition.htm)

# **Préparation de la configuration SCSI virtuelle pour la mobilité de partition**

Vous devez vous assurer que la configuration SCSI virtuelle est définie de façon à permettre le déplacement de la partition mobile du serveur source vers le serveur de destination à l'aide de la console HMC (Hardware Management Console) ou SDMC (Systems Director Management Console). Ces tâches consistent notamment à vérifier la valeur reserve\_policy des volumes physiques et à s'assurer que les unités virtuelles ont le même identificateur unique, physique ou attribut de volume IEEE.

# **Pourquoi et quand exécuter cette tâche**

La configuration SCSI virtuelle du serveur de destination doit être la même que celle du serveur source. Dans cette configuration, la partition mobile peut accéder à sa mémoire physique sur le réseau de stockage une fois qu'elle a été déplacée vers le serveur de destination.

Pour préparer la configuration SCSI virtuelle pour la mobilité de partition active ou inactive, effectuez les tâches suivantes.

*Tableau 30. Tâches de préparation de la configuration SCSI virtuelle sur des systèmes gérés par la console HMC*

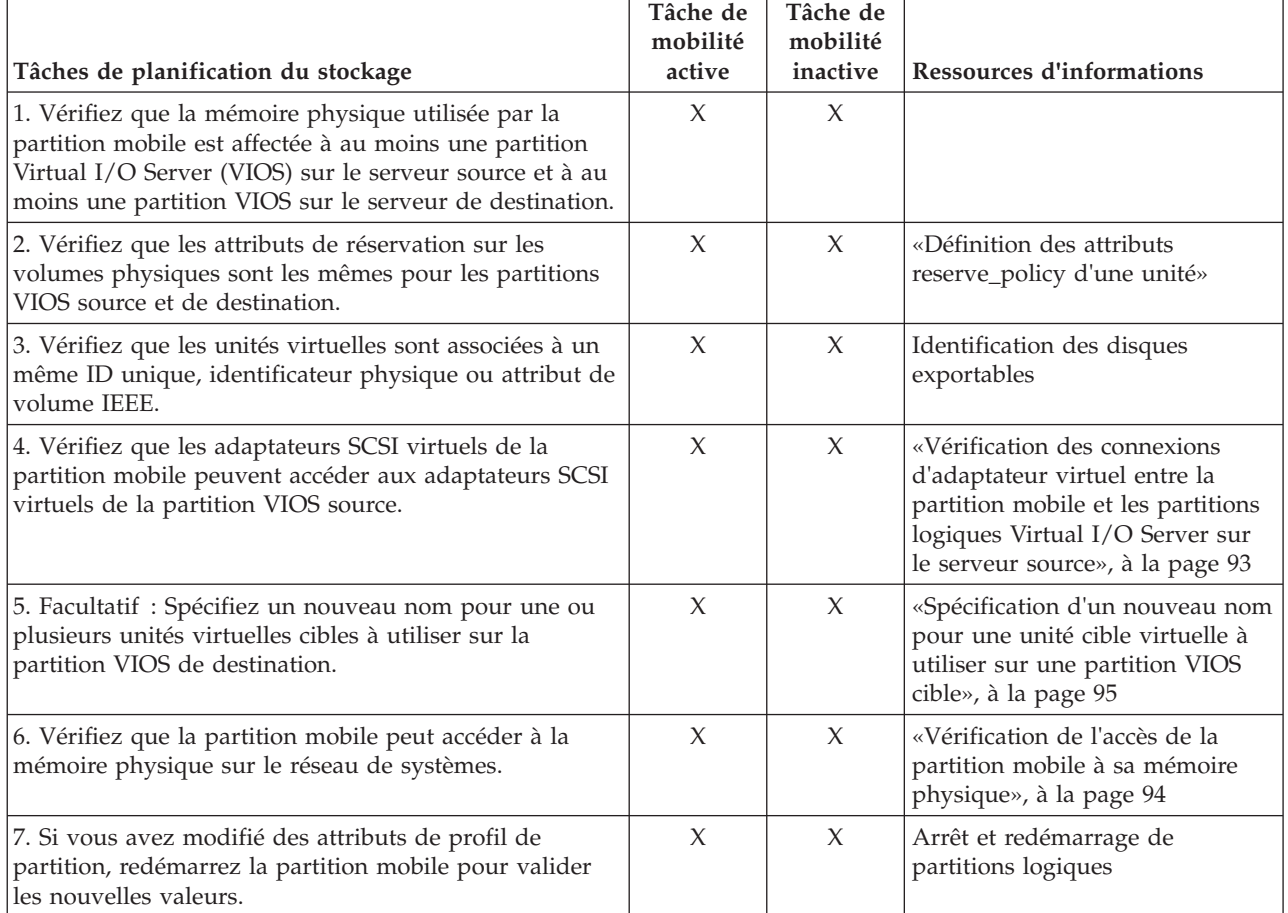

## **Concepts associés :**

[«Configuration de stockage dans un environnement de mobilité de partition», à la page 49](#page-56-0) Découvrez la configuration virtuelle SCSI et Fibre Channel requise pour une mobilité de partition gérée par la console HMC (Hardware Management Console) ou SDMC (Systems Director Management Console).

## **Information associée :**

[Préparation de la configuration SCSI virtuelle via la console SDMC](http://publib.boulder.ibm.com/infocenter/director/v6r2x/topic/dpsm/dpsm_managing_resources/vs/sdmc_vs-prepare_virtual_scsi.html)

## **Définition des attributs reserve\_policy d'une unité :**

Dans certaines configurations, vous devez tenir compte de la règle de réservation de l'unité sur le serveur Virtual I/O Server (VIOS).

## **Pourquoi et quand exécuter cette tâche**

Le tableau ci-après explique les cas dans lesquels la règle de réservation d'une unité sur le serveur VIOS est importante pour les systèmes qui sont gérés par la console HMC (Hardware Management Console) et Integrated Virtualization Manager (IVM).

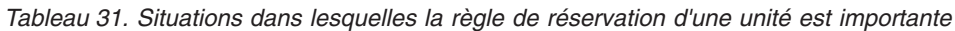

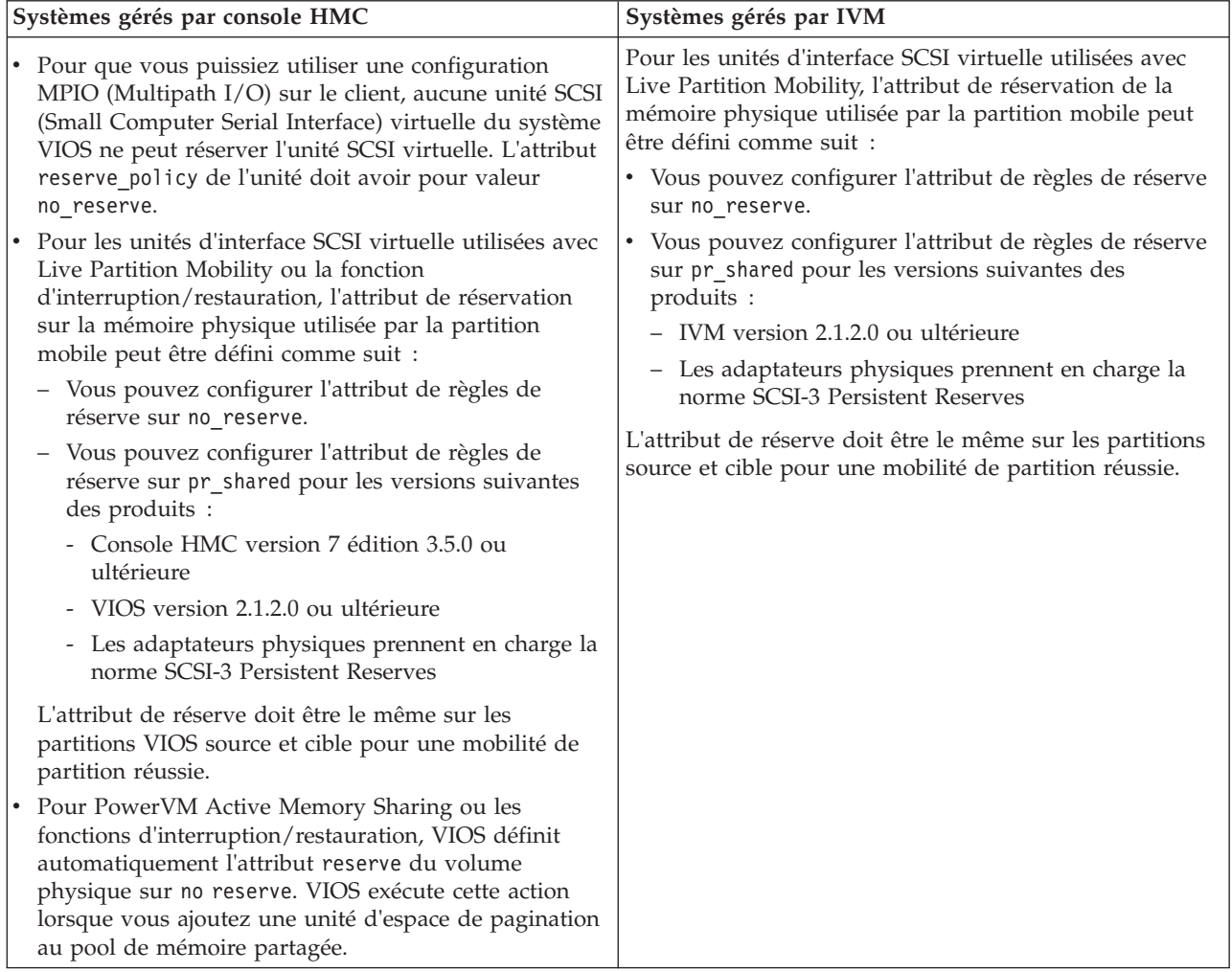

## **Procédure**

1. Depuis une partition VIOS, affichez les disques (ou les unités de pagination d'espace) auxquels le serveur VIOS a accès. Exécutez la commande suivante :

lsdev -type disk

2. Pour déterminer la règle de réservation d'un disque, exécutez la commande suivante, où *hdiskX* est le nom du disque que vous avez identifié à l'étape 1. Par exemple, hdisk5. lsdev -dev *hdiskX* -attr reserve\_policy

Le résultat obtenu pourrait ressembler à ceci :

.. reserve\_policy no\_reserve and the Reserve Policy True Reserve Policy True

En fonction des informations spécifiées dans le tableau 31, il se peut que vous deviez modifier la valeur de l'attribut reserve\_policy pour pouvoir utiliser le disque dans n'importe laquelle des configurations décrites.

<span id="page-100-0"></span>3. Pour définir la valeur de l'attribut reserve\_policy, exécutez la commande **chdev**. Exemple : chdev -dev *hdiskX* -attr reserve\_policy=*reservation*

 $\overrightarrow{01}$  :

- v *hdiskX* est le nom du disque pour lequel vous voulez définir l'attribut reserve\_policy sur no\_reserve.
- *reservation* correspond à no reserve ou à pr shared.
- 4. Répétez cette procédure dans l'autre partition VIOS.

## **Exigences :**

- a. Bien que l'attribut reserve\_policy soit propre à l'unité, chaque serveur VIOS sauvegarde sa valeur. Vous devez définir l'attribut reserve\_policy dans les deux partitions VIOS afin que celles-ci reconnaissent la valeur de l'attribut reserve\_policy pour l'unité.
- b. Pour la mobilité de partition, l'attribut reserve\_policy de la partition VIOS cible doit être identique à celui de la partition VIOS source. Par exemple, si l'attribut reserve\_policy de la partition VIOS source est pr\_shared, celui de la partition VIOS cible doit également être pr\_shared.

## **Vérification des connexions d'adaptateur virtuel entre la partition mobile et les partitions logiques Virtual I/O Server sur le serveur source :**

Vous pouvez vérifier les connexions d'adaptateur virtuel entre la partition mobile et les partitions logiques Virtual I/O Server sur le serveur source afin que la console HMC (Hardware Management Console) configure correctement les adaptateurs virtuels sur le serveur de destination lorsque vous déplacez la partition mobile.

## **Pourquoi et quand exécuter cette tâche**

Pour vérifier les connexions d'adaptateur virtuel entre la partition mobile et les partitions logiques Virtual I/O Server source, effectuez les étapes suivantes à partir de la console HMC :

## **Procédure**

1. Vérifiez la configuration d'adaptateur virtuel de la partition mobile :

- a. Dans le panneau de navigation, développez **Gestion de systèmes** > **Serveurs**.
- b. Cliquez sur le système géré hébergeant la partition mobile.
- c. Dans le volet de travail, sélectionnez la partition mobile.
- d. Dans le menu Tâches, cliquez sur **Propriétés**. La fenêtre Propriétés de la partition s'affiche.
- e. Cliquez sur l'onglet **Cartes virtuelles**.
- f. Enregistrez la **partition de connexion** et la **carte de connexion** pour chaque carte virtuelle sur la partition mobile.
	- v La **partition de connexion** est la partition logique Virtual I/O Server qui contient la carte virtuelle du serveur à laquelle la carte virtuelle de la partition mobile se connecte.
	- v La **carte de connexion** est l'identificateur de la carte virtuelle sur la partition logique Virtual I/O Server à laquelle la carte virtuelle de la partition mobile se connecte.

Voici un exemple :

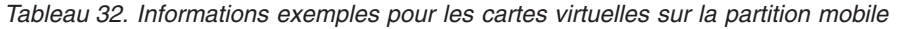

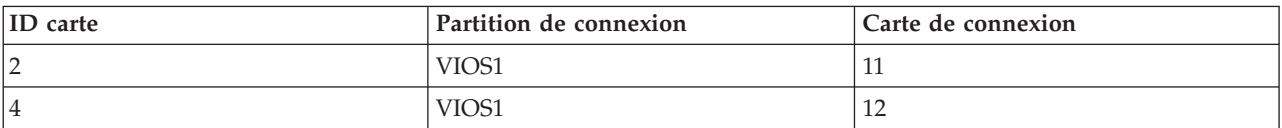

g. Cliquez sur **OK** pour quitter la fenêtre Propriétés de la partition.

- <span id="page-101-0"></span>2. Vérifiez la configuration d'adaptateur virtuel de chaque partition en connexion ou partition logique Virtual I/O Server que vous avez identifiée à l'étape précédente :
	- a. Dans le panneau de navigation, développez **Gestion de systèmes** > **Serveurs**.
	- b. Cliquez sur le système géré hébergeant la partition mobile.
	- c. Dans le volet de travail, sélectionnez une partition logique Virtual I/O Server de laquelle la partition mobile reçoit les ressources d'E-S virtuelles.
	- d. Dans le menu Tâches, cliquez sur **Propriétés**. La fenêtre Propriétés de la partition s'affiche.
	- e. Cliquez sur l'onglet **Cartes virtuelles**.
	- f. Vérifiez que les cartes virtuelles de la partition logique Virtual I/O Server sont connectées aux cartes virtuelles sur la partition mobile :
		- v L'**ID carte** de la carte virtuelle sur la partition logique Virtual I/O Server correspond à la **carte de connexion** que vous avez enregistrée pour la carte virtuelle sur la partition mobile.
		- v La **carte de connexion** de la carte virtuelle sur la partition logique Virtual I/O Server correspond à l'**ID carte** que vous avez enregistrée pour la carte virtuelle sur la partition mobile. La valeur des cartes SCSI virtuelles peut également être définie sur **Tout emplacement de partition**.

Voici un exemple :

*Tableau 33. Informations exemples pour les cartes virtuelles sur la partition logique Virtual I/O Server*

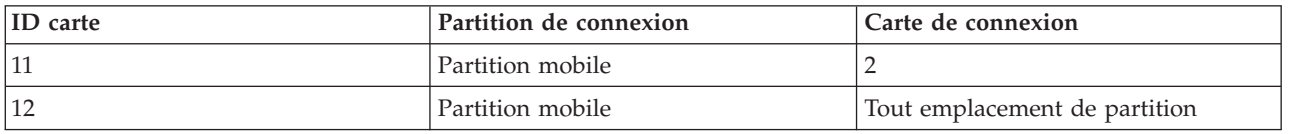

- g. Cliquez sur **OK** pour quitter la fenêtre Propriétés de la partition.
- 3. Si toutes les cartes SCSI virtuelles de la partition logique Virtual I/O Server permettent un accès aux cartes SCSI virtuelles de chaque partition logique (la **partition en cours de connexion** pour chaque carte SCSI virtuelle est définie sur **Toute partition**), suivez l'une des étapes suivantes :
	- v Créez une carte SCSI virtuelle sur la partition logique Virtual I/O Server et n'attribuez l'accès à la partition mobile qu'à une carte SCSI virtuelle.
	- v Modifiez les spécifications de connexion d'une carte SCSI virtuelle sur la partition logique Virtual I/O Server de sorte qu'elle permette l'accès uniquement à une carte SCSI virtuelle sur la partition mobile.

## **Information associée :**

[Vérification des connexions d'adaptateur virtuel aux serveurs virtuels VIOS source via la console](http://publib.boulder.ibm.com/infocenter/director/v6r2x/topic/dpsm/dpsm_managing_resources/vs/sdmc_vs-verify_virtualadapter_connection.html) [SDMC](http://publib.boulder.ibm.com/infocenter/director/v6r2x/topic/dpsm/dpsm_managing_resources/vs/sdmc_vs-verify_virtualadapter_connection.html)

## **Vérification de l'accès de la partition mobile à sa mémoire physique :**

Vous pouvez utiliser la console HMC (Hardware Management Console) afin de vérifier que la partition puisse accéder à son stockage physique sur le réseau SAN après avoir été déplacée vers le serveur de destination.

## **Pourquoi et quand exécuter cette tâche**

Pour que la mobilité de partition réussisse, la partition mobile doit avoir accès à la même mémoire physique à partir des environnements source et cible. Les connexions suivantes doivent exister dans l'environnement source :

- v Chaque carte SCSI virtuelle de la partition mobile doit avoir accès à une carte SCSI virtuelle cible sur la partition logique Virtual I/O Server source.
- v Les cartes SCSI virtuelles cible de la partition logique Virtual I/O Server source doivent avoir accès à une carte SAN reliée à l'hôte sur la partition logique Virtual I/O Server source.

<span id="page-102-0"></span>v La carte SAN reliée à l'hôte sur la partition logique Virtual I/O Server source doit être connectée à un réseau de systèmes et avoir accès aux unités de mémoire physique que vous voulez rendre accessibles à la partition mobile dans le réseau de systèmes.

Les connexions suivantes doivent exister dans l'environnement de destination :

- v La partition logique Virtual I/O Server de destination doit comporter des emplacements virtuels inutilisés.
- v La carte SAN reliée à l'hôte sur la partition logique Virtual I/O Server de destination doit être connectée au même réseau de systèmes que la partition logique Virtual I/O Server source et avoir accès à la même mémoire physique de partition mobile que la partition logique Virtual I/O Server source.

Vous devez disposer des droits d'administrateur central pour exécuter cette tâche.

Pour vérifier ces connexions à l'aide de la console HMC, procédez comme suit.

## **Procédure**

- 1. Dans le panneau de navigation, ouvrez **Gestion de systèmes**, puis sélectionnez **Serveurs**.
- 2. Sélectionnez le serveur géré de votre choix dans le panneau de navigation.
- 3. Dans le volet de travail, sélectionnez le serveur Virtual I/O Server source, cliquez sur le bouton **Tâches**, puis sélectionnez **Matériel (Information)** > **Cartes virtuelles** > **SCSI**.
- 4. Vérifiez les informations suivantes, puis cliquez sur **OK** :
	- Carte virtuelle
	- Unité de sauvegarde
	- Partition distante
	- Carte distante
	- v Unité de sauvegarde distante

**Conseil :** Les zones relatives à la carte SCSI virtuelle peuvent rester vides si la partition mobile est hors tension ou si le disque physique n'est pas relié à la carte SCSI virtuelle du serveur Virtual I/O Server.

Si des informations sont incorrectes, consultez la rubrique [«Préparation de la configuration SCSI](#page-97-0) [virtuelle pour la mobilité de partition», à la page 90](#page-97-0) et exécutez les tâches associées à ces informations.

## **Information associée :**

[Vérification de l'accès du serveur virtuel à la mémoire physique via la console SDMC](http://publib.boulder.ibm.com/infocenter/director/v6r2x/topic/dpsm/dpsm_managing_resources/vs/sdmc_vs-verify_physical_storage_access.html)

## **Spécification d'un nouveau nom pour une unité cible virtuelle à utiliser sur une partition VIOS cible :**

Avant de déplacer une partition logique, vous pouvez si vous le souhaitez spécifier un nouveau nom pour une unité cible virtuelle. Après avoir déplacé la partition logique, l'unité cible virtuelle conserve le nouveau nom sur la partition du serveur Virtual I/O Server (VIOS) du système cible.

## **Avant de commencer**

Avant de commencer, vérifiez que les versions suivantes des produits sont installées :

- v Console HMC (Hardware Management Console) : version 7.3.5.0 ou ultérieure.
- v Partitions VIOS : version 2.1.2.0 ou ultérieure. Cette condition s'applique aux partitions VIOS source et cible.

## **Pourquoi et quand exécuter cette tâche**

Dans la mesure du possible, la mobilité de partition conserve le nom défini par l'utilisateur pour les unités cible virtuelles sur le système cible. La mobilité de partition ne conserve pas les ID vtscsi*x*.

Dans certains cas, la mobilité de partition peut ne pas conserver un nom défini par l'utilisateur, par exemple lorsque le nom existe déjà sur la partition VIOS cible.

Si vous souhaitez conserver les noms définis par l'utilisateur sur la partition VIOS cible, vous pouvez spécifier un nouveau nom pour l'unité cible virtuelle à utiliser sur la partition VIOS cible. Si vous ne spécifiez pas de nouveau nom, la mobilité de partition affecte automatiquement le prochain nom vtscsi*x* à l'unité cible virtuelle de la partition VIOS cible.

## **Procédure**

1. Pour afficher les noms et mappages des unités cibles virtuelles, exécutez la commande **lsmap** comme suit, à partir de l'interface de ligne de commande sur la partition VIOS source : lsmap -all

Le résultat obtenu pourrait ressembler à ceci :

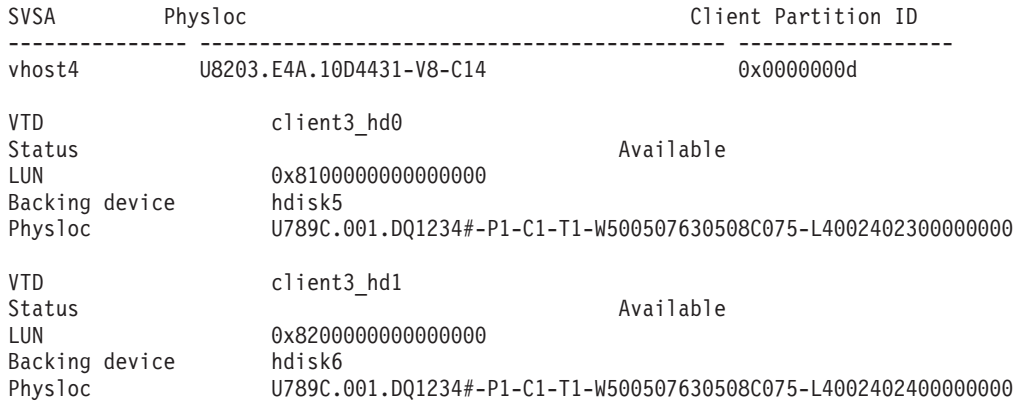

Dans cet exemple, les noms définis par l'utilisateur des unités cible virtuelles sont client3\_hd0 et client3 hd1.

2. Pour spécifier un nom défini par l'utilisateur pour une unité cible virtuelle à utiliser sur la partition VIOS cible, exécutez la commande **chdev** comme suit, à partir de l'interface de ligne de commande sur la partition VIOS source :

chdev -dev *dev\_id* -attr mig\_name=*partition\_mobility\_id*

où :

- v *dev\_id* est le nom défini par l'utilisateur de l'unité cible virtuelle sur la partition VIOS source.
- v *partition\_mobility\_id* est le nom défini par l'utilisateur que vous souhaitez donner à l'unité cible virtuelle sur la partition VIOS cible.

## **Information associée :**

[Spécification d'un nouveau nom pour une unité cible virtuelle via la console SDMC](http://publib.boulder.ibm.com/infocenter/director/v6r2x/topic/dpsm/dpsm_managing_resources/vs/sdmc_vs-prepare_specify_name_vtd.html)

# **Préparation de la configuration Fibre Channel virtuelle pour la mobilité de partition**

Vous devez vous assurer que la configuration Fibre Channel virtuelle est définie de façon à permettre le déplacement de la partition mobile du serveur source vers le serveur de destination à partir de la console HMC (Hardware Management Console) ou SDMC (Systems Director Management Console).

## **Avant de commencer**

Avant de planifier une migration de partition inactive sur une partition logique dotée d'un adaptateur NPIV (N\_Port ID Virtualization), vous devez vérifier que la partition logique a été activée au moins une fois.

## **Pourquoi et quand exécuter cette tâche**

Cette vérification consiste notamment à contrôler les noms de port universel des adaptateurs Fibre Channel virtuels sur la partition mobile et à s'assurer que les adaptateurs Fibre Channel physiques et les commutateurs Fibre Channel physiques prennent en charge la fonction NPIV. La mobilité de partition avec NPIV et des réserves de chemin unique est prise en charge.

Le serveur de destination doit fournir la même configuration Fibre Channel virtuelle que le serveur source, afin que la partition mobile puisse accéder à son stockage physique sur le réseau de stockage (SAN) une fois celui-ci déplacé sur le serveur de destination.

Pour préparer la configuration Fibre Channel virtuelle pour la mobilité de partition active ou inactive, effectuez les tâches suivantes.

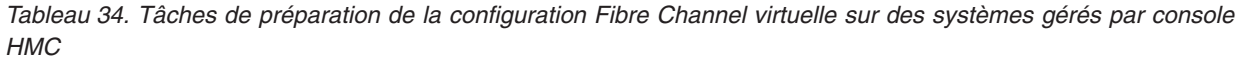

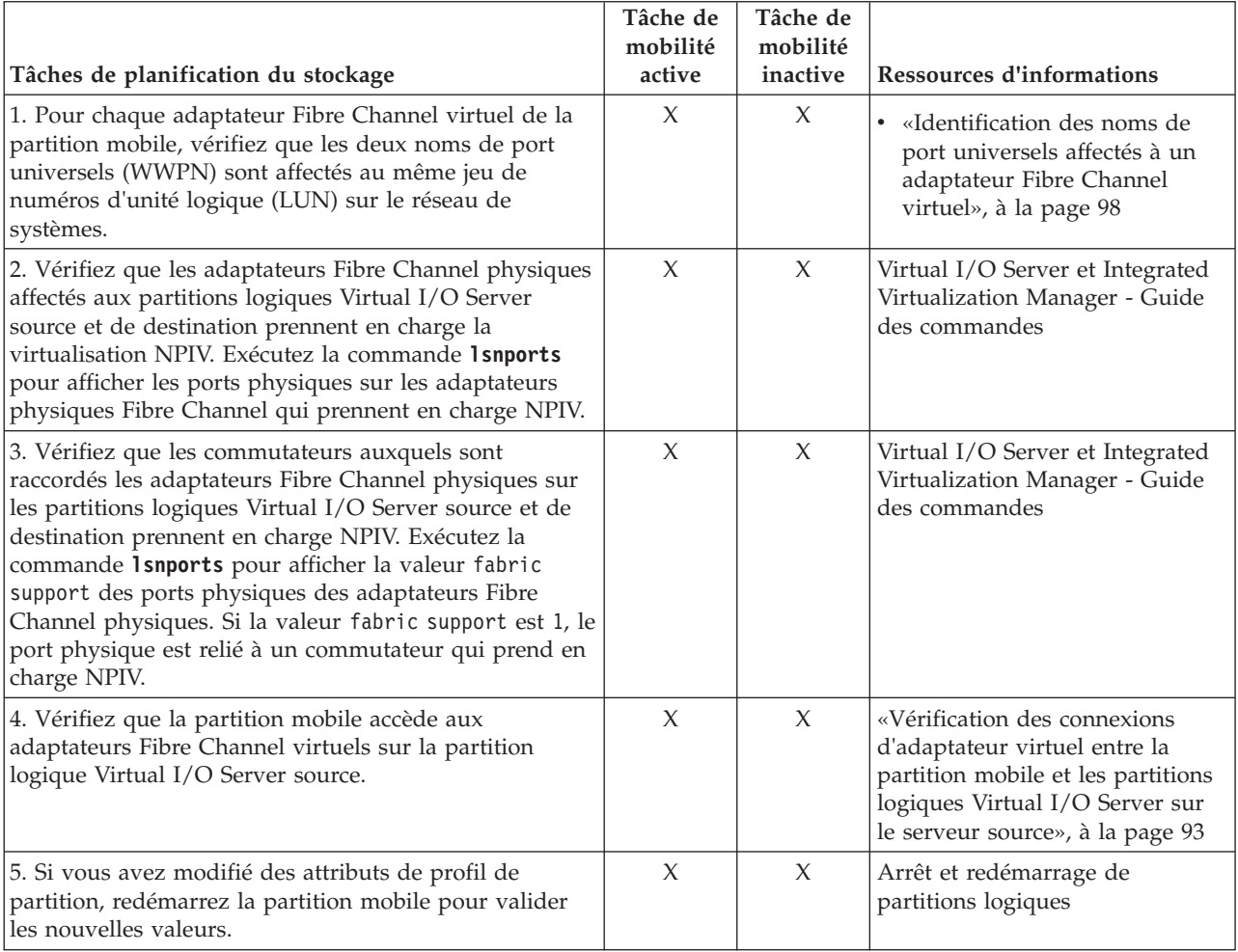

## <span id="page-105-0"></span>**Concepts associés :**

[«Configuration de stockage dans un environnement de mobilité de partition», à la page 49](#page-56-0) Découvrez la configuration virtuelle SCSI et Fibre Channel requise pour une mobilité de partition gérée par la console HMC (Hardware Management Console) ou SDMC (Systems Director Management Console).

## **Information associée :**

- [Configuration de la redondance à l'aide d'adaptateurs Fibre Channel virtuels](http://publib.boulder.ibm.com/infocenter/systems/scope/hw/topic/p7hb1/iphb1_vios_mpio_npiv.htm)
- [Préparation de la configuration Fibre Channel virtuelle via la console SDMC](http://publib.boulder.ibm.com/infocenter/director/v6r2x/topic/dpsm/dpsm_managing_resources/vs/sdmc_vs-prepare_virtual_fibre_channel.html)

## **Identification des noms de port universels affectés à un adaptateur Fibre Channel virtuel :**

Vous pouvez identifier les noms de port universels (WWPN) affectés aux adaptateurs Fibre Channel virtuels sur la partition mobile en utilisant la console HMC (Hardware Management Console) pour afficher les propriétés de la partition mobile.

## **Pourquoi et quand exécuter cette tâche**

Pour identifier les noms WWPN affectés à un adaptateur Fibre Channel virtuel à l'aide de la console HMC, procédez comme suit.

## **Procédure**

- 1. Dans le panneau de navigation, développez **Gestion de systèmes** > **Serveurs**.
- 2. Cliquez sur le serveur hébergeant la partition mobile.
- 3. Dans le panneau de navigation, sélectionnez la partition mobile.
- 4. Dans le menu **Tâches**, cliquez sur **Propriétés**. La fenêtre Propriétés de la partition s'affiche.
- 5. Cliquez sur l'onglet **Cartes virtuelles**.
- 6. Sélectionnez un adaptateur Fibre Channel virtuel.
- 7. Dans le menu **Actions**, cliquez sur **Propriétés**. La fenêtre des propriétés de l'adaptateur Fibre Channel virtuel s'affiche.
- 8. Répétez les étapes 6 et 7 pour chaque adaptateur Fibre Channel virtuel de la partition mobile.
- 9. Cliquez sur **Fermeture** pour revenir à la fenêtre Propriétés de la partition.

## **Information associée :**

[Identification des noms WWPN affectés à un adaptateur Fibre Channel virtuel via la console SDMC](http://publib.boulder.ibm.com/infocenter/director/v6r2x/topic/dpsm/dpsm_managing_resources/vs/sdmc_vs-identify_wwpns.html)

## **Vérification des connexions d'adaptateur virtuel entre la partition mobile et les partitions logiques Virtual I/O Server sur le serveur source :**

Vous pouvez vérifier les connexions d'adaptateur virtuel entre la partition mobile et les partitions logiques Virtual I/O Server sur le serveur source afin que la console HMC (Hardware Management Console) configure correctement les adaptateurs virtuels sur le serveur de destination lorsque vous déplacez la partition mobile.

## **Pourquoi et quand exécuter cette tâche**

Pour vérifier les connexions d'adaptateur virtuel entre la partition mobile et les partitions logiques Virtual I/O Server source, effectuez les étapes suivantes à partir de la console HMC :

## **Procédure**

1. Vérifiez la configuration d'adaptateur virtuel de la partition mobile :

- a. Dans le panneau de navigation, développez **Gestion de systèmes** > **Serveurs**.
- b. Cliquez sur le système géré hébergeant la partition mobile.
- c. Dans le volet de travail, sélectionnez la partition mobile.
- d. Dans le menu Tâches, cliquez sur **Propriétés**. La fenêtre Propriétés de la partition s'affiche.
- e. Cliquez sur l'onglet **Cartes virtuelles**.
- f. Enregistrez la **partition de connexion** et la **carte de connexion** pour chaque carte virtuelle sur la partition mobile.
	- v La **partition de connexion** est la partition logique Virtual I/O Server qui contient la carte virtuelle du serveur à laquelle la carte virtuelle de la partition mobile se connecte.
	- v La **carte de connexion** est l'identificateur de la carte virtuelle sur la partition logique Virtual I/O Server à laquelle la carte virtuelle de la partition mobile se connecte.

Voici un exemple :

*Tableau 35. Informations exemples pour les cartes virtuelles sur la partition mobile*

| <b>ID</b> carte | Partition de connexion | Carte de connexion |
|-----------------|------------------------|--------------------|
|                 | VIOS1                  |                    |
|                 | VIOS1                  |                    |

- g. Cliquez sur **OK** pour quitter la fenêtre Propriétés de la partition.
- 2. Vérifiez la configuration d'adaptateur virtuel de chaque partition en connexion ou partition logique Virtual I/O Server que vous avez identifiée à l'étape précédente :
	- a. Dans le panneau de navigation, développez **Gestion de systèmes** > **Serveurs**.
	- b. Cliquez sur le système géré hébergeant la partition mobile.
	- c. Dans le volet de travail, sélectionnez une partition logique Virtual I/O Server de laquelle la partition mobile reçoit les ressources d'E-S virtuelles.
	- d. Dans le menu Tâches, cliquez sur **Propriétés**. La fenêtre Propriétés de la partition s'affiche.
	- e. Cliquez sur l'onglet **Cartes virtuelles**.
	- f. Vérifiez que les cartes virtuelles de la partition logique Virtual I/O Server sont connectées aux cartes virtuelles sur la partition mobile :
		- v L'**ID carte** de la carte virtuelle sur la partition logique Virtual I/O Server correspond à la **carte de connexion** que vous avez enregistrée pour la carte virtuelle sur la partition mobile.
		- v La **carte de connexion** de la carte virtuelle sur la partition logique Virtual I/O Server correspond à l'**ID carte** que vous avez enregistrée pour la carte virtuelle sur la partition mobile. La valeur des cartes SCSI virtuelles peut également être définie sur **Tout emplacement de partition**.

Voici un exemple :

*Tableau 36. Informations exemples pour les cartes virtuelles sur la partition logique Virtual I/O Server*

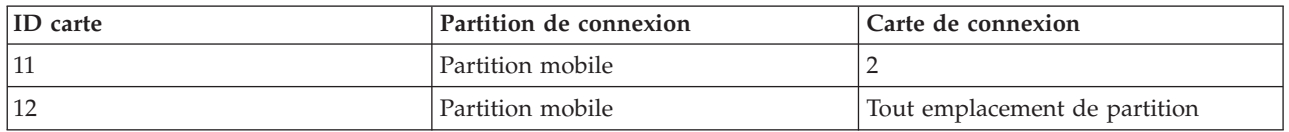

- g. Cliquez sur **OK** pour quitter la fenêtre Propriétés de la partition.
- 3. Si toutes les cartes SCSI virtuelles de la partition logique Virtual I/O Server permettent un accès aux cartes SCSI virtuelles de chaque partition logique (la **partition en cours de connexion** pour chaque carte SCSI virtuelle est définie sur **Toute partition**), suivez l'une des étapes suivantes :
	- v Créez une carte SCSI virtuelle sur la partition logique Virtual I/O Server et n'attribuez l'accès à la partition mobile qu'à une carte SCSI virtuelle.
	- v Modifiez les spécifications de connexion d'une carte SCSI virtuelle sur la partition logique Virtual I/O Server de sorte qu'elle permette l'accès uniquement à une carte SCSI virtuelle sur la partition mobile.

## <span id="page-107-0"></span>**Information associée :**

[Vérification des connexions d'adaptateur virtuel aux serveurs virtuels VIOS source via la console](http://publib.boulder.ibm.com/infocenter/director/v6r2x/topic/dpsm/dpsm_managing_resources/vs/sdmc_vs-verify_virtualadapter_connection.html) [SDMC](http://publib.boulder.ibm.com/infocenter/director/v6r2x/topic/dpsm/dpsm_managing_resources/vs/sdmc_vs-verify_virtualadapter_connection.html)

# **Validation de la configuration de mobilité de partition**

Vous pouvez utiliser l'assistant de migration de partition sur la console HMC (Hardware Management Console) ou SDMC (Systems Director Management Console) pour valider la configuration des systèmes source et de destination pour la mobilité de partition. Si la console HMC ou SDMC détecte un problème de configuration ou de connexion, elle affiche un message d'erreur avec les informations permettant de résoudre le problème.

# **Avant de commencer**

Si les serveurs source et cible sont gérés par des consoles HMC différentes, vérifiez que les clés d'authentification Secure Shell (SSH) sont définies correctement entre les consoles HMC. Pour plus d'informations, voir [«Vérification de l'authentification SSH entre les consoles HMC source et de](#page-77-0) [destination», à la page 70.](#page-77-0)

Vous devez disposer des droits d'administrateur central pour valider l'environnement de mobilité de partition.

# **Pourquoi et quand exécuter cette tâche**

Pour valider les systèmes source et cible pour une mobilité de partition à l'aide de la console HMC, procédez comme suit.

## **Procédure**

- 1. Dans le panneau de navigation, ouvrez **Gestion de systèmes**.
- 2. Sélectionnez **Serveurs**.
- 3. Dans le panneau de navigation, sélectionnez le serveur source.
- 4. Sélectionnez la partition mobile et développez **Opérations > Mobilité > Validation**. La fenêtre Validation de la migration de partitions s'affiche.
- 5. Précisez les informations relatives à l'environnement de mobilité de partition, puis cliquez sur **Valider**. Des propositions de paramètres d'adaptateur virtuel sont répertoriées dans le tableau des affectations de mémoire virtuelle.

**A faire :** Si vous disposez de la console HMC version 7.3.5.0 ou ultérieure, vous pouvez sélectionner **Passer outre les erreurs de mémoire virtuelle si possible**. Sélectionnez cette option pour valider le déplacement de la partition mobile vers un système cible avec moins de redondance.

- 6. Vérifiez les paramètres d'adaptateur virtuel du système cible.
- 7. Cliquez de nouveau sur **Valider** pour confirmer que les paramètres modifiés sont encore acceptables pour la mobilité de partition.

# **Résultats**

Le cas échéant, la console HMC version 7 édition 3.5.0 ou ultérieure conserve l'affectation des emplacements virtuels des adaptateurs de serveur virtuels sur le système cible. Toutefois, dans certains cas, la console HMC ne peut pas conserver un ID emplacement virtuel. Par exemple, lorsque l'ID est déjà occupé sur la partition logique (VIOS) du serveur Virtual I/O Server cible. Lorsque la console HMC ne peut pas conserver un ID emplacement virtuel, un message d'erreur apparaît et la console HMC affecte un ID emplacement libre. Vous pouvez remplacer les affectations. Pour ce faire, procédez comme suit une fois dans l'interface de ligne de commande de la console HMC.
- 1. Exécutez la commande **lslparmigr** pour afficher une liste d'ID emplacement disponibles pour une partition VIOS.
- 2. La commande **migrlpar** permet d'accomplir les tâches suivantes :
	- v Spécifiez les ID emplacement virtuels pour un ou plusieurs mappages d'adaptateur virtuel.
	- Validez les ID emplacement spécifiés.

**Remarque :** Vous pouvez spécifier le nom de port de la carte Fibre Channel à utiliser pour la création du mappage Fibre Channel sur le serveur de destination lorsque vous effectuez une migration de partition.

Vous pouvez utiliser l'interface de ligne de commande de la console HMC pour spécifier le nom de port.

- a. Exécutez la commande **lsnports** pour répertorier tous les noms de port valides de la carte Fibre Channel.
- b. Dans la liste des noms de port valides, choisissez le nom de port à utiliser dans l'attribut **nom\_port\_fc\_vios** en exécutant la commande suivante :

```
migrlpar -o v -m <NomCecSrc> -t <NomCecDst> -p <NomLpar> -i "virtual_fc_mappings=
<num_empl_client>/<nom_vios_cible>/<id_vios_cible>/<num_empl_cible>/<nom_port_fc_vios>"
```
Exemple :

```
migrlpar -o v -m vrml13-fsp -t vrml11-fsp -p vrml11lp03 -i "virtual_fc_mappings=
3/vrml11-vios1/1/8/fcs0"
```
#### **Concepts associés :**

[«Validation de configuration pour la mobilité de partition», à la page 11](#page-18-0)

Cette section décrit les tâches que l'assistant de migration de partition effectue sur la console HMC (Hardware Management Console) ou SDMC (Systems Director Management Console) pour valider votre configuration système pour la mobilité de partition active ou inactive.

#### **Tâches associées :**

[«Spécification d'un nouveau nom pour une unité cible virtuelle à utiliser sur une partition VIOS cible», à](#page-102-0) [la page 95](#page-102-0)

Avant de déplacer une partition logique, vous pouvez si vous le souhaitez spécifier un nouveau nom pour une unité cible virtuelle. Après avoir déplacé la partition logique, l'unité cible virtuelle conserve le nouveau nom sur la partition du serveur Virtual I/O Server (VIOS) du système cible.

[«Détermination de la clé du système authentifié dans le serveur de destination», à la page 65](#page-72-0) Pour vous assurer de pouvoir exécuter l'opération d'amorçage sécurisé sur des partitions mobiles adaptées à cette fonction sur le serveur de destination, vous devez déterminer si ce dernier a la même clé de système authentifié que le serveur source.

#### **Information associée :**

[Validation de la configuration pour la mobilité de serveur virtuel via la console SDMC](http://publib.boulder.ibm.com/infocenter/director/v6r2x/topic/dpsm/dpsm_managing_resources/vs/sdmc_vs-validate_relocate.html)

# **Déplacement de la partition mobile**

Vous pouvez déplacer une partition logique active, inactive ou interrompue d'un serveur à un autre à l'aide de l'assistant de migration de partition de la console HMC (Hardware Management Console) ou SDMC (Systems Director Management Console). Vous pouvez également déplacer une partition logique active AIX depuis un serveur vers un autre à l'aide de l'outil SMIT (System Management Interface Tool).

## **Information associée :**

[Déplacement du serveur virtuel à l'aide de la console SDMC](http://publib.boulder.ibm.com/infocenter/director/v6r2x/topic/dpsm/dpsm_managing_resources/vs/sdmc_vs-move_vs.html)

# **Déplacement de la partition mobile à l'aide de la console HMC**

Vous pouvez déplacer une partition logique active ou inactive d'un serveur à un autre à l'aide de l'assistant de migration de partition de la console HMC (Hardware Management Console).

# **Avant de commencer**

Avant de déplacer une partition logique d'un serveur à un autre, effectuez les tâches suivantes depuis la console HMC.

| Tâches prérequises de mobilité de partition                                                                                                    | Tâche de<br>mobilité<br>active | Tâche de<br>mobilité<br>inactive | <b>Ressources d'informations</b>                                                                                |
|----------------------------------------------------------------------------------------------------|--------------------------------|----------------------------------|----------------------------------------------------------------------------------------------------|
| 1. Vérifiez que vous avez exécuté toutes les tâches de<br>préparation requises pour la mobilité de partition.                                                                                                    | X                              | X                                | «Préparation à l'utilisation de la<br>mobilité de partition», à la page<br>53                                   |
| 2. Vérifiez que les serveurs source et de destination<br>sont à l'état En fonctionnement.                                                                                                    | X                              | X                                | Pour mettre un système géré<br>sous tension, voir Mise sous<br>tension                                          |
| 3. Vérifiez que la partition mobile est hors tension.<br>Configuration requise : Passez la partition logique à<br>l'état En fonctionnement lorsque les conditions<br>suivantes sont réunies :<br>• Vous souhaitez déplacer activement la partition<br>logique.                                                                                                    |                                | X                                | • Arrêt et redémarrage de<br>partitions logiques                                                                |
| • La partition logique est en échec.<br>4. Vérifiez que la partition mobile est à l'état En                                                                                                    | X                              |                                  | Activation d'une partition                                                                                      |
| fonctionnement.                                                                                                    |                                |                                  | logique via la console HMC                                                                                      |
| 5. Vérifiez que les serveurs Virtual I/O Server source et<br>de destination sont actifs.                                                                                                    | X                              | X                                | Activation d'une partition<br>logique via la console HMC                                                        |
| 6. Vérifiez que tous les travaux sur bande magnétique<br>et sur CD sont terminés ou arrêtés.                                                                                                    | X                              |                                  |                                                                                                    |
| 7. Vérifiez qu'aucune opération de partitionnement<br>logique dynamique (DLPAR) n'est en cours sur une<br>partition logique des serveurs source et de destination.<br>N'effectuez aucune opération de partitionnement<br>logique dynamique sur les partitions logiques des<br>serveurs source et de destination durant la mobilité de<br>partition. Toutes les opérations de partitionnement<br>logique dynamique doivent être effectuées après le<br>déplacement de la partition mobile vers le serveur<br>cible. | X                              | X                                |                                                                                                    |
| 8. Si les serveurs source et de destination sont gérés par<br>des consoles HMC différentes, vérifiez que les clés<br>d'authentification SSH sont correctement configurées<br>entre les consoles HMC.                                                                                                    | $\chi$                         | $\chi$                           | «Vérification de l'authentification<br>SSH entre les consoles HMC<br>source et de destination», à la<br>page 70 |
| 9. Exécutez l'outil de vérification de migration sur la<br>console HMC pour vous assurer que les serveurs, les<br>serveurs d'E-S virtuels, la partition mobile, le stockage<br>et le réseau sont prêts pour la mobilité de partition.                                                                                                    | X                              | X                                | «Validation de la configuration<br>de mobilité de partition», à la<br>page 100                                  |

*Tableau 37. Tâches prérequises pour le déplacement d'une partition logique*

# **Pourquoi et quand exécuter cette tâche**

Pour déplacer une partition logique d'un serveur à un autre à l'aide de la console HMC, procédez comme suit.

# **Procédure**

- 1. Dans le panneau de navigation, ouvrez **Gestion de systèmes**.
- 2. Sélectionnez **Serveurs**.
- 3. Dans le volet de travail, ouvrez le serveur source.
- 4. Sélectionnez la partition mobile et cliquez sur **Opérations > Mobilité > Migration**.
- 5. Exécutez l'assistant.

# **Astuces :**

- a. Si vous disposez de la console HMC version 7.3.5.0 ou ultérieure, vous pouvez sélectionner **Passer outre les erreurs de mémoire virtuelle si possible**. Sélectionnez cette option si vous souhaitez déplacer la partition mobile vers un système cible avec moins de redondance.
- b. Dans la mesure du possible, la console HMC version 7.3.5.0 ou ultérieure préserve l'affectation des emplacements virtuels des adaptateurs serveur virtuels sur le système cible. Il arrive néanmoins que la console HMC ne puisse pas conserver tous les ID d'emplacement virtuel. La console HMC affecte alors des ID disponibles. Pour passer outre les affectations, exécutez la commande **migrlpar** depuis l'interface de ligne de commande HMC pour déplacer la partition mobile.
- c. Vous pouvez spécifier l'adresse IP de la partition de maintenance de transfert du serveur source, de la partition de maintenance de transfert du serveur de destination ou des deux. Vous souhaitez, par exemple, que la mobilité de partition utilise l'adresse IP la plus rapide disponible sur une partition de maintenance de transfert. Pour spécifier l'adresse IP d'une partition de maintenance de transfert, vous devez disposez des versions des produits suivants :
	- v Console HMC : version 7.3.5.0 ou ultérieure.
	- v Partition de maintenance de transfert pour laquelle vous avez spécifié une adresse IP : Virtual I/O Server version 2.1.2.0 ou ultérieure.

Pour spécifier les adresses IP des partitions de maintenance de transfert, exécutez la commande **migrlpar** depuis l'interface de ligne de commande HMC pour déplacer la partition mobile.

# **Que faire ensuite**

Après avoir déplacé une partition logique d'un serveur à un autre, effectuez les tâches suivantes :

|                                                                                                    | Tâche de<br>mobilité | Tâche de<br>mobilité |                                                                                                   |
|----------------------------------------------------------------------------------------------------|----------------------|----------------------|---------------------------------------------------------------------------------------------------|
| Tâches postrequises de mobilité de partition                                                                                                    | active               | inactive             | <b>Ressources d'informations</b>                                                                  |
| 1. Activez la partition mobile sur le serveur de<br>destination.                                                                                                    |                      | X                    | Activation d'une partition<br>logique via la console HMC                                          |
| 2. Facultatif : Ajoutez des adaptateurs d'E-S dédiés à la<br>partition mobile sur le serveur de destination.                                                                            | $\chi$               | $\chi$               | Ajout dynamique<br>d'emplacements et unités d'E-S<br>physiques                                    |
| 3. Si des connexions au terminal virtuel ont été perdues<br>pendant la migration, rétablissez-les sur le serveur de<br>destination.                                                     | $\chi$               | $\chi$               |                                                                                                   |
| 4. Facultatif : Affectez la partition mobile à un groupe<br>de charge de travail de partition logique.                                                                                  | $\chi$               | $\chi$               | «Ajout d'une partition mobile à<br>un groupe de charge de travail<br>de partition», à la page 104 |
| 5. Si des applications non affectées par la mobilité ont<br>été fermées sur la partition mobile avant son<br>déplacement, redémarrez ces applications sur le serveur<br>de destination. | X                    |                      |                                                                                                   |

*Tableau 38. Tâches post-requises pour le déplacement d'une partition logique*

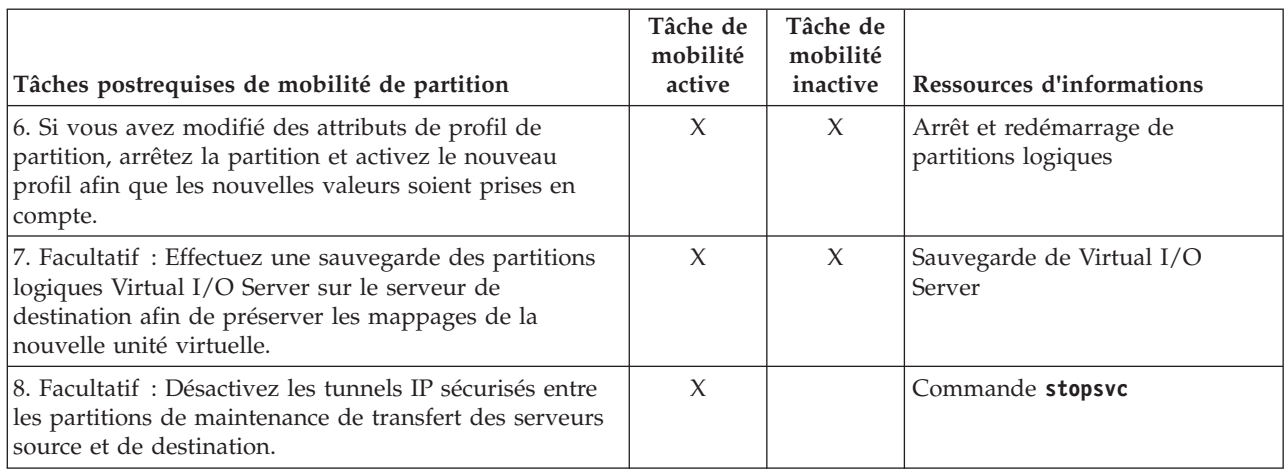

# <span id="page-111-0"></span>*Tableau 38. Tâches post-requises pour le déplacement d'une partition logique (suite)*

# **Information associée :**

[Déplacement du serveur virtuel à l'aide de la console SDMC](http://publib.boulder.ibm.com/infocenter/director/v6r2x/topic/dpsm/dpsm_managing_resources/vs/sdmc_vs-move_virtual_server_sdmc.html)

# **Ajout d'une partition mobile à un groupe de charge de travail de partition :**

L'ajout d'une partition mobile à un groupe de charge de travail de partition peut être effectué via la console HMC (Hardware Management Console) après que vous avez déplacé la partition mobile du serveur source vers le serveur de destination.

#### **Avant de commencer**

Vous devez disposer des droits d'administrateur central pour exécuter cette tâche.

#### **Pourquoi et quand exécuter cette tâche**

Un groupe de charge de travail de partition identifie un ensemble de partitions logiques situées sur le même système physique. Les outils de gestion de charge de travail utilisent des groupes de charge de travail de partition afin d'identifier les partitions logiques qu'ils peuvent gérer.

Avant de déplacer la partition mobile depuis l'environnement source vers l'environnement de destination, vous avez peut-être dû supprimer la partition mobile d'un groupe de charge de travail de partition. Une fois la partition mobile transférée dans l'environnement de destination, vous pouvez l'inclure dans un groupe de charge de travail de partition.

Pour ajouter la partition mobile à un groupe de charge de travail de partition via la console HMC, procédez comme suit.

# **Procédure**

- <span id="page-111-1"></span>1. Dans le panneau de navigation, ouvrez **Gestion de systèmes**, puis sélectionnez **Serveurs**.
- 2. Sélectionnez le serveur géré de votre choix dans le panneau de navigation.
- 3. Sélectionnez la partition logique de votre choix dans le volet de travail.
- 4. Sélectionnez **Configuration > Gestion des profils**.
- 5. Sélectionnez le profil de votre choix et cliquez sur **Actions > Edition**.
- 6. Cliquez sur l'onglet **Paramètres**.
- <span id="page-111-2"></span>7. Dans la zone Gestion de la charge de travail, sélectionnez (Aucun) et cliquez sur **OK**.
- 8. Répétez les étapes [1](#page-111-1) à [7](#page-111-2) pour tous les profils de partition associés à la partition mobile. Vous devrez activer la partition logique pour que cette modification prenne effet.

# <span id="page-112-0"></span>**Que faire ensuite**

Vous pouvez également utiliser le partitionnement logique dynamique (DLPAR) en sélectionnant la partition logique, > **Propriétés >** et l'onglet **Autre**.

## **Information associée :**

[Ajout du serveur virtuel d'un groupe de charge de travail de serveur virtuel via la console SDMC](http://publib.boulder.ibm.com/infocenter/director/v6r2x/topic/dpsm/dpsm_managing_resources/vs/sdmc_vs-add_virtual_server_workload.html)

# **Déplacement de la partition mobile interrompue via l'interface de ligne de commande HMC**

Vous pouvez déplacer une partition logique AIX ou Linux interrompue depuis un serveur vers un autre à l'aide de l'interface de ligne de commande de la console HMC (Hardware Management Console).

# **Avant de commencer**

**Remarque :** Le déplacement d'une partition logique interrompue vers un autre système géré expose la partition logique à une réaffectation accidentelle de ses unités de stockage virtuelles alors qu'elle est interrompue. Comme il n'est pas possible d'empêcher cette exposition, il est préférable de redémarrer la partition logique interrompue avant de la déplacer.

# **Pourquoi et quand exécuter cette tâche**

Vous pouvez interrompre une partition logique AIX ou Linux avec son système d'exploitation et ses applications, et conserver l'état du serveur virtuel dans le stockage de persistance. Vous pouvez reprendre ultérieurement le fonctionnement de la partition logique.

# **Procédure**

Pour déplacer une partition logique interrompue d'un système géré vers un autre, vous pouvez exécuter la commande **migrlpar** avec l'attribut protectstorage défini sur une valeur de *2*. Comme les unités de stockage virtuelles affectées à la partition logique interrompue ne sont plus protégées une fois la partition déplacée, vous devez vous assurer de l'intégrité des unités de stockage virtuelles tant que la partition logique est à l'état interrompu.

# **Que faire ensuite**

Après avoir déplacé une partition logique interrompue d'un serveur à un autre, exécutez l'une des actions suivantes :

- v Reprenez la partition mobile sur le serveur cible. Pour obtenir des instructions, voir [«Reprise de la](#page-113-0) [partition mobile interrompue à l'aide de la console HMC», à la page 106.](#page-113-0)
- v Arrêtez la partition mobile sur le serveur de destination. Pour obtenir des instructions, voir [«Arrêt de](#page-113-0) [la partition mobile interrompue à l'aide de la console HMC», à la page 106.](#page-113-0)

#### **Tâches associées :**

[«Reprise de la partition mobile interrompue à l'aide de la console HMC», à la page 106](#page-113-0) Vous pouvez reprendre le fonctionnement d'une partition logique AIX ou Linux interrompue sur le serveur en utilisant la console HMC (Hardware Management Console) version 7.7.2.0 ou ultérieure.

[«Arrêt de la partition mobile interrompue à l'aide de la console HMC», à la page 106](#page-113-0) Vous pouvez arrêter une partition logique AIX ou Linux interrompue sur le serveur en utilisant la console HMC (Hardware Management Console) version 7.7.2.0 ou ultérieur.

#### **Information associée :**

[Déplacement du serveur virtuel interrompu à l'aide de la console SDMC](http://publib.boulder.ibm.com/infocenter/director/v6r2x/topic/dpsm/dpsm_managing_resources/vs/sdmc_vs-move_suspended_virtual_server.html)

# <span id="page-113-0"></span>**Reprise de la partition mobile interrompue à l'aide de la console HMC :**

Vous pouvez reprendre le fonctionnement d'une partition logique AIX ou Linux interrompue sur le serveur en utilisant la console HMC (Hardware Management Console) version 7.7.2.0 ou ultérieure.

#### **Pourquoi et quand exécuter cette tâche**

Pour reprendre le fonctionnement d'une partition logique interrompue sur le serveur à l'aide de la console HMC, procédez comme suit.

#### **Procédure**

- 1. Dans le panneau de navigation, ouvrez **Gestion de systèmes**.
- 2. Sélectionnez **Serveurs**.
- 3. Dans le volet de travail, sélectionnez la partition mobile interrompue.
- 4. Sélectionnez **Opérations** > **Opérations d'interruption** > **Reprise**.

**Remarque :** Si la configuration VSI sur le serveur cible échoue, l'opération de reprise échoue également. Vous devez arrêter puis redémarrer la partition pour restaurer l'opération de reprise ayant échoué.

#### **Tâches associées :**

[«Déplacement de la partition mobile interrompue via l'interface de ligne de commande HMC», à la page](#page-112-0) [105](#page-112-0)

Vous pouvez déplacer une partition logique AIX ou Linux interrompue depuis un serveur vers un autre à l'aide de l'interface de ligne de commande de la console HMC (Hardware Management Console).

[«Détermination du nom et du mode du commutateur Ethernet virtuel sur le serveur cible», à la page 67](#page-74-0) Déterminez les noms et les modes des commutateurs Ethernet virtuels sur le serveur cible à l'aide de la console HMC (Hardware Management Console).

#### **Information associée :**

- [Reprise du serveur virtuel interrompu à l'aide de la console SDMC](http://publib.boulder.ibm.com/infocenter/director/v6r2x/topic/dpsm/dpsm_managing_resources/vs/sdmc_vs-resume_suspended_virtual_server.html)
- $\Box$  [Interruption d'une partition logique](http://publib.boulder.ibm.com/infocenter/systems/scope/hw/topic/p7hat/iphatsuspendlpar.htm)

#### **Arrêt de la partition mobile interrompue à l'aide de la console HMC :**

Vous pouvez arrêter une partition logique AIX ou Linux interrompue sur le serveur en utilisant la console HMC (Hardware Management Console) version 7.7.2.0 ou ultérieur.

#### **Pourquoi et quand exécuter cette tâche**

Pour arrêter une partition logique interrompue sur le serveur à l'aide de la console HMC, procédez comme suit.

#### **Procédure**

- 1. Dans le panneau de navigation, ouvrez **Gestion de systèmes**.
- 2. Sélectionnez **Serveurs**.
- 3. Dans le volet de travail, sélectionnez la partition mobile interrompue.
- 4. Sélectionnez **Opérations** > **Arrêt**.

# **Tâches associées :**

[«Déplacement de la partition mobile interrompue via l'interface de ligne de commande HMC», à la page](#page-112-0) [105](#page-112-0)

Vous pouvez déplacer une partition logique AIX ou Linux interrompue depuis un serveur vers un autre à l'aide de l'interface de ligne de commande de la console HMC (Hardware Management Console).

# **Information associée :**

[Arrêt du serveur virtuel interrompu à l'aide de la console SDMC](http://publib.boulder.ibm.com/infocenter/director/v6r2x/topic/dpsm/dpsm_managing_resources/vs/sdmc_vs-shut_suspended_virtual_server.html)

# **Déplacement de la partition mobile à l'aide de l'outil SMIT**

Vous pouvez déplacer une partition logique AIX depuis un serveur vers un autre à l'aide de l'outil SMIT (System Management Interface Tool).

Si vous utilisez des adaptateurs hôtes dans la partition mobile AIX, vous pouvez exécuter la mobilité de partition via SMIT. SMIT utilise la console HMC (Hardware Management Console) pour réaliser la vérification et la mobilité de partition. Vous devez configurer la partition mobile conformément à certaines exigences pour réaliser la mobilité de partition à l'aide de SMIT. Pour plus d'informations, voir [LPM Overview.](http://publib.boulder.ibm.com/infocenter/aix/v6r1/index.jsp?topic=/com.ibm.aix.baseadmn/doc/baseadmndita/lpm_overview.htm)

# **Identification et résolution des incidents liés à la mobilité de partition**

Cette section explique comment déchiffrer, isoler et résoudre les problèmes liés à la mobilité de partition active et inactive à l'aide de la console HMC (Hardware Management Console).

# **Pourquoi et quand exécuter cette tâche**

Si vous ne réussissez pas à résoudre vous-même certains problèmes, vous devrez collecter des informations pour aider les techniciens de l'assistance technique à trouver une solution en temps voulu.

# **Identification et résolution des incidents liés à une mobilité de partition active**

Cette section explique comment identifier et résoudre les problèmes pouvant affecter la mobilité de partition active à l'aide de la console HMC (Hardware Management Console).

# **Pourquoi et quand exécuter cette tâche**

La liste ci-après répertorie les erreurs possibles et les solutions pour y remédier.

*Tableau 39. Problèmes connus et solutions liés à la mobilité de partition active*

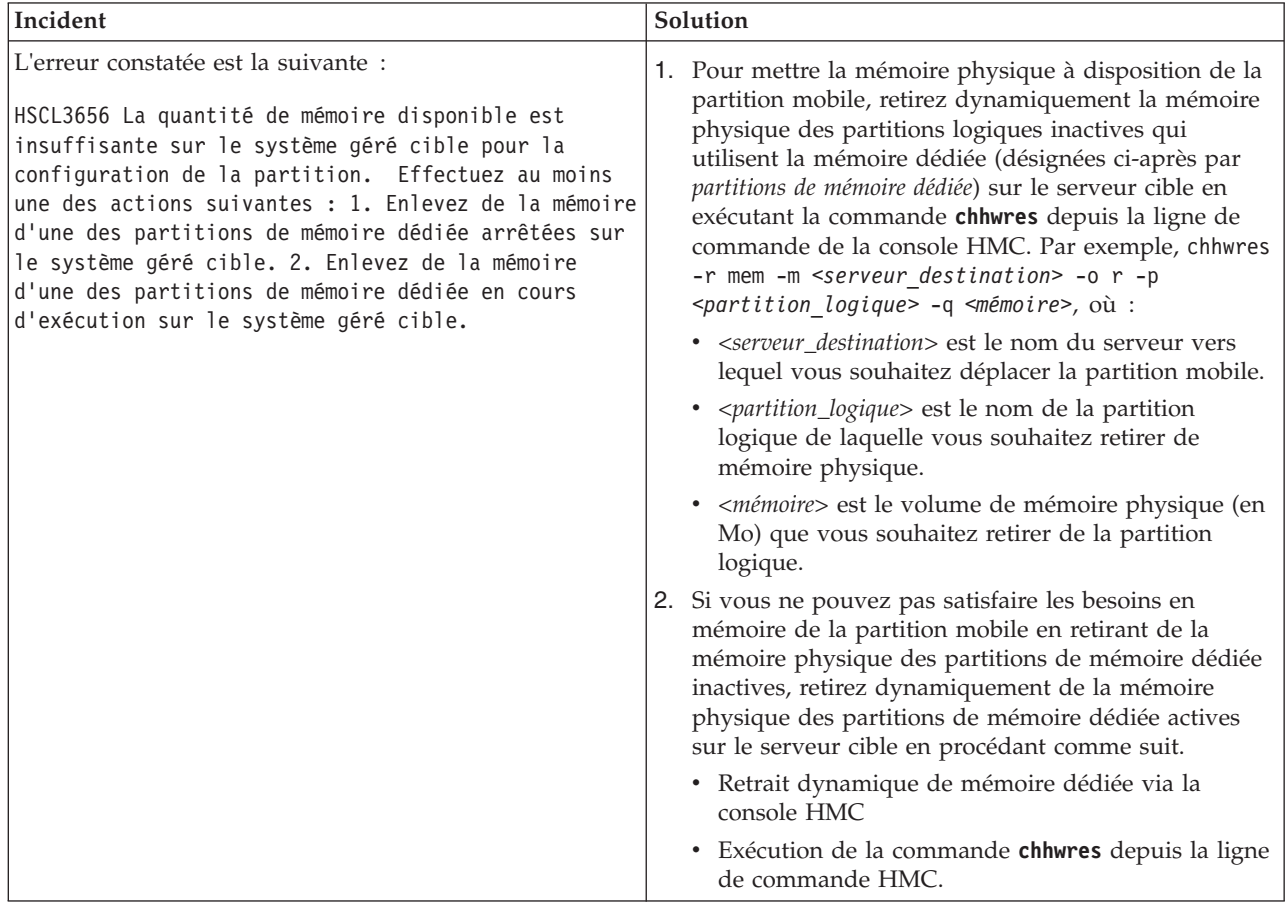

<span id="page-116-0"></span>*Tableau 39. Problèmes connus et solutions liés à la mobilité de partition active (suite)*

| Incident                                                                                                    | Solution                                                                                                    |  |
|----------------------------------------------------------------------------------------------------|----------------------------------------------------------------------------------------------------|--|
| L'erreur constatée est la suivante :<br>HSCL03EC Mémoire insuffisante : Obtenue : xxxx,<br>Obligatoire : xxxx. Vérifiez qu'il y a assez de<br>mémoire disponible pour activer la partition. Sinon,<br>créez un nouveau profil ou modifiez le profil<br>existant avec les ressources disponibles, puis<br>activez la partition. Si la partition doit être<br>activée avec ces ressources, désactivez toutes les<br>partitions en cours d'exécution et utilisant ces<br>ressources, puis activez cette partition. | 1. Pour mettre la mémoire physique à disposition de la<br>partition mobile, retirez dynamiquement la mémoire<br>physique des partitions logiques inactives qui<br>utilisent la mémoire dédiée (désignées ci-après par<br>partitions de mémoire dédiée) sur le serveur cible en<br>exécutant la commande chhwres depuis la ligne de<br>commande de la console HMC. Par exemple, chhwres<br>-r mem -m <serveur_destination> -o r -p<br/><partition_logique> -q <mémoire>, où :<br/>• <serveur_destination> est le nom du serveur vers<br/>lequel vous souhaitez déplacer la partition mobile.</serveur_destination></mémoire></partition_logique></serveur_destination> |  |
|                                                                                                    | • < partition_logique > est le nom de la partition<br>logique de laquelle vous souhaitez retirer de<br>mémoire physique.                                                                                                    |  |
|                                                                                                    | · < mémoire > est le volume de mémoire physique (en<br>Mo) que vous souhaitez retirer de la partition<br>logique.                                                                                                    |  |
|                                                                                                    | 2. Si vous ne pouvez pas satisfaire les besoins en<br>mémoire de la partition mobile en retirant de la<br>mémoire physique des partitions de mémoire dédiée<br>inactives, retirez dynamiquement de la mémoire<br>physique des partitions de mémoire dédiée actives<br>sur le serveur cible en procédant comme suit.<br>· Retrait dynamique de mémoire dédiée via la<br>console HMC                                                                                                    |  |
|                                                                                                    | • Exécution de la commande chhwres depuis la ligne<br>de commande HMC.                                                                                                    |  |
|                                                                                                    | 3. Si vous ne pouvez pas satisfaire les besoins en<br>mémoire de la partition mobile en retirant<br>dynamiquement de la mémoire physique des<br>partitions de mémoire dédiée actives sur le serveur<br>de destination, retirez dynamiquement de la mémoire<br>de la partition mobile. Pour des instructions, voir<br>Retrait dynamique de mémoire dédiée via la console<br><b>HMC</b>                                                                                                    |  |
|                                                                                                    | 4. Si vous ne pouvez pas réduire la quantité de<br>mémoire nécessaire à la partition mobile à un volume<br>égal ou inférieur à celui disponible sur le serveur de<br>destination, arrêtez des partitions logiques du serveur<br>de destination le temps de disposer de suffisamment<br>de mémoire pour activer la partition mobile.                                                                                                    |  |
|                                                                                                    | 5. Si vous ne pouvez pas satisfaire les besoins en<br>mémoire de la partition mobile en arrêtant des<br>partitions logiques sur le serveur de destination,<br>déplacez la partition mobile vers le serveur de<br>destination en utilisant une mobilité de partition<br>inactive.                                                                                                    |  |

| Incident | Solution                                                                                                    |  |
|----------|----------------------------------------------------------------------------------------------------|--|
|          | Remarques:                                                                                                    |  |
|          | 1. La partition mobile doit utiliser de la mémoire<br>dédiée. Si elle utilise de la mémoire partagée, ignorez<br>l'étape 3, à la page 109 et passez à l'étape suivante.                                                                                                    |  |
|          | 2. Après avoir déplacé la partition logique vers le<br>serveur de destination, vous pourrez peut-être<br>rajouter un bloc de mémoire logique (LMB) à la<br>partition mobile. Ceci peut être réalisé dans l'une des<br>situations suivantes :                                                                                                    |  |
|          | · Les blocs de mémoire logique effectivement<br>disponibles sur le serveur de destination sont un<br>tout petit peu plus élevés que prévu. Lors de la<br>détermination des blocs de mémoire logique<br>disponibles sur le serveur de destination, toutes les<br>tailles de bloc comportant une fraction excédentaire<br>sont arrondies au nombre entier inférieur. Par<br>exemple, 5,9 blocs de mémoire logique sont<br>arrondis à 5.                                                                                                    |  |
|          | • La quantité de stockage d'hyperviseur interne<br>utilisée sur le serveur de destination (pour prendre<br>en charge la partition logique) représente une<br>petite fraction d'1 bloc de mémoire logique. Lors<br>de la détermination de la quantité de mémoire<br>nécessaire à la partition logique sur le serveur de<br>destination, 1 bloc de mémoire logique est ajouté<br>au nombre de blocs effectif requis par la partition<br>logique. Le bloc de mémoire logique<br>supplémentaire est destiné au stockage<br>d'hyperviseur interne nécessaire pour la prise en<br>charge de la partition logique sur le serveur de<br>destination. |  |

*Tableau 39. Problèmes connus et solutions liés à la mobilité de partition active (suite)*

| Incident                                                                                                    | Solution                                                                                                    |
|----------------------------------------------------------------------------------------------------|----------------------------------------------------------------------------------------------------|
| L'erreur constatée est la suivante :<br>HSCLA319 L'adaptateur client Fibre Channel virtuel<br>de la partition migrante ne peut pas être hébergé<br>par les partitions Virtual I/O Server (VIOS)                                                                                                    | Cette erreur indique que les serveurs VIOS du serveur<br>cible ne disposent pas de ressources adaptées pour<br>héberger l'adaptateur Fibre Channel virtuel sur la<br>partition en cours de migration ou interrompue. Causes                                                                                                    |
| existantes sur le système géré cible.                                                                                                    | les plus fréquentes de cette erreur :<br>• Le réseau de stockage (SAN) emploie une<br>segmentation des ports. Les ports du serveur cible et<br>les ports du serveur source ne sont pas segmentés de<br>manière identique. Pour héberger l'adaptateur virtuel<br>en cours de migration, la liste des cibles Fibre Channel<br>d'un port sur le serveur cible doit être identique à la<br>liste des cibles Fibre Channel du port mappé en cours<br>de l'adaptateur virtuel en cours de migration sur le<br>serveur source.                                                                                                    |
|                                                                                                    | • Les deux noms de port universel (WWPN) affectés à<br>l'adaptateur virtuel ne sont pas segmentés de manière<br>identique. Les deux WWPN doivent être<br>interchangeables entre le réseau de stockage (SAN) et<br>le point de stockage.                                                                                                    |
|                                                                                                    | • Le serveur cible ne dispose pas d'un port dont la taille<br>correspond ou dépasse la taille de transfert maximale<br>du port du serveur source. La taille de transfert<br>maximale est un attribut du port Fibre Channel et peut<br>être affichée en exécutant la commande 1sattr sur une<br>unité Fibre Channel.                                                                                                    |
|                                                                                                    | • Il est possible qu'un commutateur soit configuré sur le<br>réseau de systèmes pour utiliser des fonctions qui<br>étendent les fonctions Fibre Channel standard de<br>manière non compatible avec Live Partition Mobility.<br>Par exemple, une fonction de liaison de port assurant<br>le suivi des mappages WWPN-port. Cette fonction<br>peut être source de problèmes car la validation de Live<br>Partition Mobility nécessite que tous les ports soient<br>explorés via une série d'opérations de connexion et de<br>déconnexion. Si le commutateur tente de contrôler les<br>mappages WWPN-port, il peut se trouver à court de<br>ressources et ne pas autoriser les opérations de<br>connexion. La désactivation de ce type de dispositif<br>résout certains problèmes liés à l'échec des opérations<br>de connexion Fibre Channel. |
| Si le système d'exploitation s'exécutant sur la partition<br>mobile ne prend pas explicitement en charge le registre<br>des versions de processeur du serveur cible et que le<br>processeur détermine que ce support explicite est<br>obligatoire, le processeur n'autorise pas la poursuite de la<br>migration. | Effectuez l'une des actions suivantes :<br>• Déplacez la partition logique vers un autre système.<br>Mettez à jour le système d'exploitation à un niveau<br>٠<br>prenant en charge les registres de versions de<br>processeur du système cible.                                                                                                    |
| Vous recevez une erreur liée au système d'exploitation<br>lorsque vous tentez de migrer une partition logique.                                                                                                    | 1. Consultez le journal des erreurs du système<br>d'exploitation pour les incidents liés au système<br>d'exploitation.<br>2. Consultez le journal des erreurs de la console HMC<br>pour les incidents liés à l'application.                                                                                                    |

*Tableau 39. Problèmes connus et solutions liés à la mobilité de partition active (suite)*

| Incident                                                                                                    | Solution                                                                                                    |
|----------------------------------------------------------------------------------------------------|----------------------------------------------------------------------------------------------------|
| Vous recevez une erreur de la console HMC signalant un<br>manque de mémoire physique sur le serveur de<br>destination.<br>Important : Une mémoire physique suffisante inclut la<br>quantité de mémoire physique disponible et la quantité<br>de mémoire physique contiguë disponible sur le serveur.<br>Si la partition mobile requiert davantage de mémoire<br>physique contiguë, une allocation supplémentaire de<br>mémoire physique disponible ne permet pas de résoudre<br>le problème. | Effectuez l'une des actions suivantes :<br>Déplacez la partition logique vers un autre serveur.<br>Mettez davantage de mémoire physique à disposition<br>sur le serveur cible. Pour plus d'informations, voir<br>«Détermination de la mémoire physique disponible sur<br>le serveur de destination», à la page 60.                                                                                                    |
| La console HMC (ou les consoles HMC) et le système<br>géré peuvent avoir perdu leur connexion lors de la<br>migration. Il se peut également que la migration ait<br>échoué.                                                                                                    | Avant d'exécuter la récupération de migration,<br>assurez-vous que des connexions RMC (Resource<br>Monitoring and Control) sont établies pour la partition<br>de migration et les partitions VIOS sur le serveur source<br>et le serveur de destination. Suivez les étapes ci-après<br>depuis la console HMC gérant le serveur source. Si le<br>serveur source ou la console HMC source n'est pas<br>disponible, exécutez la procédure suivante depuis la<br>console HMC qui gère le serveur de destination.<br>1. Dans le panneau de navigation, ouvrez Gestion de<br>systèmes.<br>2. Sélectionnez Serveurs.<br>3. Dans le volet de travail, sélectionnez le serveur     |
|                                                                                                    | source. Si le serveur source n'est pas disponible,<br>sélectionnez le serveur de destination.<br>4. Dans le menu Tâches, sélectionnez Mobilité ><br>Récupération. La fenêtre Reprise sur incident de<br>migration s'affiche.                                                                                                    |
|                                                                                                    | 5. Cliquez sur Récupération.<br>6. Si vous avez restauré la migration de la console HMC<br>gérant le serveur de destination (et une autre console<br>HMC qui gère le serveur source), vous pouvez<br>effectuer manuellement à des tâches de restauration<br>supplémentaires sur le serveur source pour terminer<br>le processus. Par exemple, même si la migration est<br>effectuée et si la partition mobile s'exécute sur le<br>serveur de destination, la partition mobile peut<br>apparaître sous la forme d'une partition logique<br>inactive sur le serveur source. Dans ce cas, retirez la<br>partition mobile du serveur source pour terminer la<br>restauration. |
|                                                                                                    | Conseil : Vous pouvez également exécuter la commande<br>migrlpar -o r pour restaurer une migration.<br>Remarque : Lorsque vous migrez une partition à<br>distance, vérifiez que vous ne connectez pas les serveurs<br>source et cible à la même console HMC.                                                                                                    |
| Pendant une tentative de modification dynamique de<br>ressources, vous recevez une erreur signalant que le<br>démon RMC n'est pas connecté.                                                                                                    | Cette erreur se produit généralement lors d'un incident<br>de connexion réseau entre les partitions logiques et la<br>console HMC. Pour résoudre le problème, vérifiez la<br>configuration réseau de votre système.                                                                                                    |
| L'exécution de Live Partition Mobility échoue lorsque la<br>partition logique client comporte plusieurs adaptateurs<br>Fibre Channel virtuels mappés à au même adaptateur<br>Fibre Channel physique.                                                                                                    | Vous ne pouvez pas faire migrer ou interrompre des<br>partitions logiques comportant plusieurs adaptateurs<br>Fibre Channel virtuels mappés au même adaptateur<br>Fibre Channel physique.                                                                                                    |

*Tableau 39. Problèmes connus et solutions liés à la mobilité de partition active (suite)*

# **Information associée :**

[Matrice de prise en charge de microprogramme de mobilité de partition](http://publib.boulder.ibm.com/infocenter/powersys/v3r1m5/topic/p7hc3/p7hc3firmwaresupportmatrix.htm)

# **Identification et résolution des incidents liés à une mobilité de partition inactive**

Cette section explique comment résoudre les problèmes survenant lors d'une mobilité de partition inactive à l'aide de la console HMC (Hardware Management Console).

# **Pourquoi et quand exécuter cette tâche**

La liste ci-après répertorie les erreurs possibles et les solutions pour y remédier.

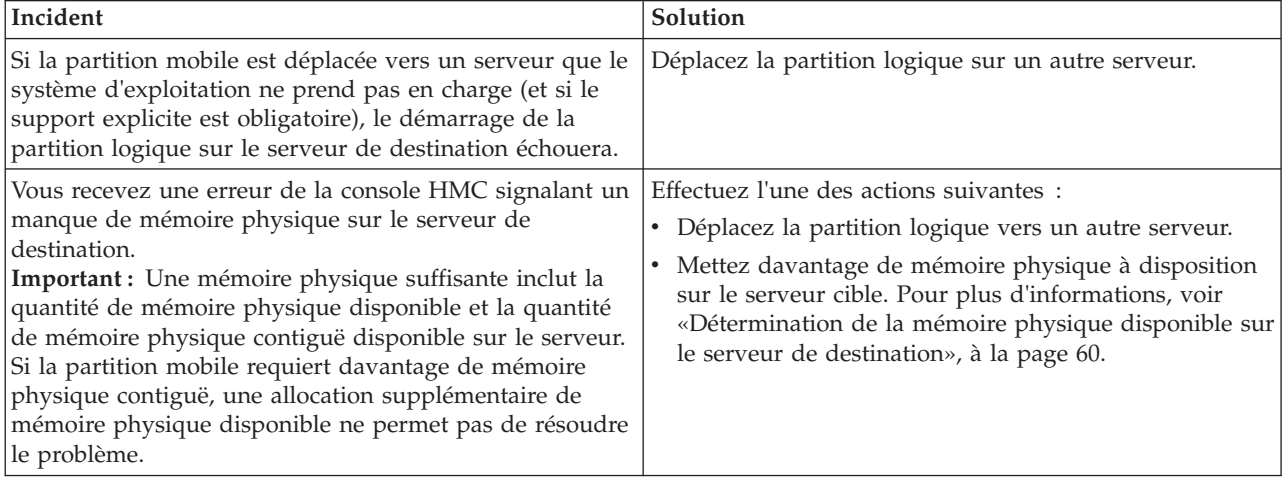

*Tableau 40. Problèmes connus et solutions liés à la mobilité de partition inactive*

# **Erreurs Virtual I/O Server**

Informations sur les erreurs susceptibles de se produire sur le Virtual I/O Server (VIOS).

# **Pourquoi et quand exécuter cette tâche**

La liste ci-après répertorie les erreurs VIOS possibles et les solutions pour y remédier.

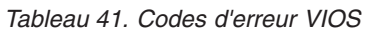

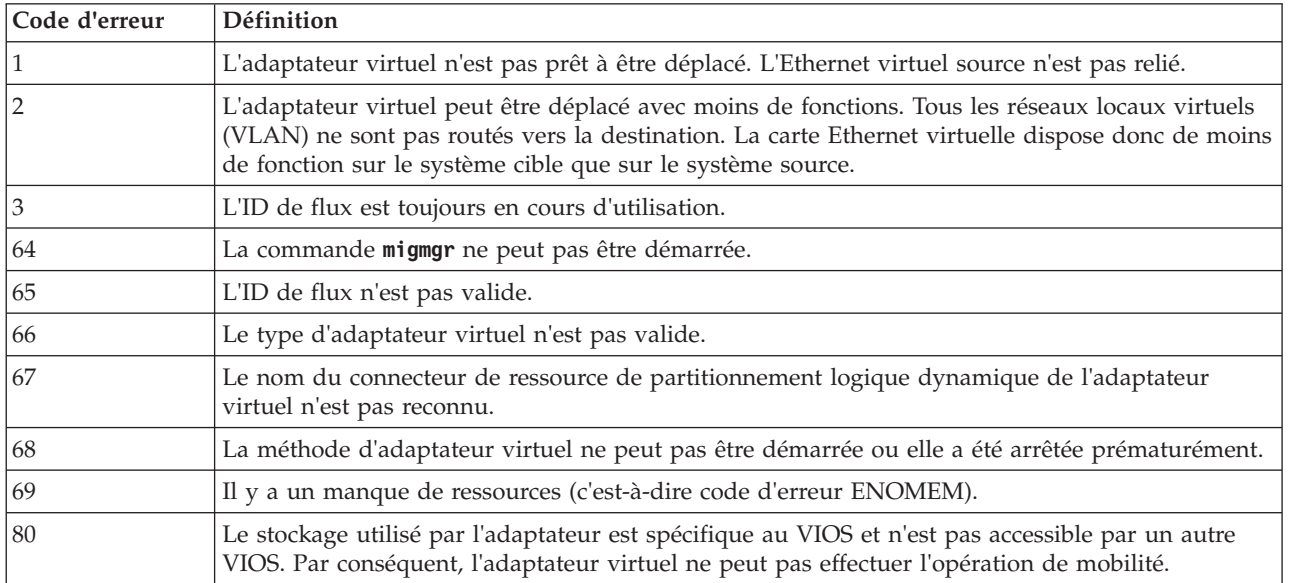

| Code d'erreur | Définition                                                                                                    |
|---------------|----------------------------------------------------------------------------------------------------|
| 81            | L'adaptateur virtuel n'est pas configuré.                                                                                                    |
| 82            | L'adaptateur virtuel ne peut pas être placé en état de migration.                                                                                                    |
| 83            | Les unités virtuelles sont introuvables.                                                                                                    |
| 84            | Le niveau VIOS de l'adaptateur virtuel est insuffisant.                                                                                                    |
| 85            | L'adaptateur virtuel ne peut pas être configuré.                                                                                                    |
| 86            | L'adaptateur virtuel est occupé et ne peut pas être déconfiguré.                                                                                                    |
| 87            | Le niveau de correctif de l'adaptateur virtuel ou de l'unité est insuffisant.                                                                                                    |
| 88            | La description de l'unité n'est pas valide.                                                                                                    |
| 89            | L'argument de la commande n'est pas valide.                                                                                                    |
| 90            | L'unité cible virtuelle ne peut pas être créée en raison d'attributs d'unité de sauvegarde<br>incompatibles. Le plus souvent à cause d'une non concordance de la taille de transfert maximale<br>ou des attributs de réserve SCSI de l'unité de sauvegarde entre le serveur VIOS source et le<br>serveur VIOS cible. |
| 91            | Le nom DRC transmis au code de migration concerne un adaptateur qui existe.                                                                                                    |

*Tableau 41. Codes d'erreur VIOS (suite)*

# **Live Partition Mobility sur des systèmes gérés par IVM**

Vous pouvez utiliser Integrated Virtualization Manager (IVM) pour déplacer une partition logique active ou inactive d'un serveur à un autre.

# **Présentation de la mobilité de partition pour IVM**

Découvrez les avantages de la mobilité de partition, la manière dont le gestionnaire IVM (Integrated Virtualization Manager) réalise une mobilité de partition active et inactive, et la configuration requise pour déplacer correctement une partition logique d'un système vers un autre.

# **Tâches associées :**

[«Préparation à l'utilisation de la mobilité de partition», à la page 146](#page-153-0)

Vous devez vérifier que les systèmes source et de destination sont configurés correctement afin de pouvoir déplacer la partition mobile depuis le serveur source vers le serveur de destination. Cette tâche consiste à vérifier la configuration des serveurs source et de destination, les partitions de gestion Integrated Virtualization Manager (IVM), la partition mobile, la configuration de la mémoire virtuelle et la configuration du réseau virtuel.

# **Avantages de la mobilité de partition**

Conçue pour améliorer la disponibilité des systèmes, la mobilité de partition offre une grande souplesse en matière de gestion de système.

Exemple :

- v Vous pouvez éviter les indisponibilités planifiées pour la maintenance du microprogramme et du matériel en déplaçant les partitions logiques vers un autre serveur avant d'effectuer l'intervention de maintenance. La mobilité de partition peut en effet être utilisée comme solution palliative aux activités de maintenance planifiées.
- v Vous pouvez éviter les temps d'indisponibilité liés à la mise à niveau d'un serveur en déplaçant les partitions logiques vers un autre serveur avant d'effectuer la mise à niveau. Vous pouvez ainsi poursuivre votre travail sans interruption.
- v Si un serveur signale un incident potentiel, vous pouvez déplacer ses partitions logiques vers un autre serveur avant que l'incident se produise. La mobilité de partition permet d'éviter les temps d'arrêt non planifiés.
- v Vous pouvez regrouper sur un seul serveur de plus grande taille les charges de travail s'exécutant sur plusieurs serveurs plus petits et sous-utilisés.
- v Vous pouvez déplacer les charges de travail d'un serveur vers un autre pour optimiser l'utilisation des ressources et les performances de charge de travail au sein de votre environnement informatique. Grâce à la mobilité de partition active, vous pouvez gérer les charges de travail en réduisant au minimum la durée d'immobilisation.
- v Pour certains systèmes, vous pouvez déplacer des applications depuis un serveur vers un serveur mis à niveau en utilisant PowerVM Editions Live Partition Mobility ou le logiciel AIX Live Application Mobility sans affecter la disponibilité des applications.

Cependant, malgré ses nombreux avantages, la mobilité de partition ne fournit pas les fonctions suivantes :

- v La mobilité de partition n'offre pas d'équilibrage de charge automatique.
- v La mobilité de partition ne fournit pas de pont vers les nouvelles fonctions. Vous devez redémarrer les partitions logiques et, éventuellement, les réinstaller pour tirer parti des nouvelles fonctions.

# **Processus de mobilité de partition pour le gestionnaire IVM**

Découvrez comment le gestionnaire IVM (Integrated Virtualization Manager) déplace une partition logique active ou inactive depuis un serveur vers un autre.

Le tableau suivant décrit les différentes étapes du processus de mobilité de partition active ou inactive sur le gestionnaire IVM.

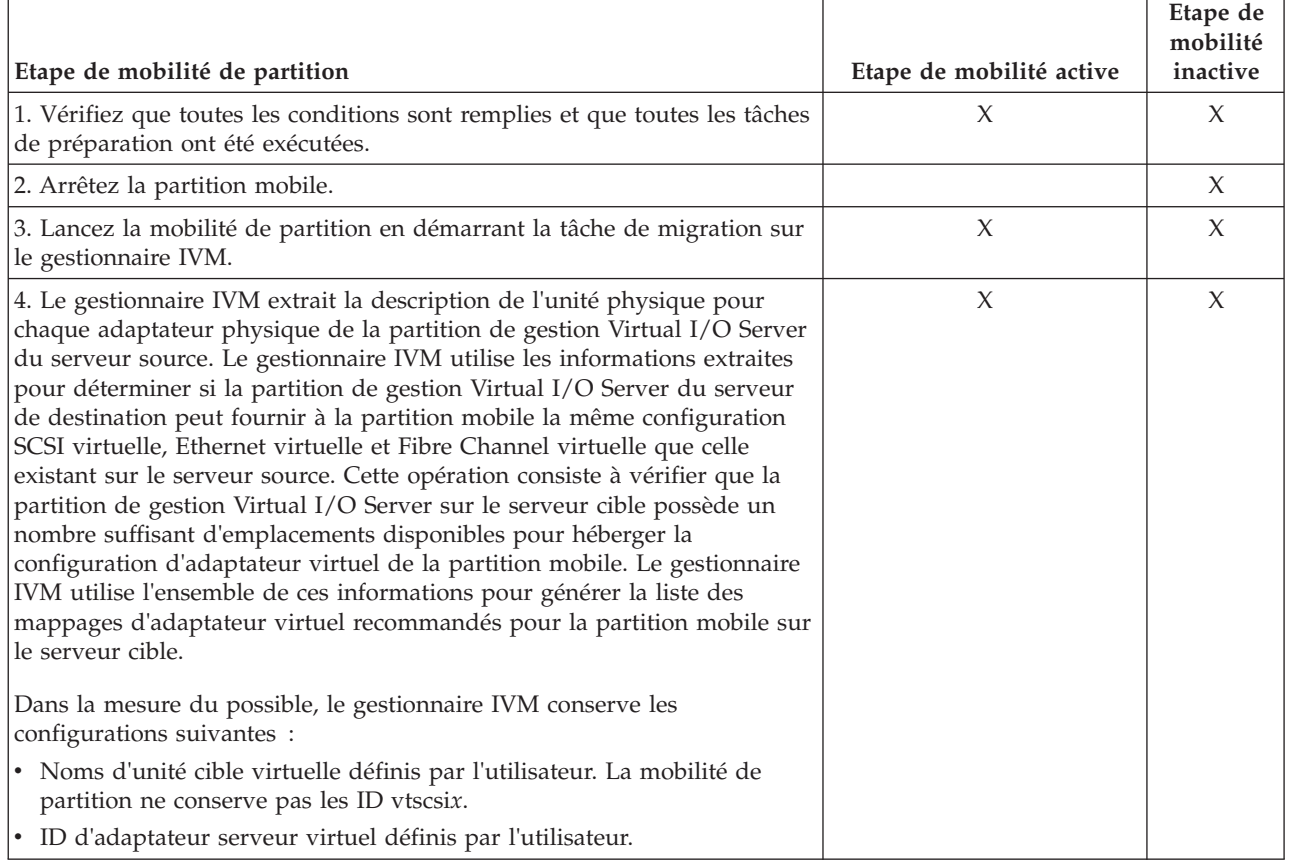

*Tableau 42. Etapes du processus de mobilité de partition active et inactive sur le gestionnaire IVM*

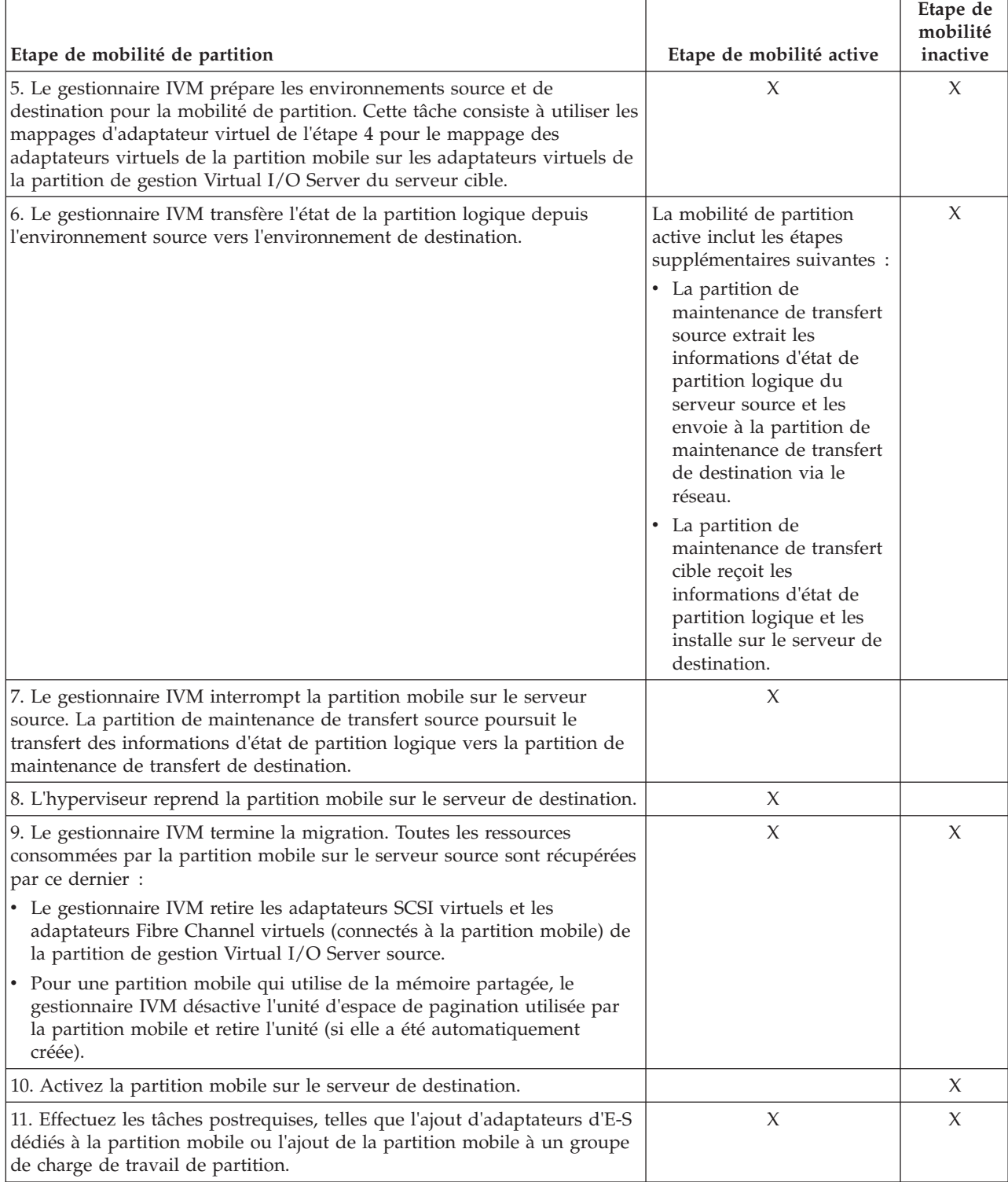

*Tableau 42. Etapes du processus de mobilité de partition active et inactive sur le gestionnaire IVM (suite)*

# **Validation de configuration pour la mobilité de partition**

Cette section décrit les tâches que le gestionnaire IVM (Integrated Virtualization Manager) effectue pour valider la configuration de votre système pour une mobilité de partition active ou inactive.

Avant de tenter la migration d'une partition logique active, vous devez valider votre environnement. La configuration de votre système peut être validée à l'aide de la fonction de validation du gestionnaire

IVM. Si le gestionnaire IVM détecte un problème de configuration ou de connexion, il affiche un message d'erreur avec les informations permettant de résoudre le problème.

Le tableau suivant indique les tâches de validation que le gestionnaire IVM effectue pour vérifier que les systèmes source et de destination sont prêts pour une mobilité de partition active ou inactive.

# **Compatibilité générale**

*Tableau 43. Tâches de validation effectuées par le gestionnaire IVM pour vérifier la compatibilité générale d'une mobilité de partition active ou inactive*

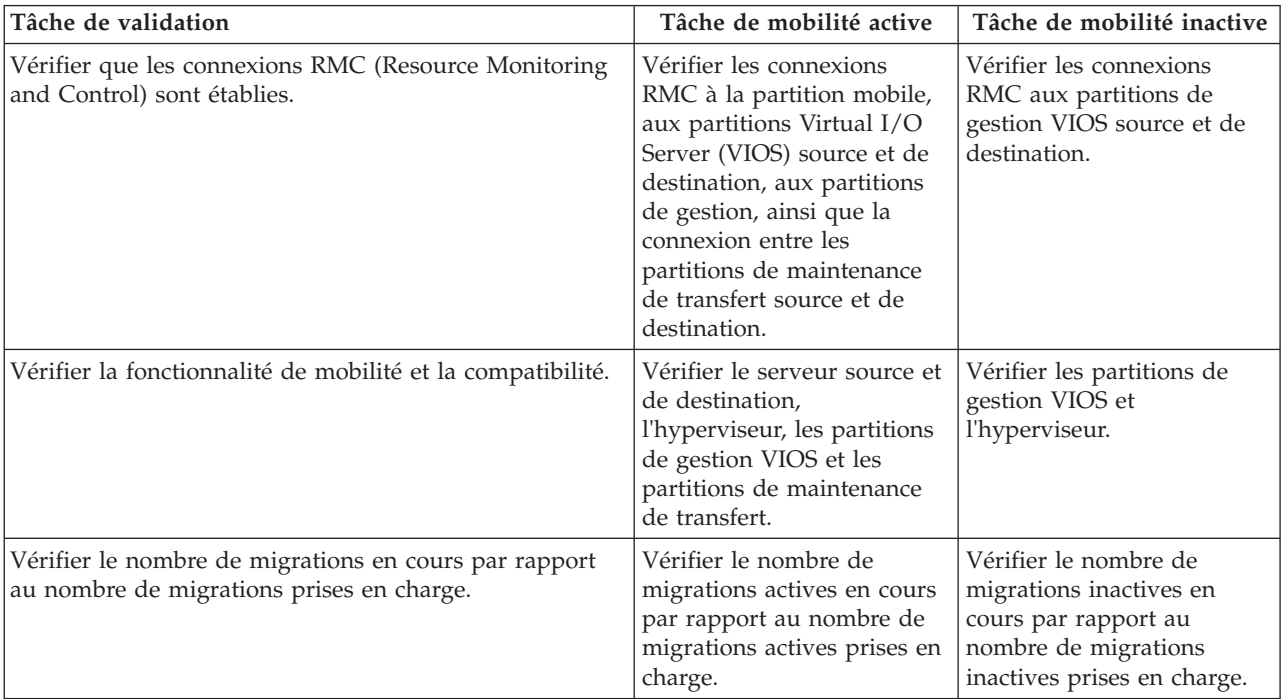

# **Compatibilité serveur**

*Tableau 44. Tâches de validation effectuées par le gestionnaire IVM pour vérifier la compatibilité serveur d'une mobilité de partition active ou inactive*

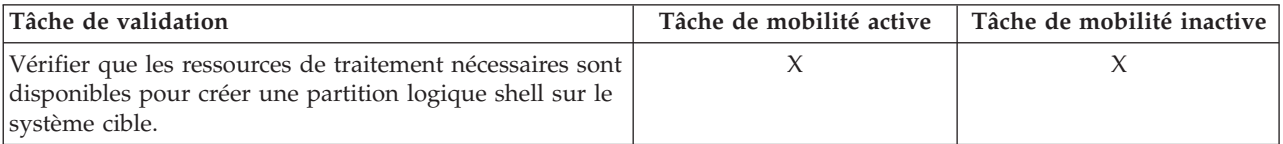

| Tâche de validation                                                                                                    | Tâche de mobilité active                                                                                                    | Tâche de mobilité inactive                                                                                                    |
|----------------------------------------------------------------------------------------------------|----------------------------------------------------------------------------------------------------|----------------------------------------------------------------------------------------------------|
| Vérifier que les ressources mémoire nécessaires sont<br>disponibles pour créer une partition logique shell sur le<br>système cible.                                                                                                    | • Pour une partition mobile<br>qui utilise de la mémoire<br>dédiée, vérifier que la<br>mémoire physique<br>disponible est suffisante<br>sur le système cible.                                                                                                    | Pour une partition mobile<br>qui utilise de la mémoire<br>dédiée, vérifier que la<br>mémoire physique<br>disponible est suffisante sur<br>le système cible. |
|                                                                                                    | • Pour une partition mobile<br>qui utilise de la mémoire<br>partagée, vérifier qu'un<br>pool de mémoire<br>partagée est configuré sur<br>le serveur cible et que la<br>mémoire physique<br>disponible est suffisante<br>pour satisfaire les besoins<br>en mémoire garantie de<br>la partition mobile. |                                                                                                    |
| Vérifier que les ressources d'adaptateur d'E-S nécessaires<br>sont disponibles pour créer une partition logique shell<br>sur le système cible.                                                                                                    | $\chi$                                                                                                    | $\chi$                                                                                                    |
| Durant la validation, le gestionnaire IVM extrait la<br>description de l'unité pour chaque adaptateur virtuelle<br>sur la partition de gestion VIOS du serveur source. Le<br>gestionnaire IVM utilise les informations extraites pour<br>déterminer si la partition de gestion VIOS du serveur de<br>destination peut fournir à la partition mobile la même<br>configuration SCSI virtuelle, Ethernet virtuelle et Fibre<br>Channel virtuelle que celle existant sur le serveur<br>source. Cette opération consiste à vérifier que la<br>partition de gestion VIOS du serveur de destination<br>possède un nombre suffisant d'emplacements<br>disponibles pour héberger la configuration d'adaptateur<br>virtuel de la partition mobile. |                                                                                                    |                                                                                                    |
| Vérifier que la taille de bloc de la mémoire logique est<br>identique sur les serveurs source et de destination.                                                                                                    | X                                                                                                    |                                                                                                    |

*Tableau 44. Tâches de validation effectuées par le gestionnaire IVM pour vérifier la compatibilité serveur d'une mobilité de partition active ou inactive (suite)*

# **Compatibilité avec Virtual I/O Server**

*Tableau 45. Tâches de validation effectuées par le gestionnaire IVM pour vérifier les partitions de gestion VIOS source et de destination pour une mobilité de partition active ou inactive*

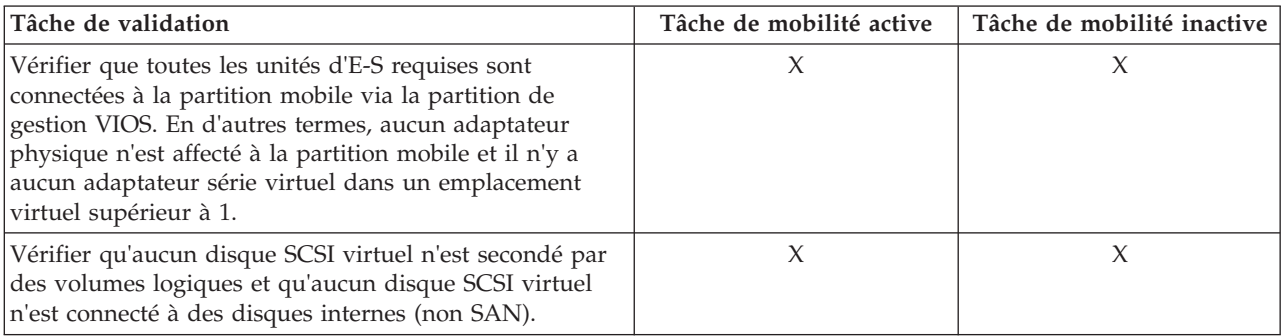

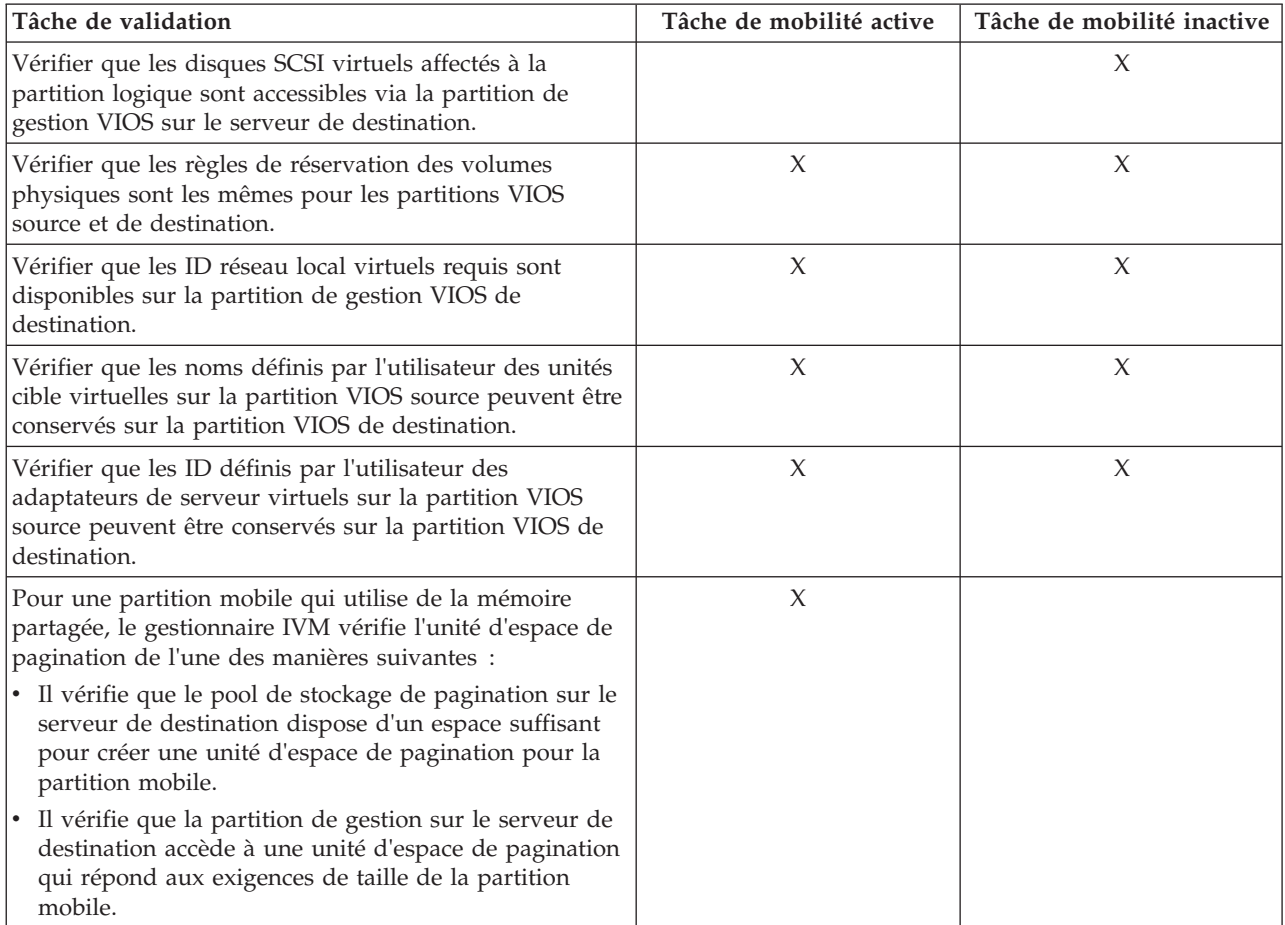

*Tableau 45. Tâches de validation effectuées par le gestionnaire IVM pour vérifier les partitions de gestion VIOS source et de destination pour une mobilité de partition active ou inactive (suite)*

# **Compatibilité avec la partition mobile**

*Tableau 46. Tâches de validation effectuées par le gestionnaire IVM pour vérifier que la partition mobile peut être déplacée vers le serveur de destination via une mobilité de partition active ou inactive*

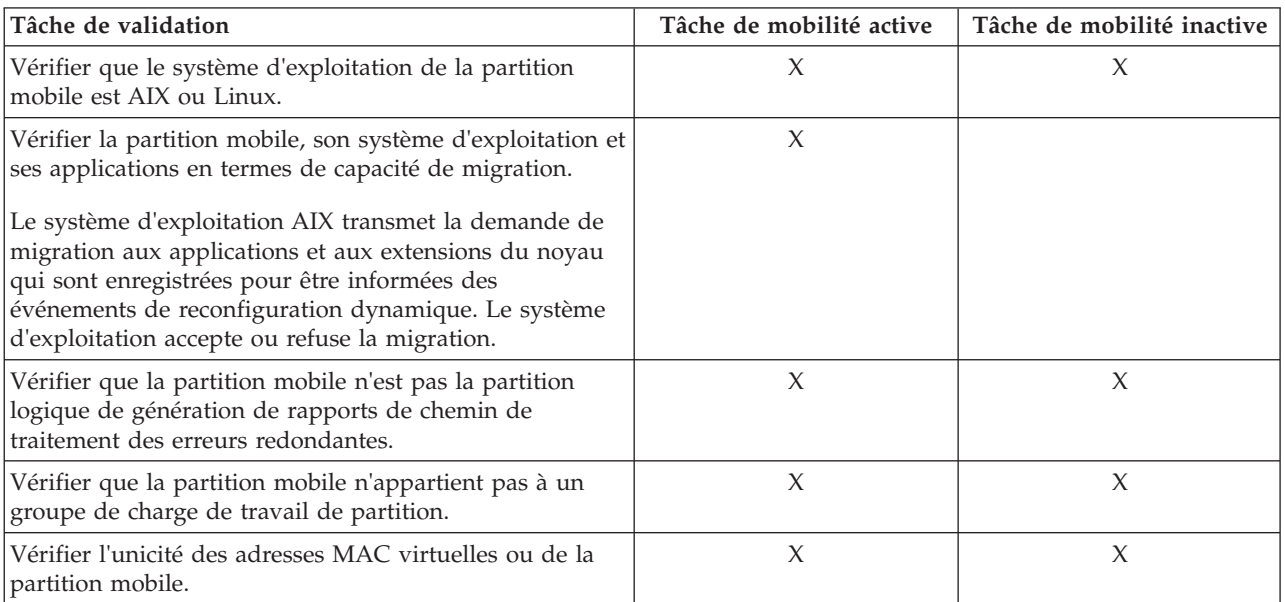

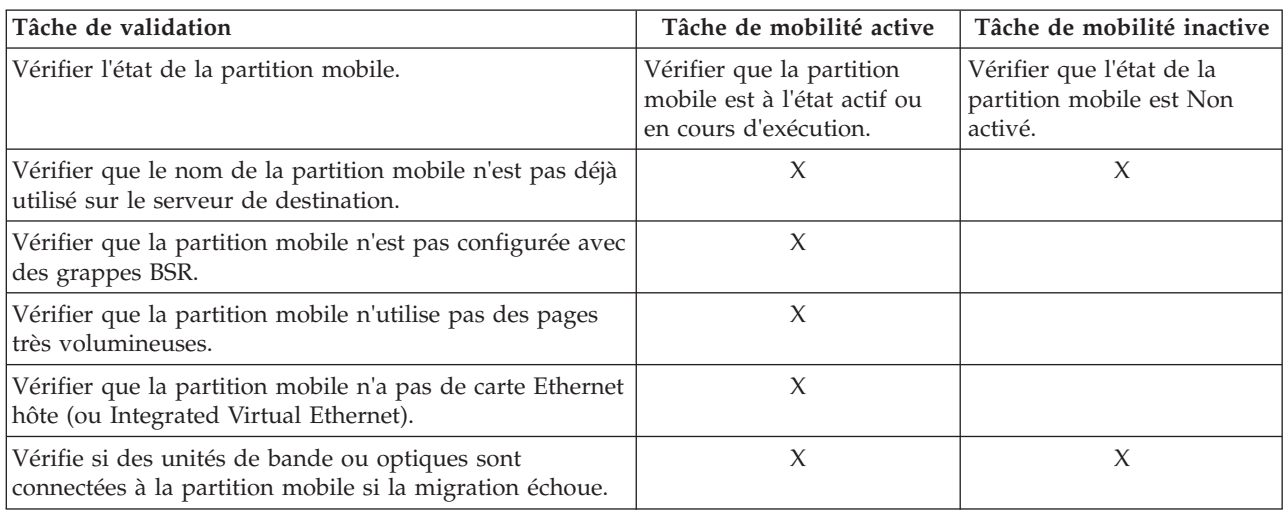

*Tableau 46. Tâches de validation effectuées par le gestionnaire IVM pour vérifier que la partition mobile peut être déplacée vers le serveur de destination via une mobilité de partition active ou inactive (suite)*

# **Tâches associées :**

[«Validation de la configuration de mobilité de partition», à la page 167](#page-174-0)

Integrated Virtualization Manager (IVM) permet de valider la configuration des systèmes source et cible pour la mobilité de partition. Si le gestionnaire IVM détecte un problème de configuration ou de connexion, il affiche un message d'erreur avec les informations permettant de résoudre le problème.

# **Attributs de partition logique modifiés après le déplacement de la partition logique vers le système cible**

Lorsque vous déplacez une partition logique d'un serveur à un autre, certains de ses attributs peuvent changer (comme le numéro d'identification de partition logique) et d'autres demeurer inchangés (comme la configuration de partition logique).

Le tableau suivant décrit les attributs de partition logique qui demeurent inchangés et les attributs de partition logicielle qui peuvent changer après le déplacement d'une partition logique vers un serveur de destination.

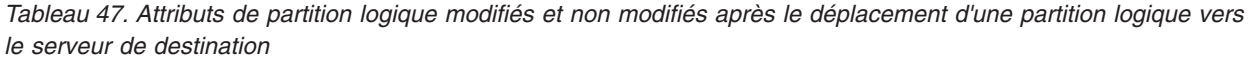

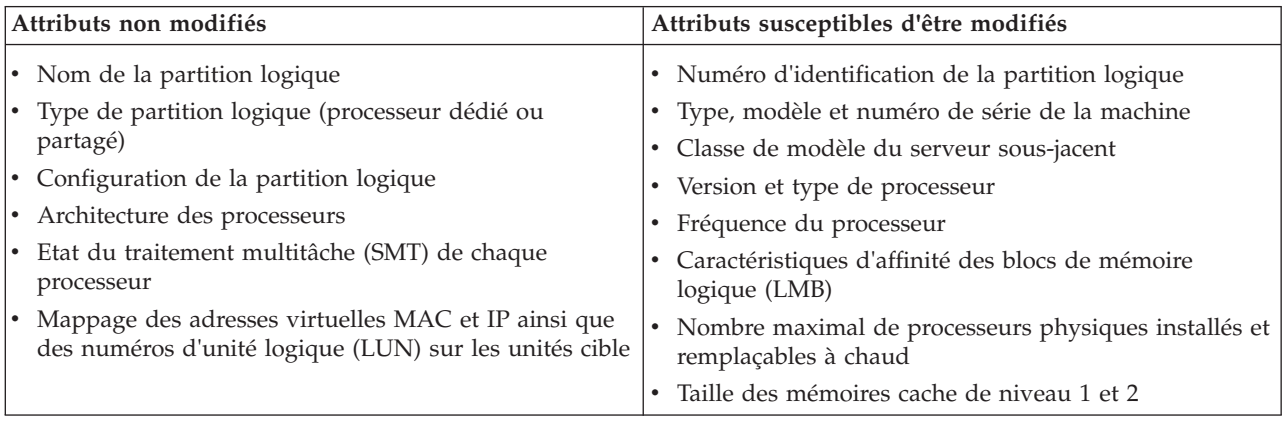

# **Modes de compatibilité processeur**

Les modes de compatibilité processeur permettent de déplacer des partitions logiques entre serveurs possédant des processeurs de types différents sans avoir à mettre à niveau les environnements d'exploitation installés sur les partitions logiques.

Vous pouvez exécuter plusieurs versions des environnements d'exploitation AIX, Linux, et Virtual I/O Server sur des partitions logiques sur des serveurs à processeur POWER5, POWER6, POWER6+ et POWER7. Parfois, des versions plus anciennes de ces environnements d'exploitation ne prennent pas en charge les fonctionnalités disponibles avec les nouveaux processeurs, ce qui limite votre flexibilité quant au déplacement de partitions logiques entre des serveurs possédant des types de processeur différents.

Un mode de compatibilité processeur est une valeur affectée par l'hyperviseur à une partition logique et qui spécifie l'environnement processeur dans lequel la partition logique peut fonctionner. Lorsque vous déplacez une partition logique vers un serveur de destination dont le type de processeur est différent de celui du serveur source, le mode de compatibilité processeur permet à cette partition logique de s'exécuter avec succès dans un environnement processeur sur le serveur de destination. En d'autres termes, le mode de compatibilité processeur permet au serveur de destination de fournir à la partition logique un sous-ensemble de fonctionnalités processeur pris en charge par l'environnement d'exploitation installé sur la partition logique.

# **Tâches associées :**

[«Vérification du mode de compatibilité processeur de la partition mobile», à la page 81](#page-88-0) Vous pouvez utiliser la console HMC (Hardware Management Console) pour déterminer si le mode de compatibilité processeur de la partition mobile est pris en charge sur le serveur de destination et pour mettre ce mode à niveau, le cas échéant, afin de pouvoir déplacer la partition mobile vers le serveur de destination.

[«Vérification du mode de compatibilité processeur de la partition mobile», à la page 156](#page-163-0) Vous pouvez utiliser Integrated Virtualization Manager (IVM) pour déterminer si le mode de compatibilité processeur de la partition mobile est pris en charge sur le serveur de destination et pour mettre ce mode à niveau, le cas échéant, afin de pouvoir déplacer la partition mobile vers le serveur de destination.

# **Définitions du mode de compatibilité processeur :**

Cette section décrit chaque mode de compatibilité processeur ainsi que les serveurs sur lesquels chaque mode peut être lancé.

Le tableau suivant décrit chaque mode de compatibilité processeur et les serveurs sur lesquels les partitions logiques qui utilisent chaque mode de compatibilité processeur peuvent fonctionner.

| Mode de compatibilité processeur | Description                                                                                                    | Serveurs pris en charge                                                                                                    |
|----------------------------------|----------------------------------------------------------------------------------------------------|----------------------------------------------------------------------------------------------------|
| POWER5                           | Le mode de compatibilité processeur<br>POWER5 permet d'exécuter des<br>versions de système d'exploitation<br>qui utilisent les fonctions standard du<br>processeur POWER5. | Les partitions logiques qui utilisent le<br>mode de compatibilité processeur<br>POWER5 peuvent s'exécuter sur des<br>serveurs équipés de processeur<br>POWER5, POWER6 et POWER6+.<br><b>Restriction:</b> Un processeur POWER6<br>ne peut émuler toutes les<br>fonctionnalités d'un processeur<br>POWER5. De même, un processeur<br>POWER7 ne peut pas émuler toutes<br>les fonctionnalités d'un processeur<br>POWER6 ou POWER5. Par exemple,<br>certains types de surveillance de<br>performances peuvent ne pas être<br>disponibles pour une partition<br>logique si le mode de compatibilité<br>processeur en cours d'une partition<br>logique est réglé sur le mode<br>POWER5. |

*Tableau 48. Modes de compatibilité processeur*

*Tableau 48. Modes de compatibilité processeur (suite)*

| Mode de compatibilité processeur | Description                                                                                                    | Serveurs pris en charge                                                                                                    |
|----------------------------------|----------------------------------------------------------------------------------------------------|----------------------------------------------------------------------------------------------------|
| POWER6                           | Le mode de compatibilité processeur<br>POWER6 permet d'exécuter les<br>versions de système d'exploitation<br>qui utilisent toutes les fonctionnalités<br>standard du processeur POWER6.                                                                                                    | Les partitions logiques qui utilisent le<br>mode de compatibilité processeur<br>POWER6 peuvent s'exécuter sur des<br>serveurs équipés de processeur<br>POWER6, POWER6+ et POWER7. |
| POWER6+                          | Le mode de compatibilité processeur<br>POWER6+ permet d'exécuter des<br>versions de système d'exploitation<br>qui utilisent les fonctions standard du<br>processeur POWER6+.                                                                                                    | Les partitions logiques qui utilisent le<br>mode de compatibilité processeur<br>POWER6+ peuvent s'exécuter sur des<br>serveurs équipés de processeur<br>POWER6+ et POWER7.        |
| POWER6 amélioré                  | Le mode de compatibilité processeur<br>POWER6 amélioré permet d'exécuter<br>les versions de système d'exploitation<br>qui utilisent toutes les fonctionnalités<br>standard du processeur POWER6 et<br>fournit des instructions à virgule<br>flottante supplémentaires à des<br>applications qui utilisent le<br>processeur POWER6.    | Les partitions logiques qui utilisent le<br>mode de compatibilité processeur<br>POWER6 amélioré peuvent s'exécuter<br>sur des serveurs à processeur<br>POWER6.                    |
| POWER6+ amélioré                 | Le mode de compatibilité processeur<br>POWER6+ amélioré permet<br>d'exécuter les versions de système<br>d'exploitation qui utilisent toutes les<br>fonctionnalités standard du<br>processeur POWER6+ et fournit des<br>instructions à virgule flottante<br>supplémentaires à des applications<br>qui utilisent le processeur POWER6+. | Les partitions logiques qui utilisent le<br>mode de compatibilité processeur<br>POWER6+ amélioré peuvent<br>s'exécuter sur les serveurs à<br>processeur POWER6+.                  |
| POWER7                           | Le mode de compatibilité processeur<br>POWER7 permet d'exécuter les<br>versions de système d'exploitation<br>qui utilisent toutes les fonctionnalités<br>standard du processeur POWER7.                                                                                                    | Les partitions logiques qui utilisent le<br>mode de compatibilité processeur<br>POWER7 peuvent s'exécuter sur des<br>serveurs équipés de processeur<br>POWER7.                    |

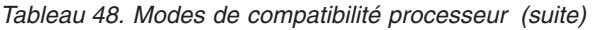

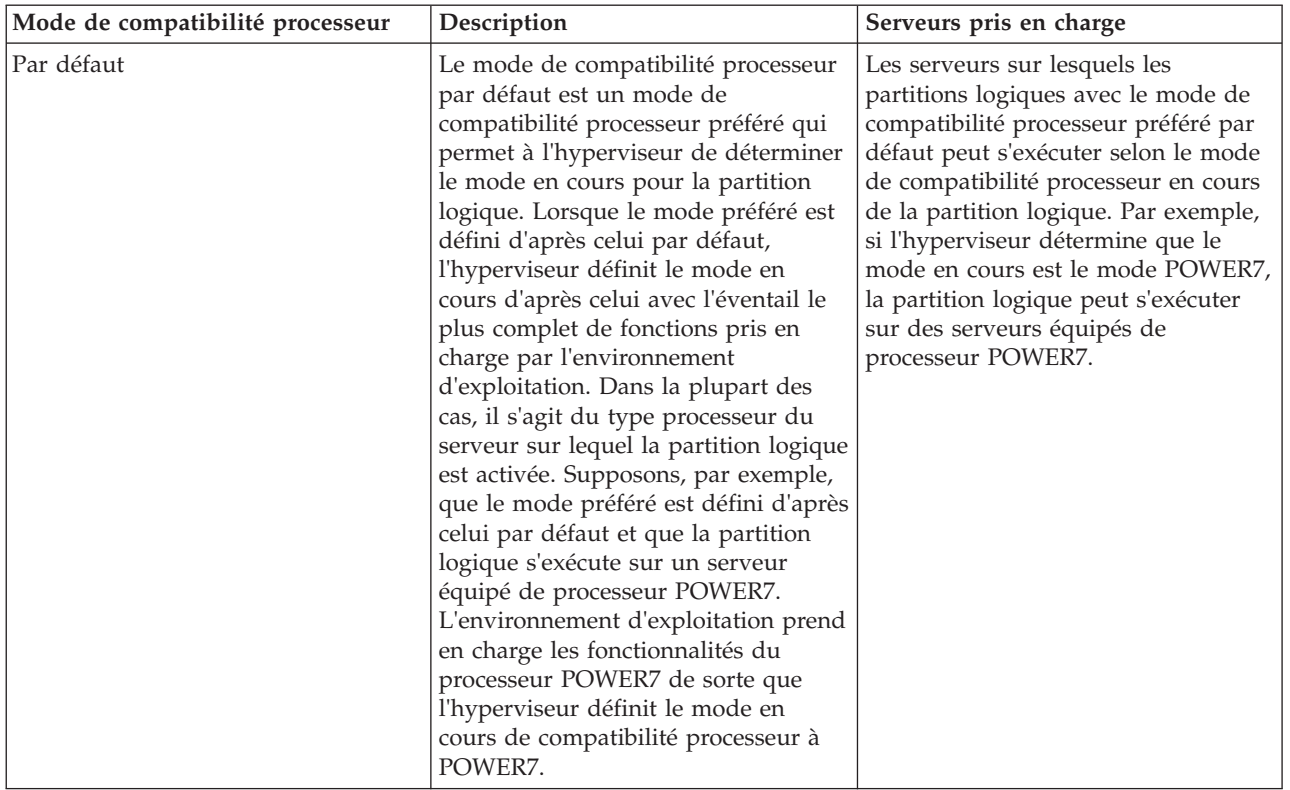

## **Concepts associés :**

[«Modes de compatibilité processeur en cours et préféré», à la page 19](#page-26-0)

Le mode de compatibilité processeur dans lequel la partition logique fonctionne est le mode de compatibilité processeur *en cours* de celle-ci. Le mode de compatibilité processeur *préféré* d'une partition logique est le mode dans lequel vous souhaitez que la partition logique s'exécute.

[«Modes de compatibilité processeur améliorés», à la page 22](#page-29-0)

Les modes de compatibilité processeur POWER6 et POWER6+ améliorés fournissent des instructions à virgule flottante supplémentaires aux applications qui utilisent le processeur POWER6 ou POWER6+.

[«Exemples : Utilisation de modes de compatibilité dans la mobilité de partition», à la page 32](#page-39-0) Vous pouvez voir des exemples d'utilisation des modes de compatibilité processeur lors du déplacement d'une partition logique active ou inactive entre serveurs utilisant différents types de processeur.

#### **Référence associée :**

[«Combinaisons de migration des modes de compatibilité processeur», à la page 23](#page-30-0)

Affichez toutes les combinaisons des types de processeur du serveur source, des types de processeur du serveur de destination, les modes de compatibilité processeur en cours et préféré de la partition logique avant la migration ainsi que ces mêmes modes après la migration.

#### **Modes de compatibilité processeur en cours et préféré :**

Le mode de compatibilité processeur dans lequel la partition logique fonctionne est le mode de compatibilité processeur *en cours* de celle-ci. Le mode de compatibilité processeur *préféré* d'une partition logique est le mode dans lequel vous souhaitez que la partition logique s'exécute.

L'hyperviseur définit le mode de comptabilité processeur en cours d'une partition logique à partir des informations suivantes :

v Les fonctionnalités processeur prises en charge par l'environnement d'exploitation s'exécutant sur la partition logique.

v Le mode de compatibilité processeur préféré que vous spécifiez.

Lorsque vous activez la partition logique, l'hyperviseur vérifie le mode de compatibilité processeur préféré et détermine si l'environnement d'exploitation prend en charge ce mode. Si c'est le cas, l'hyperviseur affecte à la partition logique le mode de compatibilité processeur préféré. Si l'environnement d'exploitation ne le gère pas, l'hyperviseur affecte à la partition logique le mode de compatibilité processeur disposant du plus grand éventail de fonctionnalités et pris en charge par l'environnement d'exploitation.

Le tableau suivant indique quand chaque mode de compatibilité processeur peut être le mode en cours ou le mode préféré.

| Mode de compatibilité processeur | S'agit-il du mode en cours ?                                                                                                    | S'agit-il du mode préféré ?                                                                                                    |
|----------------------------------|----------------------------------------------------------------------------------------------------|----------------------------------------------------------------------------------------------------|
| POWER5                           | Oui                                                                                                    | Non                                                                                                    |
|                                  | Le mode de compatibilité processeur<br>POWER5 peut être le mode de<br>compatibilité processeur en cours<br>d'une partition logique.           | Vous ne pouvez pas spécifier<br>POWER5 comme mode de<br>compatibilité processeur préféré. Une<br>partition logique ne peut s'exécuter<br>dans le mode de compatibilité<br>processeur POWER5 que lorsqu'il<br>s'agit du seul environnement de<br>processeur pris en charge par<br>l'environnement d'exploitation de la<br>partition logique. |
| POWER <sub>6</sub>               | Oui                                                                                                    | Oui                                                                                                    |
|                                  | Le mode de compatibilité processeur<br>POWER6 peut être le mode de<br>compatibilité processeur en cours<br>d'une partition logique.           | Vous pouvez spécifier POWER6<br>comme mode de compatibilité<br>processeur préféré d'une partition<br>logique.                                                                                                    |
| POWER6+                          | Oui                                                                                                    | Oui                                                                                                    |
|                                  | Le mode de compatibilité processeur<br>POWER6+ peut être le mode de<br>compatibilité processeur en cours<br>d'une partition logique.          | Vous pouvez spécifier POWER6+<br>comme mode de compatibilité<br>processeur préféré d'une partition<br>logique.                                                                                                    |
| POWER6 amélioré                  | Oui                                                                                                    | Oui                                                                                                    |
|                                  | Le mode de compatibilité processeur<br>POWER6 peut être le mode de<br>compatibilité processeur en cours<br>d'une partition logique.           | Vous pouvez spécifier POWER6<br>amélioré comme mode de<br>compatibilité processeur préféré<br>d'une partition logique.                                                                                                    |
| POWER6+ amélioré                 | Oui                                                                                                    | Oui                                                                                                    |
|                                  | Le mode de compatibilité processeur<br>POWER6+ amélioré peut être le<br>mode de compatibilité processeur en<br>cours d'une partition logique. | Vous pouvez spécifier POWER6+<br>amélioré comme mode de<br>compatibilité processeur préféré<br>d'une partition logique.                                                                                                    |
| POWER7                           | Oui                                                                                                    | Oui                                                                                                    |
|                                  | Le mode de compatibilité processeur<br>POWER7 peut être le mode de<br>compatibilité processeur en cours<br>d'une partition logique.           | Vous pouvez spécifier POWER7<br>comme mode de compatibilité<br>processeur préféré d'une partition<br>logique.                                                                                                    |

*Tableau 49. Modes de compatibilité processeur en cours et préféré*

*Tableau 49. Modes de compatibilité processeur en cours et préféré (suite)*

| Mode de compatibilité processeur | S'agit-il du mode en cours ?                                                                          | S'agit-il du mode préféré ?                                                                                                    |
|----------------------------------|----------------------------------------------------------------------------------------------------|----------------------------------------------------------------------------------------------------|
| Par défaut                       | Non                                                                                                   | Oui                                                                                                    |
|                                  | Le mode de compatibilité processeur<br>par défaut est un mode de<br>compatibilité processeur préféré. | Vous pouvez pas spécifier le mode de<br>compatibilité processeur préféré<br>comme mode par défaut. De plus, si<br>vous ne spécifiez pas de mode<br>préféré, le système définit<br>automatiquement le mode préféré<br>comme mode par défaut. |

Le tableau suivant répertorie les modes de compatibilité processeur en cours et préféré pris en charge sur chaque type de serveur.

| Type de processeur de serveur | Modes en cours pris en charge                | Modes préférés pris en charge                         |
|-------------------------------|----------------------------------------------|-------------------------------------------------------|
| Serveur à processeur POWER6+  | POWER5, POWER6, POWER6+,<br>POWER6+ amélioré | Mode par défaut, POWER6,<br>POWER6+, POWER6+ amélioré |
| Serveur à processeur POWER6   | POWER5, POWER6, POWER6<br>amélioré           | Par défaut, POWER6, POWER6<br>amélioré                |
| Serveur à processeur POWER7   | POWER5, POWER6, POWER6+,<br>POWER7           | Mode par défaut, POWER6,<br>POWER6+, POWER7           |

*Tableau 50. Modes de compatibilité processeur pris en charge par le type de serveur*

Le mode de compatibilité processeur préféré est le mode le plus élevé que l'hyperviseur peut affecter à une partition logique. Si l'environnement d'exploitation installé dans la partition logique ne gère pas le mode préféré, l'hyperviseur peut définir le mode en cours selon un mode moins élevé que celui-ci, mais non pas selon un mode plus élevé. Supposons, par exemple, qu'une partition logique s'exécute sur un serveur équipé d'un processeur POWER7 et que vous spécifiez comme mode préféré le mode POWER7. L'environnement d'exploitation installé dans la partition logique ne gère pas les fonctionnalités du processeur POWER7 mais gère celles du processeur POWER6. Lorsque vous activez la partition logique, l'hyperviseur affecte le mode de compatibilité processeur POWER6 en tant que mode en cours pour la partition logique étant donné que celui-ci est le mode avec l'éventail de fonctionnalités le plus complet pris en charge par l'environnement d'exploitation et qu'il s'agit d'un mode inférieur au mode préféré POWER7.

Vous ne pouvez pas modifier de façon dynamique la compatibilité processeur en cours d'une partition logique. Pour changer le mode de compatibilité processeur en cours, vous devez changer le mode de compatibilité processeur préféré, arrêter la partition logique et redémarrer celle-ci. L'hyperviseur tente de définir le mode de comptabilité processeur en cours d'après le mode préféré que vous avez spécifié.

Lorsque vous déplacez une partition logique active entre serveurs dont les types de processeur sont différents, les modes de compatibilité processeur en cours et préféré de la partition logique doivent être pris en charge par le serveur de destination. Lorsque vous déplacez une partition logique inactive entre serveurs dont les types de processeur sont différents, seul le mode préféré de la partition logique doit être pris en charge par le serveur de destination.

Si vous spécifiez le mode par défaut comme mode préféré d'une partition logique inactive, vous pouvez déplacer celle-ci vers un serveur doté d'un type de processeur quelconque. Comme tous les serveurs prennent en charge le mode de compatibilité processeur, vous pouvez déplacer une partition logique inactive avec le mode préféré par défaut vers un processeur ayant un type de processeur quelconque. Lorsque la partition logique inactive est activée sur le serveur de destination, le mode préféré reste défini d'après le mode par défaut et l'hyperviseur détermine le mode en cours pour la partition logique.

### **Concepts associés :**

[«Exemples : Utilisation de modes de compatibilité dans la mobilité de partition», à la page 32](#page-39-0) Vous pouvez voir des exemples d'utilisation des modes de compatibilité processeur lors du déplacement d'une partition logique active ou inactive entre serveurs utilisant différents types de processeur.

[«Définitions du mode de compatibilité processeur», à la page 17](#page-24-0) Cette section décrit chaque mode de compatibilité processeur ainsi que les serveurs sur lesquels chaque mode peut être lancé.

## **Référence associée :**

[«Combinaisons de migration des modes de compatibilité processeur», à la page 23](#page-30-0) Affichez toutes les combinaisons des types de processeur du serveur source, des types de processeur du serveur de destination, les modes de compatibilité processeur en cours et préféré de la partition logique avant la migration ainsi que ces mêmes modes après la migration.

# **Modes de compatibilité processeur améliorés :**

Les modes de compatibilité processeur POWER6 et POWER6+ améliorés fournissent des instructions à virgule flottante supplémentaires aux applications qui utilisent le processeur POWER6 ou POWER6+.

**Remarque :** Les serveurs équipés de processeur POWER7 ne prennent pas en charge le mode amélioré.

Si vous souhaitez qu'une partition logique s'exécute dans un mode amélioré, vous devez spécifier ce mode comme mode préféré de cette partition. Si l'environnement d'exploitation gère le mode non amélioré correspondant, l'hyperviseur affecte alors le mode amélioré à la partition logique lorsque vous activez celle-ci. En d'autres termes, si vous spécifiez le mode POWER6+ amélioré comme mode préféré et que l'environnement d'exploitation gère ce mode, l'hyperviseur affecte le mode POWER6+ amélioré à la partition logique lorsque vous activez celle-ci. Similairement, si vous spécifiez le mode POWER6 amélioré comme mode préféré et que l'environnement d'exploitation gère le mode POWER6, l'hyperviseur affecte le mode POWER6 amélioré à la partition active lorsque vous activez celle-ci.

Les partitions logiques dans le mode de compatibilité processeur POWER6 amélioré ne peuvent s'exécuter que sur les serveurs à processeur POWER6, tandis que les partitions logiques dans le mode de compatibilité processeur POWER6+ amélioré ne peuvent s'exécuter que sur des serveurs à processeur POWER6+. Par conséquent, si une partition logique s'exécute dans le mode POWER6 amélioré, vous ne pouvez déplacer celle-ci que vers des serveurs à processeur POWER6. De la même façon, si une partition logique s'exécute sous le mode POWER6+ amélioré, vous ne pouvez déplacer la partition logique que vers des serveurs équipés de processeur POWER6+. Si vous souhaitez déplacer une partition logique dans un mode de compatibilité processeur POWER6 amélioré vers un serveur à processeur POWER6+, vous devez changer le mode préféré en mode par défaut ou en mode de compatibilité processeur POWER6, puis redémarrer la partition logique.

# **Concepts associés :**

[«Exemples : Utilisation de modes de compatibilité dans la mobilité de partition», à la page 32](#page-39-0) Vous pouvez voir des exemples d'utilisation des modes de compatibilité processeur lors du déplacement d'une partition logique active ou inactive entre serveurs utilisant différents types de processeur.

[«Définitions du mode de compatibilité processeur», à la page 17](#page-24-0)

Cette section décrit chaque mode de compatibilité processeur ainsi que les serveurs sur lesquels chaque mode peut être lancé.

#### **Référence associée :**

[«Combinaisons de migration des modes de compatibilité processeur», à la page 23](#page-30-0)

Affichez toutes les combinaisons des types de processeur du serveur source, des types de processeur du serveur de destination, les modes de compatibilité processeur en cours et préféré de la partition logique avant la migration ainsi que ces mêmes modes après la migration.

# **Combinaisons de migration des modes de compatibilité processeur :**

Affichez toutes les combinaisons des types de processeur du serveur source, des types de processeur du serveur de destination, les modes de compatibilité processeur en cours et préféré de la partition logique avant la migration ainsi que ces mêmes modes après la migration.

#### **Concepts associés :**

[«Exemples : Utilisation de modes de compatibilité dans la mobilité de partition», à la page 32](#page-39-0) Vous pouvez voir des exemples d'utilisation des modes de compatibilité processeur lors du déplacement d'une partition logique active ou inactive entre serveurs utilisant différents types de processeur.

[«Modes de compatibilité processeur améliorés», à la page 22](#page-29-0)

Les modes de compatibilité processeur POWER6 et POWER6+ améliorés fournissent des instructions à virgule flottante supplémentaires aux applications qui utilisent le processeur POWER6 ou POWER6+.

[«Modes de compatibilité processeur en cours et préféré», à la page 19](#page-26-0)

Le mode de compatibilité processeur dans lequel la partition logique fonctionne est le mode de compatibilité processeur *en cours* de celle-ci. Le mode de compatibilité processeur *préféré* d'une partition logique est le mode dans lequel vous souhaitez que la partition logique s'exécute.

[«Définitions du mode de compatibilité processeur», à la page 17](#page-24-0)

Cette section décrit chaque mode de compatibilité processeur ainsi que les serveurs sur lesquels chaque mode peut être lancé.

#### *Combinaisons de migration des modes de compatibilité processeur pour une mobilité de partition active :*

Lorsque vous déplacez une partition logique active entre des serveurs dont les types de processeur sont différents, les modes de compatibilité processeur en cours et préféré de la partition logique doivent être pris en charge par le serveur de destination.

Les tableaux suivants décrivent les combinaisons de mode de compatibilité processeur pour les migrations actives. Ils présentent le type de processeur du serveur source et les modes de compatibilité processeur préférés et actuels de la partition logique sur le serveur source avant la migration. Ils indiquent également le type de processeur du serveur de et les modes de compatibilité préférés et actuels de la partition logique sur le serveur de destination après la migration.

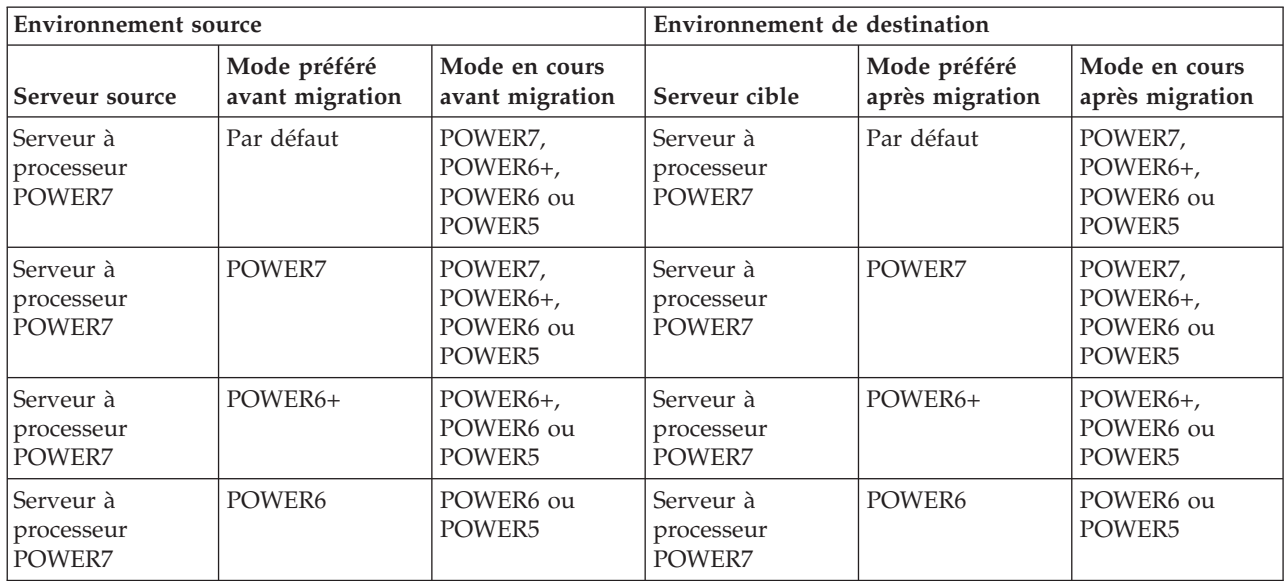

*Tableau 51. Combinaisons de modes de compatibilité processeur pour migrations actives de serveurs avec processeurs POWER7*

| <b>Environnement</b> source       |                                 | Environnement de destination               |                                    |                                                                                                    |                                                                                                    |
|-----------------------------------|---------------------------------|--------------------------------------------|------------------------------------|----------------------------------------------------------------------------------------------------|----------------------------------------------------------------------------------------------------|
| Serveur source                    | Mode préféré<br>avant migration | Mode en cours<br>avant migration           | Serveur cible                      | Mode préféré<br>après migration                                                                                                    | Mode en cours<br>après migration                                                                                                    |
| Serveur à<br>processeur<br>POWER7 | Par défaut                      | POWER7,<br>POWER6+,<br>POWER6 ou<br>POWER5 | Serveur à<br>processeur<br>POWER6+ | Par défaut                                                                                                    | Si le mode actuel<br>sur le serveur<br>source est le<br>mode POWER7,<br>vous ne pouvez<br>pas faire migrer<br>la partition<br>logique car le<br>serveur de<br>destination ne<br>prend pas en<br>charge ce mode<br>(POWER7). Si le<br>mode actuel sur<br>le serveur source<br>est le mode<br>POWER6+,<br>POWER6 ou<br>POWER5, le<br>mode actuel sur<br>le serveur de<br>destination est<br>alors le mode<br>POWER6+,<br>POWER6 ou<br>POWER5. |
| Serveur à<br>processeur<br>POWER7 | POWER7                          | POWER7,<br>POWER6+,<br>POWER6 ou<br>POWER5 | Serveur à<br>processeur<br>POWER6+ | Vous ne pouvez<br>pas faire migrer<br>la partition<br>logique car le<br>serveur de<br>destination ne<br>prend pas en<br>charge le mode<br>préféré<br>(POWER7). | Vous ne pouvez<br>pas faire migrer<br>la partition<br>logique car le<br>serveur de<br>destination ne<br>prend pas en<br>charge le mode<br>préféré<br>(POWER7).                                                                                                    |

*Tableau 51. Combinaisons de modes de compatibilité processeur pour migrations actives de serveurs avec processeurs POWER7 (suite)*

| <b>Environnement</b> source       |                                 | Environnement de destination               |                                    |                                                                                                    |                                                                                                    |
|-----------------------------------|---------------------------------|--------------------------------------------|------------------------------------|----------------------------------------------------------------------------------------------------|----------------------------------------------------------------------------------------------------|
| Serveur source                    | Mode préféré<br>avant migration | Mode en cours<br>avant migration           | Serveur cible                      | Mode préféré<br>après migration                                                                                                    | Mode en cours<br>après migration                                                                                                    |
| Serveur à<br>processeur<br>POWER7 | Par défaut                      | POWER7,<br>POWER6+,<br>POWER6 ou<br>POWER5 | Serveur à<br>processeur<br>POWER6  | Par défaut                                                                                                    | Si le mode actuel<br>sur le serveur<br>source est le<br>mode POWER7<br>ou POWER6+,<br>vous ne pouvez<br>pas faire migrer<br>la partition<br>logique car le<br>serveur de<br>destination ne<br>prend pas en<br>charge ce mode<br>(POWER7 ou<br>POWER6+). Si le<br>mode en cours du<br>serveur source est<br>POWER6 ou<br>POWER5, le<br>mode en cours du<br>serveur de<br>destination est<br>POWER6 ou<br>POWER5. |
| Serveur à<br>processeur<br>POWER7 | POWER6+                         | POWER6+,<br>POWER6 ou<br>POWER5            | Serveur à<br>processeur<br>POWER6+ | POWER6+                                                                                                    | POWER6+,<br>POWER6 ou<br>POWER5                                                                                                    |
| Serveur à<br>processeur<br>POWER7 | POWER6                          | POWER6 ou<br>POWER5                        | Serveur à<br>processeur<br>POWER6+ | POWER6                                                                                                    | POWER6 ou<br>POWER5                                                                                                    |
| Serveur à<br>processeur<br>POWER7 | POWER7 ou<br>POWER6+            | POWER7,<br>POWER6+,<br>POWER6 ou<br>POWER5 | Serveur à<br>processeur<br>POWER6  | Vous ne pouvez<br>pas faire migrer<br>la partition<br>logique car le<br>serveur de<br>destination ne<br>prend pas en<br>charge le mode<br>préféré (POWER7<br>ou POWER6+). | Vous ne pouvez<br>pas faire migrer<br>la partition<br>logique car le<br>serveur de<br>destination ne<br>prend pas en<br>charge le mode<br>préféré (POWER7<br>ou POWER6+).                                                                                                    |
| Serveur à<br>processeur<br>POWER7 | POWER6                          | POWER6 ou<br>POWER5                        | Serveur à<br>processeur<br>POWER6  | POWER6                                                                                                    | POWER6 ou<br>POWER5                                                                                                    |

*Tableau 51. Combinaisons de modes de compatibilité processeur pour migrations actives de serveurs avec processeurs POWER7 (suite)*

| <b>Environnement</b> source        |                                 | Environnement de destination     |                                    |                                                                                                    |                                                                                                    |
|------------------------------------|---------------------------------|----------------------------------|------------------------------------|----------------------------------------------------------------------------------------------------|----------------------------------------------------------------------------------------------------|
| Serveur source                     | Mode préféré<br>avant migration | Mode en cours<br>avant migration | Serveur cible                      | Mode préféré<br>après migration                                                                                                    | Mode en cours<br>après migration                                                                                                    |
| Serveur à<br>processeur<br>POWER6+ | Par défaut                      | POWER6+,<br>POWER6 ou<br>POWER5  | Serveur à<br>processeur<br>POWER6+ | Par défaut                                                                                                    | POWER6+,<br>POWER6 ou<br>POWER5                                                                                                    |
| Serveur à<br>processeur<br>POWER6+ | POWER6+                         | POWER6+,<br>POWER6 ou<br>POWER5  | Serveur à<br>processeur<br>POWER6+ | POWER6+                                                                                                    | POWER6+,<br>POWER6 ou<br>POWER5                                                                                                    |
| Serveur à<br>processeur<br>POWER6+ | POWER6+<br>amélioré             | POWER6+<br>amélioré ou<br>POWER5 | Serveur à<br>processeur<br>POWER6+ | POWER6+<br>amélioré                                                                                                    | POWER6+<br>amélioré ou<br>POWER5                                                                                                    |
| Serveur à<br>processeur<br>POWER6+ | POWER6                          | POWER6 ou<br>POWER5              | Serveur à<br>processeur<br>POWER6+ | POWER6                                                                                                    | POWER6 ou<br>POWER5                                                                                                    |
| Serveur à<br>processeur<br>POWER6+ | Par défaut                      | POWER6+,<br>POWER6 ou<br>POWER5  | Serveur à<br>processeur<br>POWER6  | Par défaut                                                                                                    | Si le mode en<br>cours du serveur<br>source est<br>POWER6+, vous<br>ne pouvez pas<br>faire migrer la<br>partition logique<br>car le serveur de<br>destination ne<br>prend pas en<br>charge le mode<br>en cours<br>(POWER6+). Si le<br>mode en cours du<br>serveur source est<br>POWER6 ou<br>POWER5, le<br>mode en cours du<br>serveur de<br>destination est<br>POWER6 ou<br>POWER5. |
| Serveur à<br>processeur<br>POWER6+ | POWER6+                         | POWER6+,<br>POWER6 ou<br>POWER5  | Serveur à<br>processeur<br>POWER6  | Vous ne pouvez<br>pas faire migrer<br>la partition<br>logique car le<br>serveur de<br>destination ne<br>prend pas en<br>charge le mode<br>préféré<br>(POWER6+). | Vous ne pouvez<br>pas faire migrer<br>la partition<br>logique car le<br>serveur de<br>destination ne<br>prend pas en<br>charge le mode<br>préféré<br>(POWER6+).                                                                                                    |

*Tableau 52. Combinaisons de modes de compatibilité processeur pour migrations actives de serveurs avec processeurs POWER6+*

| <b>Environnement source</b>        |                                 | Environnement de destination     |                                   |                                                                                                    |                                                                                                    |
|------------------------------------|---------------------------------|----------------------------------|-----------------------------------|----------------------------------------------------------------------------------------------------|----------------------------------------------------------------------------------------------------|
| Serveur source                     | Mode préféré<br>avant migration | Mode en cours<br>avant migration | Serveur cible                     | Mode préféré<br>après migration                                                                                                    | Mode en cours<br>après migration                                                                                                    |
| Serveur à<br>processeur<br>POWER6+ | POWER6+<br>amélioré             | POWER6+<br>amélioré ou<br>POWER5 | Serveur à<br>processeur<br>POWER6 | Vous ne pouvez<br>pas faire migrer<br>la partition<br>logique car le<br>serveur de<br>destination ne<br>prend pas en<br>charge le mode<br>préféré<br>(POWER6+<br>amélioré). | Vous ne pouvez<br>pas faire migrer<br>la partition<br>logique car le<br>serveur de<br>destination ne<br>prend pas en<br>charge le mode<br>préféré<br>(POWER6+<br>amélioré). |
| Serveur à<br>processeur<br>POWER6+ | POWER6                          | POWER6 ou<br>POWER5              | Serveur à<br>processeur<br>POWER6 | POWER6                                                                                                    | POWER6 ou<br>POWER5                                                                                                    |
| Serveur à<br>processeur<br>POWER6+ | Par défaut                      | POWER6+,<br>POWER6 ou<br>POWER5  | Serveur à<br>processeur<br>POWER7 | Par défaut                                                                                                    | POWER7 (après<br>avoir redémarré<br>la partition<br>logique),<br>POWER6+,<br>POWER6 ou<br>POWER5                                                                            |
| Serveur à<br>processeur<br>POWER6+ | POWER6+                         | POWER6+,<br>POWER6 ou<br>POWER5  | Serveur à<br>processeur<br>POWER7 | POWER6+                                                                                                    | POWER6+,<br>POWER6 ou<br>POWER5                                                                                                    |
| Serveur à<br>processeur<br>POWER6+ | POWER6+<br>amélioré             | POWER6+<br>amélioré ou<br>POWER5 | Serveur à<br>processeur<br>POWER7 | Vous ne pouvez<br>pas faire migrer<br>la partition<br>logique car le<br>serveur de<br>destination ne<br>prend pas en<br>charge le mode<br>préféré<br>(POWER6+<br>amélioré)  | Vous ne pouvez<br>pas faire migrer<br>la partition<br>logique car le<br>serveur de<br>destination ne<br>prend pas en<br>charge le mode<br>préféré<br>(POWER6+<br>amélioré)  |
| Serveur à<br>processeur<br>POWER6+ | POWER6                          | POWER6 ou<br>POWER5              | Serveur à<br>processeur<br>POWER7 | POWER6                                                                                                    | POWER6 ou<br>POWER5                                                                                                    |

*Tableau 52. Combinaisons de modes de compatibilité processeur pour migrations actives de serveurs avec processeurs POWER6+ (suite)*

*Tableau 53. Combinaisons de modes de compatibilité processeur pour migrations actives de serveurs avec processeurs POWER6*

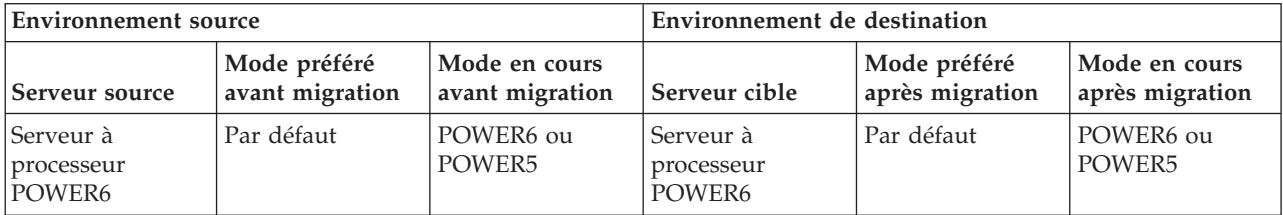

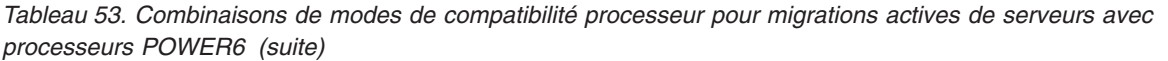

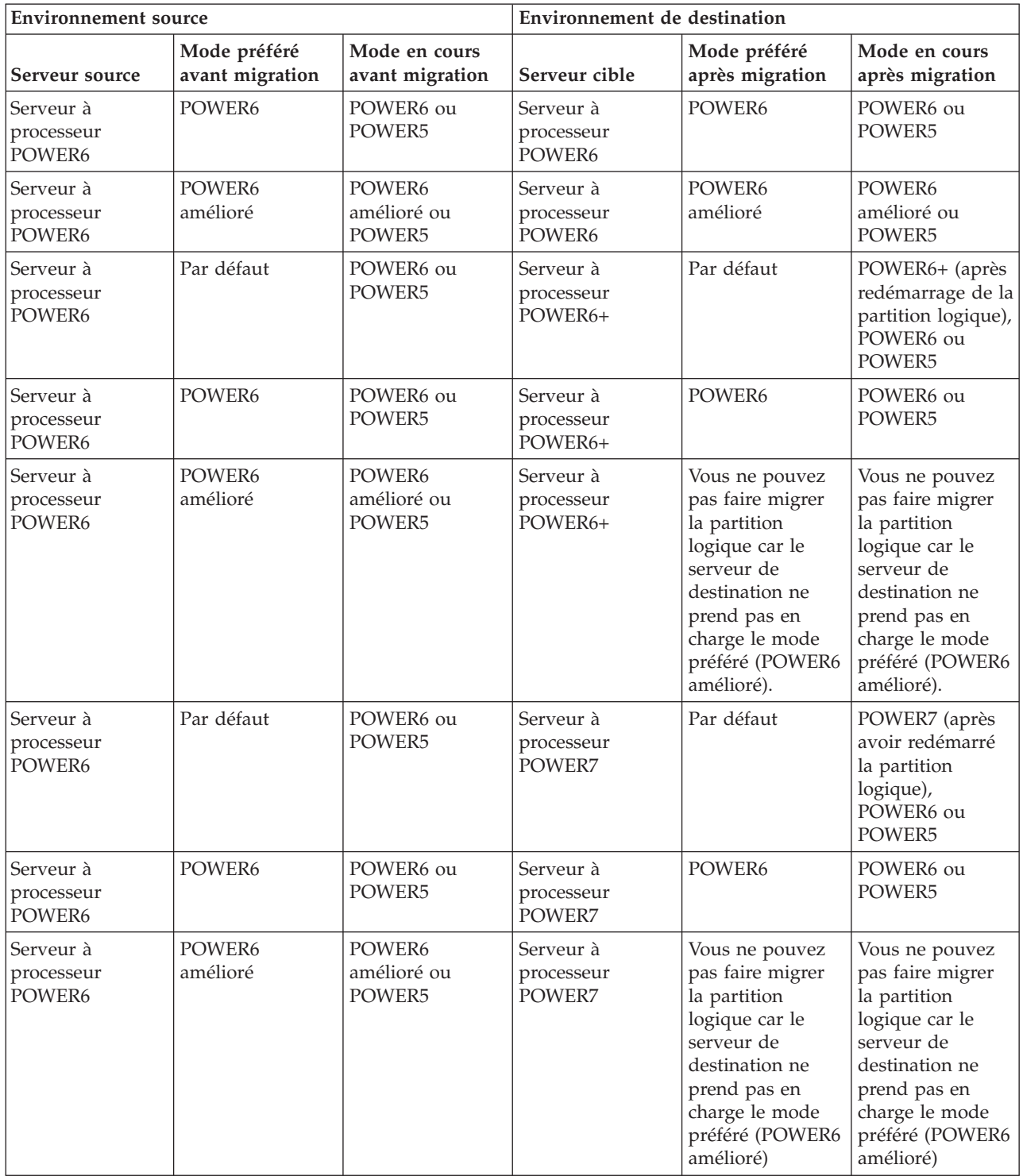

## **Référence associée :**

[«Combinaisons de migration des modes de compatibilité processeur pour une mobilité de partition](#page-36-0) [inactive», à la page 29](#page-36-0)

Lorsque vous déplacez une partition logique inactive entre serveurs dont les types de processeur sont différents, seul le mode préféré de la partition logique doit être pris en charge par le serveur de destination.

[«Combinaisons de migration pour les versions 1.5 et antérieures du gestionnaire IVM», à la page 136](#page-143-0) Cette rubrique décrit les combinaisons de mode de compatibilité processeur pour les migrations dans lesquelles les versions 1.5 (ou plus anciennes) du gestionnaire Integrated Virtualization Manager (IVM) gèrent le serveur source, tandis que les versions 2.1 (et ultérieures) du gestionnaire IVM gèrent le serveur de destination.

# *Combinaisons de migration des modes de compatibilité processeur pour une mobilité de partition inactive :*

Lorsque vous déplacez une partition logique inactive entre serveurs dont les types de processeur sont différents, seul le mode préféré de la partition logique doit être pris en charge par le serveur de destination.

Les tableaux suivants décrivent les combinaisons de mode de compatibilité processeur pour les migrations inactives. Ils présentent le type de processeur du serveur source et les modes de compatibilité processeur préférés de la partition logique sur le serveur source avant la migration. Ils indiquent également le type de processeur du serveur de et les modes de compatibilité préférés et actuels de la partition logique sur le serveur de destination après la migration.

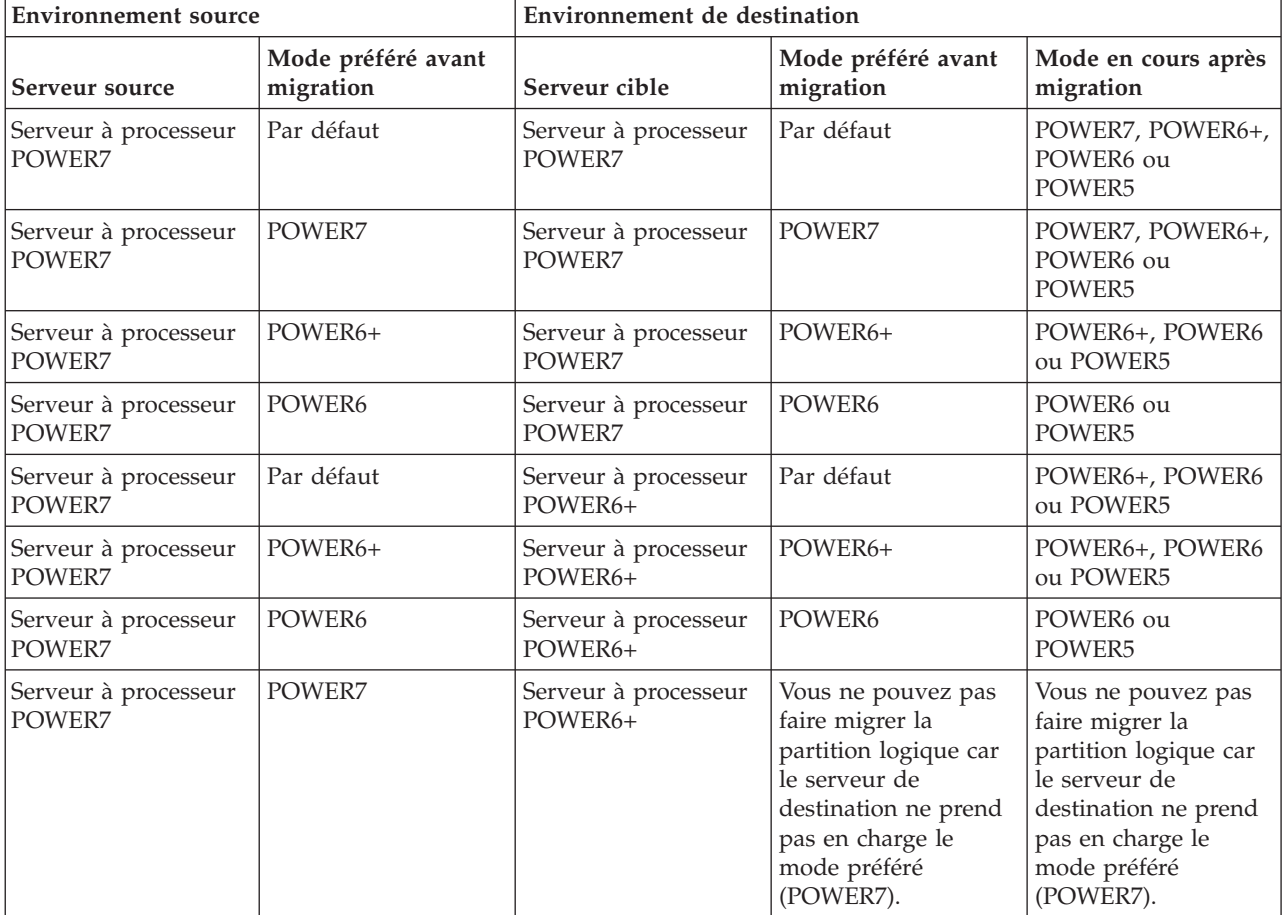

*Tableau 54. Combinaisons de modes de compatibilité processeur pour migrations inactives de serveurs avec processeurs POWER7*

*Tableau 54. Combinaisons de modes de compatibilité processeur pour migrations inactives de serveurs avec processeurs POWER7 (suite)*

| <b>Environnement source</b>    |                                 | Environnement de destination   |                                                                                                    |                                                                                                    |  |
|--------------------------------|---------------------------------|--------------------------------|----------------------------------------------------------------------------------------------------|----------------------------------------------------------------------------------------------------|--|
| Serveur source                 | Mode préféré avant<br>migration | Serveur cible                  | Mode préféré avant<br>migration                                                                                                    | Mode en cours après<br>migration                                                                                                    |  |
| Serveur à processeur<br>POWER7 | Par défaut                      | Serveur à processeur<br>POWER6 | Par défaut                                                                                                    | POWER6 ou<br>POWER5                                                                                                    |  |
| Serveur à processeur<br>POWER7 | POWER7 ou<br>POWER6+            | Serveur à processeur<br>POWER6 | Vous ne pouvez pas<br>faire migrer la<br>partition logique car<br>le serveur de<br>destination ne prend<br>pas en charge le<br>mode préféré<br>(POWER7 ou<br>POWER6+). | Vous ne pouvez pas<br>faire migrer la<br>partition logique car<br>le serveur de<br>destination ne prend<br>pas en charge le<br>mode préféré<br>(POWER7 ou<br>POWER6+). |  |
| Serveur à processeur<br>POWER7 | POWER6                          | Serveur à processeur<br>POWER6 | POWER6                                                                                                    | POWER6 ou<br>POWER5                                                                                                    |  |

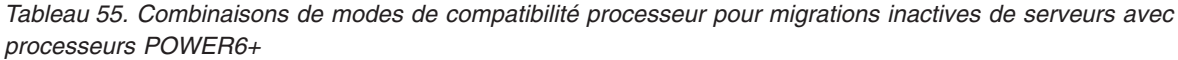

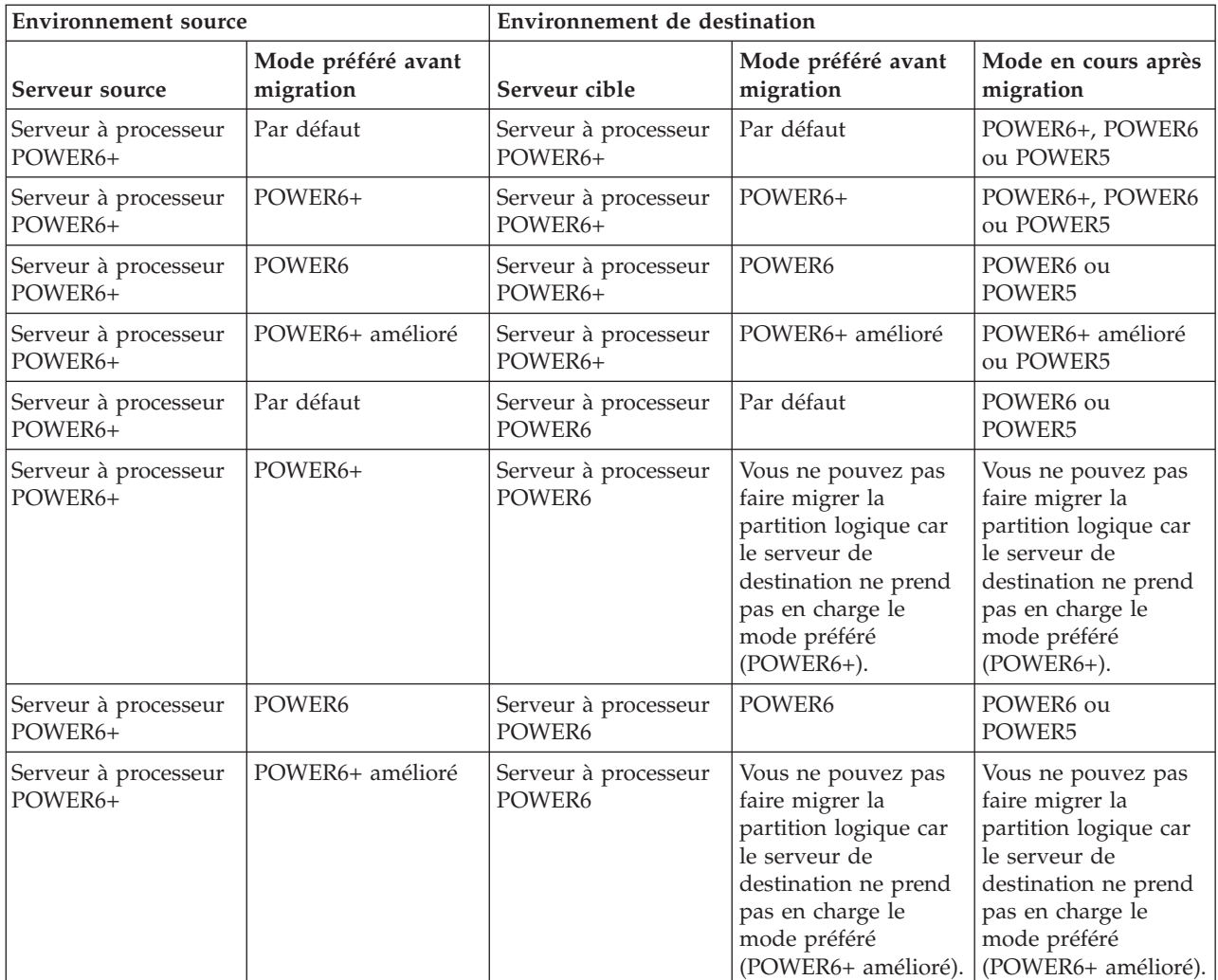

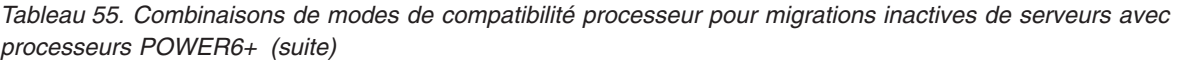

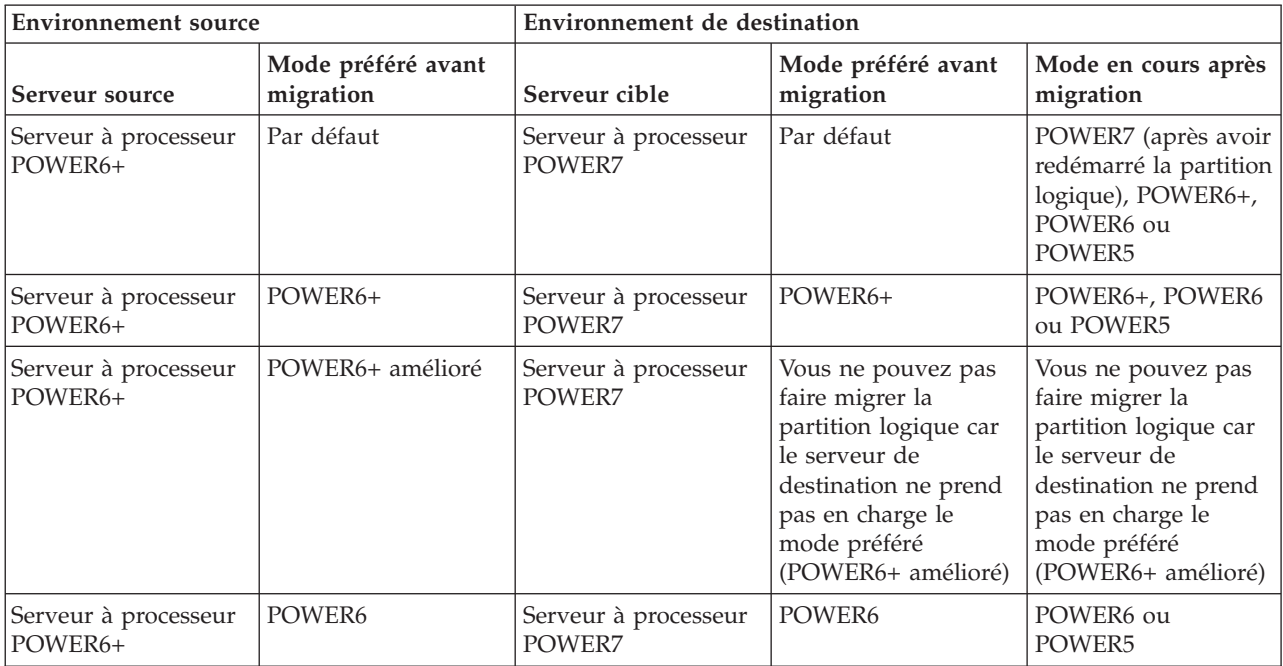

*Tableau 56. Combinaisons de modes de compatibilité processeur pour migrations inactives de serveurs avec processeurs POWER6*

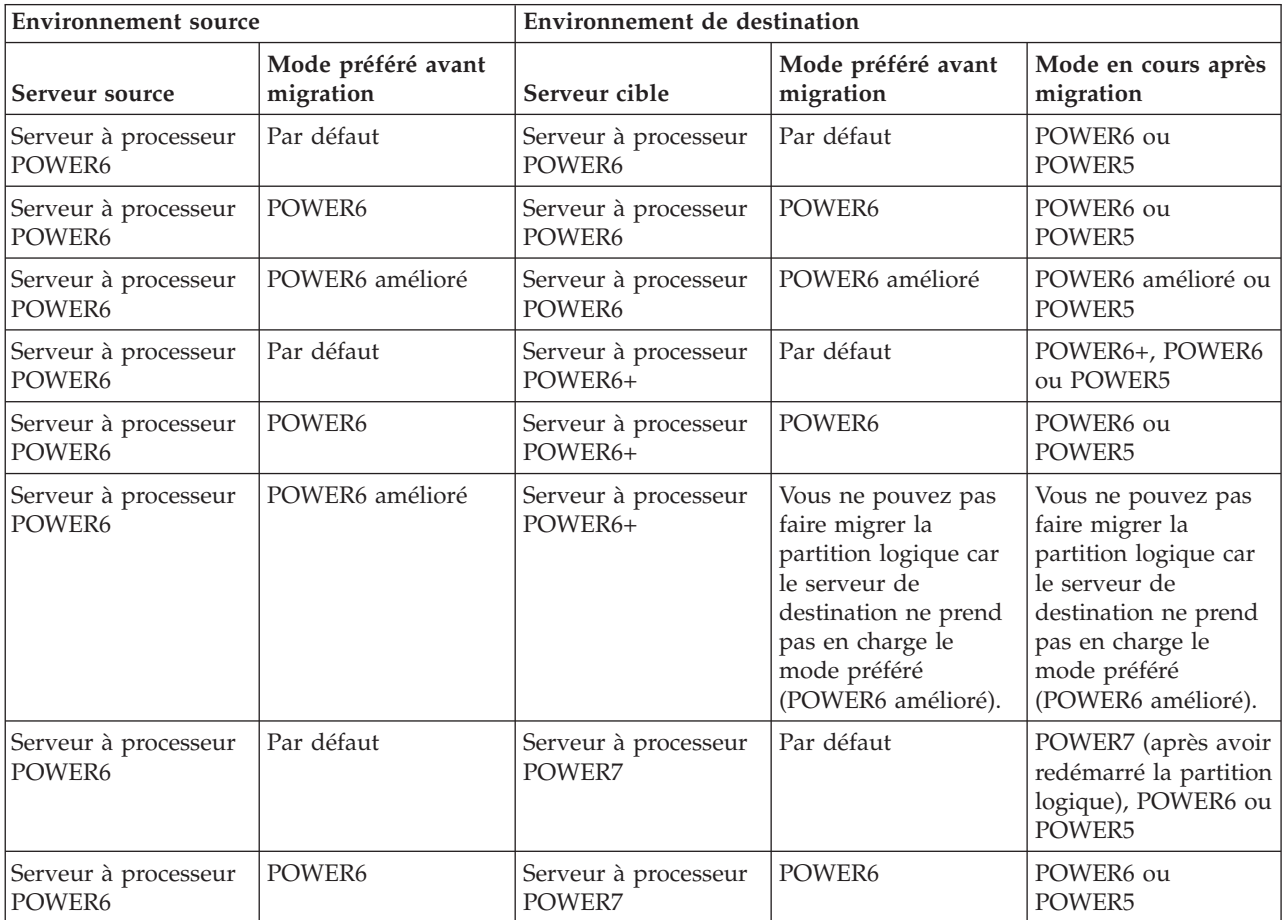

<span id="page-143-0"></span>*Tableau 56. Combinaisons de modes de compatibilité processeur pour migrations inactives de serveurs avec processeurs POWER6 (suite)*

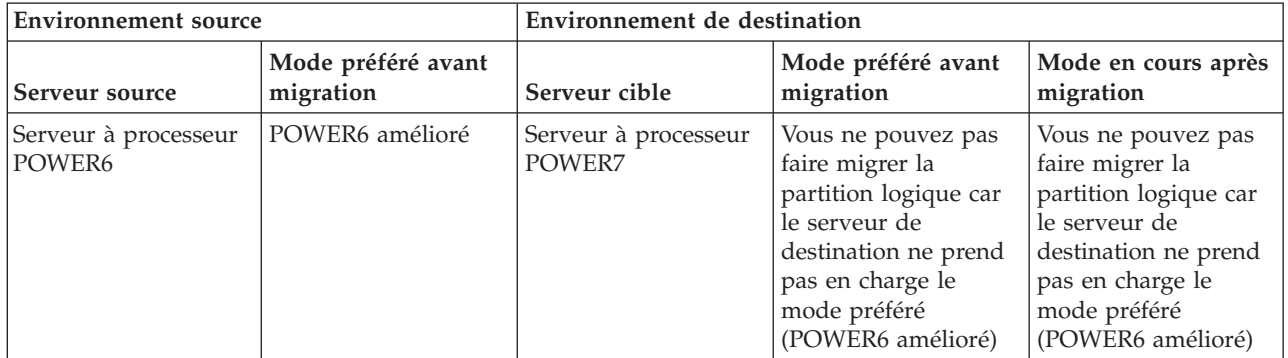

# **Référence associée :**

[«Combinaisons de migration des modes de compatibilité processeur pour une mobilité de partition](#page-30-0) [active», à la page 23](#page-30-0)

Lorsque vous déplacez une partition logique active entre des serveurs dont les types de processeur sont différents, les modes de compatibilité processeur en cours et préféré de la partition logique doivent être pris en charge par le serveur de destination.

«Combinaisons de migration pour les versions 1.5 et antérieures du gestionnaire IVM»

Cette rubrique décrit les combinaisons de mode de compatibilité processeur pour les migrations dans lesquelles les versions 1.5 (ou plus anciennes) du gestionnaire Integrated Virtualization Manager (IVM) gèrent le serveur source, tandis que les versions 2.1 (et ultérieures) du gestionnaire IVM gèrent le serveur de destination.

# *Combinaisons de migration pour les versions 1.5 et antérieures du gestionnaire IVM :*

Cette rubrique décrit les combinaisons de mode de compatibilité processeur pour les migrations dans lesquelles les versions 1.5 (ou plus anciennes) du gestionnaire Integrated Virtualization Manager (IVM) gèrent le serveur source, tandis que les versions 2.1 (et ultérieures) du gestionnaire IVM gèrent le serveur de destination.

Le tableau suivant indique le type de processeur du serveur source et le mode de compatibilité processeur de la partition logique du serveur source avant la migration. Il indique également le type de processeur du serveur de destination et les modes de compatibilité processeur préférés et en cours de la partition logique du serveur de destination après la migration.

| <b>Environnement</b> source    |                         | Environnement de destination    |                                 |                                  |  |
|--------------------------------|-------------------------|---------------------------------|---------------------------------|----------------------------------|--|
| Serveur source                 | Mode avant<br>migration | Serveur cible                   | Mode préféré après<br>migration | Mode en cours après<br>migration |  |
| Serveur à processeur<br>POWER6 | Par défaut              | Serveur à processeur<br>POWER6  | POWER6                          | POWER6                           |  |
| Serveur à processeur<br>POWER6 | POWER6 amélioré         | Serveur à processeur<br>POWER6  | POWER6 amélioré                 | POWER6 amélioré ou<br>POWER6     |  |
| Serveur à processeur<br>POWER6 | Par défaut              | Serveur à processeur<br>POWER6+ | POWER6                          | POWER6                           |  |

*Tableau 57. Combinaisons du mode de compatibilité processeur pour les versions mixtes du gestionnaire IVM*
*Tableau 57. Combinaisons du mode de compatibilité processeur pour les versions mixtes du gestionnaire IVM (suite)*

| <b>Environnement source</b>    |                         | Environnement de destination    |                                                                                                    |                                                                                                    |  |
|--------------------------------|-------------------------|---------------------------------|----------------------------------------------------------------------------------------------------|----------------------------------------------------------------------------------------------------|--|
| Serveur source                 | Mode avant<br>migration | Serveur cible                   | Mode préféré après<br>migration                                                                                                    | Mode en cours après<br>migration                                                                                                    |  |
| Serveur à processeur<br>POWER6 | POWER6 amélioré         | Serveur à processeur<br>POWER6+ | Vous ne pouvez pas<br>faire migrer la<br>partition logique car<br>le serveur de<br>destination ne prend<br>pas en charge le<br>mode amélioré. | Vous ne pouvez pas<br>faire migrer la<br>partition logique car<br>le serveur de<br>destination ne prend<br>pas en charge le<br>mode amélioré. |  |

**Configuration requise :** Le tableau précédent ne recense pas les serveurs à processeur POWER6+ ou POWER7 comme serveurs source. Si vous envisagez de gérer un serveur à processeur POWER6+ avec IVM, IVM doit être à la version 2.1 ou ultérieure. Si vous envisagez de gérer avec l'IVM un serveur équipé de processeur POWER7, le niveau de version de l'IVM doit être 2.1.2 avec groupe de correctifs 22.1 et Service Pack 1, ou ultérieur. Si vous comptez déplacer une partition logique depuis un serveur avec processeur POWER6 ou POWER6+ vers un serveur équipé d'un processeur POWER7, l'IVM qui gère le serveur avec processeur POWER6 ou POWER6+ doit être au niveau de version 2.1.2 avec groupe de correctifs 22, ou ultérieur.

#### **Référence associée :**

[«Combinaisons de migration des modes de compatibilité processeur pour une mobilité de partition](#page-30-0) [active», à la page 23](#page-30-0)

Lorsque vous déplacez une partition logique active entre des serveurs dont les types de processeur sont différents, les modes de compatibilité processeur en cours et préféré de la partition logique doivent être pris en charge par le serveur de destination.

[«Combinaisons de migration des modes de compatibilité processeur pour une mobilité de partition](#page-36-0) [inactive», à la page 29](#page-36-0)

Lorsque vous déplacez une partition logique inactive entre serveurs dont les types de processeur sont différents, seul le mode préféré de la partition logique doit être pris en charge par le serveur de destination.

## **Exemples : Utilisation de modes de compatibilité dans la mobilité de partition :**

Vous pouvez voir des exemples d'utilisation des modes de compatibilité processeur lors du déplacement d'une partition logique active ou inactive entre serveurs utilisant différents types de processeur.

## **Déplacement d'une partition logique active depuis un serveur équipé de processeur POWER6 vers un serveur équipé de processeur POWER7**

Supposons que vous désiriez déplacer une partition logique active depuis un serveur équipé d'un processeur POWER6 vers un serveur équipé d'un processeur POWER7 afin que la partition logique puisse tirer parti des fonctionnalités supplémentaires fournies par ce dernier.

Pour ce faire, procédez comme suit.

- 1. Définissez le mode de compatibilité processeur préféré d'après le mode par défaut. Lorsque vous activez la partition logique sur le serveur à processeur POWER6, elle s'exécute en mode POWER6.
- 2. Déplacez la partition logique vers le serveur équipé du processeur POWER7. Le mode en cours et le mode préféré restent inchangés pour la partition logique jusqu'à ce que vous redémarriez la partition logique.
- 3. Redémarrez la partition logique sur le serveur avec le processeur POWER7. L'hyperviseur évalue la configuration. Vu que le mode préféré est défini à celui par défaut et que la partition logique s'exécute maintenant sur un serveur équipé de processeur POWER7, le mode le plus élevé disponible est le

mode POWER7. L'hyperviseur détermine que le mode avec l'éventail de fonctionnalités le plus large pris en charge par l'environnement d'exploitation installé sur la partition logique est le mode POWER7 et remplace alors le mode en cours de cette partition par le mode POWER7.

Dès lors, le mode de compatibilité processeur actuel de la partition logique est le mode POWER7 et cette partition logique s'exécute sur le serveur équipé du processeur POWER7.

## **Rétablissement de la partition logique active sur le serveur à processeur POWER6**

Un problème est survenu et vous devez rapatrier la partition logique active sur le serveur à processeur POWER6. Vu que la partition logique s'exécute à présent sous le mode POWER7 et que ce dernier n'est pas pris en charge par le serveur équipé du processeur POWER6, vous devez adapter le mode préféré pour la partition logique afin que l'hyperviseur puisse rétablir comme mode en cours un mode géré par le serveur équipé du processeur POWER6.

Pour rapatrier la partition logique sur le serveur équipé du processeur POWER6, procédez comme suit.

- 1. Définissez comme mode préféré le mode POWER6 à la place du mode par défaut.
- 2. Redémarrez la partition logique sur le serveur avec le processeur POWER7. L'hyperviseur évalue la configuration. Vu que le mode préféré est défini comme POWER6, l'hyperviseur ne définit pas le mode en cours d'après un mode plus élevé que celui-ci. Souvenez-vous que l'hyperviseur détermine tout d'abord si le mode en cours peut être défini d'après le mode préféré. Dans la négative, il règle le mode en cours sur le mode le plus élevé suivant, et ainsi de suite. Dans ce cas, l'environnement d'exploitation gère le mode POWER6, de sorte que l'hyperviseur définit le mode POWER6 comme mode en cours.
- 3. A présent que la partition logique s'exécute sous le mode POWER6, lequel est pris en charge par le serveur équipé du processeur POWER6, replacez la partition logique sur le serveur équipé du processeur POWER6.

## **Déplacement d'une partition logique active entre différents types de processeur sans modifier la configuration**

Selon la fréquence où vous devez déplacer des partitions logiques, vous pouvez désirer pouvoir déplacer, dans un sens comme dans l'autre, une partition logique active entre un serveur équipé d'un processeur POWER6 et un serveur équipé d'un processeur POWER7 sans avoir à apporter de modifications à la configuration. Le moyen le plus simple de bénéficier de cette souplesse est de déterminer le mode de compatibilité processeur sur le serveur source et le serveur de destination et de définir le mode de compatibilité processeur préféré de la partition logique sur le mode le plus élevé pris en charge par les deux serveurs.

Pour bénéficier de cette souplesse, procédez comme suit.

- 1. Définissez le mode de compatibilité processeur sur le mode POWER6 vu que celui-ci est le mode le plus élevé pris en charge à la fois sur les serveurs équipés de processeur POWER6 et sur ceux équipés de processeur POWER7.
- 2. Déplacez la partition logique depuis le serveur équipé d'un processeur POWER6 vers le serveur équipé du processeur POWER7.
- 3. Redémarrez la partition logique sur le serveur avec le processeur POWER7. L'hyperviseur évalue la configuration. Souvenez-vous que l'hyperviseur ne définit pas le mode en cours à un mode plus élevé que le mode préféré. Tout d'abord, l'hyperviseur détermine s'il peut définir le mode en cours d'après le mode préféré. Dans la négative, il règle le mode en cours sur le mode le plus élevé suivant, et ainsi de suite. Dans ce cas, l'environnement d'exploitation gère le mode POWER6, de sorte que l'hyperviseur définit le mode POWER6 comme mode en cours.
- 4. N'apportez pas de changements à la configuration en vue de rapatrier la partition logique vers le serveur équipé du processeur POWER6 puisque le mode POWER6 est aussi pris en charge sur ce serveur.
- <span id="page-146-0"></span>5. Rapatriez la partition logique sur le serveur équipé du processeur POWER6.
- 6. Redémarrez la partition logique sur le serveur avec le processeur POWER6. L'hyperviseur évalue la configuration. L'hyperviseur détermine que l'environnement d'exploitation gère le mode préféré POWER6 et définit le mode en cours d'après le mode POWER6.

#### **Déplacement d'une partition logique inactive entre serveurs utilisant différents types de processeur**

La même logique des exemples précédents s'applique à la mobilité de partition inactive, sauf que la mobilité de partition inactive n'a pas besoin du mode de compatibilité à processeur en cours de la partition logique, car la partition logique est inactive. Après avoir déplacé une partition logique inactive vers le serveur de destination et activé la partition logique sur ce serveur, l'hyperviseur évalue la configuration et définit le mode en cours pour la partition logique tout comme il le fait après le redémarrage d'une partition logique après mobilité de partition active. L'hyperviseur tente de définir le mode en cours d'après le mode préféré. S'il n'y parvient pas, il vérifie le mode plus élevé suivant, et ainsi de suite.

#### **Concepts associés :**

[«Modes de compatibilité processeur améliorés», à la page 22](#page-29-0)

Les modes de compatibilité processeur POWER6 et POWER6+ améliorés fournissent des instructions à virgule flottante supplémentaires aux applications qui utilisent le processeur POWER6 ou POWER6+.

[«Modes de compatibilité processeur en cours et préféré», à la page 19](#page-26-0)

Le mode de compatibilité processeur dans lequel la partition logique fonctionne est le mode de compatibilité processeur *en cours* de celle-ci. Le mode de compatibilité processeur *préféré* d'une partition logique est le mode dans lequel vous souhaitez que la partition logique s'exécute.

[«Définitions du mode de compatibilité processeur», à la page 17](#page-24-0) Cette section décrit chaque mode de compatibilité processeur ainsi que les serveurs sur lesquels chaque mode peut être lancé.

#### **Référence associée :**

[«Combinaisons de migration des modes de compatibilité processeur», à la page 23](#page-30-0) Affichez toutes les combinaisons des types de processeur du serveur source, des types de processeur du serveur de destination, les modes de compatibilité processeur en cours et préféré de la partition logique avant la migration ainsi que ces mêmes modes après la migration.

## **Environnement de mobilité de partition**

Découvrez chaque composant de l'environnement de mobilité de partition et sa contribution au processus d'activation de la mobilité de partition. Les composants de l'environnement de mobilité de partition sont les serveurs source et de destination, Integrated Virtualization Manager (IVM), la partition mobile, la configuration du réseau et la configuration de la mémoire.

#### **Tâches associées :**

[«Préparation à l'utilisation de la mobilité de partition», à la page 146](#page-153-0)

Vous devez vérifier que les systèmes source et de destination sont configurés correctement afin de pouvoir déplacer la partition mobile depuis le serveur source vers le serveur de destination. Cette tâche consiste à vérifier la configuration des serveurs source et de destination, les partitions de gestion Integrated Virtualization Manager (IVM), la partition mobile, la configuration de la mémoire virtuelle et la configuration du réseau virtuel.

#### **Serveurs source et de destination dans un environnement de mobilité de partition :**

Deux serveurs sont impliqués dans une mobilité de partition gérée par Integrated Virtualization Manager (IVM). Le serveur *source* est celui à partir duquel vous souhaitez déplacer la partition logique et le *serveur de destination* est celui vers lequel vous la déplacez.

Le serveurs source et de destination doivent être équipés de processeurs POWER6, ou ultérieur, pour participer à une mobilité de partition. Le serveur de destination doit disposer de ressources mémoire et processeur suffisantes pour permettre l'exécution de la partition mobile sur son serveur.

<span id="page-147-0"></span>La *mémoire partagée* est une mémoire physique qui est affectée au pool de mémoire partagée et qui est partagée entre plusieurs partitions logiques. Le *pool de mémoire partagée* est une collection définie de blocs de mémoire physique qui sont gérés comme un seul pool de mémoire par l'hyperviseur. Les partitions logiques que vous affectez au pool de mémoire partagée partagent la mémoire dans le pool avec d'autres partitions logiques que vous affectez au pool.

Si la partition mobile utilise une mémoire partagée sur le serveur source, le serveur de destination doit aussi avoir un pool de mémoire partagée auquel la partition mobile peut être affectée. Si la partition mobile utilise une mémoire dédiée sur le serveur source, elle doit aussi utiliser une mémoire dédiée sur le serveur de destination.

#### **Tâches associées :**

[«Systèmes gérés par IVM : Préparation des serveurs source et cible pour la mobilité de partition», à la](#page-153-0) [page 146](#page-153-0)

Vous devez vérifier que les serveurs source et de destination sont correctement configurés pour permettre le déplacement de la partition mobile depuis le serveur source vers le serveur de destination à l'aide du gestionnaire IVM (Integrated Virtualization Manager). Ces tâches consistent notamment à vérifier la taille du bloc de mémoire logique des serveurs source et de destination, la capacité de mémoire disponible, ainsi que les ressources processeur du serveur de destination.

#### **Information associée :**

**[Présentation de la mémoire partagée](http://publib.boulder.ibm.com/infocenter/systems/scope/hw/topic/p7hat/iphatsmoverview.htm)** 

#### **Integrated Virtualization Manager en environnement de mobilité de partition :**

Découvrez le gestionnaire Integrated Virtualization Manager (IVM) et la manière dont vous pouvez l'utiliser pour déplacer une partition logique active ou inactive depuis un serveur vers un autre.

Lorsque vous installez le serveur Virtual I/O Server sur un système non géré par une console HMC ou sur un serveur lame BladeCenter, le serveur Virtual I/O Server devient la partition de gestion et fournit le gestionnaire IVM pour la gestion des systèmes. Le gestionnaire IVM fournit une interface Web et une interface de ligne de commande que vous pouvez utiliser pour faire migrer une partition logique d'un système à un autre.

La tâche de migration sur IVM permet de valider et de terminer une migration de partition. IVM détermine le type approprié de migration à appliquer en fonction de l'état de la partition logique. Si la partition logique est à l'état *En cours d'exécution*, la migration est active. Si elle est à l'état *Non activé*, la migration est inactive. Avant de faire migrer votre partition logique, effectuez une vérification de validation pour vous assurer que votre migration puisse aboutir.

Le tableau suivant décrit les services que les partitions de gestion sur les serveurs source et cible fournissent à la partition mobile (et aux autres partitions client).

| Service fourni par les partitions de gestion | Description                                                                                                    |  |  |
|----------------------------------------------|----------------------------------------------------------------------------------------------------|--|--|
| Partition serveur                            | La partition de gestion sur le serveur source et la<br>partition de gestion sur le serveur cible doivent fournir<br>des ressources mémoire et réseau à la partition mobile,<br>afin que celle-ci ait accès à la même mémoire depuis les<br>serveurs source et cible. |  |  |
|                                              | Dans la mesure du possible, la mobilité de partition<br>conserve les attributs de configuration suivants :                                                                                                    |  |  |
|                                              | · Noms définis par l'utilisateur des unités cible<br>virtuelles.                                                                                                    |  |  |
|                                              | • ID définis par l'utilisateur des adaptateurs de serveur<br>virtuels.                                                                                                    |  |  |

*Tableau 58. Services assurés par la partition de gestion*

| Service fourni par les partitions de gestion | Description                                                                                                    |
|----------------------------------------------|----------------------------------------------------------------------------------------------------|
| Partition de maintenance de transfert        | Pour une mobilité de partition active, la partition de<br>gestion sur le serveur source et la partition de gestion<br>sur le serveur cible deviennent automatiquement des<br>partitions de maintenance de transfert. Pendant une<br>mobilité de partition active, les partitions de maintenance<br>de transfert transfèrent la partition mobile depuis le<br>serveur source vers le serveur cible en procédant comme<br>suit.                                                                                                    |
|                                              | • Sur le serveur source, la partition de maintenance de<br>transfert extrait les informations sur l'état de partition<br>logique de la partition mobile à partir de l'hyperviseur.                                                                                                    |
|                                              | • La partition de maintenance de transfert du serveur<br>source envoie les informations d'état de partition<br>logique à la partition de maintenance de transfert du<br>serveur de destination.                                                                                                    |
|                                              | • Sur le serveur de destination, la partition de<br>maintenance de transfert installe les informations<br>d'état de partition logique sur l'hyperviseur.                                                                                                    |
| Partition VIOS de pagination                 | Une partition logique VIOS qui est affectée au pool de<br>mémoire partagée (désigné ci-après par partition VIOS de<br>pagination) fournit l'accès aux unités d'espace de<br>pagination des partitions logiques qui utilisent la<br>mémoire partagée. La partition de gestion sur le serveur<br>source est la partition VIOS de pagination sur le serveur<br>source, et la partition de gestion sur le serveur cible est<br>la partition VIOS de pagination sur le serveur cible.                                                                                                    |
|                                              | Lorsque vous validez une partition mobile (qui utilise<br>une mémoire partagée) pour une mobilité de partition<br>active, IVM vérifie que le pool de stockage de pagination<br>sur le système cible contient une unité d'espace de<br>pagination disponible qui remplit les exigences de taille<br>de la partition mobile. Si le pool de stockage de<br>pagination ne contient pas une telle unité, IVM vérifie<br>que le pool de stockage de pagination dispose<br>suffisamment d'espace pour créer automatiquement une<br>unité d'espace de pagination qui remplit les exigences de<br>taille de la partition mobile. |

*Tableau 58. Services assurés par la partition de gestion (suite)*

#### **Concepts associés :**

[«Configuration réseau dans un environnement de mobilité de partition», à la page 142](#page-149-0) Dans une mobilité de partition gérée par Integrated Virtualization Manager (IVM), le réseau situé entre les serveurs source et cible permet de transmettre les informations d'état de la partition mobile et d'autres données de configuration depuis l'environnement source vers l'environnement de destination. La partition mobile utilise le réseau local virtuel pour accéder au réseau.

[«Préparation des partitions de gestion source et de destination pour la mobilité de partition», à la page](#page-159-0) [152](#page-159-0)

Vous devez vous assurer que les partitions de gestion source et de destination sont configurées correctement pour que le déplacement de la partition mobile du serveur source vers le serveur de destination puisse se faire correctement. Cette tâche inclut la vérification de la version du gestionnaire IVM (Integrated Virtualization Manager) et l'activation du dispositif matériel PowerVM Enterprise Edition.

## <span id="page-149-0"></span>**Applications logicielles reconnaissant la mobilité de partition :**

Des applications logicielles peuvent être conçues pour détecter les modifications matérielles du système et s'y adapter après le déplacement d'un système vers un autre.

La plupart des applications logicielles qui s'exécutent sur des partitions logiques AIX et Linux n'ont besoin d'aucune modification pour fonctionner correctement lors de la mobilité de partition. Certaines applications peuvent être dépendantes de caractéristiques qui varient entre les serveurs source et de destination, et certaines autres nécessitent un ajustement pour prendre en charge la migration.

Le logiciel de mise en cluster PowerHA (High Availability Cluster Multi-Processing) détecte la mobilité de partition. Vous pouvez déplacer une partition mobile exécutant le logiciel de regroupement PowerHA vers un autre serveur sans avoir à redémarrer le logiciel PowerHA.

Exemples d'applications pouvant bénéficier de la mobilité de partition :

- v Les applications logicielles utilisant les caractéristiques d'affinité de mémoire et de processeur pour optimiser leur comportement, car ces caractéristiques peuvent changer suite à une migration. Les fonctionnalités de l'application restent les mêmes, mais des variations peuvent être observées au niveau des performances.
- v Les applications utilisant la liaison de processeur conservent leur liaison aux mêmes processeurs logiques entre les migrations, mais les processeurs physiques changent. La liaison permet généralement de conserver les caches à chaud, mais le déplacement du processeur physique requiert une hiérarchie de caches sur le système cible. Cette action est souvent très rapide et l'utilisateur ne doit pas s'en rendre compte.
- v Les applications optimisées pour des architectures de caches données, telles que la hiérarchie, la taille, la taille de ligne et l'associativité.
- v Les outils d'analyse des performances, de prévision de la capacité et de comptabilité, ainsi que leurs agents, prennent généralement en charge la migration, car les compteurs de performances des processeurs peuvent varier entre les serveurs source et de destination, comme le type et la fréquence du processeur. En outre, les outils calculant une charge système globale en fonction de la somme des charges de toutes les partitions hébergées doivent détecter les partitions qui quittent le système et les nouvelles qui arrivent.
- v Les gestionnaires de charge de travail

#### **Configuration réseau dans un environnement de mobilité de partition :**

Dans une mobilité de partition gérée par Integrated Virtualization Manager (IVM), le réseau situé entre les serveurs source et cible permet de transmettre les informations d'état de la partition mobile et d'autres données de configuration depuis l'environnement source vers l'environnement de destination. La partition mobile utilise le réseau local virtuel pour accéder au réseau.

Pendant une mobilité de partition active, il est important que les deux partitions de gestion puissent communiquer entre elles. Le réseau local virtuel doit être relié à un réseau physique par le biais d'un pont Ethernet virtuel dans la partition de gestion. Le réseau local doit être configuré de sorte que la partition mobile puisse continuer à communiquer avec les autres clients et serveurs nécessaires une fois la migration terminée.

La mobilité de partition active n'impose aucune contrainte en ce qui concerne la taille de la mémoire de la partition mobile. Le transfert de la mémoire n'interrompt pas l'activité de la partition mobile, mais cette procédure peut prendre du temps lorsque la configuration d'une mémoire de grande taille est impliquée sur un réseau lent. Par conséquent, utilisez une connexion à large bande passante telle que Gigabit Ethernet. La bande passante réseau entre les partitions de maintenance de transfert doit être d'au moins 1 Go.

<span id="page-150-0"></span>VIOS 2.1.2.0, ou version ultérieure, permet d'activer des tunnels IP sécurisés entre la partition de maintenance de transfert sur le serveur source et la partition de maintenance de transfert sur le serveur de destination. Vous pouvez, par exemple, activer des tunnels IP lorsque les serveurs source et de destination ne sont pas sur un réseau sécurisé. Les tunnels IP sécurisés chiffrent les informations d'état de la partition échangées par les partitions de maintenance de transfert au cours d'une mobilité de partition active. Les partitions de maintenance de transfert dotées de tunnels IP sécurisés mobilisent un peu plus de ressources de traitement.

#### **Concepts associés :**

[«Integrated Virtualization Manager en environnement de mobilité de partition», à la page 140](#page-147-0) Découvrez le gestionnaire Integrated Virtualization Manager (IVM) et la manière dont vous pouvez l'utiliser pour déplacer une partition logique active ou inactive depuis un serveur vers un autre.

#### **Tâches associées :**

[«Préparation de la configuration réseau pour la mobilité de partition», à la page 158](#page-165-0) Vous devez vous assurer que la configuration réseau est correctement configurée pour permettre le déplacement de la partition mobile depuis le serveur source vers le serveur de destination en utilisant le gestionnaire IVM (Integrated Virtualization Manager). Ces tâches consistent à configurer un pont Ethernet virtuel sur les partitions de gestion source et de destination et à créer au moins une carte Ethernet virtuelle sur la partition mobile.

#### **Configuration du stockage dans un environnement de mobilité de partition :**

Découvrez la configuration virtuelle SCSI et Fibre Channel requise pour une mobilité de partition gérée par le gestionnaire IVM (Integrated Virtualization Manager).

La partition mobile est transférée d'un serveur vers un autre par le serveur source qui envoie les informations d'état de la partition logique au serveur cible sur un réseau local (LAN). Cependant, il n'est pas possible de transmettre des données de partitionnement de disque d'un système vers un autre via un réseau. Par conséquent, pour qu'une mobilité de partition aboutisse, la partition mobile doit utiliser des ressources de stockage gérées par un réseau de stockage (SAN). Avec un réseau de stockage, la partition mobile peut accéder au même stockage depuis les serveurs source et de destination.

La figure ci-après illustre un exemple de configuration du stockage requis pour la mobilité de partition.

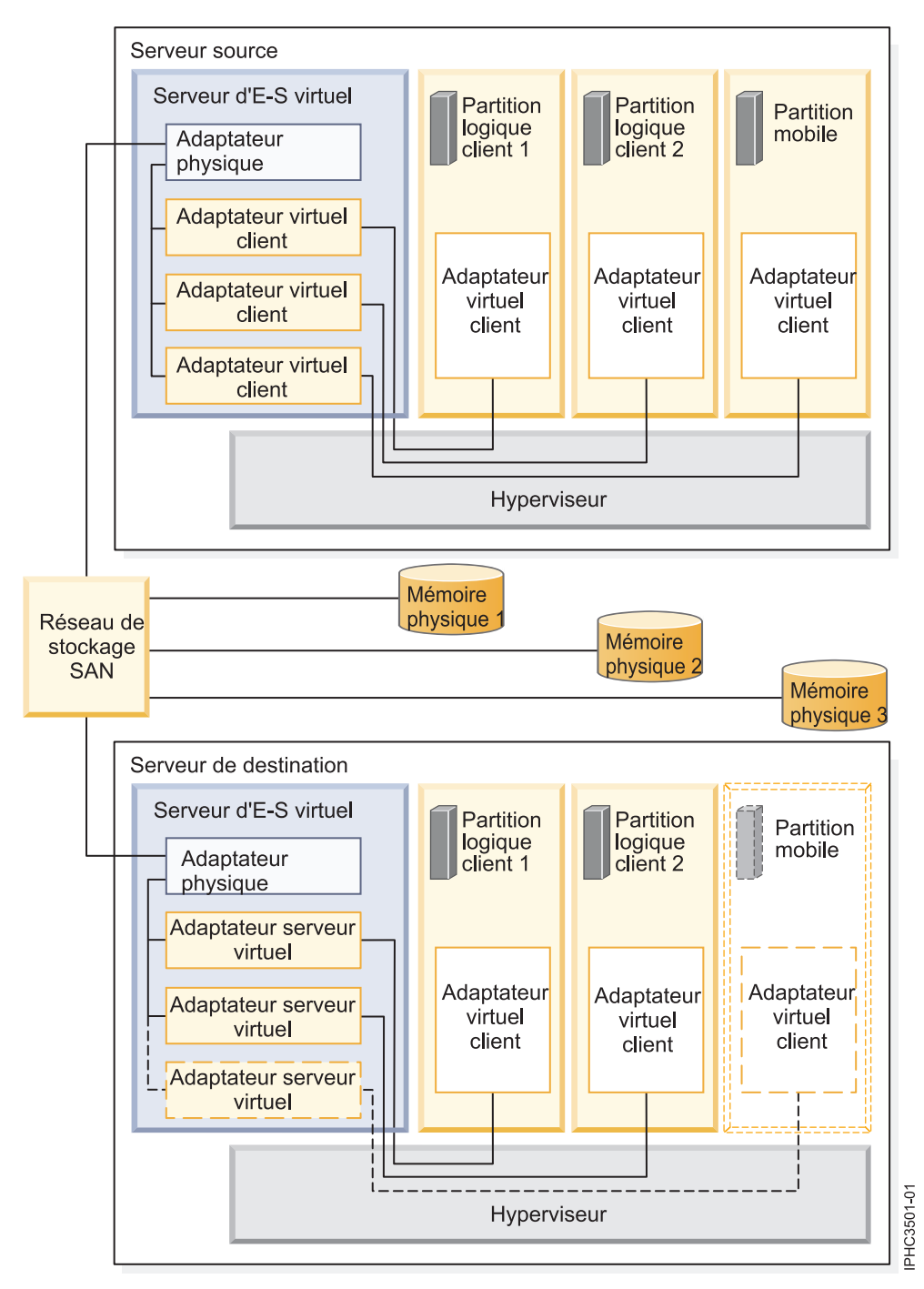

La mémoire physique qu'utilise la partition mobile (Mémoire physique 3) est connectée au réseau de systèmes. Au moins un adaptateur physique affecté à la partition de gestion Virtual I/O Server source est connecté au réseau de systèmes, et au moins un adaptateur physique affecté à la partition de gestion Virtual I/O Server de destination l'est également.

Si la partition mobile se connecte à la mémoire physique 3 via des adaptateurs Fibre Channel virtuels, les adaptateurs physiques affectés aux partitions de gestion Virtual I/O Server source et de destination doivent prendre en charge la virtualisation NPIV (N\_Port ID Virtualization).

L'adaptateur physique présent sur la partition de gestion Virtual I/O Server source se connecte à un ou plusieurs adaptateurs virtuels sur la partition de gestion Virtual I/O Server source. De même, l'adaptateur physique présent sur la partition de gestion Virtual I/O Server de destination se connecte à un ou plusieurs adaptateurs virtuels sur la partition de gestion Virtual I/O Server de destination. Si la partition mobile se connecte à la mémoire physique 3 par le biais d'adaptateurs SCSI virtuels, les adaptateurs virtuels des partitions de gestion Virtual I/O Server source et de destination sont affectés de façon à accéder aux numéros d'unités logiques (LUN) de la mémoire physique 3.

Chaque adaptateur virtuel de la partition de gestion Virtual I/O Server source se connecte à au moins un adaptateur virtuel sur une partition logique client. De même, chaque adaptateur virtuel de la partition de gestion Virtual I/O Server de destination se connecte à au moins un adaptateur virtuel sur une partition logique client.

Chaque adaptateur Fibre Channel créé sur la partition mobile (ou sur toute partition logique client) reçoit une paire de noms de port universels (WWPN). Dans cette paire, les deux noms WWPN sont affectés à l'accès aux LUN de la mémoire physique utilisée par la partition logique, c'est-à-dire la mémoire physique 3. En fonctionnement normal, la partition mobile utilise un nom WWPN pour se connecter au réseau de stockage et accéder à la mémoire physique 3. Lorsque vous déplacez la partition mobile vers le serveur de destination, la partition s'exécute à la fois sur le serveur source et sur le serveur de destination durant une brève période. Comme la partition mobile ne peut se connecter simultanément au réseau de systèmes depuis les serveurs source et de destination en utilisant le même nom WWPN, elle utilise le second nom WWPN pour se connecter au réseau de systèmes depuis le serveur cible durant la migration. Les noms WWPN de chaque adaptateur Fibre Channel virtuel sont transférés avec la partition mobile vers le serveur cible.

Lorsque vous déplacez la partition mobile vers le serveur de destination, IVM (qui gère le serveur de destination) effectue les tâches suivantes sur le serveur de destination :

- Création d'adaptateurs virtuels sur la partition logique Virtual I/O Server de destination
- v Connexion des adaptateurs virtuels de la partition logique Virtual I/O Server de destination aux adaptateurs virtuels de la partition mobile

**Important :** Le gestionnaire IVM crée et gère automatiquement les adaptateurs virtuels précédemment décrits. Le gestionnaire IVM ajoute et retire automatiquement les adaptateurs SCSI virtuels sur la partition de gestion et les partitions logiques lorsque vous créez ou modifiez une partition logique. Le gestionnaire IVM ajoute et retire automatiquement les adaptateurs Fibre Channel virtuels sur la partition de gestion et les partitions logiques lorsque vous affectez ou désaffectez des partitions logiques aux ports Fibre Channel physiques depuis l'interface graphique.

## <span id="page-153-0"></span>**Concepts associés :**

[«Integrated Virtualization Manager en environnement de mobilité de partition», à la page 140](#page-147-0) Découvrez le gestionnaire Integrated Virtualization Manager (IVM) et la manière dont vous pouvez l'utiliser pour déplacer une partition logique active ou inactive depuis un serveur vers un autre.

## **Tâches associées :**

[«Préparation de la configuration SCSI virtuelle pour la mobilité de partition», à la page 161](#page-168-0) Vous devez vous assurer que la configuration SCSI virtuelle est configurée correctement afin de pouvoir déplacer la partition mobile depuis le serveur source vers le serveur de destination depuis Integrated Virtualization Manager (IVM). Ces tâches consistent notamment à vérifier la valeur reserve\_policy des volumes physiques et à s'assurer que les unités virtuelles ont le même identificateur unique, physique ou attribut de volume IEEE.

[«Préparation de la configuration Fibre Channel virtuelle pour la mobilité de partition», à la page 165](#page-172-0) Vous devez vous assurer que la configuration Fibre Channel virtuelle est correctement définie afin de pouvoir déplacer la partition mobile depuis le serveur source vers le serveur de destination à l'aide du gestionnaire IVM (Integrated Virtualization Manager). Cette vérification consiste notamment à contrôler les noms de port universel des adaptateurs Fibre Channel virtuels sur la partition mobile et à s'assurer que les adaptateurs Fibre Channel physiques et les commutateurs Fibre Channel physiques prennent en charge la fonction NPIV.

## **Information associée :**

[Configuration de la redondance à l'aide d'adaptateurs Fibre Channel virtuels](http://publib.boulder.ibm.com/infocenter/systems/scope/hw/topic/p7hb1/iphb1_vios_mpio_npiv.htm)

# **Préparation à l'utilisation de la mobilité de partition**

Vous devez vérifier que les systèmes source et de destination sont configurés correctement afin de pouvoir déplacer la partition mobile depuis le serveur source vers le serveur de destination. Cette tâche consiste à vérifier la configuration des serveurs source et de destination, les partitions de gestion Integrated Virtualization Manager (IVM), la partition mobile, la configuration de la mémoire virtuelle et la configuration du réseau virtuel.

## **Concepts associés :**

[«Présentation de la mobilité de partition pour IVM», à la page 114](#page-121-0)

Découvrez les avantages de la mobilité de partition, la manière dont le gestionnaire IVM (Integrated Virtualization Manager) réalise une mobilité de partition active et inactive, et la configuration requise pour déplacer correctement une partition logique d'un système vers un autre.

[«Environnement de mobilité de partition», à la page 139](#page-146-0)

Découvrez chaque composant de l'environnement de mobilité de partition et sa contribution au processus d'activation de la mobilité de partition. Les composants de l'environnement de mobilité de partition sont les serveurs source et de destination, Integrated Virtualization Manager (IVM), la partition mobile, la configuration du réseau et la configuration de la mémoire.

## **Systèmes gérés par IVM : Préparation des serveurs source et cible pour la mobilité de partition**

Vous devez vérifier que les serveurs source et de destination sont correctement configurés pour permettre le déplacement de la partition mobile depuis le serveur source vers le serveur de destination à l'aide du gestionnaire IVM (Integrated Virtualization Manager). Ces tâches consistent notamment à vérifier la taille du bloc de mémoire logique des serveurs source et de destination, la capacité de mémoire disponible, ainsi que les ressources processeur du serveur de destination.

## **Avant de commencer**

# **Pourquoi et quand exécuter cette tâche**

Pour préparer des serveurs source et de destination pour une mobilité de partition active ou inactive, exécutez les tâches suivantes.

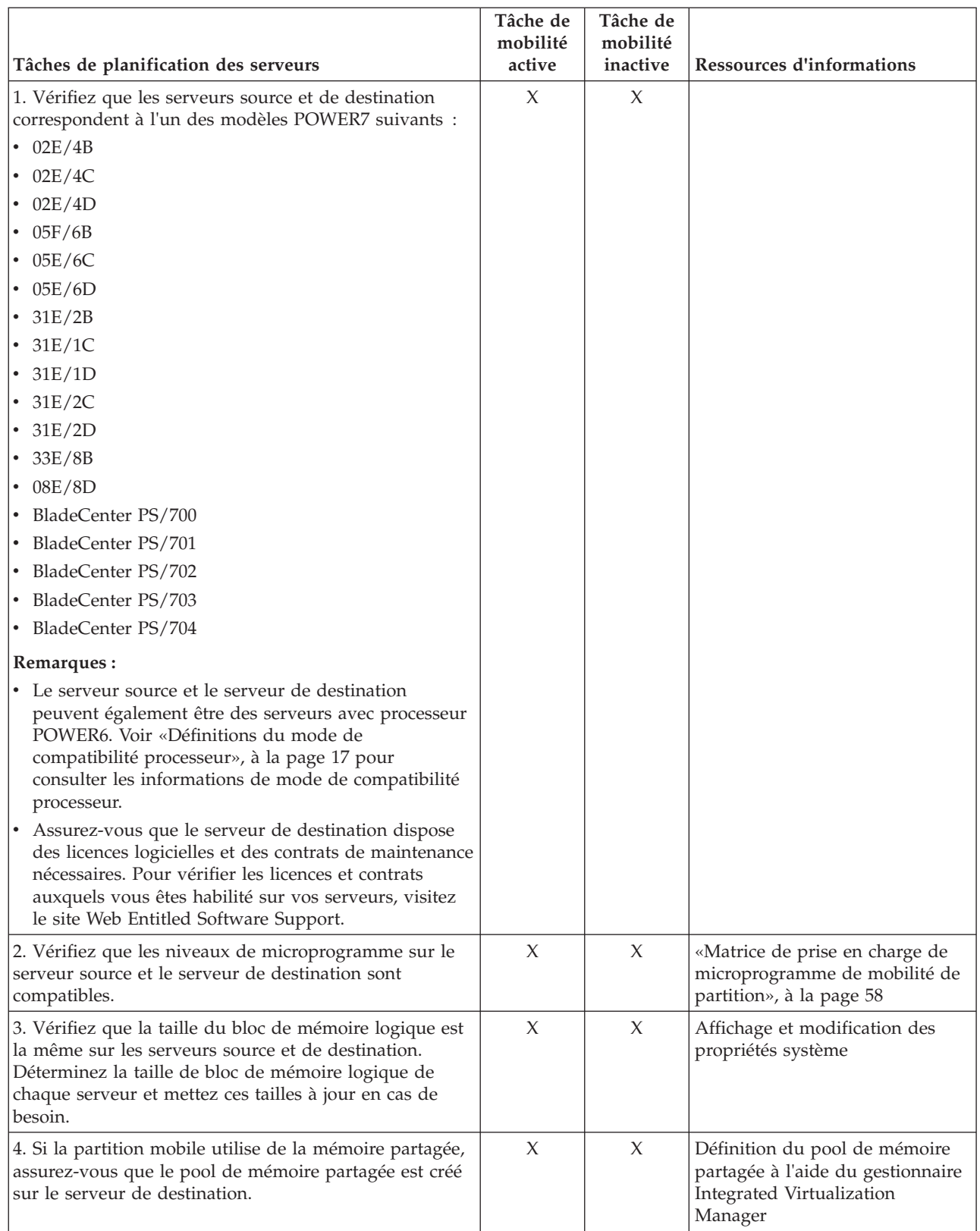

*Tableau 59. Tâches de préparation des serveurs source et de destination*

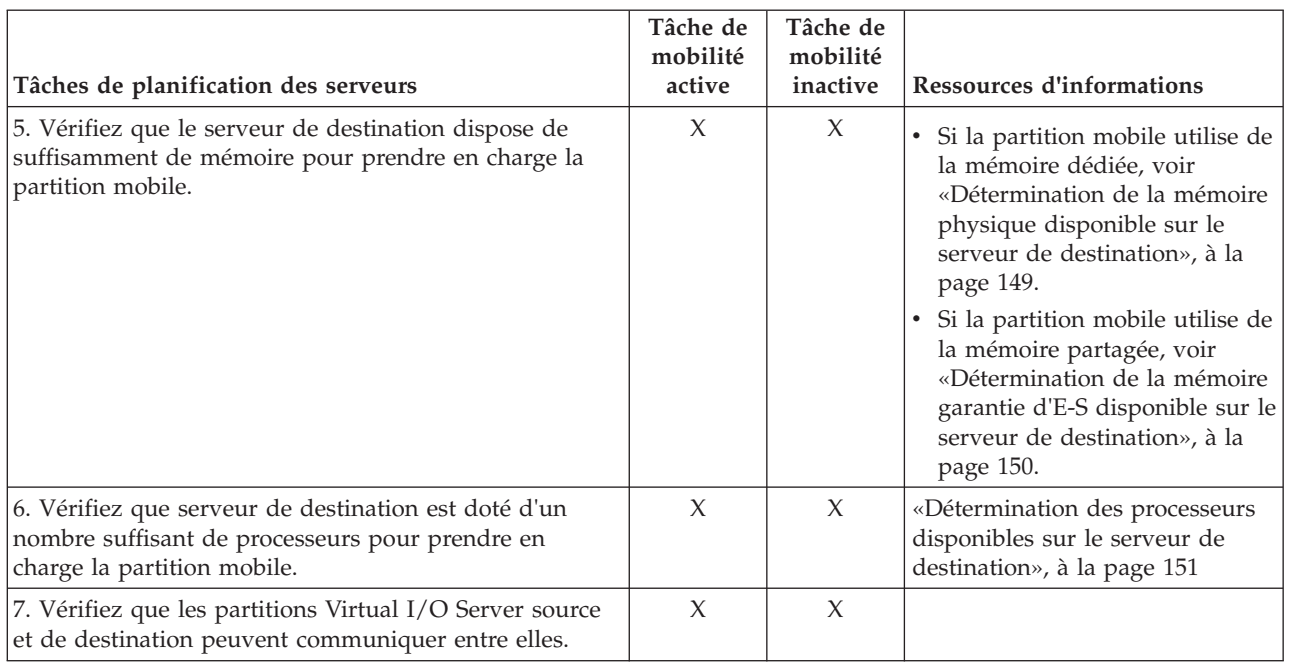

#### *Tableau 59. Tâches de préparation des serveurs source et de destination (suite)*

## **Concepts associés :**

[«Serveurs source et de destination dans un environnement de mobilité de partition», à la page 139](#page-146-0) Deux serveurs sont impliqués dans une mobilité de partition gérée par Integrated Virtualization Manager (IVM). Le serveur *source* est celui à partir duquel vous souhaitez déplacer la partition logique et le *serveur de destination* est celui vers lequel vous la déplacez.

## **Matrice de prise en charge de microprogrammes de mobilité de partition :**

Vérifiez que les niveaux de microprogramme sur le serveur source et le serveur de destination sont compatibles avant de procéder à une mise à niveau.

Dans le tableau suivant, les valeurs de la colonne de gauche représentent le niveau de microprogramme à partir duquel vous effectuez la migration, et celles de la ligne supérieure le niveau de microprogramme vers lequel vous migrez. Pour chaque combinaison, les entrées *bloquées* sont celles dont le code empêche la migration. Les entrées *non prises en charge* ne sont pas bloquées mais ne sont pas prises en charge par IBM. Les entrées *mobiles* ne sont pas admissibles pour la migration.

| Migration<br>depuis le<br>niveau de<br>micropro-<br>gramme | 350 xxx ou<br>ultérieur | 710 xxx | 720 xxx | 730 xxx | 740_xxx | 760 xxx | 770_xxx |
|------------------------------------------------------------|-------------------------|---------|---------|---------|---------|---------|---------|
| 340_039 ou<br>ultérieur                                    | Mobile                  | Mobile  | Mobile  | Bloqué  | Bloqué  | Bloqué  | Bloqué  |
| 350 xxx ou<br>ultérieur                                    | Mobile                  | Mobile  | Mobile  | Mobile  | Mobile  | Mobile  | Mobile  |
| 710 xxx                                                    | Mobile                  | Mobile  | Mobile  | Mobile  | Mobile  | Bloqué  | Bloqué  |
| 720 xxx                                                    | Mobile                  | Mobile  | Mobile  | Mobile  | Mobile  | Mobile  | Bloqué  |
| 730 xxx                                                    | Mobile                  | Mobile  | Mobile  | Mobile  | Mobile  | Mobile  | Mobile  |
| 740 xxx                                                    | Mobile                  | Mobile  | Mobile  | Mobile  | Mobile  | Mobile  | Mobile  |

*Tableau 60. Niveau de microprogramme*

#### <span id="page-156-0"></span>*Tableau 60. Niveau de microprogramme (suite)*

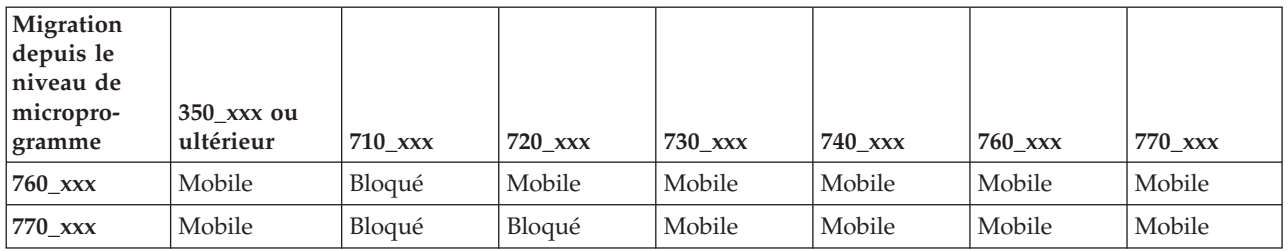

Le tableau suivant répertorie le nombre de migrations simultanées prises en charge par système. Les niveaux minimaux de microprogramme et de Virtual I/O Server (VIOS) correspondants requis sont également indiqués.

*Tableau 61. Migrations simultanées*

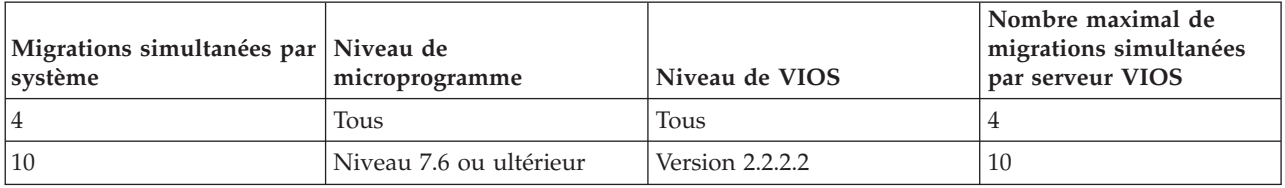

#### **Restrictions :**

- v Toutes les migrations simultanées doivent être appliquées aux mêmes systèmes source et cible.
- v Pour les systèmes gérés par le gestionnaire IVM (Integrated Virtualization Manager), prise en charge d'un maximum de quatre migrations simultanées.

### **Information associée :**

[Matrice de support du microprogramme de mobilité du serveur virtuel sur la console SDMC](http://publib.boulder.ibm.com/infocenter/director/v6r2x/topic/dpsm/dpsm_managing_resources/vs/sdmc_vs-firmware_support_matrix.html)

#### **Détermination de la mémoire physique disponible sur le serveur de destination :**

Vous pouvez déterminer si le serveur de destination dispose de suffisamment de mémoire physique pour prendre en charge la partition mobile. Vous pouvez ensuite accroître la mémoire physique disponible, si nécessaire, en utilisant le gestionnaire IVM (Integrated Virtualization Manager).

#### **Avant de commencer**

Utilisez tout rôle autre que View Only pour exécuter cette tâche. Le rôle Service Representative (SR) ne permet pas d'afficher ou de modifier les valeurs relatives au stockage.

#### **Pourquoi et quand exécuter cette tâche**

Pour déterminer si le serveur cible dispose de suffisamment de mémoire physique pour prendre en charge la partition mobile, effectuez la procédure suivante depuis le gestionnaire IVM :

- 1. Identifiez le volume de mémoire physique requis par la partition mobile :
	- a. Dans le menu **Partition Management**, sélectionnez **View/Modify Partitions**. Le panneau View/Modify Partition s'affiche.
	- b. Sélectionnez la partition mobile.
	- c. Dans le menu **Tasks**, sélectionnez **Properties**. La fenêtre des propriétés de la partition s'affiche.
	- d. Cliquez sur l'onglet **Memory**.
- <span id="page-157-0"></span>e. Notez les paramètres de quantité de mémoire minimale, affectée (assigned) et maximale.
- f. Cliquez sur **OK**.
- 2. Identifiez le volume de mémoire physique disponible sur serveur de destination :
	- a. Dans le menu **Partition Management**, sélectionnez **View/Modify System Properties**. La fenêtre View/Modify System Properties s'affiche.
	- b. Cliquez sur l'onglet **Memory**.
	- c. Dans la section **General**, notez les valeurs des zones **Current memory available** et **Reserved firmware memory**.
- 3. Comparez les valeurs des étapes 1 et 2.

N'oubliez pas que lorsque vous déplacez la partition mobile vers le serveur de destination, celui-ci a besoin de davantage de mémoire de microprogramme réservée pour gérer la partition mobile. Si le serveur de destination ne dispose pas de suffisamment de mémoire physique pour la prise en charge de la partition mobile, vous pouvez ajouter de la mémoire physique sur le serveur de destination en effectuant une ou plusieurs des tâches suivantes :

- v Retirez dynamiquement de la mémoire physique des partitions logiques qui utilisent de la mémoire dédiée. Pour obtenir des instructions, voir [Gestion dynamique de la mémoire.](http://publib.boulder.ibm.com/infocenter/systems/scope/hw/topic/p7hch/iphchdlparmemory.htm)
- v Si le serveur de destination est configuré avec un pool de mémoire partagée, retirez dynamiquement de la mémoire physique du pool. Pour obtenir des instructions, voir [Modification](http://publib.boulder.ibm.com/infocenter/systems/scope/hw/topic/p7hch/iphchchangemempoolsize.htm) [de la taille du pool de stockage partagé à l'aide du gestionnaire Integrated Virtualization Manager.](http://publib.boulder.ibm.com/infocenter/systems/scope/hw/topic/p7hch/iphchchangemempoolsize.htm)

#### **Détermination de la mémoire garantie d'E-S disponible sur le serveur de destination :**

Vous pouvez déterminer si le pool de mémoire partagée sur le serveur de destination dispose de suffisamment de mémoire pour gérer la taille de mémoire garantie d'E-S dont la partition mobile a besoin. Vous pouvez ensuite, si nécessaire, allouer davantage de mémoire physique au pool de mémoire partagée à partir en utilisant le gestionnaire IVM (Integrated Virtualization Manager).

#### **Pourquoi et quand exécuter cette tâche**

Pour déterminer si le pool de mémoire partagée sur le serveur cible possède suffisamment de mémoire disponible pour gérer la mémoire garantie d'E-S requise par la partition mobile, effectuez les tâches suivantes depuis le gestionnaire IVM :

- 1. Identifiez le volume de mémoire garantie d'E-S requis par la partition mobile :
	- a. Dans le panneau de navigation, cliquez sur **View/Modify Partitions** sous **Partition Management**. La page permettant d'afficher et de modifier les partitions s'affiche.
	- b. Sélectionnez la partition mobile.
	- c. Dans le menu **Tasks**, sélectionnez **Properties**. La page des propriétés de la partition s'affiche.
	- d. Cliquez sur l'onglet **Memory**.
	- e. Notez la **mémoire garantie d'entrée-sortie**.
- 2. Identifiez le volume de mémoire physique disponible dans le pool de mémoire partagée du serveur de destination :
	- a. Dans le panneau de navigation, cliquez sur **View/Modify Shared Memory Pool** sous **Partition Management**. La page View/Modify System Properties s'affiche.
	- b. Notez le volume de mémoire disponible indiqué dans la zone **Shared memory pool size**.
- 3. Comparez le volume de mémoire disponible (à partir de l'étape 2) au volume de mémoire garantie d'E-S nécessaire à la partition mobile (à partir de l'étape 1).
	- v Si le volume de mémoire disponible est supérieur au volume de mémoire garantie d'E-S requis par la partition mobile, le pool de mémoire partagée sur le serveur de destination dispose de suffisamment de mémoire pour prendre en charge la partition mobile sur le serveur de destination.
- <span id="page-158-0"></span>v Si le volume de mémoire garantie d'E-S requis par la partition mobile est supérieur au volume de mémoire disponible, effectuez une ou plusieurs des tâches suivantes.
	- Ajoutez de la mémoire au pool de mémoire partagée afin que celui-ci dispose d'un volume de mémoire suffisant pour répondre aux besoins en mémoire garantie d'E-S nécessaires à la partition mobile. Pour obtenir des instructions, voir [Modification de la taille du pool de stockage](http://publib.boulder.ibm.com/infocenter/systems/scope/hw/topic/p7hch/iphchchangemempoolsize.htm) [partagé à l'aide du gestionnaire Integrated Virtualization Manager.](http://publib.boulder.ibm.com/infocenter/systems/scope/hw/topic/p7hch/iphchchangemempoolsize.htm)
	- Retirez une ou plusieurs partitions de mémoire partagée du pool de mémoire partagée afin que celui-ci dispose d'un volume de mémoire suffisant pour répondre aux besoins en mémoire garantie d'E-S nécessaires à la partition mobile. Vous pouvez retirer une partition logique du pool de mémoire partagée en faisant passer de partagée à dédiée le mode de mémoire de la partition logique. Pour obtenir des instructions, voir [Gestion des propriétés de mémoire pour les](http://publib.boulder.ibm.com/infocenter/systems/scope/hw/topic/p7hch/iphchmanlparsharedrmem.htm) [partitions de mémoire partagée.](http://publib.boulder.ibm.com/infocenter/systems/scope/hw/topic/p7hch/iphchmanlparsharedrmem.htm)
- v Si le volume de mémoire garantie d'E-S requis par la partition mobile est égal quasiment au volume de mémoire disponible, il est probable que le pool de mémoire partagée soit largement sursollicité, ce qui peut avoir une incidence sur les performances. Envisagez d'ajouter de la mémoire au pool de mémoire partagée afin de limiter la sursollicitation du pool de mémoire partagée.

#### **Résultats**

**Avertissement :** Si vous déplacez une partition logique active dont le mode de mémoire garantie d'E-S est défini sur auto, le gestionnaire IVM ne recalcule pas et ne réaffecte pas automatiquement la mémoire garantie d'E-S de la partition mobile tant que vous ne redémarrez pas la partition mobile sur le serveur de destination. Si vous redémarrez la partition mobile sur le serveur de destination et que vous prévoyez de rétablir la partition mobile sur le serveur source, vous devez vérifier que le pool de mémoire partagée sur le serveur source dispose de suffisamment de mémoire pour correspondre au nouveau volume de mémoire garantie d'E-S que requiert la partition mobile.

#### **Information associée :**

- [Détermination de la mémoire garantie d'E-S disponible sur l'hôte de destination via la console SDMC](http://publib.boulder.ibm.com/infocenter/director/v6r2x/topic/dpsm/dpsm_managing_resources/vs/sdmc_vs-determine_available_io.html)
- [Considérations relatives aux performances des partitions de mémoire partagée en surcapacité](http://publib.boulder.ibm.com/infocenter/systems/scope/hw/topic/p7hat/iphblsmperformovercommit.htm)

#### **Détermination des processeurs disponibles sur le serveur de destination :**

Vous pouvez déterminer quels processeurs sont disponibles sur le serveur de destination, et si nécessaire, allouer des processeurs supplémentaires à l'aide du gestionnaire Integrated Virtualization Manager (IVM).

#### **Avant de commencer**

Vous devez disposer des droits d'administrateur central pour exécuter cette tâche.

#### **Pourquoi et quand exécuter cette tâche**

Pour déterminer quels processeurs sont disponibles sur le serveur de destination à l'aide du gestionnaire IVM, procédez comme suit.

- 1. Déterminez le nombre de processeurs requis par la partition mobile :
	- a. Dans le menu Partition Management, cliquez sur **View/Modify Partition**. Le panneau View/Modify Partition s'affiche.
	- b. Sélectionnez la partition logique dont vous voulez afficher les propriétés.
	- c. Dans le menu Tasks, cliquez sur **Properties**. Le panneau Partition Properties s'affiche.
	- d. Cliquez sur l'onglet **Processing** et notez le nombre minimal, maximal et disponible d'unités de traitement.
- e. Cliquez sur **OK**.
- <span id="page-159-0"></span>2. Déterminez les processeurs disponibles sur le serveur de destination.
	- a. Dans le menu **Partition Management**, sélectionnez **View/Modify System Properties**. Le panneau View/Modify System Properties s'affiche.
	- b. Cliquez sur l'onglet **Processing**.
	- c. Notez le **nombre d'unités de traitement actuellement disponibles**.
	- d. Cliquez sur **Apply**.
- 3. Comparez les valeurs des étapes 1 et 2.
	- v Si le serveur de destination dispose de suffisamment de processeurs pour prendre en charge la partition mobile, passez à la rubrique [«Systèmes gérés par IVM : Préparation des serveurs source et](#page-153-0) [cible pour la mobilité de partition», à la page 146.](#page-153-0)
	- v S'il ne dispose pas d'un nombre suffisant de processeurs pour prendre en charge la partition mobile, utilisez le gestionnaire IVM pour supprimer dynamiquement les processeurs de la partition logique. Vous pouvez également supprimer des processeurs des partitions logiques du serveur de destination.

## **Préparation des partitions de gestion source et de destination pour la mobilité de partition**

Vous devez vous assurer que les partitions de gestion source et de destination sont configurées correctement pour que le déplacement de la partition mobile du serveur source vers le serveur de destination puisse se faire correctement. Cette tâche inclut la vérification de la version du gestionnaire IVM (Integrated Virtualization Manager) et l'activation du dispositif matériel PowerVM Enterprise Edition.

Pour préparer les partitions de gestion source et de destination pour la mobilité de partition active ou inactive, exécutez les tâches suivantes.

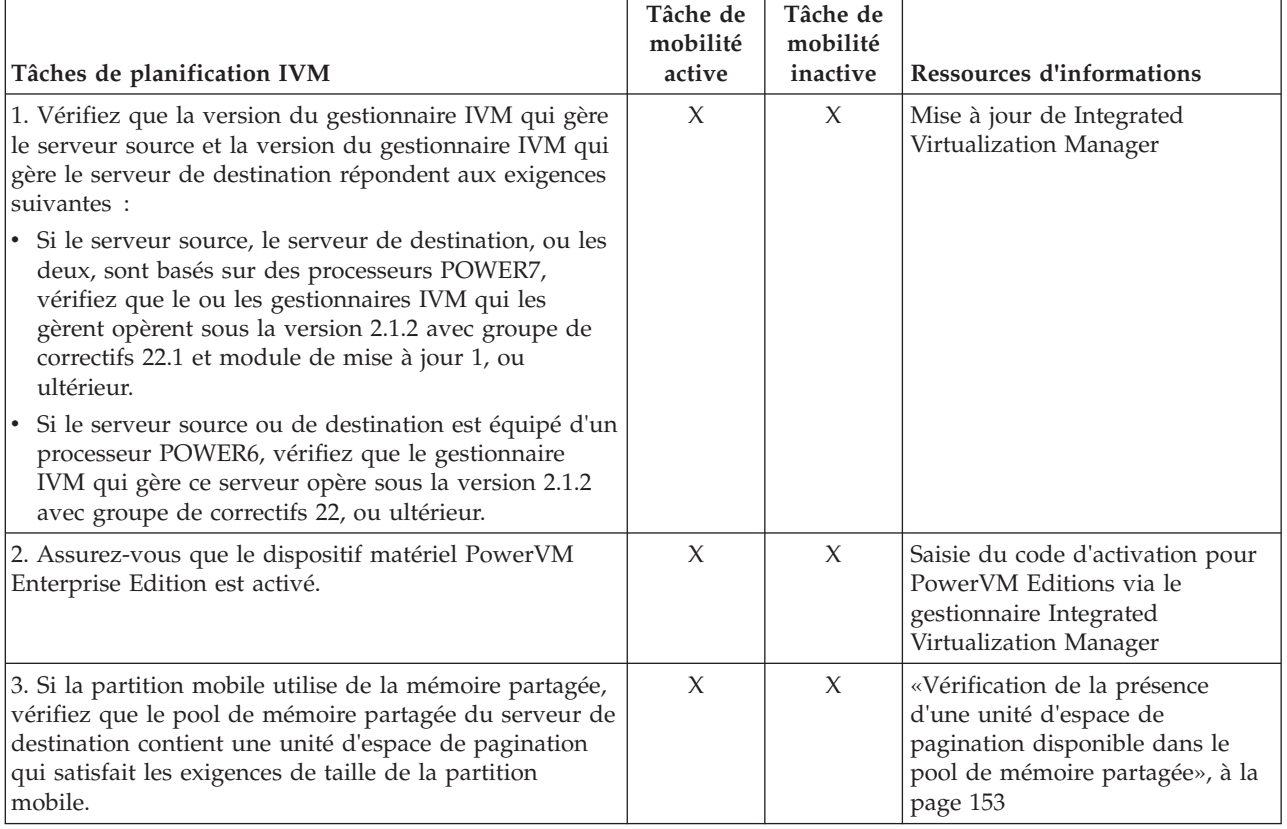

*Tableau 62. Tâches de préparation pour le gestionnaire IVM*

## <span id="page-160-0"></span>**Concepts associés :**

[«Integrated Virtualization Manager en environnement de mobilité de partition», à la page 140](#page-147-0) Découvrez le gestionnaire Integrated Virtualization Manager (IVM) et la manière dont vous pouvez l'utiliser pour déplacer une partition logique active ou inactive depuis un serveur vers un autre.

## **Vérification de la présence d'une unité d'espace de pagination disponible dans le pool de mémoire partagée :**

Vous pouvez vérifier à partir du gestionnaire IVM (Integrated Virtualization Manager) que le pool de mémoire partagée sur le serveur de destination contient une unité d'espace de pagination qui répond aux exigences de taille de la partition mobile.

## **Pourquoi et quand exécuter cette tâche**

Pour vérifier que le pool de mémoire partagée sur le serveur de destination contient une unité d'espace de pagination qui répond aux exigences de taille de la partition mobile, exécutez la procédure suivante depuis le gestionnaire IVM :

- 1. Identifiez les exigences de taille de la partition mobile. L'unité d'espace de pagination pour la partition logique AIX ou Linux qui utilise la mémoire partagée (appelée ci-après *partition de mémoire partagée*) doit être au moins de la taille de la mémoire logique maximale de la partition de mémoire partagée. Pour afficher la mémoire logique maximale, procédez comme suit.
	- a. Dans le panneau de navigation, cliquez sur **View/Modify Partitions** sous **Partition Management**. La page permettant d'afficher et de modifier les partitions s'affiche.
	- b. Sélectionnez la partition mobile.
	- c. Dans le menu **Tasks**, sélectionnez **Properties**. La page des propriétés de la partition s'affiche.
	- d. Cliquez sur l'onglet **Memory**.
	- e. Notez la taille de mémoire logique maximale. Cette valeur correspond à la taille requise pour l'unité d'espace de pagination de la partition mobile.
- 2. Affichez les unités d'espace de pagination qui sont affectées au pool de mémoire partagée sur le serveur de destination :
	- a. Dans le panneau de navigation, cliquez sur **View/Modify Shared Memory Pool** sous **Partition Management**. La page View/Modify System Properties s'affiche.
	- b. Développez **Paging Space Devices Advanced**.
	- c. Notez la taille de chaque unité d'espace de pagination qui n'est pas affectée à une partition de mémoire partagée.
- 3. Identifiez le volume d'espace disponible dans le pool de stockage de pagination :
	- a. Dans le panneau de navigation, cliquez sur **View/Modify Virtual Storage** sous **Virtual Storage Management**. La page View/Modify Virtual Storage s'affiche.
	- b. Cliquez sur l'onglet **Storage Pools**.
	- c. Sélectionnez le pool de stockage de pagination.
	- d. Dans le menu **Tasks**, sélectionnez **Properties**. La page des propriétés du pool de stockage s'affiche.
	- e. Notez la taille de pool de stockage de pagination disponible.
- 4. Déterminez si le pool de mémoire partagée sur le serveur de destination dispose d'une unité d'espace de pagination appropriée pour la partition mobile. Le pool de mémoire partagée sur le serveur de destination dispose d'une unité d'espace de pagination appropriée si l'une des situations suivantes est avérée :
	- v Le pool de stockage de pagination offre un espace disponible suffisant pour répondre aux besoins en taille de la partition mobile (le résultat de l'étape 3 moins le résultat de l'étape 1 est supérieur ou égal à zéro). Lorsque vous déplacez la partition mobile vers le serveur de destination (mobilité de

partition active) ou lorsque vous activez la partition mobile sur le serveur de destination (mobilité de partition inactive), le gestionnaire IVM crée automatiquement une unité d'espace de pagination pour la partition mobile.

- v Le pool de mémoire partagée contient une unité d'espace de pagination qui n'est affectée à aucune partition de mémoire partagée et qui satisfait les exigences de taille de la partition mobile.
- 5. Si le pool de mémoire partagée sur le serveur cible n'a pas d'unité d'espace de pagination approprié, exécutez l'une des tâches suivantes :
	- v Etendez la taille du pool de stockage de pagination afin que le gestionnaire IVM dispose d'un espace suffisant pour créer automatiquement une unité d'espace de pagination pour la partition mobile. Pour obtenir des instructions, voir [Modification des pools de stockage via le gestionnaire](http://publib.boulder.ibm.com/infocenter/systems/scope/hw/topic/p7hch/iphchmodifystoragepools.htm) [Integrated Virtualization Manager.](http://publib.boulder.ibm.com/infocenter/systems/scope/hw/topic/p7hch/iphchmodifystoragepools.htm)
	- v Ajoutez au pool de mémoire partagée une unité d'espace de pagination qui réponds aux exigences de taille de la partition mobile. Pour obtenir des instructions, voir [Ajout ou retrait d'unités d'espace](http://publib.boulder.ibm.com/infocenter/systems/scope/hw/topic/p7hch/iphchaddremovepagingspace.htm) [de pagination via le gestionnaire Integrated Virtualization Manager.](http://publib.boulder.ibm.com/infocenter/systems/scope/hw/topic/p7hch/iphchaddremovepagingspace.htm)

#### **Concepts associés :**

[«Integrated Virtualization Manager en environnement de mobilité de partition», à la page 140](#page-147-0) Découvrez le gestionnaire Integrated Virtualization Manager (IVM) et la manière dont vous pouvez l'utiliser pour déplacer une partition logique active ou inactive depuis un serveur vers un autre.

#### **Information associée :**

[Unités d'espace de pagination sur des systèmes gérés par le gestionnaire IVM](http://publib.boulder.ibm.com/infocenter/systems/scope/hw/topic/p7hat/iphatsmpsdivm.htm)

## **Préparation de la partition mobile pour la mobilité de partition**

Vous devez vous assurer que la partition mobile est correctement configurée afin de pouvoir la déplacer depuis le serveur source vers le serveur de destination en utilisant le gestionnaire IVM (Integrated Virtualization Manager). Ces tâches consistent notamment à satisfaire les conditions relatives aux adaptateurs et les exigences de configuration du système d'exploitation pour la mobilité de partition.

## **Pourquoi et quand exécuter cette tâche**

Pour préparer une partition mobile à la mobilité de partition active ou inactive, procédez comme suit.

*Tableau 63. Tâches de préparation de la partition mobile*

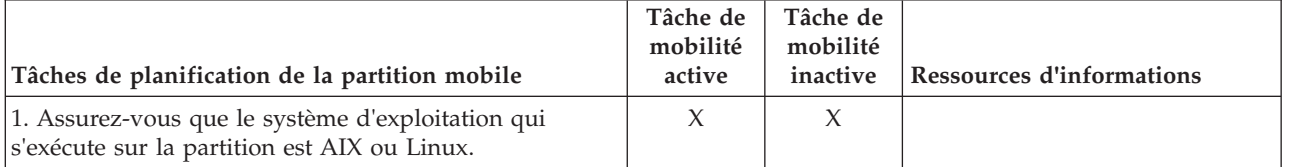

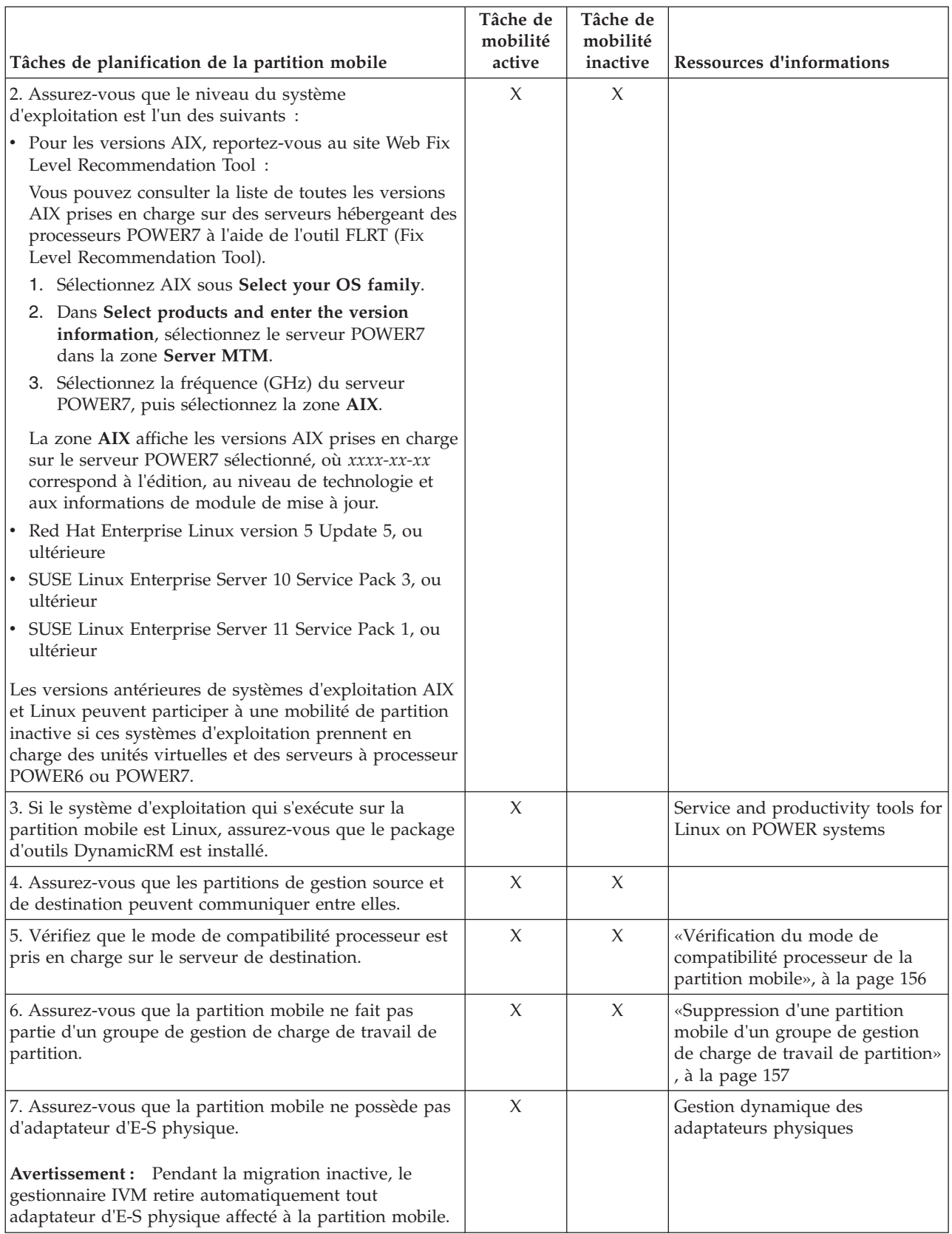

## *Tableau 63. Tâches de préparation de la partition mobile (suite)*

<span id="page-163-0"></span>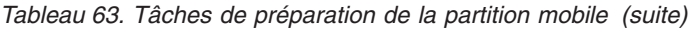

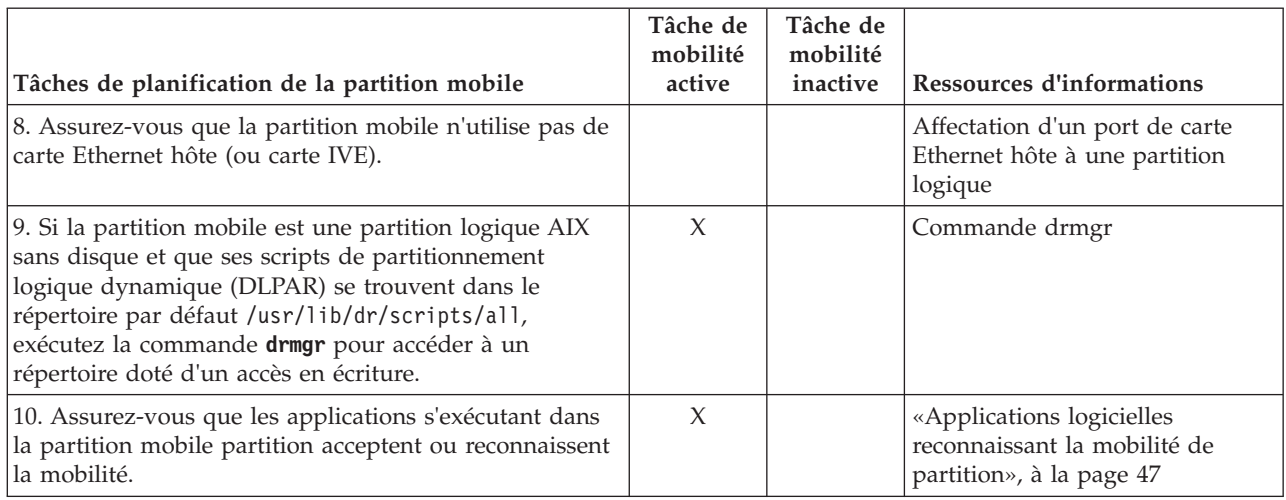

## **Vérification du mode de compatibilité processeur de la partition mobile :**

Vous pouvez utiliser Integrated Virtualization Manager (IVM) pour déterminer si le mode de compatibilité processeur de la partition mobile est pris en charge sur le serveur de destination et pour mettre ce mode à niveau, le cas échéant, afin de pouvoir déplacer la partition mobile vers le serveur de destination.

## **Pourquoi et quand exécuter cette tâche**

Pour vérifier que le mode de compatibilité processeur de la partition mobile est pris en charge sur le serveur cible à l'aide du gestionnaire IVM, procédez comme suit.

## **Procédure**

1. Identifiez les modes de compatibilité processeur qui sont pris en charge par le serveur cible en entrant la commande suivante sur la ligne de commande du gestionnaire IVM sur le serveur cible : lssyscfg -r sys -F lpar\_proc\_compat\_modes

Prenez note de ces valeurs pour pouvoir les utiliser ultérieurement.

- 2. Identifiez le mode de compatibilité processeur de la partition mobile sur le serveur source :
	- a. Dans le menu Gestion de partition, cliquez sur **Affichage/modification de partitions**. La fenêtre View/Modify Partitions apparaît.
	- b. Dans le volet de travail, sélectionnez la partition mobile.
	- c. Dans le menu Tâches, cliquez sur **Properties**. La fenêtre de propriétés de la partition s'affiche.
	- d. Cliquez sur l'onglet **Processing**.
	- e. Affichez les modes de compatibilité processeur en cours et préféré pour la partition mobile. Prenez note de ces valeurs pour pouvoir les utiliser ultérieurement.

**Restriction :** Si le serveur source est géré par des versions du gestionnaire IVM antérieures à la version 2.1, IVM affiche uniquement le mode de compatibilité processeur en cours pour la partition mobile.

3. Vérifiez que le mode de compatibilité processeur que vous avez identifié à l'étape 2 figure dans la liste des modes de compatibilité processeur pris en charge identifié à l'étape 1 pour le serveur cible. Pour les migrations actives, les modes de compatibilité processeur préféré et en cours de la partition mobile doivent être pris en charge par le serveur de destination. Pour les migrations inactives, seul le mode de compatibilité processeur préféré doit être pris en charge par le serveur de destination.

<span id="page-164-0"></span>**Avertissement :** Si le mode POWER5 est le mode de compatibilité processeur en cours de la partition mobile, notez que le mode POWER5 ne figure pas dans la liste des modes pris en charge par le serveur de destination. Cependant, le serveur de destination prend en charge le mode POWER5 même si celui-ci ne figure pas dans la liste des modes pris en charge.

- 4. Si le mode de compatibilité processeur préféré de la partition mobile n'est pas pris en charge par le serveur cible, suivez l'étape [2, à la page 156](#page-163-0) pour basculer dans un mode préféré pris en charge par le serveur cible. Par exemple, le mode préféré de la partition mobile est le mode POWER7 et vous envisagez de déplacer la partition mobile vers un serveur à processeur POWER6. Le serveur à processeur POWER6 ne prend pas en charge le mode POWER7 mais gère le mode POWER6. Par conséquent, définissez le mode POWER6 comme mode préféré.
- 5. Si le mode de compatibilité processeur en cours de la partition mobile n'est pas pris en charge par le serveur de destination, tentez les solutions suivantes :
	- v Si la partition mobile est active, il se peut que l'hyperviseur n'ait pas encore eu l'occasion de mettre à jour le mode en cours de la partition mobile. Redémarrez la partition mobile afin que l'hyperviseur puisse évaluer la configuration et mettre à jour le mode en cours de la partition mobile.
	- v Si le mode en cours de la partition mobile ne concorde toujours pas avec la liste des modes pris en charge identifiés pour le serveur de destination, suivez l'étape [2, à la page 156](#page-163-0) afin de changer le mode préféré de la partition mobile pour un mode géré par le serveur de destination.

Redémarrez ensuite la partition mobile afin que l'hyperviseur puisse évaluer la configuration et mettre à jour le mode en cours de la partition mobile.

Supposons, par exemple, que la partition mobile s'exécute sur un serveur avec processeur POWER7 et que son mode en cours est le mode POWER7. Vous souhaitez déplacer la partition mobile vers un serveur à processeur POWER6, lequel ne gère pas le mode POWER7. Vous choisissez le mode POWER6 comme mode préféré de la partition mobile, puis redémarrez celle-ci. L'hyperviseur évalue la configuration et définit comme mode en cours le mode POWER6, lequel est pris en charge sur le serveur de destination.

#### **Concepts associés :**

[«Modes de compatibilité processeur», à la page 17](#page-24-0)

Les modes de compatibilité processeur permettent de déplacer des partitions logiques entre serveurs possédant des processeurs de types différents sans avoir à mettre à niveau les environnements d'exploitation installés sur les partitions logiques.

[«Modes de compatibilité processeur», à la page 120](#page-127-0)

Les modes de compatibilité processeur permettent de déplacer des partitions logiques entre serveurs possédant des processeurs de types différents sans avoir à mettre à niveau les environnements d'exploitation installés sur les partitions logiques.

#### **Suppression d'une partition mobile d'un groupe de gestion de charge de travail de partition :**

La suppression d'une partition mobile d'un groupe de gestion de charge de travail de partition peut se faire à l'aide du gestionnaire Integrated Virtualization Manager (IVM), qui permet de supprimer la partition mobile du serveur source et du serveur de destination.

#### **Pourquoi et quand exécuter cette tâche**

Un groupe de gestion de charge de travail de partition identifie un ensemble de partitions logiques situées sur le même système physique. Ce groupe est défini lorsque vous utilisez le gestionnaire IVM pour configurer une partition logique. Il est destiné aux applications qui gèrent des groupes de logiciels. Pour qu'une partition logique puisse participer à une mobilité de partition, elle ne doit pas être affectée à un groupe de gestion de charge de travail de partition.

Pour supprimer la partition mobile d'un groupe de gestion de charge de travail de partition à l'aide du gestionnaire IVM, procédez comme suit.

## <span id="page-165-0"></span>**Procédure**

- 1. Dans le menu Partition Management, cliquez sur **View/Modify Partition**. La fenêtre View/Modify Partition s'affiche.
- 2. Sélectionnez la partition logique à supprimer du groupe de gestion de charge de travail de partition.
- 3. Dans le menu Tasks, cliquez sur **Properties**. La fenêtre Partition Properties s'affiche.
- 4. Dans l'onglet General, désélectionnez **Partition workload group participant**.
- 5. Cliquez sur **OK**.

# **Préparation de la configuration réseau pour la mobilité de partition**

Vous devez vous assurer que la configuration réseau est correctement configurée pour permettre le déplacement de la partition mobile depuis le serveur source vers le serveur de destination en utilisant le gestionnaire IVM (Integrated Virtualization Manager). Ces tâches consistent à configurer un pont Ethernet virtuel sur les partitions de gestion source et de destination et à créer au moins une carte Ethernet virtuelle sur la partition mobile.

## **Pourquoi et quand exécuter cette tâche**

Pour préparer la configuration réseau pour la mobilité de partition active ou inactive, procédez comme suit.

**Remarque :** La mobilité de partition échoue si vous avez activé l'un des paramètres de sécurité suivants sur les partitions logiques VIOS :

- v Si vous avez défini la sécurité du réseau en mode élevé à l'aide de la commande **viosecure** depuis l'interface de ligne de commande VIOS
- v Si vous avez activé un profil qui influence la connectivité du réseau à l'aide de la commande **viosecure** depuis l'interface de ligne de commande VIOS

Vous pouvez activer des tunnels IP sécurisés entre les partitions de maintenance de transfert sur les serveurs source et de destination afin d'exécuter la mobilité de partition avec ces paramètres de sécurité. Pour plus d'informations, voir [«Configuration de tunnels IP sécurisés entre les partitions de maintenance](#page-96-0) [de transfert sur les serveurs source et cible», à la page 89.](#page-96-0)

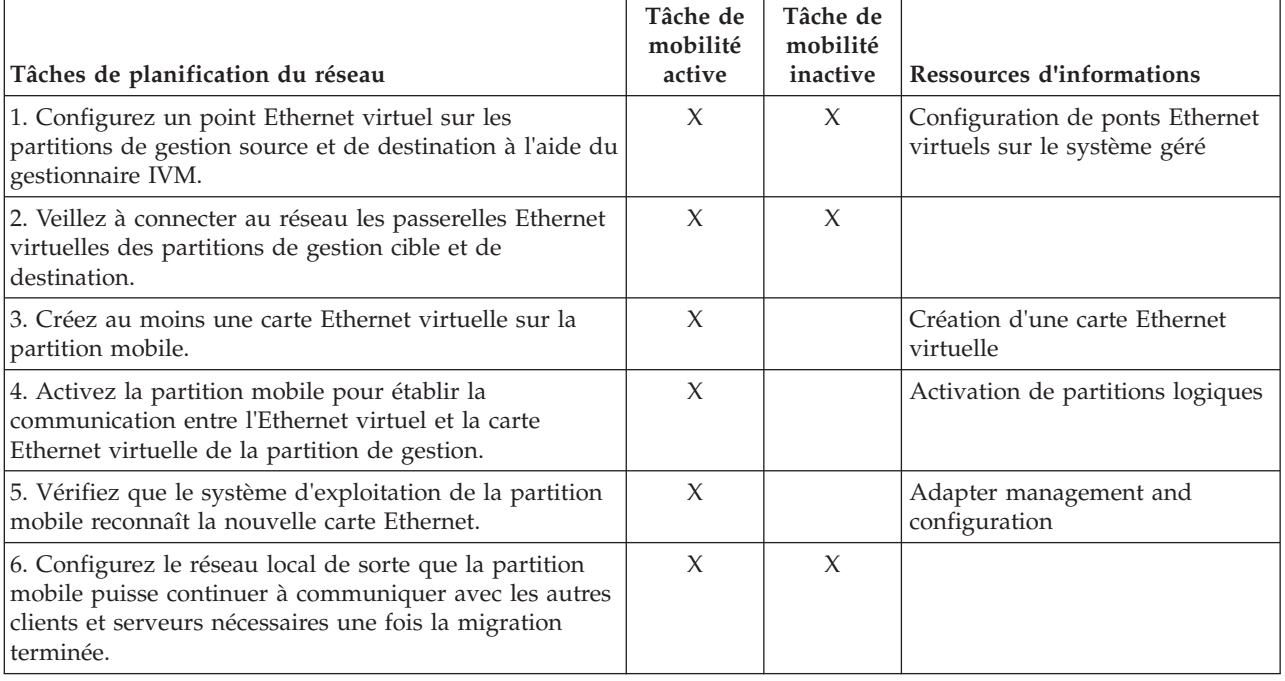

*Tableau 64. Tâches de préparation du réseau*

#### *Tableau 64. Tâches de préparation du réseau (suite)*

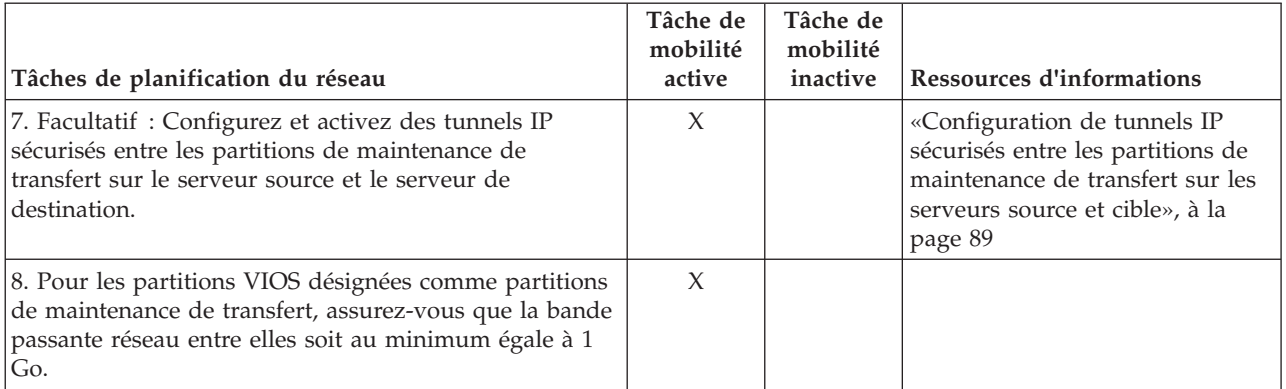

#### **Concepts associés :**

[«Configuration réseau dans un environnement de mobilité de partition», à la page 142](#page-149-0) Dans une mobilité de partition gérée par Integrated Virtualization Manager (IVM), le réseau situé entre les serveurs source et cible permet de transmettre les informations d'état de la partition mobile et d'autres données de configuration depuis l'environnement source vers l'environnement de destination. La partition mobile utilise le réseau local virtuel pour accéder au réseau.

#### **Configuration de tunnels IP sécurisés entre les partitions de maintenance de transfert sur les serveurs source et cible :**

Virtual I/O Server (VIOS) 2.1.2.0 ou version ultérieure permet de configurer des tunnels IP sécurisés entre les partitions de maintenance de transfert sur les serveurs source et cible. Toutefois, lorsque les serveurs source et cible utilisent tous deux Virtual I/O Server 2.2.2.0 ou version ultérieure, les tunnels sont automatiquement créés en fonction du profil de sécurité appliqué sur le serveur VIOS source.

#### **Avant de commencer**

Des tunnels IP sécurisés peuvent être configurés entre la partition de maintenance de transfert sur le serveur source et celle sur le serveur cible. Par exemple, vous pouvez activer des tunnels IP lorsque les serveurs source et cible ne sont pas sur un réseau sécurisé. Les tunnels IP sécurisés chiffrent les informations d'état que la partition de maintenance de transfert sur le serveur source transmet à la partition de maintenance de transfert du serveur cible au cours de la mobilité de partition active.

Avant de commencer, effectuez les tâches suivantes :

- 1. Vérifiez que les partitions de maintenance de transfert des serveurs source et cible sont dotées de la version 2.1.2.0 ou ultérieure. Pour ce faire, exécutez la commande **ioslevel**.
- 2. Munissez-vous de l'adresse IP de la partition de maintenance de transfert sur le serveur source.
- 3. Munissez-vous de l'adresse IP de la partition de maintenance de transfert sur le serveur cible.
- 4. Munissez-vous de la clé d'authentification pré-partagée pour les partitions de maintenance de transfert source et cible.

#### **Pourquoi et quand exécuter cette tâche**

Pour configurer et activer les tunnels IP sécurisés, procédez comme suit.

- 1. Répertoriez les agents de tunnel sécurisé disponibles en exécutant la commande **lssvc**. Exemple :
	- \$lssvc ipsec\_tunnel

2. Répertoriez tous les attributs associés à l'agent de tunnel sécurisé en exécutant la commande **cfgsvc**. Exemple :

```
$cfgsvc ipsec_tunnel -ls
local_ip
remote_ip
key
```
3. Configurez un tunnel sécurisé entre la partition de maintenance de transfert sur le serveur source et celle sur le serveur cible en exécutant la commande **cfgsvc** :

```
cfgsvc ipsec_tunnel -attr local_ip=src_msp_ip remote_ip=dest_msp_ip key=key
```
où :

- v *src\_msp\_ip* correspond à l'adresse IP de la partition de maintenance de transfert sur le serveur source.
- v *dest\_msp\_ip* correspond à l'adresse IP de la partition de maintenance de transfert sur le serveur cible.
- v *key* correspond à la clé d'authentification pré-partagée pour les partitions de maintenance de transfert sur les serveurs source et cible. Par exemple, abcderadf31231adsf.
- 4. Activez le tunnel sécurisé en exécutant la commande **startsvc**. Exemple :

```
startsvc ipsec_tunnel
```
**Remarque :** Lorsque vous appliquez les profils de sécurité High, PCI (Payment Card Industry) ou DoD (Department of Defence), le tunnel sécurisé est créé et la mobilité de partition active s'effectue via ce canal sécurisé. Le canal sécurisé qui a été automatiquement créé est détruit au terme de l'opération de mobilité de partition.

## <span id="page-168-0"></span>**Concepts associés :**

[«Partitions logiques Virtual I/O Server source et de destination dans un environnement de mobilité de](#page-44-0) [partition», à la page 37](#page-44-0)

La mobilité de partition gérée par une console HMC (Hardware Management Console) ou la console SDMC (Systems Director Management Console) requiert au moins une partition logique Virtual I/O Server (VIOS) sur le serveur source et au moins une partition logique VIOS sur le serveur de destination.

[«Integrated Virtualization Manager en environnement de mobilité de partition», à la page 140](#page-147-0) Découvrez le gestionnaire Integrated Virtualization Manager (IVM) et la manière dont vous pouvez l'utiliser pour déplacer une partition logique active ou inactive depuis un serveur vers un autre.

[«Configuration réseau dans un environnement de mobilité de partition», à la page 47](#page-54-0) Dans le cadre de la mobilité de partition gérée par la console HMC (Hardware Management Console) ou SDMC (Systems Director Management Console), le réseau situé entre les serveurs source et cible permet de transmettre les informations d'état de la partition mobile et d'autres données de configuration depuis l'environnement source vers l'environnement de destination. La partition mobile utilise le réseau local virtuel pour accéder au réseau.

[«Configuration réseau dans un environnement de mobilité de partition», à la page 142](#page-149-0)

Dans une mobilité de partition gérée par Integrated Virtualization Manager (IVM), le réseau situé entre les serveurs source et cible permet de transmettre les informations d'état de la partition mobile et d'autres données de configuration depuis l'environnement source vers l'environnement de destination. La partition mobile utilise le réseau local virtuel pour accéder au réseau.

## **Information associée :**

- $\Box$  [Commande cfgsvc](http://publib.boulder.ibm.com/infocenter/systems/scope/hw/topic/p7hcg/cfgsvc.htm)
- [Configuration de tunnels IP sécurisés via la console SDMC](http://publib.boulder.ibm.com/infocenter/director/v6r2x/topic/dpsm/dpsm_managing_resources/vs/sdmc_vs-prepare_tunnels.html)
- $\Box$  [Commande startsvc](http://publib.boulder.ibm.com/infocenter/systems/scope/hw/topic/p7hcg/startsvc.htm)
- **[PowerSC Express Edition](http://publib.boulder.ibm.com/infocenter/aix/v7r1/topic/com.ibm.aix.powersc/Express_edition.htm)**

## **Préparation de la configuration SCSI virtuelle pour la mobilité de partition**

Vous devez vous assurer que la configuration SCSI virtuelle est configurée correctement afin de pouvoir déplacer la partition mobile depuis le serveur source vers le serveur de destination depuis Integrated Virtualization Manager (IVM). Ces tâches consistent notamment à vérifier la valeur reserve\_policy des volumes physiques et à s'assurer que les unités virtuelles ont le même identificateur unique, physique ou attribut de volume IEEE.

## **Pourquoi et quand exécuter cette tâche**

La configuration SCSI virtuelle du serveur de destination doit être la même que celle du serveur source. Dans cette configuration, la partition mobile peut accéder à sa mémoire physique sur le réseau de stockage une fois qu'elle a été déplacée vers le serveur de destination.

Pour préparer la configuration SCSI virtuelle pour la mobilité de partition active ou inactive, effectuez les tâches suivantes.

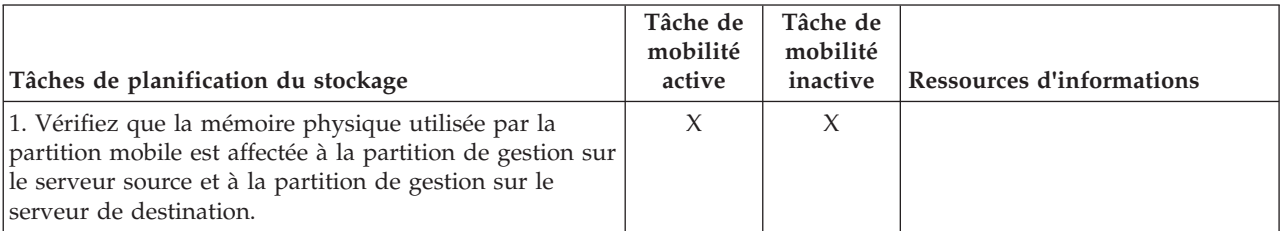

*Tableau 65. Tâches de préparation de la configuration SCSI virtuelle sur des systèmes gérés par IVM*

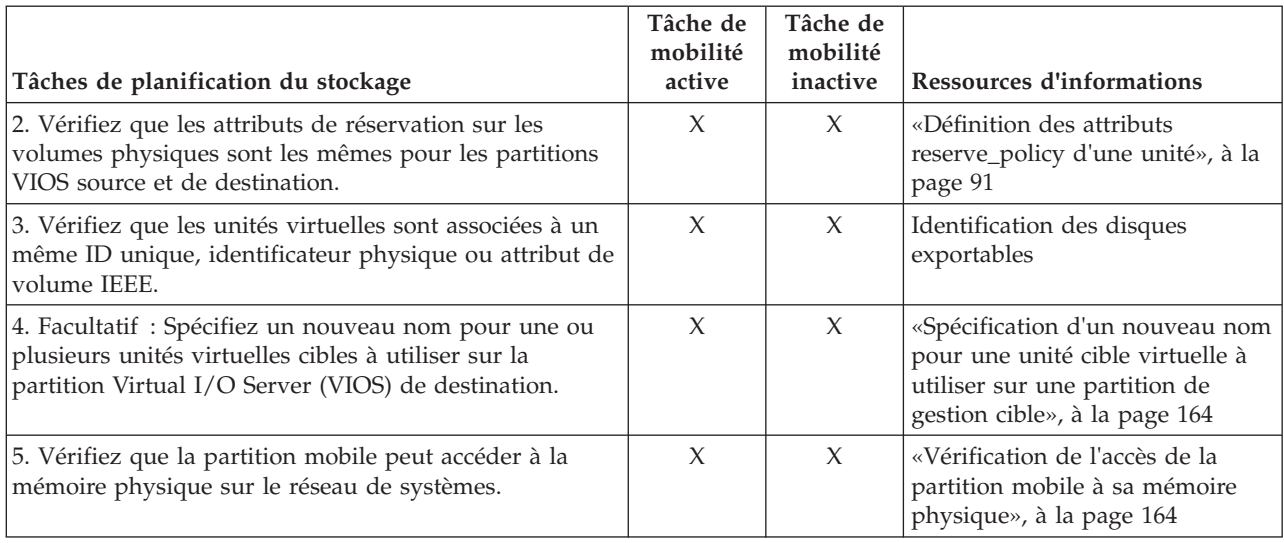

*Tableau 65. Tâches de préparation de la configuration SCSI virtuelle sur des systèmes gérés par IVM (suite)*

## **Concepts associés :**

[«Configuration du stockage dans un environnement de mobilité de partition», à la page 143](#page-150-0) Découvrez la configuration virtuelle SCSI et Fibre Channel requise pour une mobilité de partition gérée par le gestionnaire IVM (Integrated Virtualization Manager).

## **Définition des attributs reserve\_policy d'une unité :**

Dans certaines configurations, vous devez tenir compte de la règle de réservation de l'unité sur le serveur Virtual I/O Server (VIOS).

#### **Pourquoi et quand exécuter cette tâche**

Le tableau ci-après explique les cas dans lesquels la règle de réservation d'une unité sur le serveur VIOS est importante pour les systèmes qui sont gérés par la console HMC (Hardware Management Console) et Integrated Virtualization Manager (IVM).

| Systèmes gérés par console HMC                                                                                                    | Systèmes gérés par IVM                                                                                                    |  |  |  |
|----------------------------------------------------------------------------------------------------|----------------------------------------------------------------------------------------------------|--|--|--|
| Pour que vous puissiez utiliser une configuration<br>MPIO (Multipath I/O) sur le client, aucune unité SCSI<br>(Small Computer Serial Interface) virtuelle du système<br>VIOS ne peut réserver l'unité SCSI virtuelle. L'attribut<br>reserve_policy de l'unité doit avoir pour valeur<br>no reserve.                                                                                                    | Pour les unités d'interface SCSI virtuelle utilisées avec<br>Live Partition Mobility, l'attribut de réservation de la<br>mémoire physique utilisée par la partition mobile peut<br>être défini comme suit :<br>• Vous pouvez configurer l'attribut de règles de réserve<br>sur no reserve.                                                                                       |  |  |  |
| Pour les unités d'interface SCSI virtuelle utilisées avec<br>Live Partition Mobility ou la fonction<br>d'interruption/restauration, l'attribut de réservation<br>sur la mémoire physique utilisée par la partition<br>mobile peut être défini comme suit :<br>- Vous pouvez configurer l'attribut de règles de<br>réserve sur no reserve.<br>Vous pouvez configurer l'attribut de règles de<br>réserve sur pr shared pour les versions suivantes<br>des produits :<br>- Console HMC version 7 édition 3.5.0 ou<br>ultérieure<br>- VIOS version 2.1.2.0 ou ultérieure<br>- Les adaptateurs physiques prennent en charge la<br>norme SCSI-3 Persistent Reserves<br>L'attribut de réserve doit être le même sur les<br>partitions VIOS source et cible pour une mobilité de<br>partition réussie.<br>Pour PowerVM Active Memory Sharing ou les<br>fonctions d'interruption/restauration, VIOS définit<br>automatiquement l'attribut reserve du volume<br>physique sur no reserve. VIOS exécute cette action | • Vous pouvez configurer l'attribut de règles de réserve<br>sur pr_shared pour les versions suivantes des<br>produits :<br>- IVM version 2.1.2.0 ou ultérieure<br>- Les adaptateurs physiques prennent en charge la<br>norme SCSI-3 Persistent Reserves<br>L'attribut de réserve doit être le même sur les partitions<br>source et cible pour une mobilité de partition réussie. |  |  |  |
| lorsque vous ajoutez une unité d'espace de pagination<br>au pool de mémoire partagée.                                                                                                    |                                                                                                    |  |  |  |

*Tableau 66. Situations dans lesquelles la règle de réservation d'une unité est importante*

#### **Procédure**

1. Depuis une partition VIOS, affichez les disques (ou les unités de pagination d'espace) auxquels le serveur VIOS a accès. Exécutez la commande suivante :

lsdev -type disk

2. Pour déterminer la règle de réservation d'un disque, exécutez la commande suivante, où *hdiskX* est le nom du disque que vous avez identifié à l'étape [1, à la page 92.](#page-99-0) Par exemple, hdisk5. lsdev -dev *hdiskX* -attr reserve\_policy

Le résultat obtenu pourrait ressembler à ceci :

.. reserve\_policy no\_reserve And the Reserve Policy True True

En fonction des informations spécifiées dans le [tableau 31, à la page 92,](#page-99-0) il se peut que vous deviez modifier la valeur de l'attribut reserve\_policy pour pouvoir utiliser le disque dans n'importe laquelle des configurations décrites.

3. Pour définir la valeur de l'attribut reserve\_policy, exécutez la commande **chdev**. Exemple : chdev -dev *hdiskX* -attr reserve\_policy=*reservation*

<span id="page-171-0"></span>où :

- v *hdiskX* est le nom du disque pour lequel vous voulez définir l'attribut reserve\_policy sur no\_reserve.
- *reservation* correspond à no\_reserve ou à pr\_shared.
- 4. Répétez cette procédure dans l'autre partition VIOS.

## **Exigences :**

- a. Bien que l'attribut reserve\_policy soit propre à l'unité, chaque serveur VIOS sauvegarde sa valeur. Vous devez définir l'attribut reserve\_policy dans les deux partitions VIOS afin que celles-ci reconnaissent la valeur de l'attribut reserve\_policy pour l'unité.
- b. Pour la mobilité de partition, l'attribut reserve\_policy de la partition VIOS cible doit être identique à celui de la partition VIOS source. Par exemple, si l'attribut reserve\_policy de la partition VIOS source est pr\_shared, celui de la partition VIOS cible doit également être pr\_shared.

## **Vérification de l'accès de la partition mobile à sa mémoire physique :**

Vous pouvez utiliser le gestionnaire IVM (Integrated Virtualization Manager) afin de vérifier que la partition puisse accéder à son stockage physique sur le réseau SAN après avoir été déplacée vers le serveur de destination.

## **Pourquoi et quand exécuter cette tâche**

Pour que la mobilité de partition réussisse, la partition mobile doit avoir accès à la même mémoire physique à partir des environnements source et cible. Dans l'environnement de destination, l'adaptateur SAN relié à l'hôte sur la partition de gestion de destination doit être connecté au même réseau de systèmes que la partition de gestion source et avoir accès à la même mémoire physique de la partition mobile que la partition de gestion source.

Pour vérifier ces connexions à l'aide du gestionnaire IVM, procédez comme suit.

## **Procédure**

- 1. Dans le menu de gestion de la mémoire virtuelle, cliquez sur **View/Modify Virtual Storage**.
- 2. Dans l'onglet Virtual Disk, vérifiez que la partition logique ne possède pas de disque virtuel.
- 3. Dans l'onglet Physical Volumes, vérifiez que les volumes physiques mappés sur la partition mobile sont exportables. Pour plus d'informations, voir [Identification des disques exportables.](http://publib.boulder.ibm.com/infocenter/systems/scope/hw/topic/p7hb1/iphb1_vios_identifyingexportabledisks.htm)

Si des informations sont incorrectes, retournez à [«Préparation de la configuration SCSI virtuelle pour](#page-168-0) [la mobilité de partition», à la page 161](#page-168-0) et exécutez les tâches associées à ces informations.

## **Spécification d'un nouveau nom pour une unité cible virtuelle à utiliser sur une partition de gestion cible :**

Avant de déplacer une partition logique, vous pouvez si vous le souhaitez spécifier un nouveau nom pour une unité cible virtuelle. Après avoir déplacé la partition logique, l'unité cible virtuelle conserve le nouveau nom sur la partition du serveur Virtual I/O Server (VIOS) du système cible.

#### **Avant de commencer**

Avant de commencer, vérifiez que les partitions de gestion sont dotées de la version 2.1.2.0 ou ultérieure. Cette condition s'applique aux partitions de gestion source et cible.

### **Pourquoi et quand exécuter cette tâche**

Dans la mesure du possible, la mobilité de partition conserve le nom défini par l'utilisateur pour les unités cible virtuelles sur le système cible. La mobilité de partition ne conserve pas les ID vtscsi*x*.

<span id="page-172-0"></span>Dans certains cas, la mobilité de partition peut ne pas conserver un nom défini par l'utilisateur, par exemple lorsque le nom existe déjà sur la partition VIOS cible.

Si vous souhaitez conserver les noms définis par l'utilisateur sur la partition VIOS cible, vous pouvez spécifier un nouveau nom pour l'unité cible virtuelle à utiliser sur la partition VIOS cible. Si vous ne spécifiez pas de nouveau nom, la mobilité de partition affecte automatiquement le prochain nom vtscsi*x* à l'unité cible virtuelle de la partition VIOS cible.

### **Procédure**

1. Pour afficher les noms et mappages des unités cibles virtuelles, exécutez la commande **lsmap** comme suit, à partir de l'interface de ligne de commande sur la partition VIOS source :

lsmap -all

Le résultat obtenu pourrait ressembler à ceci :

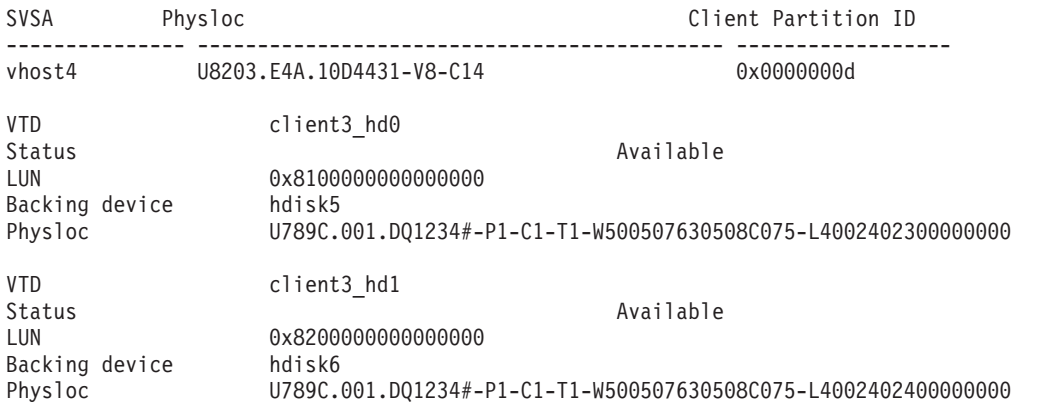

Dans cet exemple, les noms définis par l'utilisateur des unités cible virtuelles sont client3\_hd0 et client3 hd1.

2. Pour spécifier un nom défini par l'utilisateur pour une unité cible virtuelle à utiliser sur la partition VIOS cible, exécutez la commande **chdev** comme suit, à partir de l'interface de ligne de commande sur la partition VIOS source :

chdev -dev *dev\_id* -attr mig\_name=*partition\_mobility\_id*

où :

- v *dev\_id* est le nom défini par l'utilisateur de l'unité cible virtuelle sur la partition VIOS source.
- v *partition\_mobility\_id* est le nom défini par l'utilisateur que vous souhaitez donner à l'unité cible virtuelle sur la partition VIOS cible.

#### **Tâches associées :**

[«Validation de la configuration de mobilité de partition», à la page 167](#page-174-0) Integrated Virtualization Manager (IVM) permet de valider la configuration des systèmes source et cible pour la mobilité de partition. Si le gestionnaire IVM détecte un problème de configuration ou de connexion, il affiche un message d'erreur avec les informations permettant de résoudre le problème.

# **Préparation de la configuration Fibre Channel virtuelle pour la mobilité de partition**

Vous devez vous assurer que la configuration Fibre Channel virtuelle est correctement définie afin de pouvoir déplacer la partition mobile depuis le serveur source vers le serveur de destination à l'aide du gestionnaire IVM (Integrated Virtualization Manager). Cette vérification consiste notamment à contrôler les noms de port universel des adaptateurs Fibre Channel virtuels sur la partition mobile et à s'assurer que les adaptateurs Fibre Channel physiques et les commutateurs Fibre Channel physiques prennent en charge la fonction NPIV.

# **Pourquoi et quand exécuter cette tâche**

Le serveur de destination doit fournir la même configuration Fibre Channel virtuelle que le serveur source, afin que la partition mobile puisse accéder à son stockage physique sur le réseau de stockage (SAN) une fois celui-ci déplacé sur le serveur de destination.

Pour préparer la configuration Fibre Channel virtuelle pour la mobilité de partition active ou inactive, effectuez les tâches suivantes.

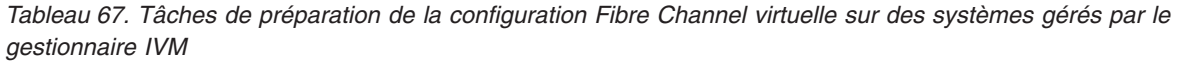

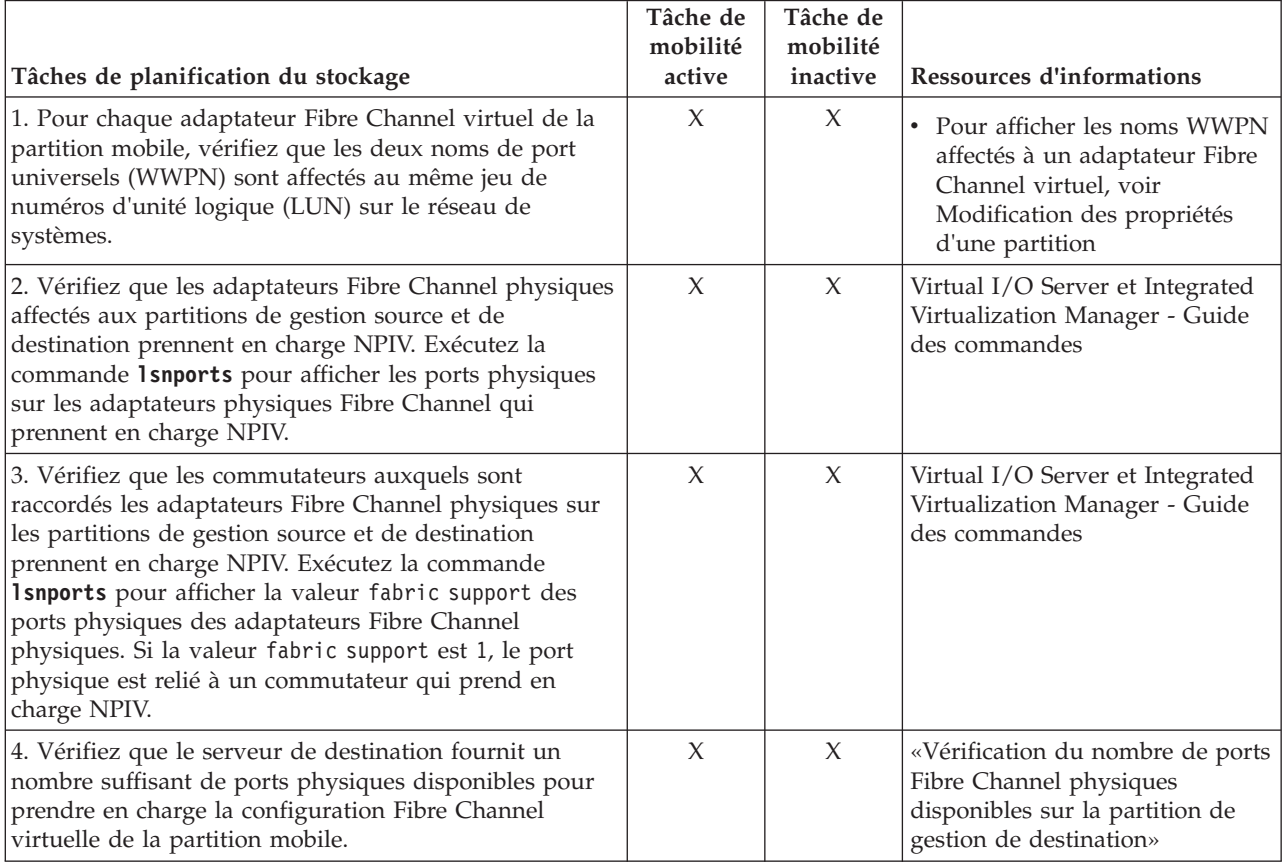

#### **Concepts associés :**

[«Configuration du stockage dans un environnement de mobilité de partition», à la page 143](#page-150-0) Découvrez la configuration virtuelle SCSI et Fibre Channel requise pour une mobilité de partition gérée par le gestionnaire IVM (Integrated Virtualization Manager).

#### **Information associée :**

[Configuration de la redondance à l'aide d'adaptateurs Fibre Channel virtuels](http://publib.boulder.ibm.com/infocenter/systems/scope/hw/topic/p7hb1/iphb1_vios_mpio_npiv.htm)

## **Vérification du nombre de ports Fibre Channel physiques disponibles sur la partition de gestion de destination :**

Vous pouvez utiliser Integrated Virtualization Manager (IVM) pour vérifier que la partition de gestion du serveur de destination fournit un nombre suffisant de ports physiques disponibles pour la partition mobile de façon à maintenir un accès à sa mémoire physique sur le réseau de systèmes (SAN) à partir du serveur de destination.

### <span id="page-174-0"></span>**Pourquoi et quand exécuter cette tâche**

Pour vérifier le nombre de ports physiques disponibles sur la partition de gestion du serveur de destination à l'aide du gestionnaire IVM, procédez comme suit.

**Conseil :** Vous pouvez également utiliser la commande **lslparmigr** pour vérifier que le serveur de destination offre un nombre suffisant de ports physiques disponibles pour prendre en charge la configuration Fibre Channel virtuelle de la partition mobile.

## **Procédure**

- 1. Déterminez le nombre de ports physiques disponibles que la partition mobile utilise sur le serveur source :
	- a. Dans le menu **Partition Management**, sélectionnez **View/Modify Partitions**. Le panneau View/Modify Partitions s'affiche.
	- b. Sélectionnez la partition mobile.
	- c. Dans le menu **Tasks**, sélectionnez **Properties**. Le panneau Partition Properties s'affiche.
	- d. Cliquez sur l'onglet **Storage**.
	- e. Développez la section **Virtual Fibre Channel**.
	- f. Notez le nombre de ports physiques affectés à la partition mobile, puis cliquez sur **OK**.
- 2. Déterminez le nombre de ports physiques disponibles sur la partition de gestion du serveur de destination :
	- a. Dans le menu **I/O Adapter Management**, cliquez sur **View/Modify Virtual Fibre Channel**. Le panneau de visualisation/modification de l'adaptateur Fibre Channel s'affiche.
	- b. Notez le nombre de ports physiques avec des connexions disponibles.
- 3. Comparez les informations identifiées à l'étape 1 avec celles identifiées à l'étape 2.
	- v Si le nombre de ports physiques avec des connexions disponibles de l'étape 2 est supérieur ou égal au nombre de ports physiques affectés à la partition mobile de l'étape 1, le serveur de destination fournit un nombre suffisant de ports physiques disponibles pour prendre en charge la partition mobile.
	- v Si le nombre de ports physiques avec des connexions disponibles de l'étape 2 est inférieur au nombre de ports physiques affectés à la partition mobile de l'étape 1, vous devez ajouter un adaptateur Fibre Channel physique (prenant en charge N\_Port ID Virtualization) au serveur de destination.

### **Information associée :**

[Virtual I/O Server et Integrated Virtualization Manager - Guide des commandes](http://publib.boulder.ibm.com/infocenter/systems/scope/hw/topic/p7hcg/iphcgkickoff.htm)

# **Validation de la configuration de mobilité de partition**

Integrated Virtualization Manager (IVM) permet de valider la configuration des systèmes source et cible pour la mobilité de partition. Si le gestionnaire IVM détecte un problème de configuration ou de connexion, il affiche un message d'erreur avec les informations permettant de résoudre le problème.

## **Pourquoi et quand exécuter cette tâche**

Pour valider les systèmes source et cible pour une mobilité de partition à l'aide du gestionnaire IVM, procédez comme suit.

- 1. Dans le menu de gestion de partition, cliquez sur **View/Modify Partitions**. Le panneau View/Modify Partitions s'affiche.
- 2. Sélectionnez la partition logique à faire migrer et cliquez sur **Migrate** dans le menu Tasks.
- 3. Complétez les zones **Remote IVM or HMC**, **Remote user ID** et **Password** pour la partition à faire migrer.
- 4. Cliquez sur **Validate** pour confirmer que les paramètres modifiés sont acceptables pour la mobilité de partition.

## **Concepts associés :**

[«Validation de configuration pour la mobilité de partition», à la page 116](#page-123-0) Cette section décrit les tâches que le gestionnaire IVM (Integrated Virtualization Manager) effectue pour valider la configuration de votre système pour une mobilité de partition active ou inactive.

### **Tâches associées :**

[«Spécification d'un nouveau nom pour une unité cible virtuelle à utiliser sur une partition de gestion](#page-171-0) [cible», à la page 164](#page-171-0)

Avant de déplacer une partition logique, vous pouvez si vous le souhaitez spécifier un nouveau nom pour une unité cible virtuelle. Après avoir déplacé la partition logique, l'unité cible virtuelle conserve le nouveau nom sur la partition du serveur Virtual I/O Server (VIOS) du système cible.

# **Déplacement de la partition mobile**

Vous pouvez déplacer une partition logique active ou inactive d'un serveur à un autre à l'aide du gestionnaire Integrated Virtualization Manager (IVM).

# **Avant de commencer**

Avant de déplacer une partition logique d'un serveur à un autre, effectuez les tâches suivantes depuis le gestionnaire IVM.

| Tâches prérequises de mobilité de partition                                                                                                    | Tâche de<br>mobilité<br>active | Tâche de<br>mobilité<br>inactive | <b>Ressources d'informations</b>                                                             |
|----------------------------------------------------------------------------------------------------|--------------------------------|----------------------------------|----------------------------------------------------------------------------------------------|
| 1. Vérifiez que vous avez exécuté toutes les tâches de<br>préparation requises pour la mobilité de partition.                                                                                               | $\chi$                         | $\chi$                           | «Préparation à l'utilisation de la<br>mobilité de partition», à la page<br>146               |
| 2. Vérifiez que les ressources processeur et mémoire<br>sont synchronisées après l'ajout ou la suppression<br>dynamique de ressources.                                                                      | $\chi$                         | $\chi$                           | · Gestion dynamique de la<br>mémoire<br>• Gestion dynamique de la<br>puissance de traitement |
| 3. Vérifiez que les serveurs source et de destination<br>sont à l'état En fonctionnement.                                                                                                    | $\chi$                         | $\chi$                           | Affichage et modification des<br>propriétés système                                          |
| 4. Vérifiez que la partition mobile est hors tension.                                                                                                    |                                | $\chi$                           | Modification des propriétés de<br>partition                                                  |
| 5. Vérifiez que la partition mobile est à l'état En<br>fonctionnement.                                                                                                    | $\chi$                         |                                  | · Modification des propriétés de<br>partition<br>• Activation d'une partition<br>logique     |
| 6. Vérifiez que les serveurs Virtual I/O Server source et<br>de destination sont actifs.                                                                                                    | $\chi$                         | $\chi$                           | Activation d'une partition<br>logique                                                        |
| 7. Vérifiez que tous les travaux sur bande magnétique<br>et sur CD sont terminés ou arrêtés.                                                                                                    | $\chi$                         |                                  |                                                                                              |
| 8. Exécutez l'outil de validation de migration sur le<br>gestionnaire IVM pour vous assurer que les serveurs, la<br>partition mobile, le stockage et le réseau sont prêts<br>pour la mobilité de partition. | $\chi$                         | $\chi$                           | «Validation de la configuration<br>de mobilité de partition», à la<br>page 167               |

*Tableau 68. Tâches prérequises pour le déplacement d'une partition logique*

# **Pourquoi et quand exécuter cette tâche**

Pour déplacer une partition logique d'un serveur à un autre à l'aide du gestionnaire IVM, effectuez les tâches suivantes :

## **Procédure**

- 1. Dans le menu de gestion de partition, cliquez sur **View/Modify Partitions**. Le panneau View/Modify Partitions s'affiche.
- 2. Sélectionnez la partition logique que vous souhaitez déplacer à l'aide du menu Tasks, puis sélectionnez **Migrate**.
- 3. Renseignez les zones **Remote IVM**, **Remote user ID** et **Password** de la partition logique à déplacer.
- 4. Cliquez sur **Migrate**.

# **Que faire ensuite**

Après avoir déplacé une partition logique d'un serveur à un autre, effectuez les tâches suivantes :

*Tableau 69. Tâches post-requises pour le déplacement d'une partition logique*

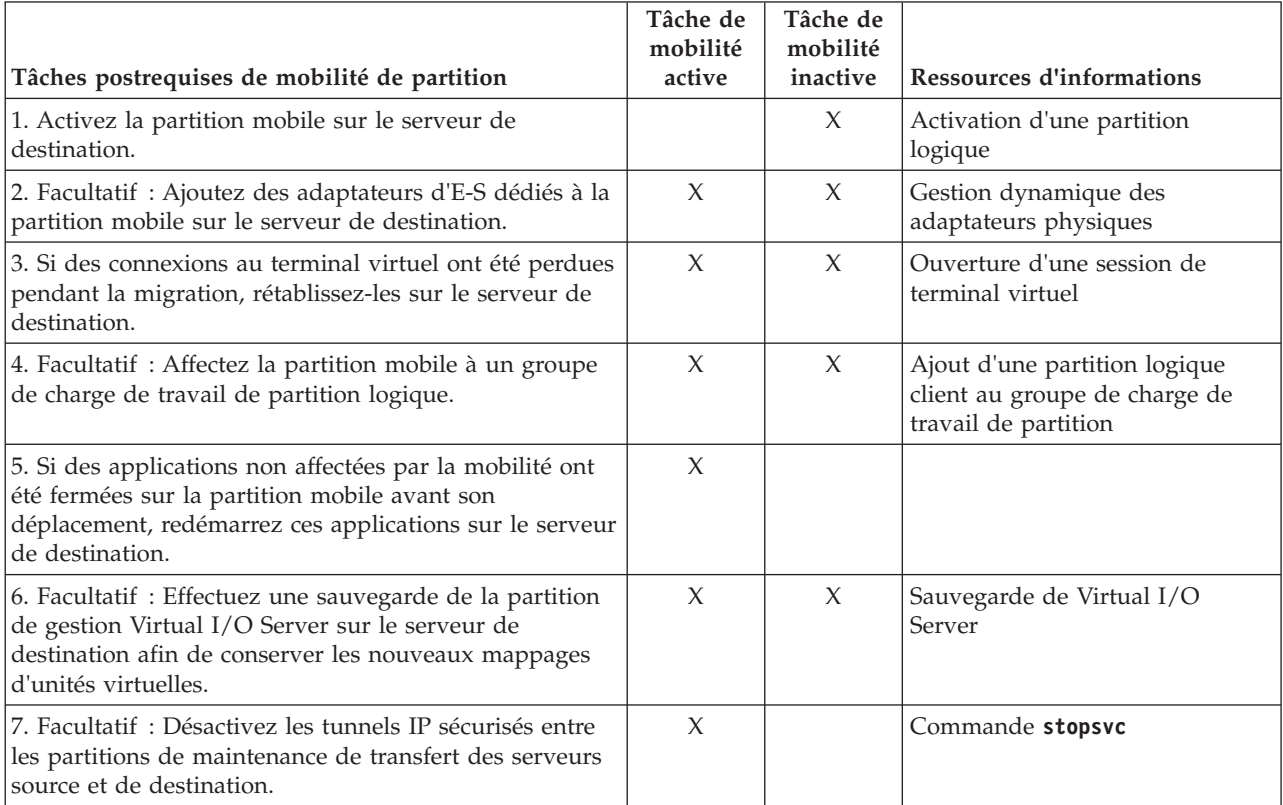

# **Remarques**

Le présent document peut contenir des informations ou des références concernant certains produits, logiciels ou services du fabricant non annoncés dans ce pays.

Le fabricant peut ne pas offrir dans d'autres pays les produits, services ou fonctions décrits dans le présent document. Pour plus d'informations, référez-vous aux documents d'annonce disponibles dans votre pays ou adressez-vous au partenaire commercial du fabricant. Toute référence à un produit, logiciel ou service du fabricant n'implique pas que seul ce produit, logiciel ou service puisse convenir. Tout autre élément fonctionnellement équivalent peut être utilisé, s'il n'enfreint aucun droit du fabricant. Toutefois, il est de la responsabilité de l'utilisateur d'évaluer et de vérifier lui-même les installations et applications réalisées avec des produits, logiciels ou services non expressément référencés par le fabricant.

Le fabricant peut détenir des brevets ou des demandes de brevet couvrant les produits mentionnés dans le présent document. La remise de ce document ne vous donne aucun droit de licence sur ces brevets ou demandes de brevets. Si vous désirez recevoir des informations concernant l'acquisition de licences, veuillez en faire la demande par écrit au fabricant.

Les informations relatives aux licences des produits utilisant un jeu de caractères double octet peuvent être obtenues par écrit auprès du fabricant.

**Le paragraphe suivant ne s'applique ni au Royaume-Uni, ni dans aucun pays dans lequel il serait contraire aux lois locales.** LA PRESENTE DOCUMENTATION EST LIVREE «EN L'ETAT». LE FABRICANT DECLINE TOUTE RESPONSABILITE, EXPLICITE OU IMPLICITE, RELATIVE AUX INFORMATIONS QUI Y SONT CONTENUES, Y COMPRIS EN CE QUI CONCERNE LES GARANTIES DE VALEUR MARCHANDE OU D'ADAPTATION A VOS BESOINS. Certaines juridictions n'autorisent pas l'exclusion des garanties implicites, auquel cas l'exclusion ci-dessus ne vous sera pas applicable.

Le présent document peut contenir des inexactitudes ou des coquilles. Il est mis à jour périodiquement. Chaque nouvelle édition inclut les mises à jour. Le fabricant peut, à tout moment et sans préavis, modifier les produits et logiciels décrits dans ce document.

Les références à des sites Web non référencés par le fabricant sont fournies à titre d'information uniquement et n'impliquent en aucun cas une adhésion aux données qu'ils contiennent. Les éléments figurant sur ces sites Web ne font pas partie des éléments du présent produit et l'utilisation de ces sites relève de votre seule responsabilité.

Le fabricant pourra utiliser ou diffuser, de toute manière qu'il jugera appropriée et sans aucune obligation de sa part, tout ou partie des informations qui lui seront fournies.

Les licenciés souhaitant obtenir des informations permettant : (i) l'échange des données entre des logiciels créés de façon indépendante et d'autres logiciels (dont celui-ci), et (ii) l'utilisation mutuelle des données ainsi échangées, doivent adresser leur demande à :

Ces informations peuvent être soumises à des conditions particulières, prévoyant notamment le paiement d'une redevance.

Le logiciel sous licence décrit dans ce document et tous les éléments sous licence disponibles s'y rapportant sont fournis par IBM conformément aux dispositions du Livret Contractuel IBM, des Conditions Internationales d'Utilisation de Logiciels IBM, des Conditions d'Utilisation du Code Machine ou de tout autre contrat équivalent.

Les données de performance indiquées dans ce document ont été déterminées dans un environnement contrôlé. Par conséquent, les résultats peuvent varier de manière significative selon l'environnement d'exploitation utilisé. Certaines mesures évaluées sur des systèmes en cours de développement ne sont pas garanties sur tous les systèmes disponibles. En outre, elles peuvent résulter d'extrapolations. Les résultats peuvent donc varier. Il incombe aux utilisateurs de ce document de vérifier si ces données sont applicables à leur environnement d'exploitation.

Les informations concernant des produits de fabricants tiers ont été obtenues auprès des fournisseurs de ces produits, par l'intermédiaire d'annonces publiques ou via d'autres sources disponibles. Ce fabricant n'a pas testé ces produits et ne peut confirmer l'exactitude de leurs performances ni leur compatibilité. Il ne peut recevoir aucune réclamation concernant des produits de fabricants tiers. Toute question concernant les performances de produits de fabricants tiers doit être adressée aux fournisseurs de ces produits.

Toute instruction relative aux intentions du fabricant pour ses opérations à venir est susceptible d'être modifiée ou annulée sans préavis, et doit être considérée uniquement comme un objectif.

Tous les tarifs indiqués sont les prix de vente actuels suggérés et sont susceptibles d'être modifiés sans préavis. Les tarifs appliqués peuvent varier selon les revendeurs.

Ces informations sont fournies à des fins de planification uniquement. Elles sont susceptibles d'être modifiées avant la mise à disposition des produits décrits.

Le présent document peut contenir des exemples de données et de rapports utilisés couramment dans l'environnement professionnel. Ces exemples mentionnent des noms fictifs de personnes, de sociétés, de marques ou de produits à des fins illustratives ou explicatives uniquement. Toute ressemblance avec des noms de personnes, de sociétés ou des données réelles serait purement fortuite.

## LICENCE DE COPYRIGHT :

Le présent logiciel contient des exemples de programmes d'application en langage source destinés à illustrer les techniques de programmation sur différentes plateformes d'exploitation. Vous avez le droit de copier, de modifier et de distribuer ces exemples de programmes sous quelque forme que ce soit et sans paiement d'aucune redevance au fabricant, à des fins de développement, d'utilisation, de vente ou de distribution de programmes d'application conformes aux interfaces de programmation des plateformes pour lesquels ils ont été écrits ou aux interfaces de programmation IBM. Ces exemples de programmes n'ont pas été rigoureusement testés dans toutes les conditions. Par conséquent, le fabricant ne peut garantir expressément ou implicitement la fiabilité, la maintenabilité ou le fonctionnement de ces programmes. Les exemples de programmes sont fournis "EN L'ETAT", sans garantie d'aucune sorte. Le fabricant ne peut en aucun cas être tenu pour responsable de dommages liés à l'utilisation des exemples de programmes.

Toute copie totale ou partielle de ces programmes exemples et des oeuvres qui en sont dérivées doit comprendre une notice de copyright, libellée comme suit :

© (nom de votre entreprise) (année). Des segments de code sont dérivés des Programmes exemples d'IBM Corp. © Copyright IBM Corp. \_entrez l'année ou les années\_.

Si vous visualisez ces informations en ligne, il se peut que les photographies et illustrations en couleur n'apparaissent pas à l'écran.

# **Documentation sur l'interface de programmation**

Les documents de la rubrique Live Partition Mobility concernent des interfaces de programmation qui permettent aux clients d'écrire des programmes afin d'obtenir les services d'IBM AIX version 7.1, IBM AIX version 6.1 et IBM Virtual I/O Server version 2.2.2.2.
## **Marques**

IBM, le logo IBM et ibm.com sont des marques d'International Business Machines aux Etats-Unis et/ou dans certains autres pays. Les autres noms de produits et de services peuvent être des marques d'IBM ou d'autres sociétés. La liste actualisée de toutes les marques d'IBM est disponible sur la page Web [Copyright and trademark information](http://www.ibm.com/legal/copytrade.shtml) à http://www.ibm.com/legal/copytrade.shtml.

Linux est une marque de Linus Torvalds aux Etats-Unis et/ou dans certains autres pays.

Java ainsi que tous les logos et toutes les marques incluant Java sont des marques d'Oracle et/ou de ses sociétés affiliées.

Red Hat, le logo Red Hat "Shadow Man" et tous les logos et toutes les marques de Red Hat sont des marques de Red Hat Inc. aux Etats-Unis et/ou dans certains autres pays.

## **Dispositions**

Les droits d'utilisation relatifs à ces publications sont soumis aux dispositions suivantes.

**Applicabilité :** Les présentes dispositions s'ajoutent aux conditions d'utilisation du site Web du fabricant.

**Usage personnel :** Vous pouvez reproduire ces publications pour votre usage personnel, non commercial, sous réserve que toutes les mentions de propriété soient conservées. Vous ne pouvez distribuer ou publier tout ou partie de ces publications ou en faire des oeuvres dérivées sans le consentement exprès du fabricant.

**Usage commercial :** Vous pouvez reproduire, distribuer et afficher ces publications uniquement au sein de votre entreprise, sous réserve que toutes les mentions de propriété soient conservées. Vous ne pouvez reproduire, distribuer, afficher ou publier tout ou partie de ces publications en dehors de votre entreprise, ou en faire des oeuvres dérivées, sans le consentement exprès du fabricant.

**Droits :** Excepté les droits d'utilisation expressément accordés dans ce document, aucun autre droit, licence ou autorisation, implicite ou explicite, n'est accordé pour ces Publications ou autres informations, données, logiciels ou droits de propriété intellectuelle contenus dans ces publications.

Le fabricant se réserve le droit de retirer les autorisations accordées ici si, à sa discrétion, l'utilisation des publications s'avère préjudiciable à ses intérêts ou que, selon son appréciation, les instructions susmentionnées n'ont pas été respectées.

Vous ne pouvez télécharger, exporter ou réexporter ces informations qu'en total accord avec toutes les lois et règlements applicables dans votre pays, y compris les lois et règlements américains relatifs à l'exportation.

LE FABRICANT NE DONNE AUCUNE GARANTIE SUR LE CONTENU DE CES PUBLICATIONS. LES PUBLICATIONS SONT LIVREES EN L'ETAT SANS AUCUNE GARANTIE EXPLICITE OU IMPLICITE. LE FABRICANT DECLINE NOTAMMENT TOUTE RESPONSABILITE RELATIVE A CES INFORMATIONS EN CAS DE CONTREFACON AINSI QU'EN CAS DE DEFAUT D'APTITUDE A L'EXECUTION D'UN TRAVAIL DONNE.